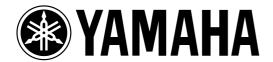

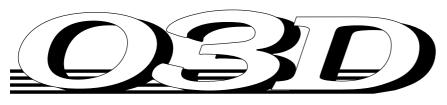

# **DIGITAL MIXING CONSOLE**

# **Owner's Manual**

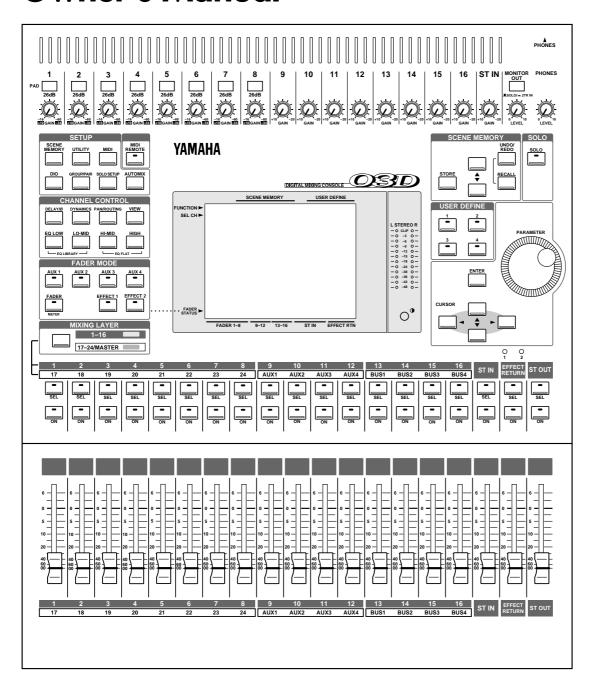

#### FCC INFORMATION (U.S.A.)

- 1. IMPORTANT NOTICE: DO NOT MODIFY THIS UNIT!
  - This product, when installed as indicated in the instructions contained in this manual, meets FCC requirements. Modifications not expressly approved by Yamaha may void your authority, granted by the FCC, to use the product.
- 2. IMPORTANT: When connecting this product to accessories and/or another product use only high quality shielded cables. Cable/s supplied with this product MUST be used. Follow all installation instructions. Failure to follow instructions could void your FCC authorization to use this product in the USA.
- 3. NOTE: This product has been tested and found to comply with the requirements listed in FCC Regulations, Part 15 for Class "B" digital devices. Compliance with these requirements provides a reasonable level of assurance that your use of this product in a residential environment will not result in harmful interference with other electronic devices. This equipment generates/uses radio frequencies and, if not installed and used according to the instructions found in the users manual, may cause interference harmful to the operation of other electronic devices. Compliance with FCC regulations does not guarantee that interference will not occur in all installations. If this product is found to be the source of interference, which can be determined by turning the unit "OFF" and "ON", please try to eliminate the problem by using one of the following measures:

Relocate either this product or the device that is being affected by the interference.

Utilize power outlets that are on different branch (circuit breaker or fuse) circuits or install AC line filter/s.

In the case of radio or TV interference, relocate/reorient the antenna. If the antenna lead-in is 300 ohm ribbon lead, change the lead-in to coaxial type cable. If these corrective measures do not produce satisfactory results, please contact the local retailer authorized to distribute this type of product. If you can not locate the appropriate retailer, please contact Yamaha Corporation of America, Electronic Service Division, 6600 Orangethorpe Ave, Buena Park, CA 90620

# IMPORTANT NOTICE FOR THE UNITED KINGDOM

Connecting the Plug and Cord

WARNING: THIS APPARATUS MUST BE EARTHED

IMPORTANT: The wires in this mains lead are coloured in accordance with the following code:

GREEN-AND-YELLOW : EARTH BLUE : NEUTRAL BROWN : LIVE

As the colours of the wires in the mains lead of this apparatus may not correspond with the coloured markings identifying the terminals in your plug, proceed as follows:

The wire which is coloured GREEN and YELLOW must be connected to the terminal in the plug which is marked by the letter E or by the safety earth symbol or coloured GREEN and YELLOW.

The wire which is coloured BLUE must be connected to the terminal which is marked with the letter N or coloured BLACK.

The wire which is coloured BROWN must be connected to the terminal which is marked with the letter L or coloured RED.

#### ADVARSEL!

Lithiumbatteri—Eksplosionsfare ved fejlagtig håndtering. Udskiftning må kun ske med batteri af samme fabrikat og type. Levér det brugte batteri tilbage til leverandoren.

#### **VARNING**

Explosionsfara vid felaktigt batteribyte. Använd samma batterityp eller en ekvivalent typ som rekommenderas av apparattillverkaren. Kassera använt batteri enligt fabrikantens instruktion.

#### **VAROITUS**

Paristo voi räjähtää, jos se on virheellisesti asennettu. Vaihda paristo ainoastaan laitevalmistajan suosittelemaan tyyppiin. Hävitä käytetty paristo valmistajan ohjeiden mukaisesti.

#### **NEDERLAND**

- Dit apparaat bevat een lithium batterij voor geheugen back-up.
- Raadpleeg uw leverancier over de verwijdering van de batterij op het moment dat u het apparaat ann het einde van de levensduur afdankt of de volgende Yamaha Service Afdeiing:

Yamaha Music Nederland Service Afdeiing Kanaalweg 18-G, 3526 KL UTRECHT Tel. 030-2828425

• Gooi de batterij niet weg, maar lever hem in als KCA.

#### THE NETHERLANDS

- This apparatus contains a lithium battery for memory back-up.
- For the removal of the battery at the moment of the disposal at the end of the service life please consult your retailer or Yamaha Service Center as follows:

Yamaha Music Nederland Service Center Address: Kanaalweg 18-G, 3526 KL UTRECHT

Tel: 030-2828425

 Do not throw away the battery. Instead, hand it in as small chemical waste.

<sup>\*</sup> This applies only to products distributed by YAMAHA CORPORATION OF AMERICA.

 $<sup>^{\</sup>star}$  This applies only to products distributed by YAMAHA KEMBLE MUSIC (U.K.) LTD.

# **Important Information**

## Read the Following Before Operating the 03D

### Warnings

- Do not place a container with liquid or small metal objects on top of this unit. Liquid or metal objects inside this unit are a fire and electrical shock hazard.
- Do not locate the 03D in a place subject to excessive heat or in direct sunlight. This could be a fire hazard.
- Do not place the 03D in a place subject to excessive humidity or dust. This could be a fire and electrical shock hazard.
- Connect the 03D power cord only to an AC outlet of the type stated in this Owner's Manual or as marked on the 03D. Failure to do so is a fire and electrical shock hazard.
- Do not plug several devices into the same AC outlet. This can overload the AC outlet, and can be a fire and electrical shock hazard. It may also affect the performance of some devices.
- Do not place heavy objects on the power cord. A damaged power cord is a potential fire and electrical shock hazard.
- If the power cord is damaged (i.e., cut or a bare wire is exposed), ask your dealer for a replacement. Using the 03D in this condition is a fire and shock hazard.
- Hold the power cord plug when disconnecting from an AC outlet. Never pull the cord. Damaging the power cord in this way is a potential fire and electrical shock hazard.
- Do not place small metal objects on top of the 03D. Metal objects inside the 03D are a fire and electrical shock hazard.
- Do not block the 03D ventilation holes. The 03D has ventilation holes at the top and rear to prevent the internal temperature from rising. Blocked ventilation holes are a fire hazard.
- Do not try to modify the 03D. This could be a fire and electrical shock hazard.
- The 03D operating temperature is between 5°C and 35°C (41°F and 95°F).

### **Cautions**

- Turn off all audio devices and speakers when connecting to the 03D. Refer to the owner's manual for each device. Use the correct cables and connect as specified.
- If you notice any abnormality—such as smoke, odor, or noise—turn off the 03D immediately. Remove the power cord from the AC outlet. Confirm that the abnormality is no longer present. Consult your dealer for repair. Using the 03D in this condition is a fire and shock hazard.
- If a foreign object or water gets inside the 03D, turn it off immediately. Remove the power cord from the AC outlet. Consult your dealer for repair. Using the 03D in this condition is a fire and electrical shock hazard.
- If you plan not to use the 03D for a long period of time, remove the power cord from the AC outlet. Leaving the 03D connected is a fire hazard.
- Do not use benzene, thinner, cleaning detergent, or a chemical cloth to clean the 03D. Use only a soft, dry cloth.

• The 03D is a heavy piece of equipment. Always grip the underneath, not the side panels, when lifting.

### Interference

03D uses high-frequency digital circuits that may cause interference on radios and televisions placed close to it. If interference does occur, relocate the affected equipment.

### Copyright

© 1997 Yamaha Corporation. All rights reserved.

No part of the 03D software or this *Owner's Manual* may be reproduced or distributed in any form or by any means without the prior written authorization of Yamaha Corporation.

### **Trademarks**

ADAT MultiChannel Optical Digital Interface is a trademark and ADAT and Alesis are registered trademarks of Alesis Corporation.

Dolby, AC-3, and Pro-Logic are trademarks of Dolby Laboratories Licensing Corporation. Copyright 1992 Dolby Laboratories, Inc. All rights reserved.

Fostex and RD-8 are trademarks of Fostex Corporation.

Macintosh is a registered trademark of Apple Computer, Inc.

Pro Tools is a registered trademark of Digidesign or Avid Technology, Inc.

Tascam Digital Interface is a trademark and Tascam and TEAC are registered trademarks of TEAC Corporation.

Windows is a trademark of Microsoft Corporation.

All other trademarks are the property of their respective holders and are hereby acknowledged.

### **Package Contents**

The 03D package should contain the following items. Make sure that you have them all.

- · 03D Digital Mixing Console
- · This Owner's Manual

Contact your Yamaha dealer if anything is missing.

## Keep this manual for future reference!

# **Contents**

| 1 | Welcome to the 03D  Welcome to 03D  About this Owner's Manual  03D Installation  03D Features  Key Feature Discussion                                                                                                    | . 2<br>. 2<br>. 2<br>. 3                                 |
|---|----------------------------------------------------------------------------------------------------|----------------------------------------------------------|
| 2 | Touring the 03D  Top Panel  Rear Panel  Block Diagram                                                                                                    | 10<br>16                                                 |
| 3 | Getting Around the User Interface About the User Interface Display Display Elements Cursor Buttons PARAMETER Wheel ENTER Button Mouse Mixing Layer Title Edit Dialog Box                                                                                            | 24<br>28<br>29<br>29<br>29<br>30<br>31                   |
| 4 | Input Channels Input Channel Overview Phantom Power (input channels 1–8) Pad (input channels 1–8) Gain Metering Insert (input channels 1 & 2) Attenuator Phase Channel Delay Applying EQ to the Input Channels EQ Dynamics Processor Muting Input Channels (ON/OFF) | 36<br>37<br>37<br>37<br>37<br>38<br>39<br>40<br>42<br>42 |
|   | Setting Input Channel Levels Pan, Balance & Routing Direct Outputs Aux Sends Monitoring Input Channels Input Channel Stereo Pairs Input Channels Block Diagram                                                                                                    | 42<br>42<br>43<br>43<br>43<br>43                         |
| 5 | Setting Input Channel Levels  Pan, Balance & Routing  Direct Outputs  Aux Sends  Monitoring Input Channels  Input Channel Stereo Pairs                                                                                                    | 42<br>43<br>43<br>43<br>43<br>44<br><b>45</b>            |

|   | Bypassing the EQ Resetting the EQ Gain Controls EQ Library Storing EQ Programs Recalling EQ Programs Editing EQ Program Titles Preset EQ Programs                                                                                                    | 47<br>48<br>49<br>50<br>51                               |
|---|----------------------------------------------------------------------------------------------------|----------------------------------------------------------|
| 6 | Pan, Routing & Surround Pan  Selecting a Pan Mode  Stereo Pan, Balance & Routing  Stereo Pairs, Pan & Routing  Surround Pan  Using Surround Pan                                                                                                    | 58<br>59<br>61<br>62                                     |
| 7 | Solo, Monitors & Meters  About Monitor & Solo  Monitor Outputs  Phones  Monitoring  Setting Up Solo  Using Solo  Solo Safe  Two-track Input  Solo Block Diagram  Metering  Monitor Block Diagram                                                                                                    | 72<br>73<br>73<br>74<br>75<br>76<br>77<br>77<br>78<br>79 |
| 8 | Stereo Output About the Stereo Output Analog Stereo Outputs DIGITAL STEREO OUT Stereo Output & the YGDAI Interface Rec Out & the Stereo Output Solo & the Stereo Output Monitoring the Stereo Output Metering the Stereo Output Routing Signals to the Stereo Output Setting the Stereo Output Level Muting the Stereo Output Balancing the Stereo Output Balancing the Stereo Output Stereo Output Dynamics Processor Stereo Output Delay Stereo Output Block Diagram | 84<br>84<br>84<br>84<br>84<br>84<br>85<br>85<br>85<br>85 |
| 9 | Aux Sends About Aux Sends Analog Aux Send Outputs Aux Sends & the YGDAI Interface Monitoring Aux Sends                                                                                                    | 90<br>90<br>90                                           |

V

|    | Metering Aux Sends                                                                                                    | 91<br>92<br>93<br>93<br>93<br>93<br>94                                                                                            |
|----|----------------------------------------------------------------------------------------------------|----------------------------------------------------------------------------------------------------|
| 10 | Bus Outs                                                                                                    | 97                                                                                                    |
|    | About Bus Outs                                                                                                    | 98                                                                                                    |
|    | Analog Bus Outs                                                                                                    |                                                                                                    |
|    | Bus Outs & the YGDAI Interface                                                                                                    |                                                                                                    |
|    | Rec Out & Bus Outs 1 & 2                                                                                                    |                                                                                                    |
|    | Monitoring Bus Outs                                                                                                    |                                                                                                    |
|    | Metering Bus Outs                                                                                                    |                                                                                                    |
|    | Setting Bus Out Master Levels                                                                                                    |                                                                                                    |
|    | Muting Bus Outs                                                                                                    |                                                                                                    |
|    | Applying EQ to Bus Outs                                                                                                    |                                                                                                    |
|    | Bus Out Dynamics Processors                                                                                                    |                                                                                                    |
|    | Bus Out Delay                                                                                                    |                                                                                                    |
|    | Routing Bus Signals to the Stereo Bus                                                                                                    |                                                                                                    |
|    | Bus Out Stereo Pairs                                                                                                    |                                                                                                    |
|    | Kue ( )ut Klock I hagram                                                                                                    | 111/                                                                                                    |
|    | Bus Out Block Diagram                                                                                                    |                                                                                                    |
| 11 | Channel Library & View                                                                                                    | 103                                                                                                    |
| 11 | Channel Library & View                                                                                                    | 1 <b>03</b><br>104                                                                                                    |
| 11 | Channel Library & View                                                                                                    | 103<br>104<br>105                                                                                                    |
| 11 | Channel Library & View                                                                                                    | 103<br>104<br>105<br>106                                                                                                    |
| 11 | Channel Library & View                                                                                                    | 103<br>104<br>105<br>106<br>107                                                                                                   |
|    | Channel Library & View Channel Library Storing Channel Programs Recalling Channel Programs Editing Channel Program Titles Channel View                                                                                                    | 103<br>104<br>105<br>106<br>107<br>108                                                                                            |
|    | Channel Library & View Channel Library Storing Channel Programs Recalling Channel Programs Editing Channel Program Titles Channel View Groups & Pairs                                                                                                    | 103<br>104<br>105<br>106<br>107<br>108                                                                                            |
|    | Channel Library & View Channel Library Storing Channel Programs Recalling Channel Programs Editing Channel Program Titles Channel View  Groups & Pairs Fader Groups                                                                                                    | 103<br>104<br>105<br>106<br>107<br>108<br>111                                                                                     |
|    | Channel Library & View Channel Library Storing Channel Programs Recalling Channel Programs Editing Channel Program Titles Channel View  Groups & Pairs Fader Groups Mute Groups                                                                                                    | 103<br>104<br>105<br>106<br>107<br>108<br>111<br>112                                                                              |
| 12 | Channel Library & View Channel Library Storing Channel Programs Recalling Channel Programs Editing Channel Program Titles Channel View  Groups & Pairs Fader Groups Mute Groups Stereo Pairs                                                                                                    | 103<br>104<br>105<br>106<br>107<br>108<br>111<br>112<br>113<br>114                                                                |
| 12 | Channel Library & View Channel Library Storing Channel Programs Recalling Channel Programs Editing Channel Program Titles Channel View  Groups & Pairs Fader Groups Mute Groups Stereo Pairs  Onboard Effects                                                                                                    | 103<br>104<br>105<br>106<br>107<br>108<br>111<br>112<br>113<br>114                                                                |
| 12 | Channel Library & View Channel Library Storing Channel Programs Recalling Channel Programs Editing Channel Program Titles Channel View  Groups & Pairs Fader Groups Mute Groups Stereo Pairs  Onboard Effects About the Onboard Effects                                                                                                    | 103<br>104<br>105<br>106<br>107<br>108<br>111<br>112<br>113<br>114<br>117                                                         |
| 12 | Channel Library & View Channel Library Storing Channel Programs Recalling Channel Programs Editing Channel Program Titles Channel View  Groups & Pairs Fader Groups Mute Groups Stereo Pairs  Onboard Effects About the Onboard Effects Preset Effects Programs                                                                                                    | 103<br>104<br>105<br>106<br>107<br>108<br>111<br>112<br>113<br>114<br>117<br>118<br>118                                           |
| 12 | Channel Library & View Channel Library Storing Channel Programs Recalling Channel Programs Editing Channel Program Titles Channel View  Groups & Pairs Fader Groups Mute Groups Stereo Pairs  Onboard Effects About the Onboard Effects Preset Effects Programs Applying Effects                                                                                                    | 103<br>104<br>105<br>106<br>107<br>108<br>111<br>112<br>113<br>114<br>117<br>118<br>118<br>112                                    |
| 12 | Channel Library & View Channel Library Storing Channel Programs Recalling Channel Programs Editing Channel Program Titles Channel View  Groups & Pairs Fader Groups Mute Groups Stereo Pairs  Onboard Effects About the Onboard Effects Preset Effects Programs Applying Effects Pre-fader/Post-fader Effects Sends                                                                                                    | 103<br>104<br>105<br>106<br>107<br>108<br>111<br>112<br>113<br>114<br>118<br>118<br>118<br>122<br>123                             |
| 12 | Channel Library & View Channel Library Storing Channel Programs Recalling Channel Programs Editing Channel Program Titles Channel View  Groups & Pairs Fader Groups Mute Groups Stereo Pairs  Onboard Effects About the Onboard Effects Preset Effects Programs Applying Effects Pre-fader/Post-fader Effects Sends Effects Returns                                                                                                    | 103<br>104<br>105<br>106<br>107<br>108<br>111<br>112<br>113<br>114<br>118<br>118<br>112<br>123<br>123                             |
| 12 | Channel Library & View Channel Library Storing Channel Programs Recalling Channel Programs Editing Channel Program Titles Channel View  Groups & Pairs Fader Groups Mute Groups Stereo Pairs  Onboard Effects About the Onboard Effects Preset Effects Programs Applying Effects Pre-fader/Post-fader Effects Sends Effects Returns Effects Library                                                                                    | 103<br>104<br>105<br>106<br>107<br>108<br>111<br>112<br>113<br>114<br>118<br>118<br>112<br>123<br>123<br>123                      |
| 12 | Channel Library & View Channel Library Storing Channel Programs Recalling Channel Programs Editing Channel Program Titles Channel View  Groups & Pairs Fader Groups Mute Groups Stereo Pairs  Onboard Effects About the Onboard Effects Preset Effects Programs Applying Effects Pre-fader/Post-fader Effects Sends Effects Returns                                                                                                    | 103<br>104<br>105<br>106<br>107<br>108<br>111<br>112<br>113<br>114<br>118<br>118<br>122<br>123<br>125<br>126                      |
| 12 | Channel Library & View Channel Library Storing Channel Programs Recalling Channel Programs Editing Channel Program Titles Channel View  Groups & Pairs Fader Groups Mute Groups Stereo Pairs  Onboard Effects About the Onboard Effects Preset Effects Programs Applying Effects Pre-fader/Post-fader Effects Sends Effects Returns Effects Library Storing Effects Programs Recalling Effects Programs Editing Effects Program Titles | 103<br>104<br>105<br>106<br>107<br>108<br>111<br>112<br>113<br>114<br>118<br>118<br>122<br>123<br>123<br>125<br>126<br>127<br>128 |
| 12 | Channel Library & View Channel Library Storing Channel Programs Recalling Channel Programs Editing Channel Program Titles Channel View  Groups & Pairs Fader Groups Mute Groups Stereo Pairs  Onboard Effects About the Onboard Effects Preset Effects Programs Applying Effects Pre-fader/Post-fader Effects Sends Effects Returns Effects Library Storing Effects Programs Recalling Effects Programs Recalling Effects Programs     | 103<br>104<br>105<br>106<br>107<br>108<br>111<br>112<br>113<br>114<br>118<br>112<br>123<br>125<br>126<br>127<br>128<br>129        |

| 14 | Dynamics Processors                                                                                         | 143                                    |
|----|----------------------------------------------------------------------------------------------------|----------------------------------------|
|    | About the Dynamics Processors                                                                               |                                        |
|    | Patching in a Dynamics Processor                                                                            |                                        |
|    | Dynamics Library                                                                                            |                                        |
|    | Storing a Dynamics Program                                                                                  |                                        |
|    | Recalling a Dynamics Program                                                                                |                                        |
|    | Editing Dynamics Program Titles                                                                             |                                        |
|    | Processor Types                                                                                             |                                        |
|    | Preset Dynamics Programs                                                                                    |                                        |
| 15 | Scene Memories                                                                                              |                                        |
| 13 |                                                                                                    |                                        |
|    | About Scene Memories                                                                                        |                                        |
|    | What's Stored in Scene Memories?                                                                            |                                        |
|    | What's the Edit Buffer & Edit Indicator?                                                                    |                                        |
|    | Scene Memory 00                                                                                             |                                        |
|    | Scene Memory Display Area                                                                                   |                                        |
|    | Scene Memory Buttons                                                                                        |                                        |
|    | Storing Mix Scenes                                                                                          |                                        |
|    | Recalling Mix Scenes                                                                                        |                                        |
|    | Undoing Mix Scene Recalls                                                                                   |                                        |
|    | Editing Scene Memory Titles                                                                                 |                                        |
|    | Sorting Scene Memories                                                                                      |                                        |
|    | Setting a Fade Time                                                                                         |                                        |
|    | Recalling Scene Data Safely                                                                                 |                                        |
|    | ·                                                                                                    |                                        |
| 16 | Automix                                                                                                    | 175                                    |
|    | About Automix                                                                                               |                                        |
|    | Creating a New Automix                                                                                      |                                        |
|    | Enabling Automix                                                                                            |                                        |
|    | Setting the Time Base                                                                                       |                                        |
|    | Setting an Automix Offset                                                                                   |                                        |
|    | Safe Channels                                                                                               |                                        |
|    | Selecting Parameters for Recording                                                                          |                                        |
|    | Recording an Automix                                                                                        |                                        |
|    | Playing Back an Automix                                                                                     |                                        |
|    | Rerecording Events                                                                                          |                                        |
|    |                                                                                                    |                                        |
|    | Editing Fader Moves On-the-fly                                                                              |                                        |
|    | Editing Events ()tt_line                                                                                    | 103                                    |
|    | Editing Events Off-line                                                                                     |                                        |
|    | Extracting Events                                                                                           | 198                                    |
|    | Extracting Events                                                                                           | 198<br>200                             |
|    | Extracting Events                                                                                           | 198<br>200<br>201                      |
|    | Extracting Events                                                                                           | 198<br>200<br>201<br>202               |
|    | Extracting Events Undoing Automix Operations Clearing the Undo Buffer Storing Automixes Recalling Automixes | 198<br>200<br>201<br>202<br>203        |
|    | Extracting Events                                                                                           | 198<br>200<br>201<br>202<br>203<br>204 |

| 17  | Other Functions                                                 | 207        |
|-----|-----------------------------------------------------------------|------------|
|     | User Define Buttons                                             |            |
|     | Using the Onboard Oscillator                                    | . 212      |
|     | 03D Preferences                                                 |            |
|     | Checking the Battery                                            |            |
|     | Initializing the 03D                                            |            |
|     | Calibrating the Faders                                          | . 214      |
| 18  | Digital I/O                                                     | 215        |
|     | Wordclock Setup                                                 |            |
|     | Digital Stereo Out                                              |            |
|     | Output Dither                                                   |            |
|     | Digital Stereo In                                               | . 221      |
|     | Digital Input Monitor                                           | . 222      |
|     | YGDAI Cards                                                     |            |
|     | Cascading the 03D                                               | . 227      |
| 19  | MIDI                                                            | 231        |
|     | MIDI and the 03D                                                | . 232      |
|     | MIDI Connectors & TO HOST                                       | . 232      |
|     | MIDI & TO HOST Data Receive Indicators                          | . 233      |
|     | MIDI/HOST Setup                                                 |            |
|     | MIDI Setup                                                      |            |
|     | MIDI Monitor                                                    |            |
|     | Program Change Assign                                           |            |
|     | Control Change Assign                                           |            |
|     | System Exclusive Parameter Control                              |            |
|     | MIDI Remote                                                     |            |
| _   |                                                                 |            |
| Irc | oubleshooting                                                   | 25 I       |
| Аp  | pendix A: General                                               | <b>253</b> |
|     | 03D Level Diagram                                               | . 253      |
|     | Display Messages                                                | . 254      |
|     | Security Cover                                                  |            |
|     | Rack-mounting Kit                                               |            |
|     | 03D VEK (Video Edit Suite Software)                             | . 256      |
| Аp  | pendix B: Specifications                                        | 257        |
| -   | General Specs                                                   | . 257      |
|     | Channel Specs                                                   |            |
|     | Memory/Library Specs                                            | . 262      |
|     | EQ Specs                                                        | . 262      |
|     | Analog Inputs Specs                                             |            |
|     | Analog Outputs Specs                                            |            |
|     | Digital Inputs Specs                                            |            |
|     | Digital Outputs Specs                                           |            |
|     | YGDAI Interface Card Specs                                      |            |
|     | Control I/O Specs                                               |            |
|     | ענט עווועווטווטווט ענט וווועווטווועוועוועוועוועוועוועוועוועוועו | . 200      |

| Appendix C: MIDI                                                                        | <br> | 267   |
|-----------------------------------------------------------------------------------------|------|-------|
| Scene Memory to Program Change Table Parameter to Control Change Table MIDI Data Format | <br> | . 268 |
| Appendix D: Resources                                                                   | <br> | 279   |
| Books                                                                                   |      |       |
| Glossary                                                                                | <br> | 281   |
| Index                                                                                   | <br> | 285   |

# Welcome to the 03D

# In this chapter...

| Welcome to 03D            | 2 |
|---------------------------|---|
| About this Owner's Manual | 2 |
| 03D Installation          | 2 |
| 03D Features              | 3 |
| Key Feature Discussion    | 4 |

### Welcome to 03D

Thank you for choosing the Yamaha 03D Digital Mixing Console. Based on the highly successful 02R Digital Recording Console, the new Yamaha 03D has been designed with music production and project studios in mind, although its unique and flexible features will also appeal to audio post and sound reinforcement and installation providers.

### About this Owner's Manual

The 03D Owner's Manual contains all the information you need to use your 03D Digital Mixing Console. Use the table of contents to find general information and familiarize yourself with the organization of this manual, and use the index to search for specific items. A glossary of 03D-related jargon is provided on page 281.

Each chapter in this manual discusses a single area of the 03D. For example, "Input Channels" explains all about input channels, while "Scene Memories" explains all about scene memories. The contents of most chapters are obvious from the chapter title. Rather than repeat some explanations several times, items that are common to many channels, such as EQ and the dynamics processors, are explained in their own chapters.

Where possible, the individual sections of a chapter have been organized in order of signal flow. The "Input Channel" chapter, for example, starts with the input connectors and works through each input channel function, finishing up at the buses.

### 03D Installation

Site the 03D on a stable surface, somewhere that complies with the important information at the beginning of this manual. The 03D can be rack-mounted using the optional rack-mount kit.

### **03D Features**

### **03D Sonic Specs**

- Linear 20-bit 64-times oversampling A/D converters
- Linear 20-bit 8-times oversampling D/A converters (ST OUT, MONITOR OUT)
- 105 dB typical dynamic range (ST IN to ST OUT)
- 20 Hz–20 kHz (+1, –3 dB) frequency response
- 32-bit internal digital audio processing
- 44-bit digital EQ processing

#### 03D Features

- 26 inputs (including 8 digital inputs)
- 18 outputs (including 8 assignable digital outputs)
- · Continuously variable gain controls
- Balanced XLR inputs with +48 V phantom power on input channels 1 to 8
- 26 dB pad on input channels 1 to 8
- Balanced phone jack inputs on input channels 1 to 16
- Analog inserts on input channels 1 and 2
- AES/EBU and Coaxial-type digital inputs and outputs
- Eight assignable digital outputs via Yamaha's standard YGDAI interface
- YGDAI Cascade option for twin 03D or 03D and 02R operation
- · Analog or digital stereo cascade for easy channel expansion
- Versatile solo modes for comprehensive monitoring
- · Four fader groups for multiple channel control
- Four mute groups for multiple channel muting
- Stereo-pair operation for input channels, aux sends, and bus outs
- Four-band parametric EQ on virtually every input and output (160 bands of EQ)
- Powerful EQ library with 40 preset programs and 40 user programs
- Four aux sends with analog outputs
- Two onboard effects processors with 64 preset programs and 32 user programs
- Dynamics processor on virtually every input and output (36 in total)
- Powerful dynamics library with 40 preset programs and 40 user programs
- Powerful channel library with 2 preset programs and 49 user programs
- 51 scene memories for snapshot-style automation
- Built-in Automix function for mix automation referenced to MIDI timecode
- Large 320 x 240 dot liquid-crystal display with fluorescent backlight
- Optional PC-compatible serial mouse for quick navigation and editing
- Four user definable buttons for quick access to frequently used commands
- MIDI remote control of Programmable Mixer 01, 02R, 03D, ProR3, REV500, etc.
- Built-in MIDI interface for quick and simple connection to a personal computer
- 60 mm motorized faders

## **Key Feature Discussion**

### Configuration

The 03D provides a total of 26 inputs (including 8 digital inputs), stereo output (analog or digital), 4 bus outs, 4 aux sends, 2 internal effects sends, and 8 assignable digital outputs via a single YGDAI (Yamaha General Digital Audio Interface) slot. Each input channel features four-band parametric EQ and a dynamics processor. Input channels 1 to 8 feature balanced XLR and phone jack connections, with individually switched phantom power. Inputs 1 and 2 feature analog inserts. Input delays can be used for microphone-placement compensation, while output delays can be used for delay-compensation in multi-speaker systems. The number of inputs can be increased by digitally cascading two 03Ds together, sharing Bus, Aux, Stereo, and Solo buses. YGDAI digital inputs and outputs can be configured as bus outs, aux sends, input channel direct outs, or stereo outs. So although the 03D is a four-bus mixer, assigning the four buses and four aux sends, or the channel direct outs to the YGDAI slot's eight outputs allows eight-track simultaneous recording.

### Benefits of a Digital Mixer

You're probably already familiar with the many benefits offered by digital audio, but what exactly are the benefits for digital audio mixing? Well, an audio mixer has the job of combining audio signals from various sources, at differing levels and impedances, usually into a stereo mix. And it must do this without introducing any new distortions and noise. Analog mixers do a pretty good job, but even with the best designs, nonlinear effects caused by circuit components are unavoidable.

In the digital realm, audio mixing consists of adding and multiplying binary numbers that represent audio signals. The DSP (Digital Signal Processor) chips used for these calculations never get their sums wrong. So once past the initial A/D conversion, audio signals are immune from signal degradation. With the 03D, noise, distortion, and crosstalk are virtually eliminated. You'll hear a new clarity in your mixes.

Once in the digital domain, it makes sense to keep audio data digital, as multiple AD/DA conversions can degrade signal quality. With the optional YGDAI interface cards, the 03D can be connected directly to a modular digital multitrack recorder, thereby keeping audio data in the digital domain for both recording and mixing. The final stereo mix can be transferred to a two-track digital recorder using the 03D's AES/EBU or Coaxial digital output.

Onboard digital effects and dynamics processors mean that signals remain in the digital domain, eliminating unnecessary AD/DA conversion. Signal processing is performed by third-generation Yamaha DSPs, as used in the Yamaha ProR3 Digital Reverberator.

### **03D Sonic Performance**

The 03D's linear 20-bit 64-times oversampling A/D converters provide a typical dynamic range of 105 dB. The 03D can generate the industry standard sampling rates of 44.1 kHz and 48 kHz, or synchronize to an external wordclock source from 32 kHz –6% to 48 kHz +6%. The stereo output and monitor output feature 20-bit 8-times oversampling D/A converters, while the aux sends and bus outs feature 18-bit 8-times oversampling D/A converters. Oversampling techniques effectively increase the internal sampling rate, so side effects caused by steep low-pass filters, which are used to filter out sampling frequency components during D/A conversion, are virtually eliminated. Consequently, audio signal integrity is maintained from input through to output.

### Four-band Parametric EQ & Library

The 03D input channels, stereo input channel, stereo output, bus outs, aux sends, and onboard effects returns all feature four-band fully parametric EQ, with variable gain, frequency, Q, and bypass. That's 160 bands of EQ! High and low EQ bands can be used as shelving, peaking, or HPF and LPF, respectively. See EQ on page 45 for more information.

EQ settings can be stored as programs in the EQ library, with all channel settings in a channel library program, or with all mix settings in a mix scene. Real-time EQ adjusts can be automated using the onboard Automix function. See Automix on page 175 for more information.

The EQ library contains 40 preset programs and 40 user programs. User programs allow you to store frequently used EQ settings, and they can be titled for easy identification. The unique collection of preset EQ programs are designed for specific applications and instruments, and provide a good reference and starting point when making EQ adjustments. See EQ Library on page 48 for more information.

#### **Motorized Faders**

The 03D features 60 mm motorized faders that move automatically when a mix scene is recalled or an automix is played, providing a clear visual indication of fader levels. A fade time of up to 10 seconds can be set individually for each mix scene. Faders can be grouped together in one of four fader groups for multiple fader control. See Fader Groups on page 112 for more information. Faders of a pair of channels configured as a stereo pair move simultaneously. See Stereo Pairs on page 114 for more information.

The ST OUT and ST IN faders always control the stereo output and stereo input channel levels, respectively. The EFFECT RETURN fader controls the return levels of the two onboard effects processors. The operation of faders 1 to 16, however, depends on the selected mixing layer. When the mixing layer is set to 1–16, the faders work with input channels 1 to 16. When set to 17–24/MASTER, however, they work with input channels 17 to 24, the aux sends, and the bus outputs. See Mixing Layer on page 31 for more information. As well as perform channel level adjustments, faders are used as aux send and effects send level controls. Fader operation is set using the FADER MODE buttons. See Fader Mode on page 13 for more information.

#### **Onboard Effects Processors**

The 03D features two onboard stereo multi-effects processors: Effect 1 and Effect 2. These provide a wide range of quality effects, including reverb, delay, chorus, flange, amp simulator, and more. There are 34 different effects types available. The effects processors are fed by the Effect 1 and Effect 2 buses, and the processed signals are returned through the effects return channels. Effects can be applied to input channels and the stereo input channel.

Effects settings can be stored as programs in the effects library, which contains 64 preset programs and 32 user programs. User programs allow you to store your own effects programs, and they can be titled for easy identification. See Effects Library on page 125 for more information. Effects settings are also stored in mix scenes.

Existing outboard gear can be patched into the 03D via the four aux sends.

### **Onboard Dynamics Processors**

Dynamics processors, providing compression, ducking, gating, and expansion, are available on all input channels, the stereo input channel, the stereo output, bus outs, aux sends, and the onboard effects returns. That's a total of 36 dynamics processors! Dynamics processors can be self triggering (i.e., the signal being processed is used as the trigger signal), or triggered by a signal from another channel.

Dynamics settings can be stored as programs in the dynamics library, with all channel settings in a channel library program, or with all mix settings in a mix scene. The dynamics library contains 40 preset programs and 40 user programs. User programs allow you to store your own dynamics programs, and they can be titled for easy identification. See Dynamics Library on page 147 for more information.

Existing signal processing gear can be patched into the 03D via the analog insert connections on input channels 1 and 2.

### YGDAI & Digital I/O

The 03D features a single YGDAI slot, providing eight digital inputs and eight assignable digital outputs. The 03D accepts the same single-size YGDAI cards as the 02R Digital Recording Console. These cards provide a direct, digital connection to modular digital multitrack recorders, such as the Alesis ADAT, Tascam DA88 or DA38, and AES/EBU and Yamaha (Y2) format equipment. See YGDAI Cards on page 223 for more information.

In addition, AES/EBU and Coaxial digital stereo inputs and outputs allow direct connection to digital recorders and other digital devices. Digital stereo signals can be routed to the Stereo bus for cascade operation or to the stereo input channel for mixing and processing. See Digital Stereo In on page 221 for more information.

### **Easy-to-Learn GUI Interface**

03D operation is both logical and intuitive. The large 320 x 240 dot display with fluorescent backlight uses graphical icons to represent controls, and provides a clear indication of current settings and EQ curves. A PC-compatible serial mouse can be connected for quick navigation and parameter editing. On/off-type parameters can be set with a simple click, and rotary controls can be dragged. The CH View page shows all settings of the selected channel at a glance. See Channel View on page 108 for more information.

#### **Surround Pan**

As well as normal stereo pan, the 03D features three surround pan modes: 2+2, 3+1, and 3+2+1. In conjunction with the stereo out and bus outs, surround pan controls allow you to pan channel signals in a two-dimensional space. Surround pan controls can be used to move sounds in a circular motion, ellipsis, semicircle, or straight line. Sounds can be moved around the two-dimensional space in real time using a mouse. Normal stereo pan and surround pan movements can be automated using the Automix function. See Surround Pan on page 62 for more information.

### **Scene Memories**

On many mixers, the only way to store mix settings is with marker pen and masking tape. With the 03D, however, virtually every mix setting can be stored as a mix scene in one of the 03D's 50 scene memories. Mix scenes can be recalled instantly with just one button press, or MIDI Program Change command. Mix scenes can also be recalled as part of a dynamic automix, providing "total automation". If you work on several projects at a time, you can store the current mix scene so when you return to that project, you can start again right where you left off. Scene memories also make light work of night-after-night sound checks. Simply press recall to return to the previous night's mix settings. For theater work, scene memories allow accurate and repeatable sound changes between scenes.

### **Automix**

The 03D's Automix function provides dynamic mix automation referenced to an external timecode source. The external timecode can be either MTC (MIDI Timecode) or MIDI Clock. Automix can be used to record and playback fader moves, channel mutes, EQ changes, pan, and more. In addition, mix scene, EQ, channel, effects, and dynamics library recalls can be included in an automix, combining snapshot and dynamic automixing for "total automation". Events recorded in an automix can be edited off-line. Fader moves can be edited "on the fly", or off-line using the Trim function. The Undo function can be used to revert to the previous automix after making changes that you do not want to keep.

### **MIDI**

In addition to standard MIDI connectors, the 03D features a TO HOST connector. This allows the 03D to be connected directly to a personal computer without a MIDI interface. By connecting other MIDI gear to the 03D's standard MIDI connectors, the 03D can be used as MIDI interface for an entire MIDI system.

All mix parameters that can be stored in a mix scene can be controlled using MIDI System Exclusive messages. MIDI Program Change messages can be used to recall mix scenes. Up to 114 03D parameters can be assigned to MIDI Control Change messages for 03D control from a remote device. Scene memory, library, and automix data can be dumped to and from other MIDI devices, such as a MIDI data filer for backup and archive, a controlling computer, or another 03D. See MIDI on page 231 for more information.

MMC (MIDI Machine Control) commands can be assigned to the 03D's four USER DEFINE buttons for remote machine control (stop, play, rewind, forward, and record). Using the MIDI Remote function, other MIDI gear can be controlled using the 03D's faders, [ON] buttons, and PARAMETER wheel. The 03D comes with MIDI Remote pages for the following: Yamaha Programmable Mixer 01, 02R, and 03D digital consoles; Yamaha ProR3 and REV500 digital reverbs; GM and XG compatible tone generators; and Pro Tools. Custom pages can be configured for use with other MIDI gear.

# **Touring the 03D**

2

## In this chapter...

| Top Panel     | 10 |
|---------------|----|
| Rear Panel    | 16 |
| Block Diagram | 21 |

# **Top Panel**

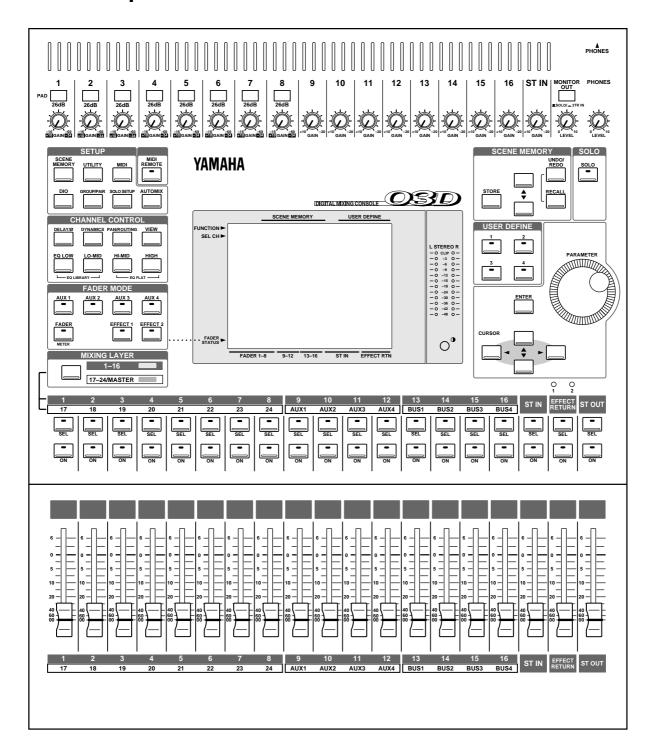

The individual sections of the 03D control surface are explained on the following pages.

### **Analog Control Section**

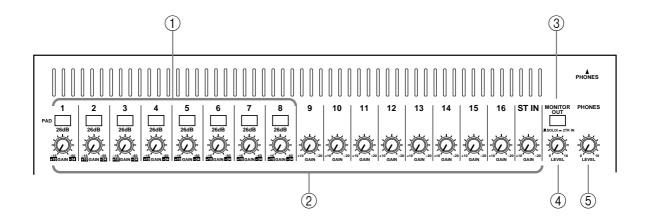

### (1) PAD switches

These switches are used to turn on and off the input pads. See Pad (input channels 1–8) on page 37 for more information.

### (2) GAIN controls

These controls are used to adjust the gain of the input preamps. See Gain on page 37 for more information.

#### **3** MONITOR OUT switch

This switch is used to select the signal source—SOLO or 2TR IN—for the MONITOR OUT and PHONES.

### **4** MONITOR OUT LEVEL control

This control sets the level of the signals appearing at the MONITOR OUT connectors. The signal source is set using the adjacent MONITOR OUT switch.

### **(5) PHONES LEVEL control**

This control is used to adjust the phones level. The signal source is set using the MON-ITOR OUT switch.

### **Display & Stereo Meters**

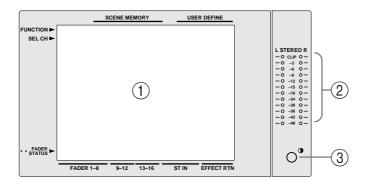

### 1 Display

The large  $320 \times 240$  dot display with fluorescent backlight provides clear indication of mix settings and operating status. As well as showing parameter values numerically, faders and rotary controls are represented graphically, so you can actually see pan and fader positions. The display also shows EQ curves and signal level meters. See Display on page 24 for more information.

### **②** Stereo Output Meters

These 12-segment LED bar-type meters display the stereo output signal levels.

### (3) Contrast

This control is used to adjust the display contrast. Adjust it so that the display is clear and easy-to-read from your viewing position. You may need to readjust it when viewing the display from a different height or angle.

### Setup

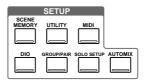

The Setup function buttons are used to access the following setup and configuration pages. The name of the selected function is shown on the display.

| Button                                              | Pages                                                 |  |
|-----------------------------------------------------|-------------------------------------------------------|--|
| SCENE MEMORY Scene Mem., Fade Time, RCL. Safe, Sort |                                                       |  |
| UTILITY                                             | Oscillator, Prefer., User Def., MIDI/HOST, MIDI Moni. |  |
| MIDI                                                | MIDI Setup, PGM Asgn., CTL Asgn., Bulk                |  |
| DIO                                                 | D.in Setup, D.out Setup, Cascade, Monitor, Dither     |  |
| GROUP/PAIR                                          | Group, Pair                                           |  |
| SOLO SETUP                                          | Solo Setup, Moni. Setup                               |  |
| AUTOMIX                                             | Main, Memory, Fader Edit, Event Edit, Extract         |  |

### **Channel Control**

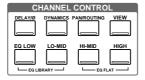

The Channel function buttons are used to access the following channel pages. The name of the selected function is shown on the display.

| Button                          | Pages                                                                                                    |
|---------------------------------|----------------------------------------------------------------------------------------------------|
| DELAY/Ø                         | CH Delay, Dly 1–16, Dly 17–24, Output Dly, Phase                                                                                                    |
| DYNAMICS                        | Dyn. Edit, Library                                                                                                    |
| PAN/ROUTING                     | Pan 1-16, Pan 17–24, Surround, Bus to ST (when a surround pan mode is selected, the Bus to ST page is replaced by the Surr. 1–16 and Surr. 17–24 pages) |
| VIEW                            | CH View, Library                                                                                                    |
| EQ LOW, LO-MID,<br>HI-MID, HIGH | EQ                                                                                                    |
| EQ LOW+LO-MID                   | EQ Library                                                                                                    |

### **Fader Mode**

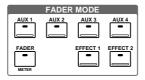

These buttons are used to select the following fader modes and display pages. The name of the selected fader mode is shown on the display.

| Button        | Fader Mode                              | Pages                                  |  |
|---------------|-----------------------------------------|----------------------------------------|--|
| AUX 1         | CH AUX 1 send                           | AUX 1 Pre/Post, AUX Pan                |  |
| AUX 2         | CH AUX 2 send                           | AUX 2 Pre/Post, AUX Pan                |  |
| AUX 3         | 3 CH AUX 3 send AUX 3 Pre/Post, AUX Pan |                                        |  |
| AUX 4         | CH AUX 4 send                           | AUX 4 Pre/Post, AUX Pan                |  |
| FADER (METER) | Normal CH fader                         | CH 1–16, CH 17–24, YGDAI Out, Pre/Post |  |
| EFFECT 1      | Effect 1 send                           | Eff. Edit, Library, Pre/Post           |  |
| EFFECT 2      | Effect 2 send                           | Eff. Edit, Library, Pre/Post           |  |

Fader functions are also affected by the Mixing Layer setting. See Faders on page 32 for more information. When a Setup or Channel Control button is pressed, the Fader mode automatically switches to Fader (i.e., normal fader mode).

### **Scene Memory**

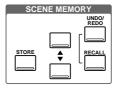

These buttons are used to select, store, and recall scene memories, and undo and redo scene memory recalls. See Scene Memories on page 163 for more information.

### **MIDI Remote**

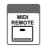

The [MIDI REMOTE] button activates the MIDI Remote mode. In this mode, the 03D faders and [ON] buttons of channels 1 to 16 can be used to control other MIDI equipment using MIDI commands. The indicator in the button lights up when the MIDI Remote mode is active. See MIDI Remote on page 243 for more information.

### Solo

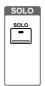

The [SOLO] button activates the SOLO mode. The indicator in the button flashes when the SOLO mode is active. See Setting Up Solo on page 75 for more information.

### **User Define**

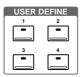

The USER DEFINE buttons are user-programmable buttons that can be configured to send specific MIDI or MMC (MIDI Machine Control) commands when pressed. They can also be used to recall frequently used mix scenes or effects programs, adjust mix settings of the selected channel, or control the Automix function. These buttons are configured on the User Def. page. See User Define Buttons on page 208 for more information.

### Parameter Wheel, Cursors & Enter

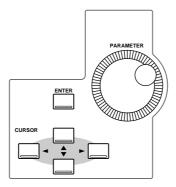

These controls are used to navigate around the display pages and edit parameters. See Getting Around the User Interface on page 23 for more information.

### Mixing Layer, SEL buttons, ON buttons, Faders

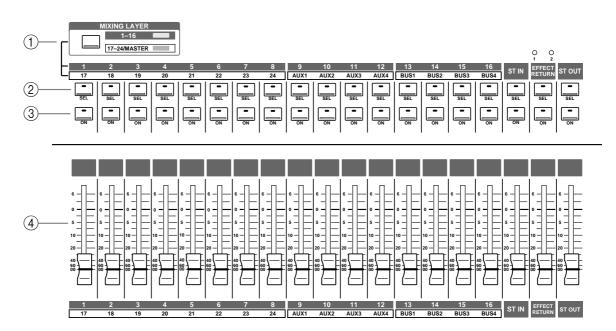

#### 1 MIXING LAYER button

The [MIXING LAYER] button determines the functions of the faders, [ON] buttons, and [SEL] buttons. When set to 1–16, these controls work with input channels 1 to 16. When set to 17–24/MASTER, however, they work with input channels 17 to 24, the aux sends, and the bus outputs. As well as the [MIXING LAYER] button, the function of the faders is determined by the fader mode setting. The Mixing Layer setting is shown on the display. See Display on page 24 for more information.

#### (2) SEL buttons

The [SEL] buttons are used to select channels for parameter editing. The name of the selected channel is shown on the display. See Display on page 24 for more information. The function of each [SEL] button depends on the selected Mixing Layer. See SEL Buttons on page 31 for more information. With automix, [SEL] buttons are used to select channels for recording. See Automix on page 175 for more information. The [SEL] buttons are also used to select channels for the fader and mute groups. See Groups & Pairs on page 111 for more information.

#### **3** ON buttons

The [ON] buttons are used to turn input channels and outputs on and off. The function of each [ON] button depends on the selected Mixing Layer. See ON Buttons on page 31 for more information. When the [SOLO] function is on, [ON] buttons work as solo buttons, not mute buttons.

### **4** Faders

The faders are used to adjust input channel and output channel levels. The 03D features 60 mm motorized faders. The function of each fader depends on the selected fader mode and Mixing Layer. See Faders on page 32 for more information. The selected fader mode is shown on the display. See Display on page 24 for more information. In MIDI Remote mode, faders 1 to 16 can be used to control other MIDI equipment. See MIDI Remote on page 243 for more information.

### **Rear Panel**

### **Rear Panel—Top Half**

The top half of the rear panel consists of analog inputs and outputs.

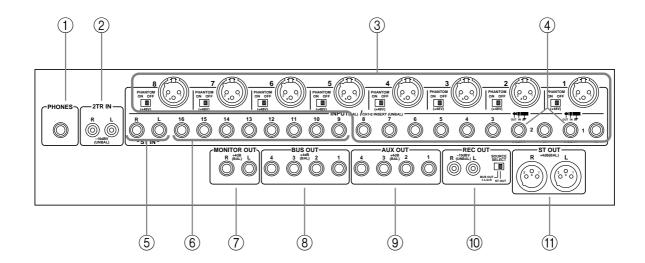

### 1 PHONES

This is a stereo (TRS) phone jack. A pair of stereo headphones can be connected here for monitoring. The phones signal is the same as the MONITOR OUT. The phones level is set using the PHONES LEVEL control.

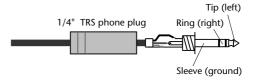

### (2) 2TR IN

These are phono jacks with a –10 dBV nominal input level. Signals input here are fed through to the MONITOR OUT SOLO/2TR IN switch and can be monitored via the MONITOR OUT and PHONES when that switch is set to 2TR IN. The stereo outputs of a master recorder can be connected here for confidence monitoring and master playback.

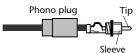

#### ③ INPUTs 1-8

Input channels 1 to 8 feature balanced XLR-3-31-type and balanced phone jack connectors, both with a nominal input range of –60 dB to +10 dB. Individually switchable +48 V phantom powering is supplied to the XLR connector. The phone jack has priority over the XLR-type connector, so when a phone plug is inserted, the XLR-type connector is disconnected. The phone jack inputs can also be used with unbalanced phone plugs. With their high sensitivity and 26 dB PAD switches, these inputs can handle a wide range of signals, from condenser microphones to "hot" line levels.

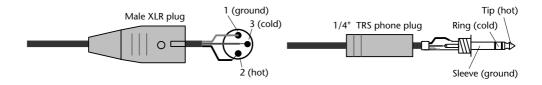

### 4 INSERTs (input channels 1 and 2)

These TRS phone jack connectors are used to connect signal processors for use with input channels 1 and 2 exclusively. Typically, compressors, limiters, and noise gates are connected to this type of connection. They are wired: sleeve—ground, ring—return, tip—send.

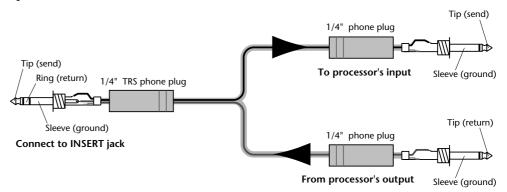

#### (5) **ST IN**

These balanced phone jack inputs, with a nominal input range of -20 dB to +10 dB, are the inputs to the stereo input channel. Either balanced or unbalanced phone plugs can be connected. The stereo outputs of an external effects processor or other stereo device can be connected here.

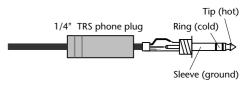

#### (6) INPUTs 9–16

Input channels 9–16 feature balanced phone jack connectors with a nominal input range of -20 to +10 dB. Either balanced or unbalanced phone plugs can be connected. These inputs are best suited for line-level signals.

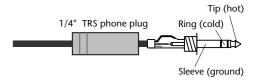

#### 7 MONITOR OUT

These are balanced 1/4-inch phone jacks with a +4 dB nominal output level. Either balanced or unbalanced phone plugs can be connected. They output the monitor signals and should be connected to the inputs on a monitor amplifier. The monitor signal source is determined by the MONITOR

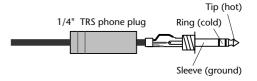

OUT SOLO/2TR IN switch. The output level is set using the MONITOR LEVEL control.

### **8** BUS OUTs

These are balanced 1/4-inch phone jacks with a +4 dB nominal output level. Either balanced or unbalanced phone plugs can be connected. They output the bus signals and can be connected to multitrack recorders, power amplifiers, and so on.

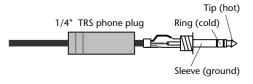

#### (9) AUX OUTs

These are balanced 1/4-inch phone jacks with a +4 dB nominal output level. Either balanced or unbalanced phone plugs can be connected. They output the aux send signals and can be used to feed external effects processors, foldback amplifiers, and so on.

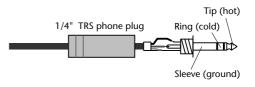

### (10) REC OUT

These are phono jacks with a –10 dBV nominal output level. The adjacent SOURCE SELECT switch is used to select the signal source: ST OUT or BUS 1 and BUS 2. They can be connected to a cassette, DAT, or other recorder.

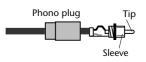

### (1) ST OUT

These are balanced XLR-3-32-type connectors with a +4 dB nominal output level. They are wired pin 1–ground, pin 2–hot (+), and pin 3–cold (–). They output the main stereo mix.

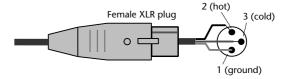

If you need to connect the balanced ST OUT to an unbalanced phone jack input, use a cable with the following wiring scheme (i.e., XLR pins 3 and 1 linked).

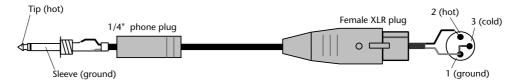

### **Rear Panel—Lower Half**

The lower half of the rear panel consists of digital and control I/O.

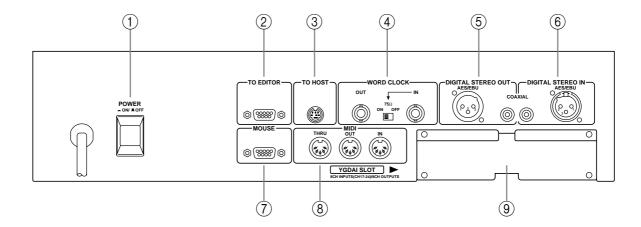

#### 1 POWER switch

This switch is used to turn on and off the 03D. It's recessed to prevent accidental operation.

### (2) TO EDITOR

This 9-pin D-sub connector is used to connect the 03D to video-edit controllers. With the current version of the 03D system software, however, this function is not yet available.

#### ③ TO HOST

This 8-pin mini DIN connector is used to connect the 03D to a personal computer for use with MIDI software. It eliminates the need for a separate MIDI interface, and together with the MIDI standard connections allows the 03D to be used as a MIDI interface for other MIDI equipment.

### (4) WORD CLOCK

These BNC connectors are used to input and output the system's wordclock. The  $75\Omega$  wordclock termination switch allows the 03D to be used with various wordclock wiring schemes. See Wordclock Setup on page 216.

### **(5) DIGITAL STEREO OUT**

These two connectors are digital stereo outputs. They output the same digital audio signal but in different formats. The XLR-3-32-type connector outputs AES/EBU format digital audio (24 bit), while the COAXIAL connector outputs Consumer format digital audio (20 bit).

#### **6** DIGITAL STEREO IN

These two connectors are digital stereo inputs, and only one connection can be used at a time. The XLR-3-31-type connector accepts AES/EBU format digital audio, while the COAXIAL connector accepts Consumer format digital audio. Signals input here can be fed to the stereo input channel or directly to the Stereo bus for stereo cascade operation.

#### (7) MOUSE

An optional PC-compatible serial mouse can be connected here for quick navigation and parameter editing.

### **8** MIDI IN, OUT, THRU

These are standard MIDI IN, OUT, and THRU connections. They are used to connect the 03D to other MIDI equipment for control and synchronization.

### 9 YGDAI slot

An optional YGDAI card can be installed here, providing access to the 03D's eight digital inputs and outputs. See YGDAI Cards on page 223.

# **Block Diagram**

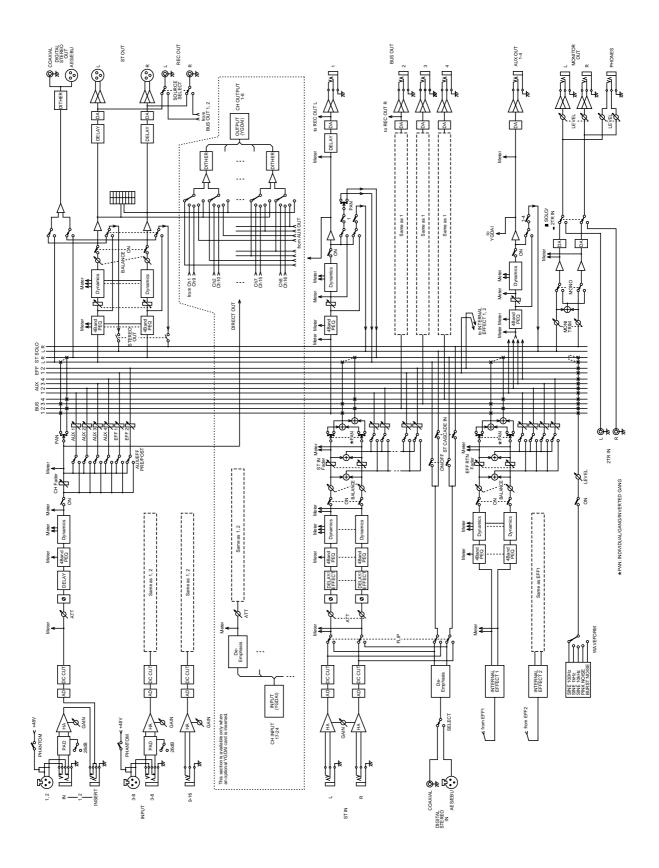

# **Getting Around the User Interface**

## In this chapter...

| About the User Interface |
|--------------------------|
| Display                  |
| Display Elements         |
| Cursor Buttons           |
| PARAMETER Wheel          |
| ENTER Button             |
| Mouse                    |
| Mixing Layer             |
| Title Edit Dialog Box    |

### **About the User Interface**

The 03D user interface is both straightforward and easy to use. Apart from the GAIN controls, [PAD] switches, scene memory buttons, and a few other buttons, there are very few dedicated controls. The faders, [ON] buttons, and [SEL] buttons are multifunction controls whose operation depends on the Mixing Layer and fader mode settings. Mixing functions and configuration settings are organized into display pages, with up to five related pages being grouped together. For example, digital input and cascade pages are grouped together under DIO (digital I/O). Parameter selection and editing is carried out using the [CURSOR] buttons, [ENTER] button, and PARAMETER wheel, which is detented for precise and accurate editing. An optional mouse can be connected for quick navigation around the display and parameter setting.

## Display

The large 320 x 240 dot display with fluorescent backlight provides clear indication of mix settings and operating status. As well as showing parameter values numerically, faders and rotary controls are represented graphically, so you can actually see pan and fader positions. The display also shows EQ curves and provides signal level meters.

The following illustration highlights the different areas of the display. These areas are explained below.

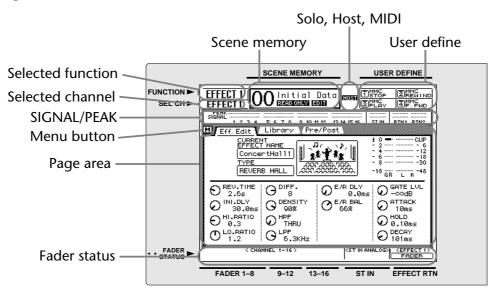

**Scene memory**—This area of the display shows the selected scene memory number and title, whether or not the scene memory is read-only or protected, and whether or not the contents of the Edit Buffer have been edited. See Scene Memory Display Area on page 165 for more information.

**Solo, Host, MIDI**—Three indicators share this area of the display: SOLO appears when the SOLO mode is active (*Using Solo* on page 76). HOST appears when data is received at the TO HOST connection. MIDI appears when data is received at the MIDI IN connection (*MIDI & TO HOST Data Receive Indicators* on page 233).

**User define**—This area of the display shows the functions assigned to the USER DEFINE buttons. See User Define Buttons on page 208 for more information.

**Selected function**—This area of the display shows the name of the function selected using the Setup, Channel Control, and Fader mode buttons. The following functions can be selected.

| Setup        | Channel Control | Fader Mode    |
|--------------|-----------------|---------------|
| SCENE MEMORY | DELAY/Ø         | AUX 1         |
| UTILITY      | DYNAMICS        | AUX 2         |
| MIDI         | PAN/ROUTING     | AUX 3         |
| DIO          | VIEW            | AUX 4         |
| GROUP/PAIR   | EQ LOW          | FADER (METER) |
| SOLO SETUP   | LO-MID          | EFFECT 1      |
| AUTOMIX      | HI-MID          | EFFECT 2      |
| MIDI REMOTE  | HIGH            | _             |

**Selected channel**—This area of the display shows the selected channel. When channels are configured as a stereo pair, the number of each channel separated by a dash is shown (e.g., 1–2 or 17–18). The following channels can be selected.

| CH 1  | CH 2     | CH 3     | CH 4   | CH 5  | CH 6  | CH 7  | CH 8  |
|-------|----------|----------|--------|-------|-------|-------|-------|
| CH 9  | CH 10    | CH 11    | CH 12  | CH 13 | CH 14 | CH 15 | CH 16 |
| CH 17 | CH 18    | CH 19    | CH 20  | CH 21 | CH 22 | CH 23 | CH 24 |
| AUX 1 | AUX 2    | AUX 3    | AUX 4  | BUS 1 | BUS 2 | BUS 3 | BUS 4 |
| ST IN | EFFECT 1 | EFFECT 2 | ST OUT | _     | _     | _     | _     |

When automix is operating, its status is displayed.

**SIGNAL/PEAK**—This area of the display always contains the SIGNAL and PEAK level indicators. The SIGNAL indicator lights up when the signal level is at –24 dB, and is intended to show that a signal is present. The PEAK indicator lights up when the signal is at –3 dB. These indicators are affected by the Mixing Layer setting. When the Mixing Layer is set to 1–16, the following channels are metered.

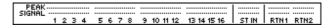

| CH 1  | CH 2  | CH 3  | CH 4  | CH 5  | CH 6  | CH 7  | CH 8  |
|-------|-------|-------|-------|-------|-------|-------|-------|
| CH 9  | CH 10 | CH 11 | CH 12 | CH 13 | CH 14 | CH 15 | CH 16 |
| ST IN | RTN 1 | RTN 2 | _     | _     | _     | _     | _     |

When the Mixing Layer is set to 17–24/MASTER, the following channels are metered.

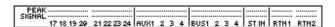

| CH 17 | CH 18 | CH 19 | CH 20 | CH 21 | CH 22 | CH 23 | CH 24 |
|-------|-------|-------|-------|-------|-------|-------|-------|
| AUX 1 | AUX 2 | AUX 3 | AUX 4 | BUS 1 | BUS 2 | BUS 3 | BUS 4 |
| ST IN | RTN 1 | RTN 2 | _     | _     | _     | _     | _     |

**Menu button**—The Menu button is used in conjunction with a mouse to access the Menu Function. See Function Menu on page 30 for more information.

**Page area**—This area of the display is where the various setup, configuration, and mixing function pages appear. As well as showing parameter values numerically, faders and rotary controls are represented graphically, so you can actually see pan and fader

positions. See Display Elements on page 28 for more information. An example page is shown below.

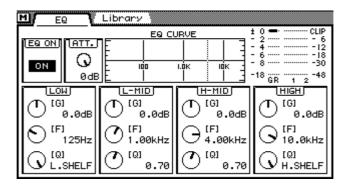

The title of each page appears in a tab at the top of each page. The tab of the selected page has a dark border, as shown below. Pages can be selected simply by clicking the tabs with the mouse.

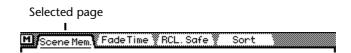

**Fader status**—This area of the display shows the selected fader mode and Mixing Layer. The top row indicates which channel the fader is controlling (e.g., channel 1), and the bottom row indicates which signal of that channel the fader is controlling (e.g., AUX 1 SEND). The following two tables show what is displayed for the various fader modes and Mixing Layer settings.

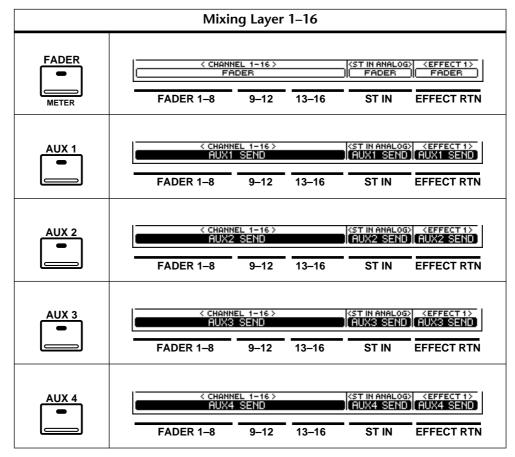

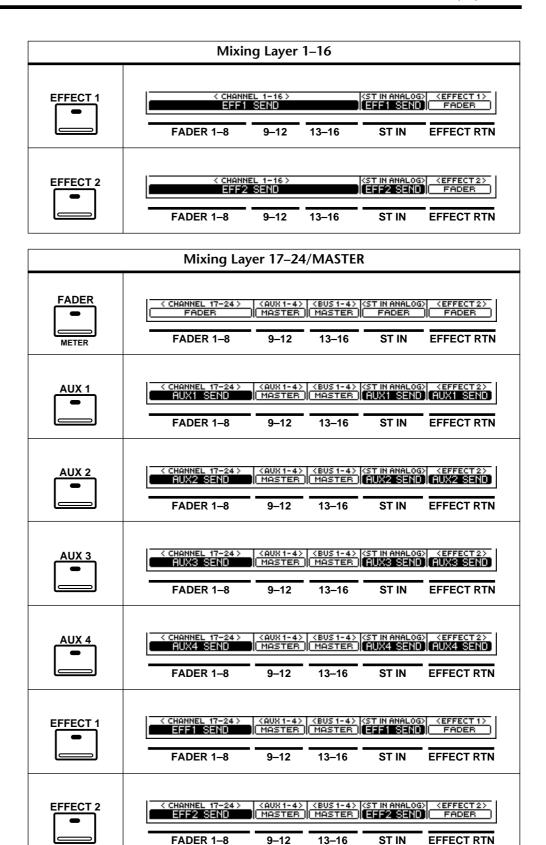

## **Display Elements**

This section explains the various elements that appear on display pages.

### **Switches**

Switches appear as boxes with a shadowed outline (i.e., a thicker outline on the right side and bottom of the box).

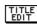

Simple on/off-type switches are highlighted when they are turned on. In this example, the [1] and [ST] switches are on.

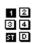

The labels inside some switches change when they turned on or off, as these Normal and Reverse phase switches show.

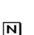

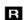

For option-type switches, only one option can be chosen. In this example, the wordclock source is set to INT 48K.

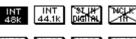

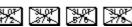

To operate a switch, use the cursor buttons to select it and the [ENTER] button to turn it on or off. With a mouse, position the mouse cursor over the switch and click.

### **Rotary Controls**

Parameters with a variable range appear as rotary controls, as this example from the EQ page shows. To adjust a rotary control, use the cursor buttons to select the control and the PARAMETER wheel to adjust the value. To adjust a rotary control using a mouse, position the mouse cursor over the control, press and hold the left mouse button, and then drag the mouse. Parameters with a wide range, such as effects delay times, can be adjusted much quicker by holding down the right mouse button and dragging. Rotary controls can also be adjusted in single-step increments by clicking once with a mouse. Clicking with the left mouse button decreases a value; clicking with the right button increases it.

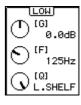

#### **Faders**

Some pages, such as the CH View page, display faders graphically. Usually, faders are adjusted using the real faders. But they can also be adjusted using the PARAMETER wheel or a mouse. To adjust a fader using the PARAMETER wheel, use the cursor buttons to select the fader and the PARAMETER wheel to adjust it. To adjust a fader using a mouse, position the mouse cursor over the fader, press and hold the left mouse button, and then drag the mouse. Fader knobs appear highlighted when set to the nominal position. Faders can also be adjusted in single-step increments by clicking once with a mouse. Clicking with the left mouse button lowers the fader; clicking with the right button raises it.

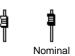

#### **Parameter Boxes**

Parameters that appear in parameter boxes (i.e., dotted-line boxes) can be set using the PARAMETER wheel or a mouse. Use the cursor buttons to select the parameter box and the PARAMETER wheel to adjust. If you are using a mouse, position the mouse cursor over the parameter box, press and hold the left mouse button, and then drag the mouse. Parameter boxes can also be adjusted in single-step increments by clicking once with a mouse. Clicking with the left mouse button scrolls down one step; clicking with the right button scrolls up one step.

| 06.Compander(S) | READ ONLY |
|-----------------|-----------|
| 05.Compander(H) | READ ONLY |
| 04.Ducking      | READ ONLY |
| 03.Expand       | READ ONLY |
| 02.Gate         | READ ONLY |
| 01.Comp         | READ ONLY |
|                 |           |

#### **Cursor Buttons**

The cursor buttons are used to move the cursor around the display pages, selecting parameters and options. The cursor appears as a flashing box, making it easy to see which parameter or option is currently selected. Holding down a cursor button moves the cursor continuously in the respective direction.

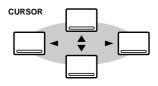

#### **PARAMETER Wheel**

The PARAMETER wheel is used to adjust parameter values, scroll through scene memory and library programs, and position the cursor when titling scene memories, effects programs, and so on. Its detented action gives it a positive feel, allowing quick and accurate parameter editing. Turning it clockwise increases parameter values; turning it counterclockwise decreases them. Turning it fast allows rapid parameter editing.

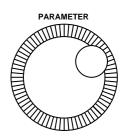

#### **ENTER Button**

The [ENTER] button is used to activate parameter settings chosen using the [CURSOR] buttons, and set on/off-type parameters, such as EQ ON/OFF. It's also used to confirm settings and enter characters when titling scene memories, effects programs, and so on. On some pages, such as the EQ page, the [ENTER] button is used solely to turn the EQ on and off.

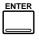

#### Mouse

An optional mouse can be connected to the 03D for quick navigation around the display and parameter setting. Simple on/off-type parameters can then be set with one click of the mouse, and rotary controls can be dragged. The 03D should work with any PC-compatible serial mouse (a mouse that supports both serial and PS-2 operation may not work correctly with the 03D). The mouse should be connected to the MOUSE connector on the 03D's rear panel. The mouse speed can be set to one of four speeds on the Prefer. page of the Utility function. See MOUSE SPEED on page 213 for more information.

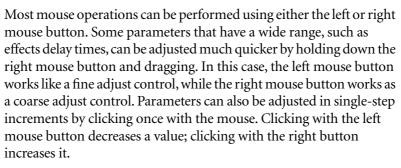

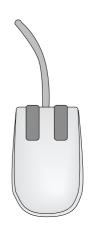

Display pages within the currently selected group can be selected simply by clicking on page-title tabs, as shown below.

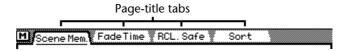

#### **Function Menu**

When a mouse is connected to the 03D, the Function Menu shown below can be used to access MIDI Remote, Setup, Channel Control, and Fader Mode pages. The Function Menu is accessed by clicking the M (Menu) button to the left of the page-title tabs, as shown below. If the mouse is disconnected, the mouse cursor disappears after about five minutes.

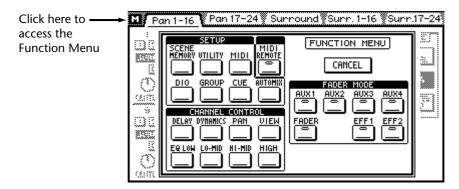

The Function menu disappears after 10 seconds if no switches are clicked.

# **Mixing Layer**

The 03D [SEL] buttons, [ON] buttons, and faders are multifunction controls. Their exact operation depends on the selected Mixing Layer. Fader operation is also affected by the Fader modes. The operation of all these controls is shown in the following tables. As these tables show, the ST IN, EFFECT RETURN, and ST OUT [SEL] buttons, [ON] buttons, and faders are unaffected by the Mixing Layer setting.

#### **SEL Buttons**

| Mixing           | SEL button         |                             |                             |                 |                                    |                  |  |  |  |  |
|------------------|--------------------|-----------------------------|-----------------------------|-----------------|------------------------------------|------------------|--|--|--|--|
| Layer            | 1–8                | 9–12                        | 13–16                       | ST IN           | EFF RTN                            | ST OUT           |  |  |  |  |
| 1–16             | CH 1–8<br>select   | CH 9–12<br>select           | CH 13–16<br>select          | CT INI          | 1ccc ptv.                          | ST OUT           |  |  |  |  |
| 17–24/<br>MASTER | CH 17–24<br>select | AUX 1–4<br>Master<br>select | BUS 1–4<br>Master<br>select | ST IN<br>select | <sup>1</sup> EFF RTN<br>1/2 select | ST OUT<br>select |  |  |  |  |

<sup>1.</sup> During automix recording, the EFFECT RETURN [SEL] button is used to turn effect editing on and off. In this case, the [EFFECT 1] and [EFFECT 2] buttons should be used to select Effect 1 and Effect 2.

With automix, [SEL] buttons are used to select channels for recording. See Automix on page 175 for more information. [SEL] buttons are also used to select channels for the fader and mute groups. See Groups & Pairs on page 111 for more information.

#### **ON Buttons**

| Mixing           | ON button          |                             |                             |                 |             |                  |  |  |  |  |
|------------------|--------------------|-----------------------------|-----------------------------|-----------------|-------------|------------------|--|--|--|--|
| Layer            | 1–8                | 9–12                        | 13–16                       | ST IN           | EFF RTN     | ST OUT           |  |  |  |  |
| 1–16             | CH 1–8<br>On/Off   | CH 9–12<br>On/Off           | CH 13–16<br>On/Off          | CT INI          | EFF RTN 1/2 | ST OUT           |  |  |  |  |
| 17–24/<br>MASTER | CH 17–24<br>On/Off | AUX 1–4<br>Master<br>On/Off | BUS 1–4<br>Master<br>On/Off | ST IN<br>On/Off | On/Off      | ST OUT<br>On/Off |  |  |  |  |

When the [SOLO] function is on, input channels 1 to 24, the stereo input channel, and effects returns channel's [ON] buttons work as solo buttons, not mute buttons.

[ON] button operation is different in MIDI Remote mode. See MIDI Remote on page 243 for more information.

#### **Faders**

Mixing Layer: 1-16

| Fader            | Fader                |                       |                        |                     |                           |                        |  |  |  |  |
|------------------|----------------------|-----------------------|------------------------|---------------------|---------------------------|------------------------|--|--|--|--|
| Mode             | 1–8                  | 9–12                  | 13–16                  | ST IN               | EFF RTN                   | ST OUT                 |  |  |  |  |
| Fader<br>(Meter) | CH 1–8<br>fader      | CH 9–12<br>fader      | CH 13–16<br>fader      | ST IN<br>fader      | EFF RTN 1/2<br>fader      |                        |  |  |  |  |
| Aux 1            | CH 1–8<br>AUX 1 send | CH 9–12<br>AUX 1 send | CH 13–16<br>AUX 1 send | ST IN<br>AUX 1 send | EFF RTN 1/2<br>AUX 1 send |                        |  |  |  |  |
| Aux 2            | CH 1–8<br>AUX 2 send | CH 9–12<br>AUX 2 send | CH 13–16<br>AUX 2 send | ST IN<br>AUX 2 send | EFF RTN 1/2<br>AUX 2 send |                        |  |  |  |  |
| Aux 3            | CH 1–8<br>AUX 3 send | CH 9–12<br>AUX 3 send | CH 13–16<br>AUX 3 send | ST IN<br>AUX 3 send | EFF RTN 1/2<br>AUX 3 send | ST OUT<br>Master fader |  |  |  |  |
| Aux 4            | CH 1–8<br>AUX 4 send | CH 9–12<br>AUX 4 send | CH 13–16<br>AUX 4 send | ST IN<br>AUX 4 send | EFF RTN 1/2<br>AUX 4 send |                        |  |  |  |  |
| Effect 1         | CH 1–8<br>Eff 1 send | CH 9–12<br>Eff 1 send | CH 13–16<br>Eff 1 send | ST IN<br>Eff 1 send | EFF RTN 1<br>fader        |                        |  |  |  |  |
| Effect 2         | CH 1–8<br>Eff 2 send | CH 9–12<br>Eff 2 send | CH 13–16<br>Eff 2 send | ST IN<br>Eff 2 send | EFF RTN 2<br>fader        |                        |  |  |  |  |

Mixing Layer: 17–24/MASTER

| Fader            | Fader                  |                         |                         |                           |         |        |  |  |  |  |  |  |
|------------------|------------------------|-------------------------|-------------------------|---------------------------|---------|--------|--|--|--|--|--|--|
| Mode             | 1–8                    | 9–12                    | 13–16                   | ST IN                     | EFF RTN | ST OUT |  |  |  |  |  |  |
| Fader<br>(Meter) | CH 17–24<br>fader      |                         |                         |                           |         |        |  |  |  |  |  |  |
| Aux 1            | CH 17–24<br>AUX 1 send |                         |                         |                           |         |        |  |  |  |  |  |  |
| Aux 2            | CH 17–24<br>AUX 2 send |                         |                         |                           |         |        |  |  |  |  |  |  |
| Aux 3            | CH 17–24<br>AUX 3 send | Aux 1–4<br>Master fader | Bus 1–4<br>Master fader | Same as Mixing Layer 1–16 |         |        |  |  |  |  |  |  |
| Aux 4            | CH 17–24<br>AUX 4 send |                         |                         |                           |         |        |  |  |  |  |  |  |
| Effect 1         | CH 17–24<br>Eff 1 send |                         |                         |                           |         |        |  |  |  |  |  |  |
| Effect 2         | CH 17–24<br>Eff 2 send |                         |                         |                           |         |        |  |  |  |  |  |  |

Fader operation is different in MIDI Remote mode. See MIDI Remote on page 243 for more information.

## **Title Edit Dialog Box**

The Title Edit dialog box is used to title mix scenes, EQ programs, dynamics programs, effects programs, channel programs, and automixes. It appears when storing or retitling a scene memory or program. Titles can be up to 12 characters long. Available characters are shown on the following two screen shots. The SPC key is a space key.

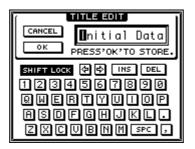

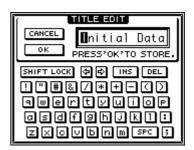

SHIFT LOCK = ON

CANCEL

οк

To position the cursor in the title, use the PARAMETER wheel or the arrow switches on the Title Edit dialog box. If you are using a mouse, simply click within the title.

To enter a character, use the cursor buttons to select a character, and then press the [ENTER] button. If you are using a mouse, simply click a character. To access the lowercase characters and various symbols, select the SHIFT LOCK switch and press the [ENTER] button. Press SHIFT LOCK again to access the uppercase characters and numbers.

Use the INS switch to insert a space at the cursor position and move subsequent characters to the right. Characters moved beyond the right side of the title window are lost.

Use the DEL switch to delete the character at the cursor position and move subsequent characters to the left.

When you've completed the title, select OK and press the [ENTER] button to continue, or select CANCEL and press the button [ENTER] to cancel the operation.

# **Input Channels**

## In this chapter...

| Input Channel Overview                                                                                                    |
|----------------------------------------------------------------------------------------------------|
| Phantom Power (input channels 1–8)                                                                                                    |
| Pad (input channels 1–8)                                                                                                    |
| Gain 37                                                                                                    |
| Metering                                                                                                    |
| Insert (input channels 1 & 2)                                                                                                    |
| Attenuator                                                                                                    |
| Phase                                                                                                    |
| Channel Delay                                                                                                    |
| Applying EQ to the Input Channels EQ                                                                                                    |
| Dynamics Processor                                                                                                    |
| Muting Input Channels (ON/OFF)                                                                                                    |
| Setting Input Channel Levels                                                                                                    |
| Pan, Balance & Routing                                                                                                    |
| Direct Outputs                                                                                                    |
| Aux Sends                                                                                                    |
| Monitoring Input Channels                                                                                                    |
| Input Channel Stereo Pairs                                                                                                    |
| Input Channels Block Diagram44                                                                                                    |
| This chapter covers input channels 1 to 24 and the stereo input (ST IN). Unless otherwise stated, explanations refer to all of these inputs. The sections of this chapter are |

arranged in order of signal flow, from input connector through to bus.

## **Input Channel Overview**

A full description of the rear panel connectors is provided on page 16.

#### Input Channels 1 & 2

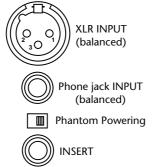

Input channels 1 and 2 feature balanced XLR-3-31-type and balanced phone jack connectors, both with a nominal input range of –60 dB to +10 dB. Individually switchable +48 V phantom powering is supplied to the XLR connector. The phone jack has priority over the XLR-type connector, so when a phone plug is inserted, the XLR-type connector is disconnected. The phone jack input can also be used with unbalanced phone plugs. A TRS phone jack provides a post-gain, pre-A/D-conversion insert point.

#### Input Channels 3 to 8

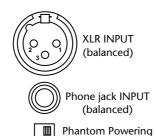

Input channels 3 to 8 are identical to input channels 1 & 2 except they do not have inserts.

#### Input Channels 9 to 16

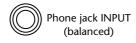

Input channels 9 to 16 are identical to input channels 1 to 2 except they do not have inserts, XLR inputs, or phantom powering.

#### Input Channels 17 to 24

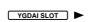

Input channels 17 to 24 are identical to input channels 9 to 16 except they do not have analog input connectors, a pad switch, gain control, or direct out. These input channels are accessed through the digital inputs of the YGDAI slot. See YGDAI Cards on page 223 for more information.

#### Stereo Input Channel (ST IN)

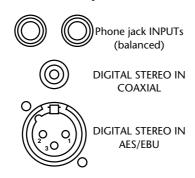

Apart from being stereo and having a balance control, the stereo input channel has the same features as the other input channels. One of three input sources can be selected for the stereo input channel: analog phone jacks, DIGITAL STEREO IN AES/EBU, or DIGITAL STEREO IN COAXIAL. Input selection is made on the D.in Setup page. See Digital Stereo In on page 221 for more information.

### Phantom Power (input channels 1–8)

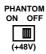

Input channels 1 to 8 feature switchable +48 V phantom powering for use with condenser-type microphones. Phantom powering is supplied to the balanced XLR-3-31-type connector, and can be switched individually for each channel. Phantom power should be turned on only when a condenser-type microphone is connected.

## Pad (input channels 1-8)

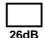

Input channels 1 to 8 feature 26 dB pad switches. Input pads attenuate the input signal by 26 dB, allowing the input preamp to work with high-level signals. You may need to use a pad with "hot" signals from bass or snare drum microphones, or "hot" line-level signals. PAD switch settings are not stored in scene memories or channel programs, and cannot be controlled using automix.

#### Gain

GAIN controls adjust the gain of the input preamps. They are used to optimize the input signal level for the best signal-to-noise performance, and should be set in conjunction with the level meters. Ideally, the GAIN control should be set so that the signal level is relatively high, and it's okay for it to reach PEAK occasionally. If PEAK is reached often, however, back off the GAIN control a little, otherwise, signal distortion may occur. The GAIN control should be set with care. If it's set too low, the signal-to-noise performance will suffer. If it's set too high, unpleasant signal clipping and distortion may occur.

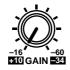

The GAIN controls on input channels 1 to 8 are designed for use with microphone signals, and have an input sensitivity of -16 dB to -60 dB. Used in conjunction with the 26 dB PAD switches, however, these channels can also be used with line-level signals and "hot" microphone signals. With the pad switch on, the input sensitivity is +10 to -34 dB.

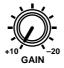

The GAIN controls on input channels 9 to 16 and the stereo input (ST IN) are designed for use with line-level signals, and have a gain range of –10 dB to 20 dB.

GAIN control settings are not stored in scene memories or channel programs, and cannot be controlled using automix. GAIN controls are, however, detented for accurate repeat setting. The stereo input channel's GAIN control is not detented.

### Metering

Signal levels can be metered on the Meter pages. See Metering on page 79 for more information.

# Insert (input channels 1 & 2)

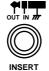

Input channels 1 and 2 feature post-gain, pre-A/D-conversion insert points via TRS phone jacks. These allow you to patch in your favorite external signal processors for exclusive use with input channels 1 and 2. Typically, compressors, limiters, and noise gates are connected to this type of connection. The insert jacks are wired: sleeve–ground, ring–return, tip–send. A wiring diagram for an insert cable is provided on page 17.

#### **Attenuator**

After A/D conversion, input signals can be attenuated using the Attenuation function. Signals can be attenuated from 0 dB to –96 dB in 1 dB steps. For digital inputs 17 to 24, the Attenuation function comes after de-emphasis. Attenuation is set on the EQ page.

1. Press the [EQ LOW] button to locate the EQ page shown below.

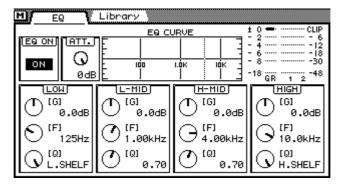

- 2. Use the [SEL] and [MIXING LAYER] buttons to select a channel. See Mixing Layer on page 31 for more information.
- 3. Use the cursor button to select the ATT. control and the PARAMETER wheel to adjust it.

If you are using a mouse, position the mouse cursor over the ATT. control, press and hold the left mouse button, and then drag the mouse.

The Attenuation function can be used to compensate for level increases caused by EQ boosting or dynamics processing. Instead of using a GAIN control to reduce a boosted signal, it's better to use the Attenuation function. Although levels can be reduced using the GAIN controls, this also reduces the level of the signal being fed to the A/D converter, which is not desired. The Attenuation function comes after the A/D converter, so A/D conversion performance is not affected.

When channels are configured as a stereo pair using the Pair function (*Stereo Pairs* on page 114), the attenuators for each channel work together, and parameter adjustments can be made with either channel selected. You cannot set different parameters for the odd and even channels.

#### **Phase**

The Phase function reverses the phase of an input signal by 180 degrees. The phase can be set for input channels 1 to 24 and the left and right channels of stereo input channel. Phase reversal can be used to compensate for incorrectly wired balanced cables and microphones. When a snare drum is miked top and bottom, the channel connected to the bottom microphone can be phase reversed.

1. Use the [DELAY/ $\emptyset$ ] button to locate the Phase page shown below.

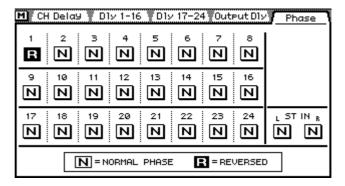

- 2. Use the [SEL] and [MIXING LAYER] buttons to select a channel. See Mixing Layer on page 31 for more information.
- 3. Use the [ENTER] button to set the phase of the selected channel. You can also use the cursor button to select the phase switches. If you are using a mouse, simply click the phase switches. Phase switches can also be selected using the [SEL] buttons.
  - Normal phase
  - R Phase reversed

The Phase function is not linked when channels are paired, and can be set independently for each channel in the stereo pair.

# **Channel Delay**

The Delay function can be used to compensate for microphone placement, or simply as a delay effect. Three types of delay are available: Delay, Slap, and Echo. Delay can be applied to input channels 1 to 24 and the stereo input channel.

When channels are configured as a stereo pair using the Pair function (*Stereo Pairs* on page 114), the channel delays of the two channels work together, and parameter adjustments can be made with either channel selected. You cannot set different parameters for the odd and even channels.

1. Use the [DELAY/ $\emptyset$ ] button to locate the CH Delay page shown below.

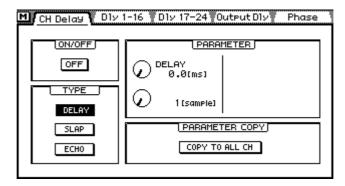

- 2. Use the [SEL] and [MIXING LAYER] buttons to select a channel. See Mixing Layer on page 31 for more information.
- 3. Use the cursor buttons to select the delay parameters and the [ENTER] button and PARAMETER wheel to set them.

If you are using a mouse, simply click the switches and drag the rotary controls.

**ON/OFF**—This switch is used to turn on and off the delay. When the cursor is located within the PARAMETER window, the [ENTER] button can be used to turn on and off the delay without having to select the ON/OFF switch.

**TYPE**—These switches are used to select the type of delay: DELAY, SLAP, or ECHO. The echo parameters are reset when the type of delay is changed.

**PARAMETER**—The controls in this window are delay parameter controls. The number of controls available depends on type of delay selected.

| Parameter                       | Туре                  | Range         | Description                                                                                                    |
|---------------------------------|-----------------------|---------------|----------------------------------------------------------------------------------------------------|
| DELAY                           | DELAY<br>SLAP<br>ECHO | 9,600 samples | Delay can be specified in either seconds or samples. The actual delay in seconds depends on the sampling rate. The maximum delay is 217.7 milliseconds at a sampling rate of 44.1 kHz, and 200.0 milliseconds at a sampling rate of 48 kHz. |
| MIX LEVEL                       | SLAP<br>ECHO          | -100 to +100  | Determines the level of delayed signal. 0 is no delay. +50 is a 50:100 mix of delayed and dry signals. +100 is a 100:100 mix. Negative values are the same except the delayed signal is inverted.                                           |
| <b>FB. GAIN</b> ECHO –99 to +99 |                       | -99 to +99    | Determines how much of the delayed signal is fed back into the delay. 0 is no feedback. +99 is maximum feedback. Negative values are the same except the feedback signal is inverted.                                                       |

When the type of delay is changed from Delay to either Slap or Echo, the parameters are set as follows: Delay = 172 ms, Mix = 50%, Feedback = 18%. When the type is changed from Slap or Echo to Delay, the parameters are set as follows: Delay = 0 ms, Mix = 0%, Feedback = 0%.

**PARAMETER COPY**—The COPY TO ALL CH switch is used to copy the delay parameter settings to all input channels and the stereo input channel. The following dialog box appears when this switch is pressed.

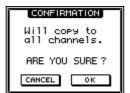

Use OK to copy or CANCEL to cancel.

#### **Viewing Channel Delay Settings**

Channel delay settings can be viewed on the following two pages.

1. Use the [DELAY/ $\varnothing$ ] button to locate these pages. The following page shows the delay settings for input channels 1 to 16.

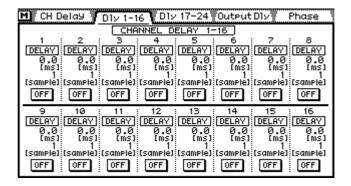

The following page shows the delay settings for input channels 17 to 24 and the stereo input channel.

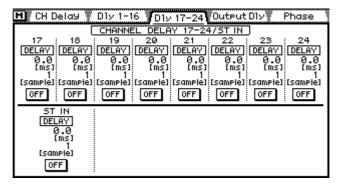

These pages show the type of delay and delay time set for each channel. These settings cannot be changed on these pages. The delays can, however, be turned on and off.

2. Use the [SEL] buttons to select channels and the [ENTER] button to turn the delays on and off.

If you are using a mouse, simply click the switches. The switches can also be selected using the cursor buttons.

## Applying EQ to the Input Channels EQ

Each input channel features four-band parametric EQ. See EQ on page 45 for more information.

## **Dynamics Processor**

Each input channel features a dynamics processor. See Dynamics Processors on page 143 for more information.

# Muting Input Channels (ON/OFF)

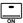

Channels can be muted using the [ON] buttons. These buttons contain an indicator that lights up when a channel is on. The function of each [ON] button depends on the selected Mixing Layer. See ON Buttons on page 31 for more information.

When the [SOLO] function is on, the [ON] buttons work as solo buttons, not mute buttons.

When channels are configured as a stereo pair using the Pair function (*Stereo Pairs* on page 114), the [ON] buttons of the two channels work together, and either button can be used to switch the pair on and off.

Channels can also be grouped for multiple mute control using only one [ON] button. See Mute Groups on page 113 for more information.

## **Setting Input Channel Levels**

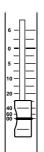

Input channel and stereo input channel levels are controlled using the faders. The function of each fader depends on the selected fader mode and Mixing Layer. See Faders on page 32 for more information. The selected fader mode is shown on the display. See Display on page 24 for more information. The stereo input channel fader is affected by the fader modes, but not the Mixing Layer.

#### 1.Press the [FADER] button.

The Meter page appears and the faders function as normal channel faders.

2.Use the [MIXING LAYER] button to select Mixing Layer 1–16 or 17–24/MASTER.

#### 3. Use the faders to adjust the channel levels.

When channels are configured as a stereo pair using the Pair function (*Stereo Pairs* on page 114), the faders of the two channels work together, and either fader can be used to adjust the level of the stereo pair.

### Pan, Balance & Routing

Input channel and stereo input channel signals can be routed to buses 1 to 4 and the Stereo bus. Input channel signals can be panned. Stereo input channel signals can be balanced and panned. Stereo input channel pan can be used to adjust the width of stereo signals. Pan, balance, and routing settings are made on the Pan/Route pages. See Stereo Pan, Balance & Routing on page 59 for more information.

## **Direct Outputs**

Up to eight post-fader signals from input channels 1 to 16 can be output directly via the YGDAI digital outputs. Direct out settings are made on the Pan/Route page. When a channel is set for direct out operation, the YGDAI OUTPUT ASSIGN for that channel is set automatically on the D.out Setup page. These settings can also be made manually. See Assigning Signals to the YGDAI Outputs on page 224 for more information.

1. Use the [PAN/ROUTING] button to locate the page shown below.

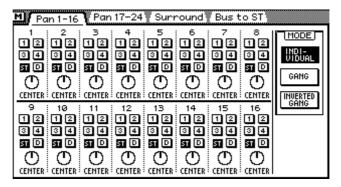

- 2. Use the [SEL] buttons to select an input channel from 1 to 16.
- 3. Use the cursor buttons to select the (D)irect out switches and the [ENTER] button to set them.

If you are using a mouse, simply click the (D)irect out switches.

#### **Aux Sends**

Input channel and stereo input channel signals can be sent to aux sends 1 to 4. Channel sends can be configured as either pre-fader or post-fader sends. See Aux Sends on page 89 for more information.

When aux sends are configured as a stereo pair, aux send pan controls are activated on the input channels, stereo input channel, and effects returns. See Aux Send Stereo Pairs on page 94 for more information.

### **Monitoring Input Channels**

See Solo, Monitors & Meters on page 71 for more information.

### **Input Channel Stereo Pairs**

Odd and even input channels from 1 to 24 can be paired for stereo operation. This makes it easy to work with stereo input signals, because you only need to adjust one input channel to control both the left and right channels of the stereo signal. Only adjacent odd and even input channels can be paired (i.e., 1/2, 3/4, 5/6, not 2/3 or 4/5). With 24 input channels, up to 12 stereo input pairs are possible. Input channel stereo pairs are configured on the Pair page. See Stereo Pairs on page 114 for more information.

When two input channels are paired, the following parameters are linked: channel delay, EQ, attenuators, dynamics processors, [ON] buttons, solo, channel faders, pre/post settings for the aux sends and effects sends, aux and effects send faders, and routing switches. Pan operation depends on the selected pan mode. See Pan Mode on page 60 for more information.

# **Input Channels Block Diagram**

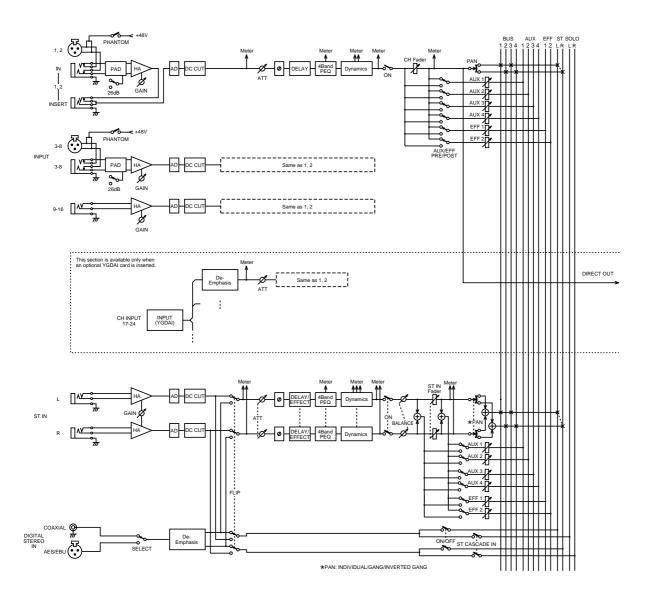

# EQ

5

# In this chapter...

| About 03D EQ                   |
|--------------------------------|
| Adjusting the EQ               |
| Bypassing the EQ               |
| Resetting the EQ Gain Controls |
| EQ Library                     |
| Storing EQ Programs            |
| Recalling EQ Programs          |
| Editing EQ Program Titles      |
| Preset EO Programs             |

#### **About 03D EQ**

03D EQ is four-band fully parametric, with variable gain, frequency, Q, and ON/OFF parameters. EQ is available on all input channels, the stereo input channel, the stereo output, bus outputs, aux sends, and the onboard effects returns. See the *Block Diagram* on page 21 for the exact location of each EQ section. Initially, each EQ section is configured as a conventional four-band EQ, with shelving high and low and peaking lo-mid and hi-mid. However, the low band can be configured for shelving, peaking, or HPF (High-Pass Filter) operation, while the hi band can be configured for shelving, peaking, or LPF (Low-Pass Filter) operation.

When channels are configured as a stereo pair using the Pair function (*Stereo Pairs* on page 114), the EQ sections, including attenuators, of the two channels work together, and parameter adjustments can be made with either channel selected. You cannot set different parameters for the odd and even channels.

EQ settings can be stored as programs in the EQ library. The EQ library contains 40 preset programs and 40 user programs. See *EQ Library* on page 48 for more information. EQ settings are also stored in scene memories (page 164) and the channel library (page 104).

EQ is controlled from the EQ page shown below.

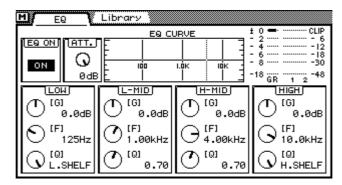

The top half of the EQ page shows the EQ curve for the selected channel. The bottom half contains the EQ controls.

# Adjusting the EQ

- 1. Use the [SEL] and [MIXING LAYER] buttons to select a channel. See *Mixing* Layer on page 31 for more information.
- 2. Use the [EQ LOW], [LO-MID], [HI-MID], or [HIGH] button to access the EQ page shown below.

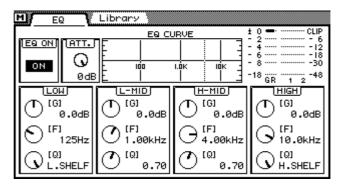

3. Use the [EQ LOW], [LO-MID], [HI-MID], and [HIGH] buttons to select the EQ parameters and the PARAMETER wheel to adjust them.

Repeated pressing of the [EQ LOW], [LO-MID], [HI-MID], and [HIGH] button cycles through the gain, frequency, and Q parameters of the respective band, allowing quick and easy EQ adjustments.

You can also use the cursor buttons to select EQ parameters. If you are using a mouse, position the mouse cursor over a control, press and hold the left mouse button, and then drag the mouse.

The following table lists the EQ specs.

|           | Low                                              | Lo-Mid              | Hi-Mid                | High                                     |  |  |  |  |
|-----------|--------------------------------------------------|---------------------|-----------------------|------------------------------------------|--|--|--|--|
| Gain      | –18.0 dB to +18.0 dB (0.5 dB steps) <sup>1</sup> |                     |                       |                                          |  |  |  |  |
| Frequency | 21 I                                             | Hz-20.1 kHz (1/12 c | octave steps, 120 ste | ps) <sup>2</sup>                         |  |  |  |  |
| Q         | HPF, 10.0–0.10<br>(41 steps),<br>L.SHELF         | 10.0–0.10           | (41 steps)            | LPF, 10.0–0.10<br>(41 steps),<br>H.SHELF |  |  |  |  |

- 1. The Low and High gain controls work as filter on/off switches when the HPF and LPF filters are selected using the Q control.
- 2. This is the frequency range for sampling rates of 44.1 kHz and 48 kHz. At a sampling rate of 32 kHz the range is 21 Hz-15.1 kHz (115 steps).

# Bypassing the EQ

To bypass the EQ for the selected channel, simply press the [ENTER] button. Press again to turn the EQ back on. On the EQ page the [ENTER] button can be used to bypass the EQ regardless of the cursor position. If you are using a mouse, simply click the EQ ON switch on the EQ page.

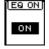

### Resetting the EQ Gain Controls

To reset the EQ gain controls for the selected channel, press the EQ [HI-MID] and [HIGH] buttons together. The frequency and Q controls are not reset.

## **EQ Library**

EQ settings can be stored as programs in the EQ library. The EQ library contains 40 preset programs (1–40) and 40 user programs (41–80). User programs allow you to store frequently used EQ settings, and they can be titled for easy identification. The EQ library can also be used to transfer settings from one EQ to another. For example, the stereo out EQ settings could be stored as a library program and then recalled to an aux send EQ. The unique collection of preset EQ programs are designed for specific applications and instruments, and provide a good reference and starting point when making EQ adjustments. See page 52 for a complete list of the preset EQ programs.

The EQ library is controlled from the Library page shown below. Press the [EQ LOW] and [LO-MID] buttons together to access the Library page. If you are using a mouse and the EQ page is already shown, simply click the Library page title tab.

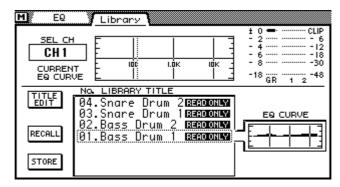

The top half of the Library page shows the EQ curve and signal levels for the selected channel. The bottom half contains the EQ library functions.

# **Storing EQ Programs**

EQ programs are stored on the EQ Library page. You can store EQ settings to user programs 41 to 80. Preset programs 1 to 40 are read only.

1. Press the [EQ LOW] and [LO-MID] buttons together to access the Library page.

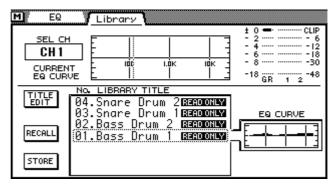

- 2. Use the [SEL] buttons to select the channel whose EQ settings you want to store as a program.
- 3. Use the PARAMETER wheel to scroll through the list of EQ programs. If you are using a mouse, position the mouse cursor over the parameter box, press and hold the left mouse button, and then drag the mouse. As each program is selected, its EQ curve appears in the EQ CURVE window. EQ programs that do not contain data have the title No Data!
- 4. Use the cursor button to select the STORE switch, and then press the [ENTER] button.

If you are using a mouse, simply click the STORE switch.

The Title Edit dialog box appears.

**5. Enter a title for the EQ program.** See *Title Edit Dialog Box* on page 33 for more information.

6. Press OK on the Title Edit dialog box.

The EQ program is stored.

# **Recalling EQ Programs**

EQ programs are recalled from the EQ Library page. You can recall any of the 40 preset and 40 user programs.

1. Press the [EQ LOW] and [LO-MID] buttons together to access the Library page.

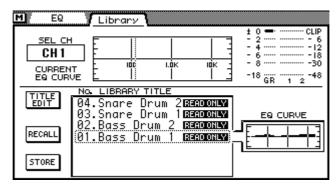

- 2. Use the [SEL] buttons to select the channel to which you want to recall the EQ program.
- 3. Use the PARAMETER wheel to scroll through the list of EQ programs. If you are using a mouse, position the mouse cursor over the parameter box, press and hold the left mouse button, and then drag the mouse. As each program is selected, its EQ curve appears in the EQ CURVE window. EQ programs that do not contain data have the title No Data!
- 4. Use the cursor button to select the RECALL switch, and then press the [ENTER] button.

If you are using a mouse, simply click the RECALL switch.

The EQ program is recalled.

# **Editing EQ Program Titles**

EQ program titles can be edited at anytime. You don't have to recall a program to edit its title. Only EQ programs that contain data can have their titles edited. Title editing is performed on the EQ Library page shown below.

1. Press the [EQ LOW] and [LO-MID] buttons together to access the Library page.

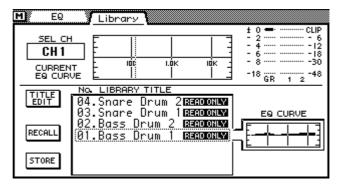

- 2. Select the EQ program using the PARAMETER wheel or mouse.
- 3. Use the cursor buttons to select the TITLE EDIT switch, and then press the [ENTER] button.

If you are using a mouse, simply click the TITLE EDIT switch.

The Title Edit dialog box appears.

4. Edit the program title.

See Title Edit Dialog Box on page 33 for more information.

5. When you've finished, select OK and press the [ENTER] button.

If you are using a mouse, simply click the OK switch.

# **Preset EQ Programs**

| ,,  | Parameter    |   |         |          |          |          | Daniel III                                                                     |
|-----|--------------|---|---------|----------|----------|----------|--------------------------------------------------------------------------------|
| #   | Title        |   | LOW     | L-MID    | H-MID    | HIGH     | - Description                                                                  |
|     |              |   | PEAKING | PEAKING  | PEAKING  | H.SHELF  | Frankasizas tha law                                                            |
| 0.1 |              | G | +3.5 dB | -3.5 dB  | 0.0 dB   | +4.0 dB  | Emphasizes the low range of a bass drum                                        |
| 01  | Bass Drum 1  | F | 99 Hz   | 265 Hz   | 1.05 kHz | 5.33 kHz | and the attack created                                                         |
|     |              | Q | 1.2     | 10       | 0.9      | _        | by the beater.                                                                 |
|     |              |   | PEAKING | PEAKING  | PEAKING  | LPF      |                                                                                |
| 0.2 | D D          | G | +8.0 dB | -7.0 dB  | +6.0 dB  | ON       | Creates a peak around                                                          |
| 02  | Bass Drum 2  | F | 79 Hz   | 397 Hz   | 2.52 kHz | 12.6 kHz | - 80Hz, producing a tight, stiff sound.                                        |
|     |              | Q | 1.4     | 4.5      | 2.2      | _        |                                                                                |
|     |              |   | PEAKING | PEAKING  | PEAKING  | H.SHELF  |                                                                                |
| 03  | Snare Drum 1 | G | -0.5 dB | 0.0 dB   | +3.0 dB  | +4.5 dB  | Emphasizes snapping                                                            |
| 03  | Share Drum 1 | F | 132 Hz  | 1.00 kHz | 3.17 kHz | 5.04 kHz | and rimshot sounds.                                                            |
|     |              | Q | 1.2     | 4.5      | 0.11     | _        |                                                                                |
|     |              |   | L.SHELF | PEAKING  | PEAKING  | PEAKING  |                                                                                |
| 04  | Snare Drum 2 | G | +1.5 dB | -8.5 dB  | +2.5 dB  | +4.0 dB  | Emphasizes the ranges of that classic rock snare                               |
| 04  | Share Drum 2 | F | 177 Hz  | 334 Hz   | 2.37 kHz | 4.00 kHz | drum sound.                                                                    |
|     |              | Q | _       | 10       | 0.7      | 0.1      | 1                                                                              |
|     |              |   | PEAKING | PEAKING  | PEAKING  | PEAKING  |                                                                                |
| 05  | Tom tom 1    | G | +2.0 dB | -7.5 dB  | +2.0 dB  | +1.0 dB  | Emphasizes the attack of<br>tom-toms, and creates a<br>long, "leathery" decay. |
| 03  | Tom-tom 1    | F | 210 Hz  | 667 Hz   | 4.49 kHz | 6.35 kHz |                                                                                |
|     |              | Q | 1.4     | 10       | 1.2      | 0.28     |                                                                                |
|     |              |   | L.SHELF | PEAKING  | PEAKING  | H.SHELF  | Emphasizes the attack of                                                       |
| 06  | Cymbal       | G | –2.0 dB | 0.0 dB   | 0.0 dB   | +3.0 dB  | crash cymbals, extend-                                                         |
| 00  | Суптыа       | F | 105 Hz  | 420 Hz   | 1.05 kHz | 13.4 kHz | ing the "sparkling"                                                            |
|     |              | Q | _       | 8        | 0.9      | _        | decay.                                                                         |
|     |              |   | L.SHELF | PEAKING  | PEAKING  | H.SHELF  |                                                                                |
| 07  | High Hat     | G | –4.0 dB | -2.5 dB  | +1.0 dB  | +0.5 dB  | Use on a tight high-hat, emphasizing the mid to                                |
| 07  | підії пас    | F | 94 Hz   | 420 Hz   | 2.82 kHz | 7.55 kHz | high range.                                                                    |
|     |              | Q | _       | 0.5      | 1        |          |                                                                                |
|     |              |   | L.SHELF | PEAKING  | PEAKING  | H.SHELF  | Emphasizes the attack                                                          |
| 08  | Percussion   | G | –4.5 dB | 0.0 dB   | +2.0 dB  | 0.0 dB   | and clarifies the high-range of instru-                                        |
| 08  | reicussion   | F | 99 Hz   | 397 Hz   | 2.82 kHz | 16.9 kHz | ments, such as shakers,                                                        |
|     |              | Q | _       | 4.5      | 0.56     |          | cabasas, and congas.                                                           |
|     |              |   | L.SHELF | PEAKING  | PEAKING  | H.SHELF  |                                                                                |
| 09  | E.Bass 1     | G | –7.5 dB | +4.5 dB  | +2.5 dB  | 0.0 dB   | Makes a tight electric bass sound by cutting                                   |
| 09  | L.Dass 1     | F | 35 Hz   | 111 Hz   | 2.00 kHz | 4.00 kHz | very low frequencies.                                                          |
|     |              | Q | _       | 5        | 4.5      | _        |                                                                                |
|     |              |   | PEAKING | PEAKING  | PEAKING  | H.SHELF  | Unlike program 9, this                                                         |
| 10  | E.Bass 2     | G | +3.0 dB | 0.0 dB   | +2.5 dB  | +0.5 dB  | program emphasizes                                                             |
| 10  | L.Dass Z     | F | 111 Hz  | 111 Hz   | 2.24 kHz | 4.00 kHz | the low range of an                                                            |
|     |              | Q | 0.1     | 5        | 6.3      | _        | electric bass.                                                                 |

| щ   | Parameter Title |   |         |          |          |          | Description                                    |
|-----|-----------------|---|---------|----------|----------|----------|------------------------------------------------|
| #   | Title           |   | LOW     | L-MID    | H-MID    | HIGH     | Description                                    |
|     |                 |   | PEAKING | PEAKING  | PEAKING  | H.SHELF  |                                                |
| 11  | 11 C. D. 1      | G | +3.5 dB | +8.5 dB  | 0.0 dB   | 0.0 dB   | Use on a synth bass with                       |
| ''  | Syn.Bass 1      | F | 83 Hz   | 944 Hz   | 4.00 kHz | 12.6 kHz | emphasized low range.                          |
|     |                 | Q | 0.1     | 8        | 4.5      |          |                                                |
|     |                 |   | PEAKING | PEAKING  | PEAKING  | H.SHELF  |                                                |
| 12  | Sup Page 2      | G | +2.5 dB | 0.0 dB   | +1.5 dB  | 0.0 dB   | Emphasizes the attack<br>that is peculiar to a |
| 12  | Syn.Bass 2      | F | 125 Hz  | 177 Hz   | 1.12 kHz | 12.6 kHz | synth bass.                                    |
|     |                 | Q | 1.6     | 8        | 2.2      |          |                                                |
|     |                 |   | L.SHELF | PEAKING  | PEAKING  | H.SHELF  |                                                |
| 13  | Piano 1         | G | -6.0 dB | 0.0 dB   | +2.0 dB  | +4.0 dB  | This is used to make a                         |
| 13  | Plano I         | F | 94 Hz   | 944 Hz   | 3.17 kHz | 7.55 kHz | piano sound brighter.                          |
|     |                 | Q | _       | 8        | 0.9      | _        |                                                |
|     |                 |   | PEAKING | PEAKING  | PEAKING  | H.SHELF  | Used in conjunction                            |
| 14  | Piano 2         | G | +3.5 dB | -8.5 dB  | +1.5 dB  | +3.0 dB  | with a compressor, this                        |
| 14  | Plano 2         | F | 223 Hz  | 595 Hz   | 3.17 kHz | 5.33 kHz | program emphasizes<br>the attack and low       |
|     |                 | Q | 5.6     | 10       | 0.7      | _        | range of a piano sound.                        |
|     |                 |   | PEAKING | PEAKING  | PEAKING  | H.SHELF  | Use for line-recording                         |
| 1.5 | F.C.Class       | G | +2.0 dB | -5.5 dB  | +0.5 dB  | +2.5 dB  | an electric guitar or                          |
| 15  | E.G.Clean       | F | 265 Hz  | 397 Hz   | 1.33 kHz | 4.49 kHz | semi-acoustic guitar to get a slightly hard    |
|     |                 | Q | 0.18    | 10       | 6.3      | _        | sound.                                         |
|     |                 |   | PEAKING | PEAKING  | PEAKING  | PEAKING  |                                                |
| 1.0 | F C C ab 1      | G | +4.5 dB | 0.0 dB   | +4.0 dB  | +2.0 dB  | Adjusts the tonal qual-                        |
| 16  | E.G.Crunch 1    | F | 140 Hz  | 1.00 kHz | 1.88 kHz | 5.65 kHz | ity of a slightly distorted guitar sound.      |
|     |                 | Q | 8       | 4.5      | 0.63     | 9        | gaitai souria.                                 |
|     |                 |   | PEAKING | PEAKING  | PEAKING  | H.SHELF  |                                                |
| 17  | E.G.Crunch 2    | G | +2.5 dB | +1.5 dB  | +2.5 dB  | 0.0 dB   | A variation on program                         |
| 17  | E.G.Crunch 2    | F | 125 Hz  | 445 Hz   | 3.36 kHz | 19.0 kHz | 16.                                            |
|     |                 | Q | 8       | 0.4      | 0.16     | _        |                                                |
|     |                 |   | L.SHELF | PEAKING  | PEAKING  | H.SHELF  |                                                |
| 10  | E.G.Dist. 1     | G | +5.0 dB | 0.0 dB   | +3.5 dB  | 0.0 dB   | Makes a heavily dis-                           |
| 18  | E.G.DISL. I     | F | 354 Hz  | 944 Hz   | 3.36 kHz | 12.6 kHz | torted guitar sound clearer.                   |
|     |                 | Q | _       | 9        | 10       | _        |                                                |
|     |                 |   | L.SHELF | PEAKING  | PEAKING  | H.SHELF  |                                                |
| 19  | E C Diet 2      | G | +6.0 dB | -8.5 dB  | +4.5 dB  | +4.0 dB  | A variation on program                         |
| 19  | E.G.Dist. 2     | F | 315 Hz  | 1.05 kHz | 4.23 kHz | 12.6 kHz | 18.                                            |
|     |                 | Q | _       | 10       | 4        | _        |                                                |
|     |                 |   | PEAKING | PEAKING  | PEAKING  | H.SHELF  |                                                |
| 20  | A C Stroke 1    | G | –2.0 dB | 0.0 dB   | +1.0 dB  | +4.0 dB  | Emphasizes the bright                          |
| 20  | A.G.Stroke 1    | F | 105 Hz  | 1.00 kHz | 1.88 kHz | 5.33 kHz | tones of an acoustic guitar.                   |
|     |                 | Q | 0.9     | 4.5      | 3.5      | _        |                                                |

|       | T'             |              |                | Parame   | eter     |          | Danasiation                                                        |          |          |     |
|-------|----------------|--------------|----------------|----------|----------|----------|--------------------------------------------------------------------|----------|----------|-----|
| #     | Title          |              | LOW            | L-MID    | H-MID    | HIGH     | - Description                                                      |          |          |     |
|       |                |              | L.SHELF        | PEAKING  | PEAKING  | H.SHELF  | A variation on program                                             |          |          |     |
| 21    | A.G.Stroke 2   | G            | -3.5 dB        | -2.0 dB  | 0.0 dB   | +2.0 dB  | A variation on program 20. You can also use it with a gutsy guitar |          |          |     |
| 21    | A.G.Stroke 2   | F            | 297 Hz         | 749 Hz   | 2.00 kHz | 3.56 kHz |                                                                    |          |          |     |
|       |                | Q            | _              | 9        | 4.5      | _        | sound.                                                             |          |          |     |
|       |                |              | L.SHELF        | PEAKING  | PEAKING  | PEAKING  |                                                                    |          |          |     |
| 22    | A.C. Arnog. 1  | G            | –0.5 dB        | 0.0 dB   | 0.0 dB   | +2.0 dB  | Corrects arpeggio tech-<br>nique of an acoustic gui-               |          |          |     |
| 22    | A.G.Arpeg. 1   | F            | 223 Hz         | 1.00 kHz | 4.00 kHz | 6.72 kHz | tar.                                                               |          |          |     |
|       |                | Q            | _              | 4.5      | 4.5      | 0.12     |                                                                    |          |          |     |
|       |                |              | L.SHELF        | PEAKING  | PEAKING  | H.SHELF  |                                                                    |          |          |     |
| 23    | A.C. Arnog. 2  | G            | 0.0 dB         | -5.5 dB  | 0.0 dB   | +4.0 dB  | A variation on program                                             |          |          |     |
| 23    | A.G.Arpeg. 2   | F            | 177 Hz         | 354 Hz   | 4.00 kHz | 4.23 kHz | 22.                                                                |          |          |     |
|       |                | Q            | _              | 7        | 4.5      | _        |                                                                    |          |          |     |
|       |                |              | PEAKING        | PEAKING  | PEAKING  | PEAKING  | Use with trumpets,                                                 |          |          |     |
| 24    | Brass Sec.     | G            | –2.0 dB        | –1.0 dB  | +1.5 dB  | +3.0 dB  | trombones, or sax. With one instrument, adjust                     |          |          |     |
| 24    | Diass sec.     | F            | 88 Hz          | 841 Hz   | 2.11 kHz | 4.49 kHz | the HIGH or H-MID fre-                                             |          |          |     |
|       |                | Q            | 2.8            | 2        | 0.7      | 7        | quency.                                                            |          |          |     |
|       |                |              | PEAKING        | PEAKING  | PEAKING  | PEAKING  | Use as a template for                                              |          |          |     |
| 25    | M. I. W I 1    | G            | -0.5 dB        | 0.0 dB   | +2.0 dB  | +3.5 dB  | male vocal. Adjust the                                             |          |          |     |
| 23    | Male Vocal 1   | F            | 187 Hz         | 1.00 kHz | 2.00 kHz | 6.72 kHz | HIGH or H-MID setting according to the voice                       |          |          |     |
|       |                | Q            | 0.11           | 4.5      | 0.56     | 0.11     | quality.                                                           |          |          |     |
|       |                |              | PEAKING        | PEAKING  | PEAKING  | H.SHELF  |                                                                    |          |          |     |
| 26    | Mala Vasal 2   | G            | +2.0 dB        | -5.0 dB  | -2.5 dB  | +4.0 dB  | A variation on program                                             |          |          |     |
| 20    | Male Vocal 2   | Male Vocal 2 | Iviale vocal 2 | F        | F        | 167 Hz   | 236 Hz                                                             | 2.67 kHz | 6.72 kHz | 25. |
|       |                | Q            | 0.11           | 10       | 5.6      | _        |                                                                    |          |          |     |
|       |                |              | PEAKING        | PEAKING  | PEAKING  | PEAKING  | Use as a template for                                              |          |          |     |
| 27    | Female Vo. 1   | G            | –1.0 dB        | +1.0 dB  | +1.5 dB  | +2.0 dB  | female vocal. Adjust the HIGH or H-MID setting                     |          |          |     |
| 2/    | remaie vo. i   | F            | 118 Hz         | 397 Hz   | 2.67 kHz | 5.99 kHz | according to the voice                                             |          |          |     |
|       |                | Q            | 0.18           | 0.45     | 0.56     | 0.14     | quality.                                                           |          |          |     |
|       |                |              | L.SHELF        | PEAKING  | PEAKING  | H.SHELF  |                                                                    |          |          |     |
| 28    | Female Vo. 2   | G            | –7.0 dB        | +1.5 dB  | +1.5 dB  | +2.5 dB  | A variation on program                                             |          |          |     |
| 20    | remaie vo. 2   | F            | 111 Hz         | 334 Hz   | 2.00 kHz | 6.72 kHz | 27.                                                                |          |          |     |
|       |                | Q            | _              | 0.16     | 0.2      |          |                                                                    |          |          |     |
|       |                |              | PEAKING        | PEAKING  | PEAKING  | PEAKING  | Use as a template for a                                            |          |          |     |
| 29    | Chorus&Harmo   | G            | –2.0 dB        | –1.0 dB  | +1.5 dB  | +3.0 dB  | chorus. It makes the                                               |          |          |     |
| _ Z 7 | Chorusorianilo | F            | 88 Hz          | 841 Hz   | 2.11 kHz | 4.49 kHz | entire chorus much                                                 |          |          |     |
|       |                | Q            | 2.8            | 2        | 0.7      | 7        | brighter.                                                          |          |          |     |
|       |                |              | PEAKING        | PEAKING  | PEAKING  | H.SHELF  | Use on a stereo mix dur-                                           |          |          |     |
| 30    | Total EQ 1     | G            | –0.5 dB        | 0.0 dB   | +3.0 dB  | +6.5 dB  | ing mixdown. Sounds                                                |          |          |     |
| 30    | TOTAL EQ T     | F            | 94 Hz          | 944 Hz   | 2.11 kHz | 16.0 kHz | even better when used                                              |          |          |     |
|       |                | Q            | 7              | 2.2      | 5.6      | _        | with a compressor.                                                 |          |          |     |

| Tom-tom 2  F 88 Hz 210 Hz 5.33 kHz 16.9 kHz and high range.                                                                                                    | n program be used uputs or t returns. n program and mid oved. |  |
|----------------------------------------------------------------------------------------------------|---------------------------------------------------------------|--|
| Total EQ 2                                                                                                    | n program be used puts or t returns. n program d mid oved.    |  |
| Total EQ 2                                                                                                    | n program be used puts or t returns. n program d mid oved.    |  |
| Total EQ 2   F   94 Hz   749 Hz   1.78 kHz   17.9 kHz   30.                                                                                                    | n program be used puts or t returns. n program d mid oved.    |  |
| C                                                                                                    | be used aputs or t returns.  In program and mid byed.         |  |
| Total EQ 3   F   66 Hz   841 Hz   1.88 kHz   15.1 kHz   with stereo in external effect                                                                                                    | be used aputs or t returns.  In program and mid byed.         |  |
| Total EQ 3   F   1.5 dB   +0.5 dB   +2.0 dB   +4.0 dB   30. Can also be with stereo in external effect                                                                                                    | be used aputs or t returns.  In program and mid byed.         |  |
| F   66 Hz   841 Hz   1.88 kHz   15.1 kHz   external effect                                                                                                    | n program<br>and mid<br>oved.                                 |  |
| PEAKING   PEAKING   PEAKING   PEAKING                                                                                                    | n program<br>nd mid<br>oved.                                  |  |
| Solution of the large is series of the large is remore   Solution of the large is remore   Solution of the  | nd mid<br>oved.<br>n program                                  |  |
| Solution   Solution   | nd mid<br>oved.<br>n program                                  |  |
| F 118 Hz 315 Hz 4.23 kHz 20.1 kHz range is remote Q 2 10 0.4 0.4  L.SHELF PEAKING PEAKING PEAKING  G 0.0 dB +2.0 dB +3.5 dB 0.0 dB F 223 Hz 561 Hz 4.23 kHz 4.00 kHz Sound.  Q — 4.5 2.8 0.1  L.SHELF PEAKING PEAKING H.SHELF PEAKING PEAKING H.SHELF PEAKING PEAKING PEAKING H.SHELF PEAKING PEAKING H.SHELF PEAKING PEAKING | n program                                                     |  |
| Q         2         10         0.4         0.4           34         Snare Drum 3         L.SHELF         PEAKING         PEAKING         PEAKING           G         0.0 dB         +2.0 dB         +3.5 dB         0.0 dB           F         223 Hz         561 Hz         4.23 kHz         4.00 kHz           Q         —         4.5         2.8         0.1           L.SHELF         PEAKING         PEAKING         H.SHELF           G         -9.0 dB         +1.5 dB         +2.0 dB         0.0 dB           F         88 Hz         210 Hz         5.33 kHz         16.9 kHz   A variation or 5. Emphasizes and high range                                                                                                    | n program                                                     |  |
| 34       Snare Drum 3       G       0.0 dB       +2.0 dB       +3.5 dB       0.0 dB       A variation or 3. It creates a sound.         F       223 Hz       561 Hz       4.23 kHz       4.00 kHz       sound.         Q       —       4.5       2.8       0.1         L.SHELF       PEAKING       PEAKING       H.SHELF         G       —9.0 dB       +1.5 dB       +2.0 dB       0.0 dB         F       88 Hz       210 Hz       5.33 kHz       16.9 kHz    A variation or 5. Emphasizes and high range and high range and high range and high range.                                                                                                    |                                                               |  |
| Snare Drum 3   F   223 Hz   561 Hz   4.23 kHz   4.00 kHz   3. It creates a sound.                                                                                                    |                                                               |  |
| F         223 Hz         561 Hz         4.23 kHz         4.00 kHz         sound.           Q         —         4.5         2.8         0.1           L.SHELF         PEAKING         PEAKING         H.SHELF           G         —9.0 dB         +1.5 dB         +2.0 dB         0.0 dB         A variation or 5. Emphasizes and high range and high range.                                                                                                    | thick                                                         |  |
| Q         —         4.5         2.8         0.1           L.SHELF         PEAKING         PEAKING         H.SHELF           G         -9.0 dB         +1.5 dB         +2.0 dB         0.0 dB           F         88 Hz         210 Hz         5.33 kHz         16.9 kHz   A variation or 5. Emphasizes and high range                                                                                                    |                                                               |  |
| 35 Tom-tom 2 G -9.0 dB +1.5 dB +2.0 dB 0.0 dB                                                                                                    |                                                               |  |
| Tom-tom 2 F 88 Hz 210 Hz 5.33 kHz 16.9 kHz and high range.                                                                                                    |                                                               |  |
| F 88 Hz 210 Hz 5.33 kHz 16.9 kHz and high rang                                                                                                    | A variation on program                                        |  |
|                                                                                                    |                                                               |  |
| Q   —   4.5   1.2   —                                                                                                    | ,                                                             |  |
| PEAKING PEAKING H.SHELF                                                                                                    |                                                               |  |
| G +4.5 dB -13.0 dB +4.5 dB +2.5 dB A variation or                                                                                                    | n program                                                     |  |
| 36 Piano 3 F 99 Hz 472 Hz 2.37 kHz 10.0 kHz 13.                                                                                                    |                                                               |  |
| Q 8 10 9 —                                                                                                    |                                                               |  |
| PEAKING PEAKING H.SHELF                                                                                                    |                                                               |  |
| <b>G</b> -5.5 dB +1.5 dB +6.0 dB 0.0 dB Use for the lo                                                                                                    |                                                               |  |
| 37 Piano Low F 187 Hz 397 Hz 6.72 kHz 12.6 kHz in stereo.                                                                                                    | ı recorded                                                    |  |
| Q 10 6.3 2.2 —                                                                                                    |                                                               |  |
| PEAKING PEAKING PEAKING                                                                                                    |                                                               |  |
| <b>G</b> -5.5 dB +1.5 dB +5.0 dB +3.0 dB Use for the hi                                                                                                    |                                                               |  |
|                                                                                                    | of a piano sound recorded in stereo.                          |  |
| Q 10 6.3 2.2 0.1                                                                                                    |                                                               |  |
| L.SHELF PEAKING PEAKING H.SHELF                                                                                                    |                                                               |  |
| G -1.5 dB 0.0 dB +1.0 dB +3.0 dB Use when rec                                                                                                    |                                                               |  |
| 39 Fine-EQ Cass F 74 Hz 1.00 kHz 4.00 kHz 12.6 kHz make the sou                                                                                                    |                                                               |  |
| Q — 4.5 1.8 —                                                                                                    |                                                               |  |
| PEAKING PEAKING H.SHELF                                                                                                    |                                                               |  |
| G -4.0 dB -1.0 dB +2.0 dB 0.0 dB Use when rec                                                                                                    | ordina                                                        |  |
| 40 Narrator F 105 Hz 707 Hz 2.52 kHz 10.0 kHz narration.                                                                                                    | - <del></del> 9                                               |  |
| Q 4 7 0.63 —                                                                                                    |                                                               |  |

# Pan, Routing & Surround Pan

# In this chapter...

| Selecting a Pan Mode          | 58 |
|-------------------------------|----|
| Stereo Pan, Balance & Routing | 59 |
| Stereo Pairs, Pan & Routing   | 61 |
| Surround Pan                  | 62 |
| Using Surround Pan            | 65 |

# Selecting a Pan Mode

In addition to stereo pan, the 03D features three surround pan modes. Pan modes are set on the Surround page.

1. Use the [PAN/ROUTING] button to locate the Surround page shown below.

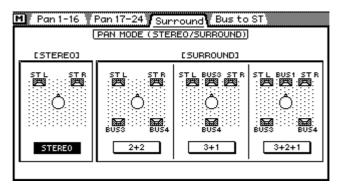

- 2. Use the cursor buttons to select a pan mode.
- 3. Press the [ENTER] button to activate the selected pan mode.

If you are using a mouse, simply click a Pan mode switch.

When a surround pan mode is selected, the Bus to ST page title tab is replaced by the Surr. 1–16 and Surr. 17–24 surround pan page title tabs, as shown below. The Bus to ST page is available only when stereo pan mode is selected.

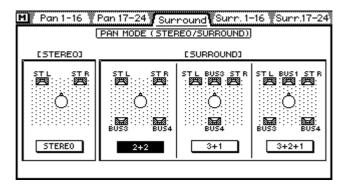

Stereo pan mode is explained in Stereo Pan, Balance & Routing on page 59.

The surround pan modes are explained in Surround Pan on page 62.

### Stereo Pan, Balance & Routing

Input channel, stereo input channel, and effects return signals can be routed to buses 1 to 4 and the Stereo bus. Input channel signals can be panned. Stereo input channel and effects return signals can be balanced and panned. This pan can be used to adjust the width of stereo signals. Pan, balance, and routing settings are made on the Pan/Route pages.

1. Use the [PAN/ROUTING] button to locate the pages shown below. The following page contains the pan and routing parameters for input channels 1 to 16.

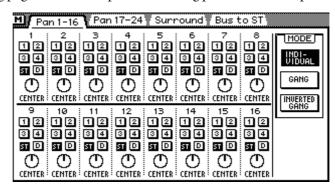

The following page contains the pan and routing parameters for input channels 17 to 24, the stereo input channel, and effects returns.

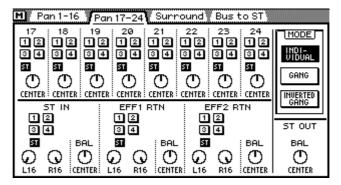

- 2. Use the [SEL] and [MIXING LAYER] buttons to select a channel. See Mixing Layer on page 31 for more information.
- 3. Use the cursor buttons to select parameters and the [ENTER] button and PARAMETER wheel to set them.

If you are using a mouse, simply click the bus routing switches. For pan and balance, position the mouse cursor over a pan control, press and hold the left mouse button, and then drag the mouse.

#### Pan & Balance

Input channels 1 to 24 use a single pan control to pan signals between the left and right stereo buses, and odd and even buses.

The stereo input channel and effects returns have two pan controls: one for the left signal and one for the right. These pan controls can be used to adjust the width of stereo signals.

With the left control set at L16 and the right control set at R16, as shown, the width of a stereo signal is 100%.

With both controls set at CENTER, as shown, the width of a stereo signal is reduced to zero, and it's fed to the buses in mono.

Setting the controls to positions in between these two extremes allows you set the width of the stereo signal. To maintain a central balance, however, you must set both controls to corresponding values. For example, L5 and R5, or L10 and R10.

The stereo input channel and effects returns have balance controls. The balance control can be used to balance the levels of the left and right signals. They does not affect the width of a stereo signal.

Including center, there are 33 pan and balance positions.

Left Center Right 
$$L16\leftarrow L15\leftarrow \cdots\leftarrow L2\leftarrow L1\leftarrow CENTER \rightarrow R1\rightarrow R2\rightarrow \cdots\rightarrow R15\rightarrow R16$$

#### Pan Mode

The MODE switches, which are common to the Pan 1–16, Pan 17–24, and Bus to ST pages, are used to set the pan mode for the stereo input channel, stereo effects returns, and input channels that are configured as stereo pairs.

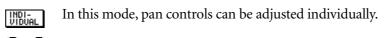

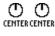

GANG

In this mode, pan controls are ganged together.

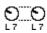

In this mode, pan controls are ganged together but operation is inverted (i.e., pan controls move in opposite directions).

### Routing

A highlighted routing switch indicates that a channel is routed to a bus.

Input channels 1 to 16 have four bus routing switches (1, 2, 3, 4), a stereo routing switch (ST), and a direct out switch (D). See page 43 for information about the direct output switch.

Input channels 17 to 24, the stereo input channel, and the effects returns have four bus routing switches (1, 2, 3, 4) and one stereo routing switch (ST).

Routing switches are joined into one when bus outs are configured as stereo pairs, as shown here. See Configuring Stereo Pairs on page 114 for more information.

## Stereo Pairs, Pan & Routing

When input channels are configured as a stereo pair using the Pair function (*Stereo Pairs* on page 114), control operation changes.

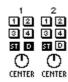

Here input channels 1 and 2 have been configured as a stereo pair. Clicking a routing switch on either channel sets the routing for both channel.

The operation of the two pan controls depends on the selected pan mode. See Pan Mode on page 60 for more information.

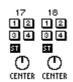

Here input channels 17 and 18 have been configured as a stereo pair. Operation is the same as for input channels 1 and 2 shown above except there is no direct output switch.

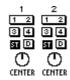

Routing switches are joined into one when bus outs are configured as stereo pairs, as shown here. See Configuring Stereo Pairs on page 114 for more information.

#### **Surround Pan**

As well as normal stereo pan, the 03D features three surround pan modes: 2+2, 3+1, and 3+2+1. In conjunction with the stereo out and bus outs, surround pan controls allow you to pan channel signals in a two-dimensional space. Surround pan controls can be used to move sounds in a circular motion, ellipse, semicircle, or straight line. Sounds can also be moved around the two-dimensional space using a mouse.

Surround pan modes are selected on the Surround page. See Selecting a Pan Mode on page 58 for more information.

#### **Output Assignments**

The following table shows how the surround channels are assigned to the 03D outputs for each surround pan mode. Connect the outputs that correspond to the surround mode you are using to a surround sound monitoring system or recorder.

| Mode   | ST-L               | ST-R                | BUS 1                | BUS 2             | BUS 3             | BUS 4              |
|--------|--------------------|---------------------|----------------------|-------------------|-------------------|--------------------|
| Stereo | L<br>(left)        | R<br>(right)        | _                    | _                 | _                 | _                  |
| 2+2    | FL<br>(front left) | FR<br>(front right) | _                    | _                 | RL<br>(rear left) | RR<br>(rear right) |
| 3+1    | L<br>(left)        | R<br>(right)        | _                    | _                 | C<br>(center)     | S<br>(surround)    |
| 3+2+1  | FL<br>(front left) | FR<br>(front right) | FC<br>(front center) | SW<br>(subwoofer) | RL<br>(rear left) | RR<br>(rear right) |

#### **Stereo Mode**

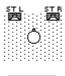

STEREO

This is the normal stereo pan mode, with left and right front channels. It's not really a surround pan mode, but it's mentioned here for completeness and to highlight the differences between the various pan modes. See Stereo Pan, Balance & Routing on page 59 for more information. The following illustration shows a normal stereo sound system using the 03D.

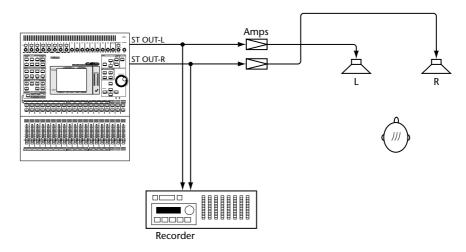

#### 2+2 Surround Mode

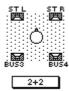

The 2+2 surround pan mode uses four channels: front left, front right, rear left, and rear right. The front speakers are fed from the 03D stereo output, while the rear speakers are fed from bus outs 3 and 4.

The following illustration shows a 2+2 surround sound system using the 03D.

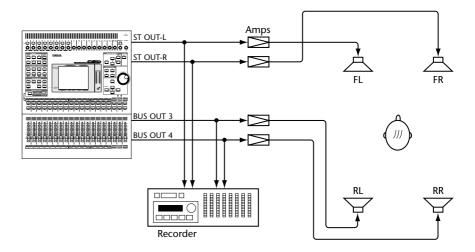

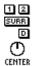

In 2+2 mode, channel routing and pan looks like this. The pan control and 1 and 2 routing switches can still be used to assign the channel signal to bus outs 1 and 2. The SURR switch is used to route the channel to the surround sound outputs.

#### 3+1 Surround Mode

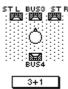

The 3+1 surround pan mode uses four channels: front left, front right, center, and surround. The front speakers are fed from the 03D stereo output, the center speaker is fed from bus out 3, and the surround speaker is fed from bus out 4. The following illustration shows a 3+1 surround sound system using the 03D. This could be used for Dolby Surround authoring.

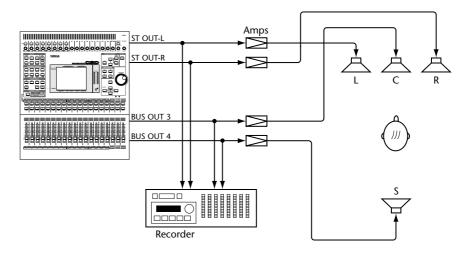

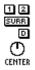

In 3+1 mode, channel routing and pan look like this. The pan control and 1 and 2 routing switches can still be used to assign the channel signal to bus outs 1 and 2. The SURR switch is used to assign the channel to the surround sound outputs.

#### 3+2+1 Surround Mode

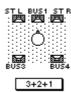

The 3+2+1 surround pan mode uses six channels: front left, front right, rear left, rear right, front center, and subwoofer. The front speakers are fed from the 03D stereo output, the rear speakers are fed from bus out 3 and 4, the front center speaker is fed from bus out 1, and the subwoofer is fed from bus out 2. The following illustration shows a 3+2+1 surround sound system using the 03D. This could be used for Dolby AC-3 Surround authoring.

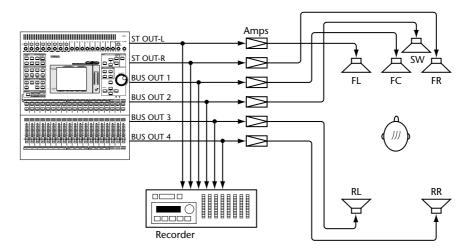

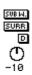

In 3+2+1 mode, channel routing looks like this. The pan control is replaced with a sub woofer trim control, and routing switches 1 and 2 are replaced by a subwoofer assign switch. The SURR switch is used to assign the channel to the surround sound outputs.

### **Using Surround Pan**

When a surround pan mode is selected (see *Selecting a Pan Mode* on page 58), the Surr. 1–16 and Surr. 17–24 surround pan pages shown below can be accessed.

1. Use the [PAN/ROUTING] button to locate the Surr. 1–16 and Surr. 17–24 pages shown below.

The Surr. 1–16 page contains surround pan controls for input channels 1 to 16.

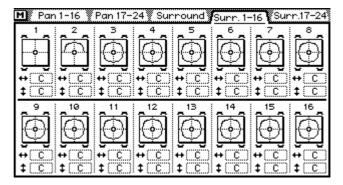

The Surr. 17–24 page contains surround pan controls for input channels 17 to 24, the stereo input channel, and the effects returns. The left and right channels of the stereo input channel and effects returns can be panned independently.

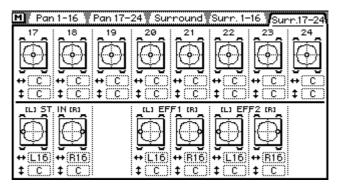

The surround pan position for each channel is displayed on a two-dimensional pan graph. The pan position is indicated by a small circle. Small speaker icons above and below the pan graph indicate the selected surround pan mode. In this example, two speakers at the front and two at the rear indicate that 2+2 surround mode is selected. The larger circle indicates that the circle trajectory is selected. Trajectory settings are made on the surround pan trajectory window. Below the pan graph are two parameters. The ++ (left/right) parameter indicates the left to right position. The ‡ (front/rear) parameter indicates the front to rear position. These parameters can also be used to adjust the positions.

2. Use the [SEL] buttons to select a channel, and then press the [ENTER] button.

If you are using a mouse, simply click a pan graph.

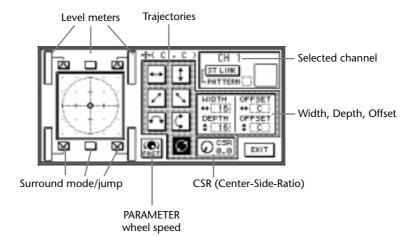

The surround pan trajectory window shown below appears.

# 3. Use the cursor buttons to select a trajectory, and then press the [ENTER] button to activate it.

See Surround Pan Trajectories on page 67 for more information.

If you are using a mouse, simply click the trajectory switches.

# 4. Use the cursor buttons to select the width, depth, and offset parameters and the PARAMETER wheel to set them.

If you are using a mouse, position the mouse cursor over the width, depth, and offset parameters, press and hold the left mouse button, and then drag the mouse.

The width, depth, and offset parameters are not available for the left-to-right and front-to-rear trajectories.

# 5. Move the cursor onto a trajectory switch, and then use the PARAMETER wheel to pan the sound along the selected trajectory.

When the cursor is on a width, depth, or offset parameter, the PARAMETER wheel adjusts that parameter. When the cursor is on a trajectory switch, however, the PARAMETER wheel can be used to pan the sound along the selected trajectory.

If you are using a mouse, you can move sounds around the two-dimensional pan graph in real time.

# 6. Use the cursor buttons to select the surround mode/jump switches, and then press the [ENTER] button to move sounds.

The surround mode/jump switches correspond to the speaker layout of the selected surround pan mode.

# 7. To close the surround pan trajectory window, use the cursor buttons to select the EXIT switch, and then press the [ENTER] button.

If you are using a mouse, simply click the EXIT switch.

When the Surr. 1–16 or Surr. 17–24 surround pan page appears, you can still use the PARAMETER wheel to pan the sound along the selected trajectory.

### **Surround Pan Trajectories**

The following surround pan trajectories are available.

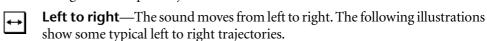

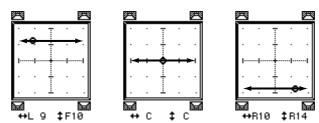

Front to rear—The sound moves from front to back. The following illustra-‡ tions show some typical front to rear trajectories.

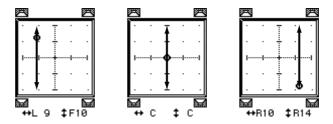

Rear left to front right diagonal—The sound moves on a diagonal trajectory from the rear left to the front right. Width, depth and offset can be set for this trajectory. The following illustrations show some typical trajectories.

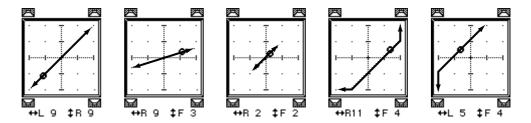

Front left to rear right diagonal—The sound moves on a diagonal trajectory from the front left to the rear right. Width, depth and offset can be set for this trajectory. The following illustrations show some typical trajectories.

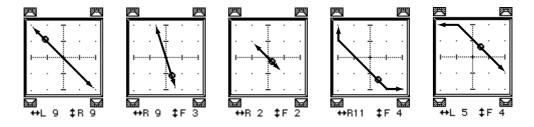

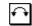

**Left to right semicircle**—The sound moves from left to right on a semicircle trajectory. Use the width and depth parameters to set the size and shape of the semicircle. The shape can be adjusted from a semicircle to a narrow oval. Use the offset parameters to offset the trajectory to the left, right, front, or rear. The following illustrations show some typical trajectories.

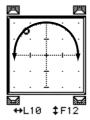

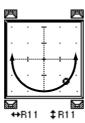

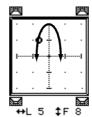

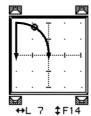

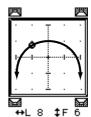

**¢** 

**Front to rear semicircle**—The sound moves from front to rear on a semicircle trajectory. Use the width and depth parameters to set the size and shape of the semicircle. The shape can be adjusted from a semicircle to a narrow oval. Use the offset parameters to offset the trajectory to the left, right, front, or rear. The following illustrations show some typical trajectories.

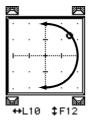

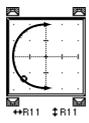

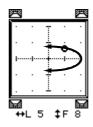

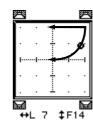

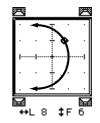

 $\circ$ 

**Circle**—The sound moves on a circular trajectory. Use the width and depth parameters to set the size and shape. The shape can be adjusted from a perfect circle to a narrow oval. Use the offset parameters to offset the trajectory to the left, right, front, or rear. The following illustrations show some typical trajectories.

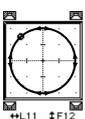

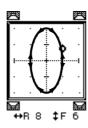

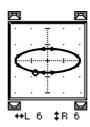

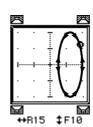

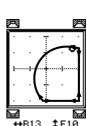

#### **Stereo Link**

For input channels configured as a stereo pair you can select a pattern and trajectory and move both signals simultaneously.

- 1. Configure two input channels as a stereo pair. See Stereo Pairs on page 114 for more information.
- 2. Use the cursor buttons to select the ST LINK switch, and then press the [ENTER] button to turn on the Stereo Link function.

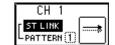

3. Use the cursor buttons to select the PATTERN parameter and the PARAM-ETER wheel to select a pattern.

The following illustration shows how the two channels are panned in each pattern for each of the available trajectories.

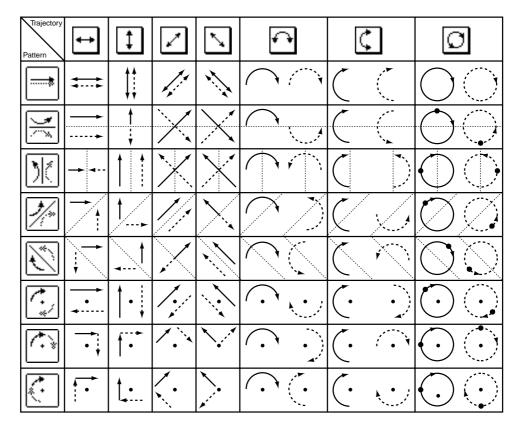

### **CSR (Center:Side Ratio)**

For the 3+1 and 3+2+1 surround modes that use a center speaker, the CSR (Center:Side Ratio) control can be used to set the amount of front-center sound heard through the center and left and right front speakers.

| CSR | Description                                                                                 |  |
|-----|---------------------------------------------------------------------------------------------|--|
| 0   | The front-center sound appears only in the left and right speakers.                         |  |
| 0.5 | The front-center sound appears in the center and left and right speakers at the same level. |  |
| 1.0 | The front-center sound appears only in the center speaker.                                  |  |

# Solo, Monitors & Meters

## In this chapter...

| About Monitor & Solo 72  |
|--------------------------|
| Monitor Outputs          |
| Phones                   |
| Monitoring               |
| Setting Up Solo          |
| Using Solo               |
| Solo Safe                |
| Two-track Input          |
| Solo Block Diagram       |
| Metering                 |
| Monitor Block Diagram 82 |

#### **About Monitor & Solo**

The 03D's flexible monitoring and solo functions are designed for use in a wide range of applications. Pre-fader or post-fader signals from all inputs and outputs can be monitored via the monitor out and headphones. Solo in Place and Mixdown Solo mode, which work in conjunction with the stereo output, are also provided. Monitor and solo functions are divided between two pages: Moni.Setup and Solo Setup. When the Solo function is off (i.e., [SOLO] button off), sources selected on the Moni.Setup page are output continuously.

#### Moni.Setup

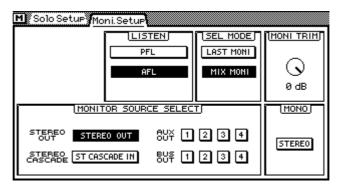

On the Moni.Setup page you can select the stereo output, aux sends, bus outs, or stereo cascade input as the monitor source. These signals are monitored via the monitor out and headphones. Moni.Setup page functions do not affect the [SOLO] button or stereo output. Using the SEL MODEs you can monitor these signals individually or mixed together. Signals can be sourced pre-fader (PFL) or post-fader (AFL). The Moni.Setup page also provides a trim control and mono/stereo switch. See Monitoring on page 74 for more information.

#### Solo

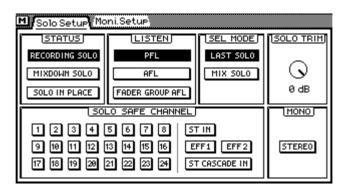

On the Solo Setup page you can set up the solo functions that allow you to monitor input channels, the stereo input channel, effects returns, and ST cascade input. Three solo modes are available on this page: Recording Solo, Mixdown Solo, and Solo in Place. These modes are used in conjunction with the [SOLO] and [ON] buttons, which are used to select channels. Using the SEL MODEs you can monitor these signals individually or mixed together. Signals can be sourced pre-fader (PFL) or post-fader (AFL). The Solo Setup page also provides a trim control and mono/stereo switch. The Solo Setup page is used only to set up the solo functions. You do not need to select it in order to use the solo functions. See Setting Up Solo on page 75 for more information. See also *Solo Safe* on page 77.

## **Monitor Outputs**

Monitor and solo signals are output via the monitor out and phones connections. Mixdown Solo and Solo in Place modes also work with the stereo outputs.

The MONITOR OUT SOLO/2TR IN switch selects the signal source for the monitor out and phones, and should be set to SOLO for monitoring. See Two-track Input on page 77 for more information.

Monitor signals are converted to analog using 20-bit 8-times oversampling D/A converters, and then output via balanced 1/4-inch phone jacks with a +4 dB nominal output level.

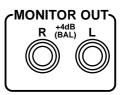

The MONITOR OUT LEVEL control is used to adjust the level of the monitor out signal.

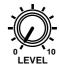

#### **Phones**

A pair of stereo headphones can be connected to the PHONES stereo (TRS) phone jack. The phones signal is the same as the monitor out signal.

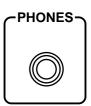

The PHONES LEVEL control is used to adjust the level of the phones signal.

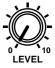

## Monitoring

On the Moni.Setup page you can select the stereo output, aux sends, bus outs, or stereo cascade input as the monitor source. These signals are monitored via the monitor out and phones. Functions on this page do not affect the [SOLO] button or stereo output.

 Use the [SOLO SETUP] button to locate the Moni.Setup page shown below.

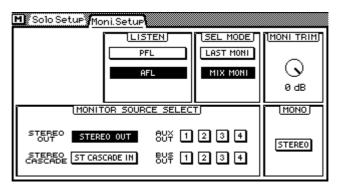

2. Use the cursor buttons to select the parameters, and the [ENTER] button and PARAMETER wheel to set them.

If you are using a mouse, simply click the switches and drag the rotary control.

**MONITOR SOURCE SELECT**—These switches are used to select the signal source for the monitor out and phones. You can select the stereo out, aux sends, bus outs, and the stereo cascade input. When aux sends or bus outs are configured as stereo pairs, these switches are linked.

**LISTEN**—These switches set the monitor signal source to pre-fader (PFL) or post-fader (AFL). This is a global setting that affects all monitor sources (i.e., stereo out, aux sends, etc).

**SEL MODE**—These switches set the monitor select mode. In LAST MONI mode, only one monitor source can be selected at a time. In MIX MONI mode, however, several monitor sources can be selected. Selected signals are mixed.

**MONI TRIM**—This control is used to adjust the level of the monitor signal from –60 dB to +6 dB. This control can be adjusted using the PARAMETER wheel regardless of cursor position.

**STEREO/MONO**—This switch sets the monitor and phone's signals to mono or stereo. It functions independently of the MONO switch on the Solo Setup page. When on, the left and right signals are summed together to form a mono mix. The level of the summed mix is attenuated –3 dB.

## **Setting Up Solo**

The Solo Setup page is used to set up the solo functions used to monitor input channels, the stereo input channel, and effects returns. Three solo modes are available: Recording Solo, Mixdown Solo, and Solo in Place. These modes are used in conjunction with the [SOLO] and [ON] buttons, which are used to select channels. The Solo Setup page is used only to set up the solo functions. You do not need to select it in order to use the solo functions.

## 1. Use the [SOLO SETUP] button to locate the Solo Setup page shown below.

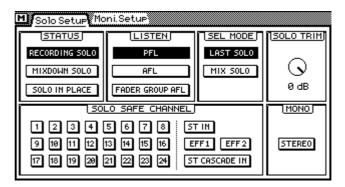

## 2. Use the cursor buttons to select the parameters, and the [ENTER] button and PARAMETER wheel to set them.

If you are using a mouse, simply click the switches and drag the rotary control.

**STATUS**—These switches are used to select the following solo modes: Recording Solo, Mixdown Solo, or Solo In Place.

| Status                                                                                                    | Description                                                                                                    |
|----------------------------------------------------------------------------------------------------|----------------------------------------------------------------------------------------------------|
| Recording Solo                                                                                                   | <ul> <li>Soloed channel signals are sent to the Solo bus and then output to the monitor out and phones.</li> <li>This allows you to monitor channels that are not routed to a bus.</li> </ul>                                                                                                    |
| Mixdown Solo                                                                                                    | <ul> <li>The Stereo bus signal is fed to the Solo bus and then output to the monitor out and phones (the stereo output, monitor out, and phones all output the same signal).</li> <li>Only channels that are soloed are turned on. All other channels are muted. Solo safe channels remain as they were before solo mode was engaged.</li> <li>Channels that were turned off before the [SOLO] button was pressed are turned on when soloed. This means that so long as they are routed to the Stereo bus they can be monitored.</li> </ul>                                                                               |
| Solo in Place<br>(this mode is<br>essentially a<br>combination of<br>the Recording<br>and Mixdown<br>Solo modes) | <ul> <li>Soloed channel signals are sent to the Solo bus and then output to the monitor out and phones.</li> <li>This allows you to monitor channels that are not routed to a bus (same as for Recording Solo mode).</li> <li>Soloed channels that are turned on are output as usual to destinations other than the monitors, just like when they are not soloed. Channels that are not soloed, however, are muted. Solo safe channels remain as they were before solo mode was engaged. This means that even channels that are not routed to a bus can be monitored (this is different to Mixdown Solo mode).</li> </ul> |

When 03Ds are cascaded together using YGDAI CD8-CS cascade cards, the status settings can be made only on the cascade master (IN setting), not the cascade slave (OUT setting).

**LISTEN**—These switches set the monitor signal source to pre-fader (PFL) or post-fader (AFL). This is a global setting that affects all input channels, the stereo input channel,

and effects returns. The third switch, FADER GROUP AFL, works with fader groups. When you solo a channel that is in a fader group, all other channels in that fader group are also soloed. See Fader Groups on page 112. These switches are not active in MIX-DOWN SOLO mode, because the monitor out and phones signals are sourced from the Stereo bus.

|                    | Channel On/Off |                   | Pair |        | Fader Group |                                                      |
|--------------------|----------------|-------------------|------|--------|-------------|------------------------------------------------------|
| PFL                | On             | Pre-fader signal  | Yes  | Stereo | Yes         | Only soloed channel                                  |
|                    | Off            |                   | No   | Mono   | No          |                                                      |
|                    | On             | Post-fader signal | Yes  | Stereo | Yes         | Only soloed channel                                  |
| AFL                |                |                   | No   | Stereo |             |                                                      |
| ALL                | Off            | Pre-fader signal  | Yes  | Stereo | No          | Only soloed channel                                  |
|                    | Oii            |                   | No   | Mono   |             |                                                      |
| Fader Group<br>AFL | On             | Post-fader signal | Yes  | Stereo | Yes         | All channels in the same group as the soloed channel |
|                    | Off            | Off               | No   |        | No          | Only soloed channel                                  |

**SEL MODE**—These switches set the monitor select mode. In LAST SOLO mode, only one monitor source can be selected at a time. In MIX SOLO mode, however, several monitor sources can be selected. Selected signals are mixed.

**SOLO TRIM**—This control is used to adjust the level of the solo signal from -60 dB to +6 dB. This control is not active in MIXDOWN SOLO mode, because the monitor out and phones signals are sourced from the Stereo bus. This control can be adjusted using the PARAMETER wheel regardless of cursor position.

**STEREO/MONO**—This switch sets the monitor and phone's signals to mono or stereo. It functions independently of the MONO switch on the Moni.Setup page. When on, the left and right channels of the stereo signal are summed together to form a mono mix. The level of the summed mix is attenuated –3 dB.

## **Using Solo**

- 1. Make sure the MONITOR OUT SOLO/2TR IN switch is set to SOLO.
- **2. Set the MONITOR OUT LEVEL control midway.** If you are using headphones, set the PHONES LEVEL control midway.
- 3. Set up the solo functions on the Solo Setup page. See Setting Up Solo on page 75 for more information.
- 4. Press the [SOLO] button.

The SOLO indicator on the display and the [SOLO] and [ON] button indicators flash. The [ON] buttons now function as solo select buttons, not channel on/off buttons.

The stereo output, aux send, and bus out [ON] buttons do not flash. To monitor these outputs, use the Moni.Setup page. See Monitoring on page 74 for more information.

5. Use the [ON] buttons to solo channels.

Exact operation depends on the Solo Setup settings. See Setting Up Solo on page 75 for more information.

The last channel soloed becomes the currently selected channel, and that channel's [SEL] button lights up. So with the View page selected you can instantly see the settings of the soloed channel without having to select it using the [SEL] button. Channels configured as stereo pairs are selected together.

#### Solo Safe

The Solo Safe function is used to protect channels from being muted when the MIX-DOWN SOLO or SOLO IN PLACE mode is used. A safe channel is not muted when other channels are soloed. The input channels, stereo input channel, effects returns, and stereo cascade input can be set as safe channels. Solo safe settings are made on the Solo Setup page.

1. Use the [SOLO SETUP] button to locate the Solo Setup page shown below

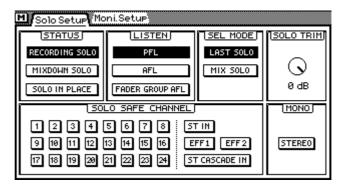

2. Use the cursor buttons to select the SOLO SAFE CHANNEL switches, and the [ENTER] button to set them.

If you are using a mouse, simply click the SOLO SAFE CHANNEL switches.

Input channels configured as stereo pairs cannot be set individually.

A channel is set as safe when its SOLO SAFE CHANNEL switch is highlighted.

## **Two-track Input**

The 03D two-track input can be used for confidence monitoring while recording a stereo mix to a master machine. When the MONITOR OUT SOLO/2TR IN switch is set to SOLO, solo signals are fed to the monitor out and phones connections. When it is set to 2TR IN, however, the signal connected to the 2TR IN jacks is output. The levels of the two-track signal being monitored can be set using the MONITOR OUT and PHONES LEVEL controls.

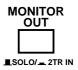

The 2TR INs are phono jacks with a -10 dBV nominal input level.

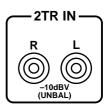

## **Solo Block Diagram**

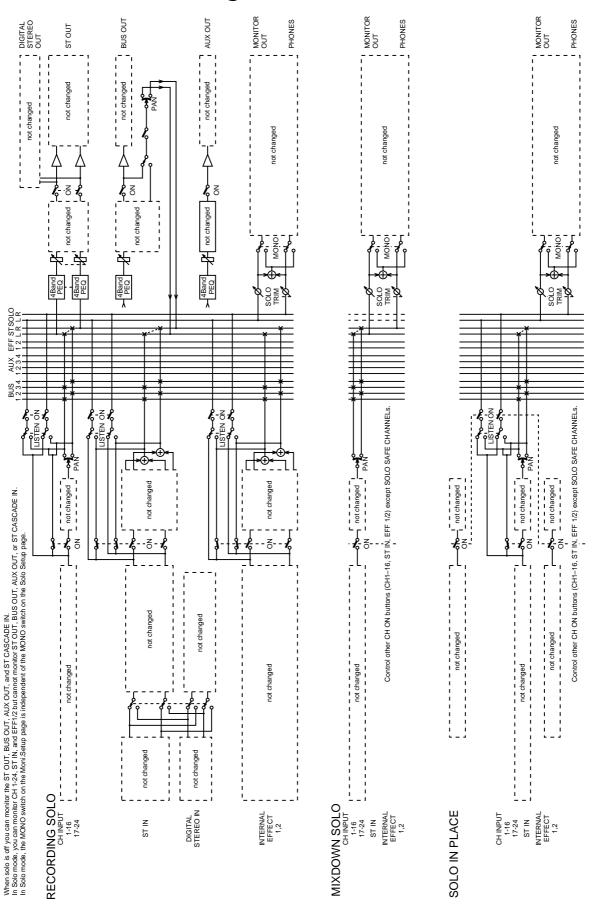

## Metering

Level meters for the 24 input channels, stereo input channel, aux sends, bus outs, effects returns, YGDAI outputs, and Solo bus are provided on the three Meter pages. The signal source points for input and output meters can be set on Pre/Post page. Meters can be used to meter signal levels or the amount of gain reductions being applied by the dynamics processors. Stereo out levels are metered using the dedicated L STEREO R LED meters. A switchable peak hold function can be set globally for all meters.

Meter page level meters range from –48 dB to 0 dB, with CLIP. The CLIP indicators light up when signals actually clip. So if a CLIP indicator lights up, back off the level a little. Otherwise, signal distortion may occur.

#### 1. Use the [FADER] button to select the Meter pages.

The CH 1–16 page, which is shown below, contains level meters for input channels 1 to 16, the stereo input channel, and effects returns 1 and 2. The decibel value below each meter indicates the position of the corresponding channel fader. The position of the stereo out fader appears in the ST OUT LEVEL box.

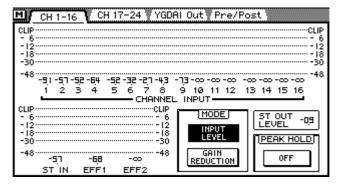

# 2. Use the cursor buttons to select a MODE switch, and then press the [ENTER] button to activate that mode.

If you are using a mouse, simply click a MODE switch.

**MODE**—Level meters can be used as input levels meters or gain reduction meters. In INPUT LEVEL mode, meters function as typical level meters. In GAIN REDUCTION mode, the meters show the amount of gain reduction being applied by the dynamics processors. Gain reduction meters are also available on the Dyn. Edit page. See Dynamics Processors on page 143 for more information.

The MODE switches also appear on the CH 17–24 meter page.

On the following display page, the meter mode is set to gain reduction and the noise gate patched into channel 5 is shown as being closed.

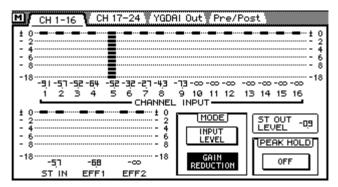

3. Use the cursor buttons to select the PEAK HOLD switch, and then press the [ENTER] button to activate the peak hold function.

If you are using a mouse, simply click the PEAK HOLD switch.

**PEAK HOLD**—This switch is used to turn on and off the Peak Hold function for the Meter pages and the L STEREO R meters. When Peak Hold is ON, the meter segments lit by the loudest signal peaks remain on, providing an easy way to check for peak levels. To turn these meter segments off, set the PEAK HOLD switch to OFF. When the meter mode is changed, the Peak Hold function is reset. Peak Hold for the Solo and stereo meters is not affected.

The PEAK HOLD switch also appears on the CH 17–24, and YGDAI meter pages.

The following CH 17–24 meter page contains level meters for input channels 17 to 24, the aux sends, and the bus outs. The stereo input channel and effects returns 1 and 2 meters also appear on this page. The decibel value below each meter indicates the position of the corresponding channel fader. The position of the stereo out fader appears in the ST OUT LEVEL box.

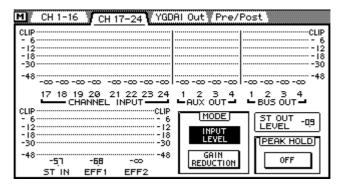

The following YGDAI Out meter page contains level meters for the eight YGDAI outputs and Solo bus. The boxes below the YGDAI output meters show which signals are assigned to the YGDAI outputs. See Assigning Signals to the YGDAI Outputs on page 224 for more information. When the meter mode is set to GAIN REDUCTION, peak hold for the XGDAI output meters is reset when the CH 1–16 or CH 17–24 meter page is selected.

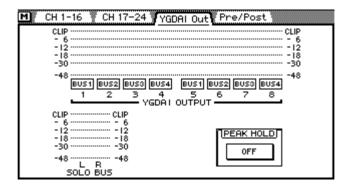

The following Pre/Post meter page is used to select the signal source points for the input and output meters. The Peak Hold function is reset whenever you select another source point.

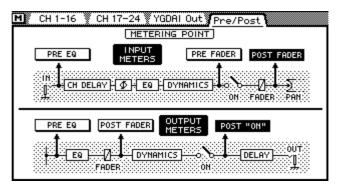

4. Use the cursor buttons to select a meter point switch, and then press the [ENTER] button to activate it.

If you are using a mouse, simply click the meter point switches.

**INPUT METERS**—The meter source point for the 24 input channels, stereo input channel, and effects returns can be set as PRE EQ, PRE FADER, or POST FADER.

**OUTPUT METERS**—The meter source point for the aux sends, and bus outs can be set as PRE EQ, POST FADER, or POST ON.

#### **Signal & Peak Indicators**

Signal and peak indicators for all inputs and outputs are available at the top of the display. These indicators are always available and are not affected by the display pages. There are two sets of signal and peak indicators. One for input channels 1 to 16, the stereo input channel, and effects returns. The other for input channels 17 to 24, the aux sends, and the bus outs. The stereo input channel and effects returns indicators appear in both sets. These sets are switched automatically when the mixing layer is changed.

When the 1–16 Mixing Layer is selected, peak and signal indicators for input channels 1 to 16, the stereo input channel, and effects returns appear, as shown below.

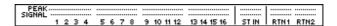

When the 17–24/MASTER Mixing Layer is selected, peak and signal indicators for input channels 17 to 24, the aux sends, and the bus outs appear.

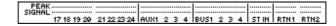

The SIGNAL indicators light up when a signal level of –24 dB is detected, and are intended to show that a signal is present.

The PEAK indicators light up when the signal level reaches –3 dB.

#### **Main Stereo Meters**

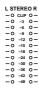

Stereo output signals are metered using the dedicated 12-segment LED bar-type meters next to the display. The meters range from –48 dB to 0 dB. The CLIP LED lights when the signal actually clips. If a CLIP LED does light, lower the ST OUT level using the ST OUT fader to prevent signal distortion.

The PEAK HOLD ON/OFF switch on the Meter pages also sets the peak hold function for the L STEREO R meters.

## **Monitor Block Diagram**

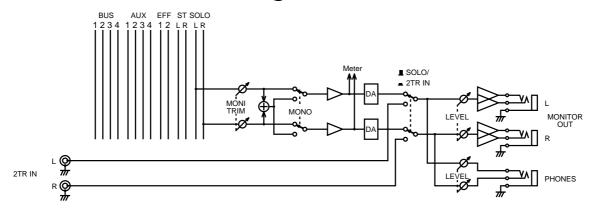

# **Stereo Output**

## In this chapter...

## **About the Stereo Output**

The stereo output signal can be output to analog XLR-type connectors, analog REC OUT connectors, YGDAI digital outputs, or AES/EBU and COAXIAL digital outputs. The stereo output features four-band parametric EQ and a dynamics processor.

## **Analog Stereo Outputs**

The stereo output signal is converted to analog using 20-bit 8-times oversampling D/A converters, and then output via balanced XLR-3-32-type connectors with a +4 dB nominal output level.

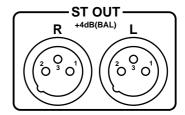

#### **DIGITAL STEREO OUT**

The stereo output signal can also be output digitally via the DIGITAL STEREO OUT connectors. Two connectors are available: one for AES/EBU format and one for COAX-IAL format. See Digital Stereo Out on page 219 for more information.

## Stereo Output & the YGDAI Interface

In addition to the analog stereo outputs and DIGITAL STEREO OUTs, stereo signals can be output via the YGDAI digital outputs. See YGDAI Cards on page 223 for more information.

## **Rec Out & the Stereo Output**

The stereo output signal can be sent to the REC OUT connectors. These are phono jacks with a –10 dBV nominal output level. The REC OUT connectors can also be used to output signals from bus outs 1 and 2. The REC OUT SOURCE SELECT switch is used to select the signal source.

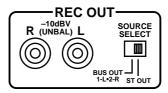

## Solo & the Stereo Output

The Solo in Place and Mixdown Solo modes work in conjunction with the stereo output. See Setting Up Solo on page 75 for more information.

## **Monitoring the Stereo Output**

See Solo, Monitors & Meters on page 71 for more information.

## **Metering the Stereo Output**

Stereo output signal levels are metered using the 12-segment LED meters. See Metering on page 79 for more information.

## **Routing Signals to the Stereo Output**

Input channel, stereo input channel, and effects return signals can be routed to the stereo output. See Stereo Pan, Balance & Routing on page 59 for more information.

## **Setting the Stereo Output Level**

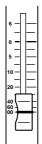

The stereo output level is controlled using the ST OUT fader. This fader is not affected by the Mixing Layer, and always works as level control for the stereo output.

## **Muting the Stereo Output**

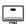

The stereo output can be muted using the ST OUT [ON] button. This button contains an indicator that lights up when stereo output is on. The ST OUT [ON] button is not affected by the Mixing Layer setting or [SOLO] function.

## **Balancing the Stereo Output**

The left and right channels of the stereo output signal can be balanced suing the ST OUT balance control on the page shown below.

1. Use the [PAN/ROUTING] button to locate the page shown below.

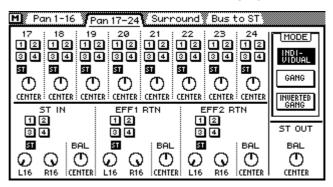

2. Use the cursor buttons to select the ST OUT BAL control and the PARAM-ETER wheel to adjust it.

If you are using a mouse, position the mouse cursor over the balance control, press and hold the left mouse button, and then drag the mouse.

## **Applying EQ to the Stereo Output**

The stereo output features stereo four-band parametric EQ. See EQ on page 45 for more information.

## **Stereo Output Dynamics Processor**

The stereo output features a stereo dynamics processor. See Dynamics Processors on page 143 for more information.

## **Stereo Output Delay**

The left and right signals of the analog stereo output can be delayed individually. This can be used to compensate for delays in multi-speaker sound reinforcement systems.

- 1. Use the [DELAY/ $\varnothing$ ] button to locate the CH Delay page.
- 2. Press the ST OUT [SEL] button.

The CH Delay page shown below appears.

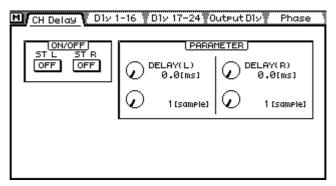

3. Use the cursor buttons to select the delay parameters and the [ENTER] button and PARAMETER wheel to set them.

If you are using a mouse, simply click the switches and drag the rotary controls.

**ON/OFF**—These switches are used to turn on and off the delays. When the cursor is located within the PARAMETER window, the [ENTER] button can be used to turn on and off the delays without having to select the ON/OFF switch.

**PARAMETER**—These controls are used to set the delay time. Delay can be specified in either seconds or samples. The maximum delay is 2,000 samples. The actual delay in seconds depends on the sampling rate: 45.4 milliseconds at a sampling rate of 44.1 kHz, and 41.7 milliseconds at a sampling rate of 48 kHz.

### **Viewing Stereo Output Delay Settings**

Stereo output delay settings can be viewed on the following page.

1. Use the [DELAY/ $\emptyset$ ] button to locate this page.

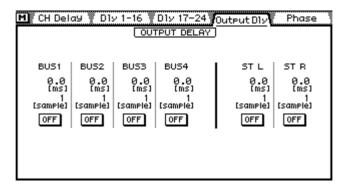

This page shows the delay time set for the left and right channels of the stereo output. The delay time cannot be changed on this page. Delays can, however, be turned on and off

2. Use the ST OUT [SEL] button to select the stereo output channels and the [ENTER] button to turn the delays on and off.

If you are using a mouse, simply click the switches. The switches can also be selected using the cursor buttons.

## **Stereo Output Block Diagram**

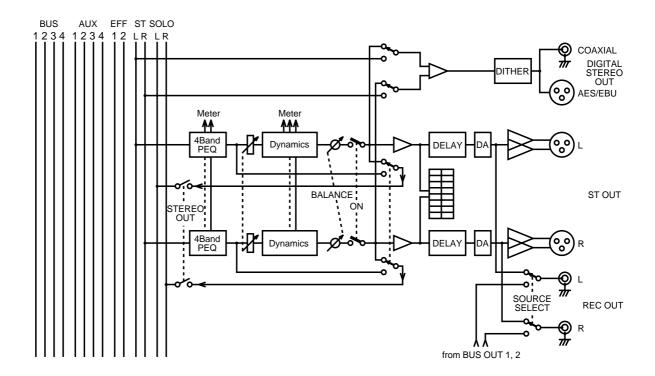

# **Aux Sends**

## In this chapter...

| About Aux Sends 90                   |
|--------------------------------------|
| Analog Aux Send Outputs              |
| Aux Sends & the YGDAI Interface      |
| Monitoring Aux Sends                 |
| Metering Aux Sends                   |
| Sending Channel Signals to Aux Sends |
| Pre-fader/Post-fader Aux Sends       |
| Setting Aux Send Master Levels       |
| Muting Aux Sends                     |
| Applying EQ to Aux Sends             |
| Aux Send Dynamics Processors         |
| Aux Send Stereo Pairs                |
| Aux Send Block Diagram               |

#### **About Aux Sends**

The 03D features four aux sends. Input channel, stereo input channel, and effects return signals can be fed to the four aux sends. Each aux send features four-band parametric EQ and a dynamics processor. Aux sends can be used individually or in stereo pairs. Aux send signals are output via analog phone jacks. They can also be output via the YGDAI digital outputs.

The 03D does not have dedicated aux return inputs. Use the input channels or stereo input channel to return aux signals.

The onboard effects are explained in their own chapter. See Onboard Effects on page 117 for more information.

## **Analog Aux Send Outputs**

Aux send signals are converted to analog using 18-bit D/A converters, and then output via balanced 1/4-inch phone jacks with a +4 dB nominal output level.

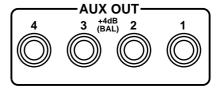

#### Aux Sends & the YGDAI Interface

In addition to the analog aux send outputs, aux send signals can be output via the YGDAI digital outputs. See YGDAI Cards on page 223 for more information.

## **Monitoring Aux Sends**

See Solo, Monitors & Meters on page 71 for more information.

## **Metering Aux Sends**

Aux send signal levels can be metered on the Meter pages. See Metering on page 79 for more information.

## Sending Channel Signals to Aux Sends

Input channel, stereo input channel, and effects return signals can be sent to aux sends.

 Use the [MIXING LAYER] button to select the 17–24/MASTER Mixing Layer. See Mixing Layer on page 31 for more information.

Faders 9 to 12 now function as master level controls for aux sends 1 to 4.

2. Set the fader of the aux send you are using to 0.

The master level can be adjusted again later.

3. Use the [MIXING LAYER] button to select the Mixing Layer containing the source channel: 1–16 or 17–24/MASTER.

If the source is the stereo input channel, you can ignore this step because the ST IN fader is unaffected by the Mixing Layer setting. Similarly, if the source is an effects return channel, use the EFFECT RETURN [SEL] button to select effects return 1 or 2.

4. Use the [AUX] buttons to select an aux send.

The faders now function as channel aux send controls for the selected aux send.

5. Raise the fader of the source channel.

The source channel's signal is output via the aux send.

If the aux send is configured as a post-fader send, you'll also have to raise the channel fader in order to send to the signal to the aux send. See Pre-fader/Post-fader Aux Sends on page 92 for more information.

When channels are configured as a stereo pair using the Pair function (*Stereo Pairs* on page 114), aux send level controls are linked, and adjustments can be made with either channel selected. You cannot set different aux settings for the odd and even channels in a stereo pair.

### Pre-fader/Post-fader Aux Sends

Individual input channels, the stereo input channel, and effects return aux sends can be configured as either pre-fader or post-fader sends. These settings are made on the Aux Pre/Post pages. Each aux send has its own Pre/Post page.

1. Use the [AUX] buttons to locate the Pre/Post pages for aux sends 1 to 4.

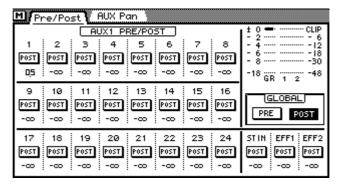

The meters show the level of the selected aux send and the amount of gain reduction. The values below the PRE/POST switches indicate the aux send fader positions.

2. Use the cursor buttons to select the PRE/POST switches and the [ENTER] button to set them.

If you are using a mouse, simply click the PRE/POST switches.

3. To set all PRE/POST switches to either pre or post, select the GLOBAL PRE or POST switch and press the [ENTER] button.

If you are using a mouse, simply click the GLOBAL switches.

When channels are configured as a stereo pair using the Pair function (*Stereo Pairs* on page 114), pre/post settings are linked, and adjustments can be made with either channel selected. You cannot set different pre/post settings for the odd and even channels in a stereo pair.

## **Setting Aux Send Master Levels**

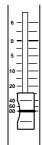

Aux send master levels are controlled using faders 9 to 12. The function of these faders depends on the selected Mixing Layer. See Faders on page 32 for more information.

# 1.Use the [MIXING LAYER] button to select the 17–24/MASTER Mixing Layer.

Faders 9 to 12 now function as aux send master level controls.

2.Use faders 9 to 12 to adjust the aux send levels.

When aux sends are configured as a stereo pair using the Pair function (*Stereo Pairs* on page 114), the faders of the two sends work together, and either fader can be used to adjust the aux send master level.

## **Muting Aux Sends**

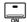

Aux sends can be muted using [ON] buttons 9 to 12. These buttons contain indicators that light up when an aux send is on.

## 1. Use the [MIXING LAYER] button to select the 17–24/MASTER Mixing Layer.

[ON] buttons 9 to 12 now function as aux send mute switches.

#### 2. Press the [ON] buttons.

Press the [ON] button again to unmute an aux send.

When aux sends are configured as a stereo pair using the Pair function (*Stereo Pairs* on page 114), the [ON] buttons of the two sends work together, and either button can be used to mute the aux send masters.

## **Applying EQ to Aux Sends**

Each aux send features four-band parametric EQ. See EQ on page 45 for more information.

## **Aux Send Dynamics Processors**

Each aux send features a dynamics processor. See Dynamics Processors on page 143 for more information.

#### **Aux Send Stereo Pairs**

Aux sends 1/2 and aux sends 3/4 can be configured as stereo pairs. Aux send stereo pairs are configured on the Pair page. See Stereo Pairs on page 114 for more information. When aux sends are paired, the following aux send master parameters are linked: EQ, faders, dynamics processors, [ON] buttons, and monitor. Since these parameters are linked, you can adjust the master controls of either aux send in a stereo pair. In addition, aux send pan controls are activated on the input channels, stereo input channel, and effects returns. The aux send pan controls are available on the AUX Pan pages. Two AUX Pan pages are available: one for aux pair 1/2 and one for aux pair 3/4.

If your select an AUX Pan page and the respective aux sends are not configured as a stereo pair, an AUX Pan page like the one shown below appears.

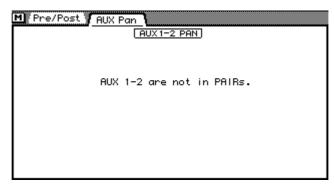

When aux sends are configured as a stereo pair (*Stereo Pairs* on page 114), an AUX Pan page like the one shown below appears.

1. Use the [AUX 1] or [AUX 2] button to locate the AUX 1–2 Pan page, or the [AUX 3] or [AUX 4] button to locate the AUX 3–4 Pan page.

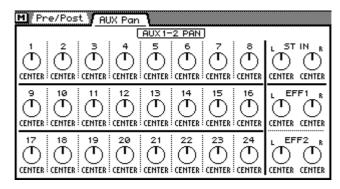

- 2. Use the [SEL] and [MIXING LAYER] buttons to select a channel. See Mixing Layer on page 31 for more information.
- 3. Use the cursor buttons to select the pan controls and the PARAMETER wheel to set them.

If you are using a mouse, position the mouse cursor over a pan control, press and hold the left mouse button, and then drag the mouse.

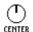

Input channels 1 to 24 use a single pan control to pan signals between the paired aux buses.

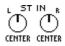

The stereo input channel and effects returns have two pan controls: one for the left signal and one for the right. These pan controls can be used to adjust the width of stereo signals.

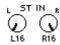

With the left control set at L16 and the right control set at R16, as shown, the width of a stereo signal is 100%.

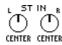

With both controls set at CENTER, as shown, the width of a stereo signal is reduced to zero.

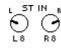

Setting the controls to positions in between these two extremes allows you set the width of the stereo signal from zero to 100%. To maintain a central balance, however, you must set both controls to corresponding values. For example, L5 and R5, or L10 and R10.

Including center, there are 33 pan positions.

Aux send pan controls are not affected by the Individual, Gang, and Inverted Gang pan modes found on the Pan 1–16 and Pan 17–24 pages.

## **Aux Send Block Diagram**

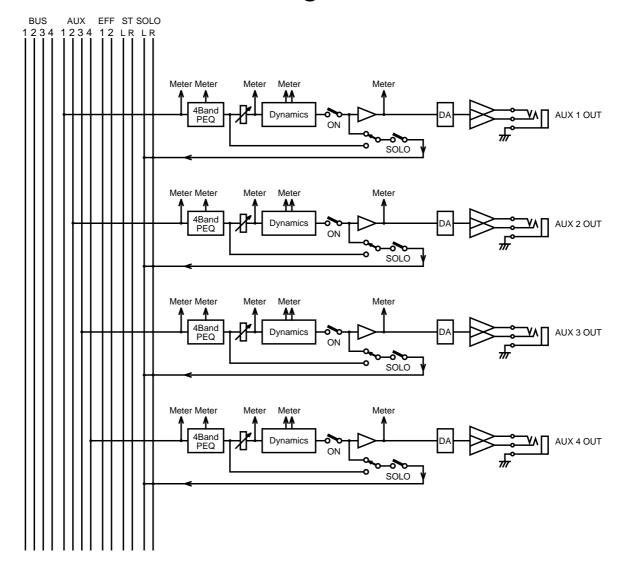

# **Bus Outs**

## In this chapter...

| About Bus Outs                        |
|---------------------------------------|
| Analog Bus Outs                       |
| Bus Outs & the YGDAI Interface        |
| Rec Out & Bus Outs 1 & 2              |
| Monitoring Bus Outs                   |
| Metering Bus Outs                     |
| Routing Signals to Bus Outs           |
| Setting Bus Out Master Levels         |
| Muting Bus Outs                       |
| Applying EQ to Bus Outs               |
| Bus Out Dynamics Processors           |
| Bus Out Delay                         |
| Routing Bus Signals to the Stereo Bus |
| Bus Out Stereo Pairs                  |
| Bus Out Block Diagram                 |

#### **About Bus Outs**

The 03D features four bus outputs. Input channel, stereo input channel, and effects return signals can be routed to the four buses. Each bus out features four-band parametric EQ and a dynamics processor. Bus outs can be used individually or in stereo pairs. Bus signals are output via analog phone jacks. They can also be output via the YGDAI digital outputs.

## **Analog Bus Outs**

Bus out signals are converted to analog using 18-bit D/A converters, and then output via balanced 1/4-inch phone jacks with a +4 dB nominal output level.

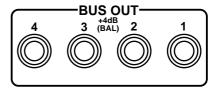

#### Bus Outs & the YGDAI Interface

In addition to the analog bus outs, bus out signals can be output via the YGDAI digital outputs. See YGDAI Cards on page 223 for more information.

#### Rec Out & Bus Outs 1 & 2

Signals from bus outs 1 and 2 can be sent to the REC OUT connectors. These are phono jacks with a –10 dBV nominal output level. The bus out 1 signal is sent to the left REC OUT, and bus out 2 signal is sent to the right REC OUT. The REC OUT connectors can also be used to output the stereo output signal. The REC OUT SOURCE SELECT switch is used to select the signal source.

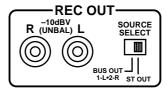

## **Monitoring Bus Outs**

See Solo, Monitors & Meters on page 71 for more information.

## **Metering Bus Outs**

Bus out signal levels can be metered on the Meter pages. See Metering on page 79 for more information.

## **Routing Signals to Bus Outs**

Input channel, stereo input channel, and effects return signals can be routed to buses 1 to 4. See Stereo Pan, Balance & Routing on page 59 for more information.

## **Setting Bus Out Master Levels**

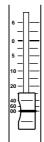

Bus out master levels are controlled using faders 13 to 16. The function of these faders depends on the selected Mixing Layer. See Faders on page 32 for more information.

# 1.Use the [MIXING LAYER] button to select the 17–24/MASTER Mixing Layer.

Faders 13 to 16 now function as bus out master level controls.

2.Use faders 13 to 16 to adjust the bus out levels.

When bus outs are configured as a stereo pair using the Pair function (*Stereo Pairs* on page 114), the faders of the two bus outs work together, and either fader can be used to adjust the bus out master level.

## **Muting Bus Outs**

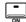

Bus outs can be muted using [ON] buttons 13 to 16. These buttons contain indicators that light up when a bus out is on.

## 1. Use the [MIXING LAYER] button to select the 17–24/MASTER Mixing Layer.

[ON] buttons 13 to 16 now function as bus out mute switches.

#### 2. Press the [ON] buttons.

Press the [ON] button again to unmute a bus out.

When bus outs are configured as a stereo pair using the Pair function (*Stereo Pairs* on page 114), the [ON] buttons of the two bus outs work together, and either button can be used to mute the bus outs.

## **Applying EQ to Bus Outs**

Each bus out features four-band parametric EQ. See EQ on page 45 for more information.

## **Bus Out Dynamics Processors**

Each bus out features a dynamics processor. See Dynamics Processors on page 143 for more information.

## **Bus Out Delay**

Analog bus out signals can be delayed individually. This can be used to compensate for delays in multi-speaker sound reinforcement systems.

- 1. Use the [DELAY/ $\varnothing$ ] button to locate the CH Delay page.
- 2. Use the [MIXING LAYER] button to select 17–24/MASTER.
- 3. Use the [SEL] buttons to select a bus out.

The CH Delay page shown below appears.

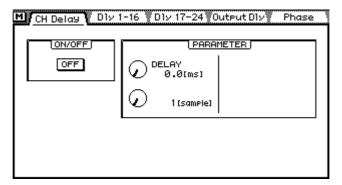

4. Use the cursor buttons to select the delay parameters and the [ENTER] button and PARAMETER wheel to set them.

If you are using a mouse, simply click the switches and drag the rotary controls.

**ON/OFF**—This switch is used to turn on and off the delay. When the cursor is located within the PARAMETER window, the [ENTER] button can be used to turn on and off the delay without having to select the ON/OFF switch.

**PARAMETER**—These controls are used to set the delay time. Delay can be specified in either seconds or samples. The maximum delay is 2,000 samples. The actual delay in seconds depends on the sampling rate: 45.4 milliseconds at a sampling rate of 44.1 kHz, and 41.7 milliseconds at a sampling rate of 48 kHz.

### **Viewing Bus Out Delay Settings**

Bus out delay settings can be viewed on the following page.

1. Use the [DELAY/ $\emptyset$ ] button to locate this page.

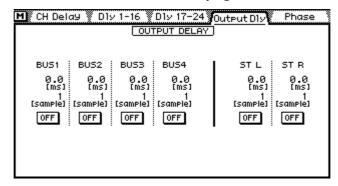

This page shows the delay time set for each bus out. The delay time cannot be changed on this pages. The delays can, however, be turned on and off.

2. Use the [SEL] buttons to select bus outs and the [ENTER] button to turn the delays on and off.

If you are using a mouse, simply click the switches. The switches can also be selected using the cursor buttons.

## Routing Bus Signals to the Stereo Bus

Bus out signals can be routed to the Stereo bus, allowing the bus outs to be used as sub-groups during mixdown. Bus to Stereo bus settings are made on the Bus to ST page. The Bus to ST page is available only when the pan mode is set to stereo. When a surround pan mode is selected, this function is not active. See Selecting a Pan Mode on page 58 for more information.

1. Use the [PAN/ROUTING] button to locate the Bus to ST page shown

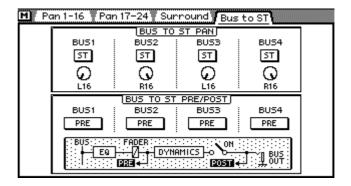

2. Use the cursor buttons to select the switches and controls, and the [ENTER] button and PARAMETER wheel to set them.

If you are using a mouse, simply click the switches. For pan, position the mouse cursor over a pan control, press and hold the left mouse button, and then drag the mouse.

**BUS TO ST PAN**—This window contains on/off (ST) switches and pan controls for each bus out. The ST switches are used to assign bus signals to the Stereo bus. A bus is assigned when its switch is highlighted. The pan controls are used to pan the bus signals across the Stereo bus. Including center, there are 33 pan positions.

Left Center Right 
$$L16\leftarrow L15\leftarrow \cdots\leftarrow L2\leftarrow L1\leftarrow CENTER \rightarrow R1\rightarrow R2\rightarrow \cdots\rightarrow R15\rightarrow R16$$

**BUS TO ST PRE/POST**—This window contains pre/post switches for each bus. The bus to Stereo bus signal source can be either pre-dynamics or post dynamics, as shown by the block diagram located below the switches.

### **Bus Out Stereo Pairs**

Bus outs 1/2 and bus outs 3/4 can be configured as stereo outputs. Bus out stereo pairs are configured on the Pair page. See Configuring Stereo Pairs on page 114 for more information. When bus outs are paired, the following bus out master parameters are linked: EQ, faders, dynamics processors, [ON] buttons, monitor, bus to stereo pre/post, and bus to stereo on/off. Since these parameters are linked, you can adjust the master controls of either bus out in a stereo pair.

## **Bus Out Block Diagram**

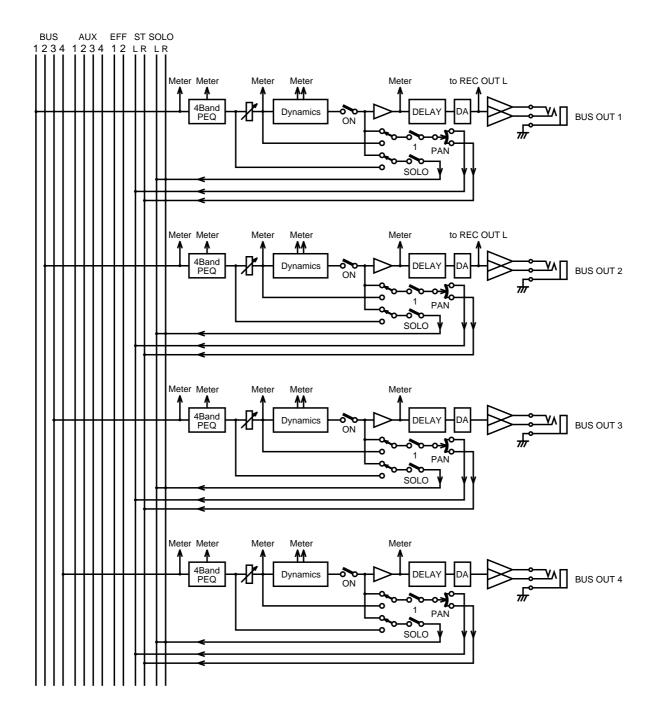

# **Channel Library & View**

11

## In this chapter...

| Channel Library                | 104 |
|--------------------------------|-----|
| Storing Channel Programs       | 105 |
| Recalling Channel Programs     | 106 |
| Editing Channel Program Titles | 107 |
| Channel View                   | 108 |

## **Channel Library**

Channel settings can be stored as programs in the channel library. The channel library contains two preset programs (00 and 01) and 49 user programs (02–50). User programs allow you to store frequently used channel settings, and they can be titled for easy identification. The channel library can also be used to transfer settings from one channel to another. For example, the input channel 1 settings could be stored as a library program and then recalled to input channel 19.

The preset programs contain the initial settings for all input and output channels, and can be used to reset these channels to their initial settings. Program 00, Reset (–oodB), resets the selected channel and sets its fader to the oodB (infinity) position. Program 01, Reset (0dB), does the same as program 00 but sets the fader to the 0 dB position.

Channel settings are also stored in scene memories (page 164).

The channel library is controlled from the Library page shown below. Use the [VIEW] button to locate the Library page. If you are using a mouse and the CH View page is already shown, simply click the Library page title tab.

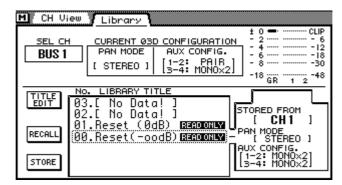

The CURRENT 03D CONFIGURATION window shows the PAN and AUX configurations. For PAN, [STEREO] indicates normal stereo pan, while [SURROUND] indicates that one of the surround pan modes is selected. For AUX, [MONOx2] indicates normal aux send mode, while [PAIR] indicated that the aux sends are configured as a stereo pair.

The meters next to the CURRENT 03D CONFIGURATION box show the signal level and gain reduction of the selected channel. Paired channels share the same dynamics parameters, so only one gain reduction meter appears.

Mix settings of the following channels can be stored in the channel library.

| Input channels       | CH 1–CH 24                 |
|----------------------|----------------------------|
| Stereo input channel | ST IN                      |
| Aux sends            | AUX 1, AUX 2, AUX 3, AUX 4 |
| Bus outs             | BUS 1, BUS 2, BUS 3, BUS 4 |
| Stereo out           | ST OUT                     |
| Effects returns      | EFFECT 1, EFFECT 2         |

## **Storing Channel Programs**

Channel programs are stored on the Channel Library page. You can store channel settings to user programs 02 to 50. Programs 00 and 01 are read only.

1. Use the [VIEW] button to locate the Library page.

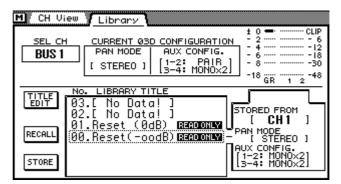

- 2. Use the PARAMETER wheel to scroll through the list of channel programs. If you are using a mouse, position the mouse cursor over the parameter box, press and hold the left mouse button, and then drag the mouse. As each program is selected, details of the channel data stored are displayed in the adjacent window. Channel programs that do not contain data have the title No Data!
- 3. Use the cursor button to select the STORE switch, and then press the [ENTER] button.

If you are using a mouse, simply click the STORE switch.

The Title Edit dialog box appears.

- Enter a title for the channel program. See Title Edit Dialog Box on page 33 for more information.
- Press OK on the Title Edit dialog box.

The channel program is stored.

## **Recalling Channel Programs**

Channel programs are recalled from the Channel Library page.

1. Use the [VIEW] button to locate the Library page.

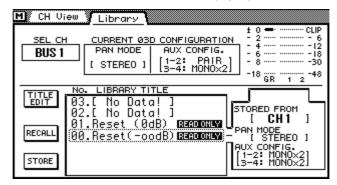

Use the PARAMETER wheel to scroll through the list of channel programs. If you are using a mouse, position the mouse cursor over the parameter box, press and hold the left mouse button, and then drag the mouse.

Channel programs that do not contain data have the title No Data! As each program is selected, details of the channel data stored are displayed in the adjacent window.

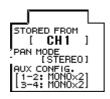

**STORED FROM**—This shows which channel's data is stored in the program.

**PAN MODE**—This shows the pan mode of the channel program. **AUX CONFIG**—This shows the aux send configuration of the channel program.

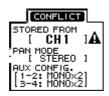

If the selected channel program's data conflicts with the currently selected channel, for example, STORED FROM shows an input channel but the currently selected channel is BUS 1, CONFLICT appears and a warning triangle appears next to the conflicting data.

| Type   | Data                                                                          |  |  |
|--------|-------------------------------------------------------------------------------|--|--|
| Type 1 | Type 1 Input channels 1 to 24, stereo input channel, effects returns channels |  |  |
| Type 2 | ux send channels                                                              |  |  |
| Type 3 | Bus out channels                                                              |  |  |
| Type 4 | Stereo out channel                                                            |  |  |

There are four types of channel data.

Channel programs of the same type as the currently selected channel can be recalled. For example, a channel program containing input channel 1 data can be recalled to the stereo input channel. But a channel program containing aux send 1 data cannot be recalled to a bus out.

When a mono channel program is recalled to a stereo channel (i.e., stereo input channel, an effects return channel, or input channels configured as a stereo pair), the left and right pan controls of the stereo channel are set the same as the mono input channel's pan. When a stereo channel program is recalled to a single odd-numbered channel, that channel is set the same as the program's left channel pan. In the case of an even-numbered channel, pan is set the same as the program's right channel pan.

3. Use the cursor button to select the RECALL switch, and then press the [ENTER] button.

If you are using a mouse, simply click the RECALL switch.

The channel program is recalled.

## **Editing Channel Program Titles**

Channel program titles can be edited at anytime. You don't have to recall a program to edit its title. Only channel programs that contain data can have their titles edited. Title editing is performed on the Channel Library page shown below.

1. Use the [VIEW] button to locate the Library page.

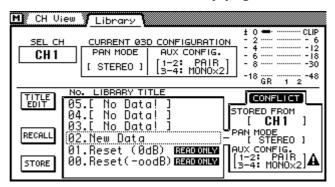

- Select the channel program using the PARAMETER wheel or mouse.
- Use the cursor buttons to select the TITLE EDIT switch, and then press the [ENTER] button.

If you are using a mouse, simply click the TITLE EDIT switch.

The Title Edit dialog box appears.

4. Edit the program title. See Title Edit Dialog Box on page 33 for more information.

5. When you've finished, press OK on the Title Edit dialog box.

#### **Channel View**

The Channel View page shows various settings and parameter values of the selected input channel, stereo input channel, effects return channel, aux send, bus out, or the stereo output, allowing you to check a channel's mix settings at a glance. Parameters can also be adjusted.

- 1. Use the [VIEW] button to locate the CH View page.
- 2. Use the [SEL] and [MIXING LAYER] buttons to select a channel. See Mixing Layer on page 31 for more information.
- 3. Use the cursor buttons to select parameters and the [ENTER] button and PARAMETER wheel to set them.

If you are using a mouse, simply click the switches and drag the rotary controls and faders.

View pages for the different channels are shown below.

#### Input channel view

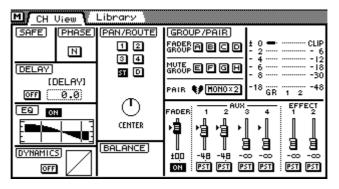

Input channel view with channels configured as a stereo pair

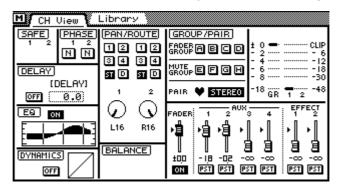

#### Input channel view with aux sends 1 and 2 configured as a stereo pair

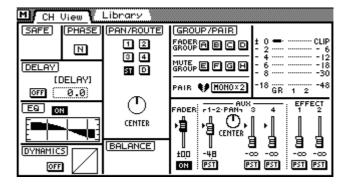

#### Input channel view with the 2+2 surround pan mode selected

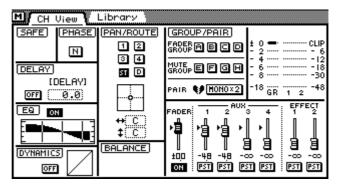

#### Stereo input channel view page

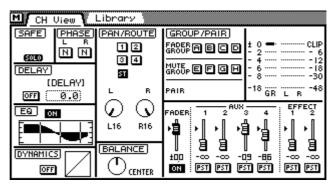

#### Effects return channel view page

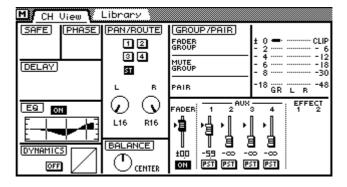

#### Aux send view page

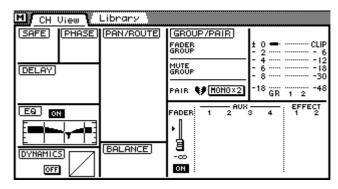

#### Bus out view page

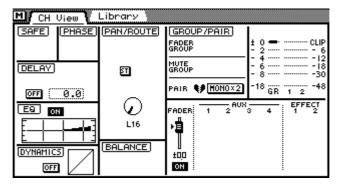

#### Stereo output view page

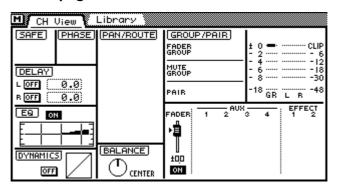

# **Groups & Pairs**

12

## In this chapter...

| Fader Groups | 112 |
|--------------|-----|
| Mute Groups  | 113 |
| Stereo Pairs | 114 |

## **Fader Groups**

Faders can be grouped for multiple fader control using only one fader. This makes it easy to control several faders simultaneously. Faders for input channels 1 through 24 and the stereo input can be used in fader groups. There are four fader groups available: A, B, C, and D. Fader groups are configured on the Group page.

#### Making a Fader Group

1. Use the [GROUP/PAIR] button to locate the Group page shown below.

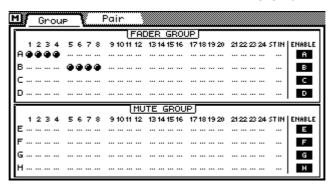

2. Use the [▲] [▼] cursor buttons to select the fader groups and the [SEL] buttons to add and remove faders to and from the fader groups. Set the Mixing Layer to 17–24/MASTER to set faders for input channels 17 to 24.

If you are using a mouse, simply click to add and remove faders to and from the fader groups. Faders cannot be added to more than one fader group.

The channels of a stereo pair (*Stereo Pairs* on page 114) are added to and removed from fader groups together.

When the Group page is selected, the [SEL] buttons are used to add and remove faders to and from the fader groups. When another page is selected, the [SEL] buttons return to normal operation.

Operate only one fader in a group at a time. If you try to adjust two faders in the same group at the same time, the fader motors may malfunction due to the increased load.

Channels in a fader group can be monitored together using FADER GROUP AFL. See Setting Up Solo on page 75 for more information.

### Disabling a Fader Group

The four fader groups can be disabled individually using the ENABLE switches at the right side of the Group page. This allows you to adjust individual faders within a group.

- 1. Use the [▲] [▼] cursor buttons to select the fader group that you want to disable: A, B, C, or D.
- 2. Press the [ENTER] button.

If you are using a mouse, simply click the ENABLE switch.

- 3. Press the [ENTER] button again to enable the fader group.
  - Fader group enabled
  - Fader group disabled

### **Mute Groups**

Channels can be grouped for multiple mute control using only one [ON] button. This makes it easy to mute several channels simultaneously. Input channels 1 through 24 and the stereo input can be used in mute groups. All channels in a mute group don't have to be on or off. A mute group can contain a mix of on channels and off channels. When a mixed mute group is switched, on channels go off and off channels come on. This could, for example, be used to toggle two channels for A/B comparison. There are four mute groups available: E, F, G, and H. Mute groups are configured on the Group page.

#### Making a Mute Group

1. Use the [GROUP/PAIR] button to locate the Group page shown below.

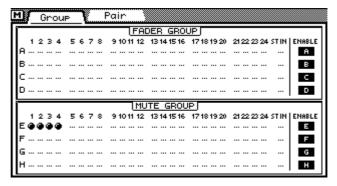

2. Use the [▲] [▼] cursor buttons to select the fader groups and the [SEL] buttons to add and remove channels to and from the mute groups. Set the Mixing Layer to 17–24/MASTER to set input channels 17 to 24.

If you are using a mouse, simply click to add and remove channels to and from the mute groups. Channels cannot be added to more than one mute group.

The channels of a stereo pair (*Stereo Pairs* on page 114) are added to and removed from mute groups together.

When the Group page is selected, the [SEL] buttons are used to add and remove channels to and from the mute groups. When another page is selected, the [SEL] buttons return to normal operation.

### Disabling a Mute Group

The four mute groups can be disabled individually using the ENABLE switches at the right side of the Group page. This allows you to set individual channels within a group.

- 1. Use the [▲] [▼] cursor buttons to select the mute group that you want to disable: E, F, G, or H.
- 2. Press the [ENTER] button.

If you are using a mouse, simply click the ENABLE switch.

- 3. Press the [ENTER] button again to enable the mute group.
  - Mute group enabled Ε
  - Mute group disabled

#### **Stereo Pairs**

Input channels, aux sends, and bus outs can be paired together for stereo operation. Paired input channels are useful for processing stereo inputs signals. Paired aux sends and bus outputs provide additional stereo outputs.

#### **Configuring Stereo Pairs**

1. Use the [GROUP/PAIR] button to locate the Pair page shown below.

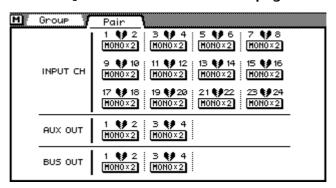

2. Use the cursor buttons to select a pair switch, and then press the [ENTER] button.

If you are using a mouse, simply click the pair switch.

Channels can also be paired using the [SEL] buttons. Simply press the two [SEL] buttons corresponding to the channels that you want to pair. Use the 17–24/MASTER Mixing Layer to access the [SEL] buttons for the input channels 17 to 24, the aux sends, and the bus out. To break a pair, press the two [SEL] buttons again.

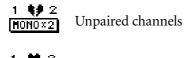

STEREO Paired channels

If you are pairing input channels, the following dialog box appears.

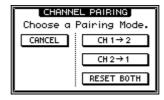

3. Use the cursor buttons to select an option, and then press the [ENTER] button.

Make the even numbered channel settings the same as the odd channel settings and activate the channel pair.

CH 2→1

Make the odd numbered channel settings the same as the even channel settings and activate the channel pair.

Reset both the odd and even numbered channels to their initial settings and activate the channel pair.

CANCEL

Cancel the pair operation.

When you break a stereo pair, the following dialog box appears.

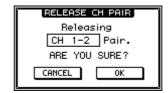

4. Use the cursor buttons to select either CANCEL or OK, and then press the [ENTER] button.

#### **Input Channel Stereo Pairs**

See Input Channel Stereo Pairs on page 43 for more information.

#### **Aux Send Stereo Pairs**

See Aux Send Stereo Pairs on page 94 for more information.

#### **Bus Out Stereo Pairs**

See Bus Out Stereo Pairs on page 101 for more information.

# **Onboard Effects**

13

## In this chapter...

| About the Onboard Effects          |
|------------------------------------|
| Preset Effects Programs            |
| Applying Effects                   |
| Pre-fader/Post-fader Effects Sends |
| Effects Returns                    |
| Effects Library                    |
| Storing Effects Programs           |
| Recalling Effects Programs         |
| Editing Effects Program Titles     |
| Effects Parameters                 |
| Effects Block Diagram              |

## **About the Onboard Effects**

The 03D features two onboard stereo multi-effects processors: Effect 1 and Effect 2. They provide a wide range of quality effects, including reverb, delay, chorus, flange, amp simulator, and more. There are 34 different effects type available. See Effects Parameters on page 129 for more information. The effects processors are fed by Effect 1 bus and Effect 2 bus, and the processed signals are returned via effect return 1 and effect return 2. Effects can be applied to input channels and the stereo input channel.

Effects settings can be stored as programs in the effects library. The effects library contains 64 preset programs and 32 user programs. See Effects Library on page 125 for more information. Effects settings are also stored in scene memories (page 164).

Effects processors are edited on the Eff. Edit page shown below. Use the [EFFECT 1] button to locate the Eff. Edit page for Effect 1 or the [EFFECT 2] button to locate the Eff. Edit page for Effect 2.

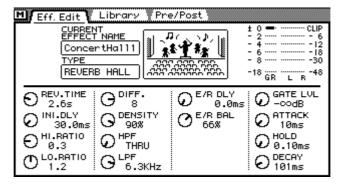

The top half of the Eff. Edit page shows the type of effect currently selected and level meters for the selected effect return. The bottom half contains the effects parameters. The number and type of parameters available depends on the type of effects processor selected.

## **Preset Effects Programs**

The following table lists the preset effects programs. See *Effects Parameters* on page 129 for detailed parameter information. Effects programs that use the HQ. PITCH or FREEZE effect types can be used only with Effect 2.

### **Reverb/Early Reflections**

| #  | Title        | Type         | Description                                                           |
|----|--------------|--------------|-----------------------------------------------------------------------|
| 01 | ConcertHall1 | REVERB HALL  | Simulation of a standard hall reverb                                  |
| 02 | ConcertHall2 | REVERB HALL  | Variation of a long hall reverb with emphasized pre-delay             |
| 03 | Bright Room  | REVERB ROOM  | Standard room simulation with emphasis on high frequencies            |
| 04 | Dark Room    | REVERB ROOM  | Standard room simulation with emphasis on low frequencies             |
| 05 | Live Room 1  | REVERB STAGE | Bold effect simulating a concrete room                                |
| 06 | Live Room 2  | REVERB STAGE | Reverb with long decay, milder than Live Room 1                       |
| 07 | Ambience 1   | REVERB HALL  | Ambiance-type reverb simulating a small space like a rehearsal studio |
| 80 | Ambience 2   | DELAY->ER.   | A brighter effect with more reflections than Ambiance 1               |

| #  | Title        | Туре         | Description                                                                                                 |
|----|--------------|--------------|----------------------------------------------------------------------------------------------------|
| 09 | Rev Vocal 1  | REVERB HALL  | Long reverb suitable for ballad-type music                                                                  |
| 10 | Rev Vocal 2  | REVERB STAGE | Broadly useful reverb, good for vocals, chorus, etc                                                         |
| 11 | Rev. Plate   | REVERB PLATE | Simulation of a plate echo unit                                                                             |
| 12 | Reverb Stage | REVERB STAGE | Simulation of the acoustics of a stage, brighter than Hall                                                  |
| 13 | Snare Room   | REVERB ROOM  | Room-type reverb mainly for snare. Also effective when applied appropriately to the entire kit              |
| 14 | Snare Plate  | REVERB PLATE | Plate-type reverb mainly for snare, with a slightly old-fashioned feeling                                   |
| 15 | Compact Room | DELAY+ER.    | A nice feeling of presence is produced by adding a little of this to mainly to percussion instrument sounds |
| 16 | Off Mic      | DELAY->ER.   | Simulation of the off-mic recording technique used to record acoustic drums and percussion                  |
| 17 | Graceverb 1  | REV->SYMPHO. | Hall-type reverb with a little modulation added                                                             |
| 18 | Graceverb 2  | REV+SYMPHO.  | Variation of Graceverb1                                                                                     |
| 19 | Slip Verb    | DELAY+REV    | Nonlinear reverb intended as a reverse-gate effect                                                          |
| 20 | Swept-Rev    | REV->FLANGE  | Reverb with a flanging effect mixed in                                                                      |
| 21 | Gated Hall   | REVERB HALL  | A larger space than Room-type effects. Adjusting the Rev.Time and GateLvI is effective                      |
| 22 | Gated Room   | REVERB ROOM  | Room-type gated reverb. Adjusting the Rev.Time and GateLvI is likewise effective                            |
| 23 | Random ER    | EARLY REF.   | EarlyRef. producing an effect of rough reflections                                                          |
| 24 | Splatter ER  | EARLY REF.   | EarlyRef. producing a splashy effect                                                                        |
| 25 | Reverse Gate | REVERSE GATE | Standard reverse gate setting                                                                               |
| 26 | Rough Gate   | GATE REVERB  | Standard gated reverb setting                                                                               |

## Delay/Echo

| #  | Title        | Туре      | Description                                                                               |
|----|--------------|-----------|-------------------------------------------------------------------------------------------|
| 27 | DELAY L-C-R1 | DELAY LCR | Standard Delay L-C-R setting. Sound will be heard in the order of left, right, and center |
| 28 | DELAY L-C-R2 | DELAY LCR | Variation of Delay L-C-R. Feedback is added to Delay L-C-R1                               |
| 29 | PingPongEcho | ЕСНО      | Slightly avant-guard pingpong echo; not the usual pingpong delay                          |
| 30 | Stereo Echo  | ECHO      | Standard stereo echo setting                                                              |
| 31 | 8 note Delay | ЕСНО      | Cross delay at eighth note timing                                                         |

## Modulation

| #  | Title        | Type   | Description                                            |
|----|--------------|--------|--------------------------------------------------------|
| 32 | Chorus 1     | CHORUS | Standard chorus effect setting                         |
| 33 | Chorus 2     | CHORUS | Variation of the chorus effect                         |
| 34 | BrightChorus | CHORUS | Somewhat bolder variation of the chorus effect         |
| 35 | FLANGE 1     | FLANGE | Standard flanging effect setting                       |
| 36 | FLANGE 2     | FLANGE | Variation of the flanging effect                       |
| 37 | Delange      | FLANGE | Variation of the flanging effect emphasizing the delay |

| #  | Title        | Type      | Description                                                   |
|----|--------------|-----------|---------------------------------------------------------------|
| 38 | Symphonic    | SYMPHONIC | Standard symphonic effect setting                             |
| 39 | Phaser       | PHASER    | Simulation of a standard phaser                               |
| 40 | 16stagePhase | PHASER    | Variation of a phaser. This uses all 16 stages of phase shift |
| 41 | Auto Pan     | AUTO PAN  | Standard auto-pan                                             |
| 42 | Tremolo      | TREMOLO   | Standard tremolo effect settings                              |

## **Pitch Change**

| #  | Title        | Туре       | Description                                                                                                    |
|----|--------------|------------|----------------------------------------------------------------------------------------------------|
| 43 | Mono Pitch   | HQ. PITCH  | Long delay with slightly shifted pitch. Effective on vocal or solo instruments                                                       |
| 44 | Harmo 8va    | DUAL PITCH | Sound one octave higher is returned                                                                                                  |
| 45 | Dub Vocal    | DUAL PITCH | Light harmonize effect produced by setting the delay slightly longer                                                                 |
| 46 | Pitch Chorus | DUAL PITCH | An effect using pitch shift to broaden the sound. Unlike modulation effects such as chorus, this effect features no pitch modulation |
| 47 | Funny Pitch  | DUAL PITCH | An effect in which a pitch shifter is fed back to successively drop the pitch                                                        |

## **Multi-effect**

| #  | Title        | Туре         | Description                                                                            |
|----|--------------|--------------|----------------------------------------------------------------------------------------|
| 48 | Sizzle-Rev   | REV+CHORUS   | An effect which adds chorus to reverb, with a bit of emphasis on the high range        |
| 49 | Echora-verb  | REV->CHORUS  | An effect which adds chorus to repeat delay                                            |
| 50 | Clinging-Rev | REV+FLANGE   | Long reverb with flanging effect added to produce an impression of "clingy" modulation |
| 51 | Dly-Rev Long | DELAY->REV   | Combination of stereo long delay and reverb                                            |
| 52 | Vox Deverb   | MONODLY->REV | Combination of mono delay and reverb, convenient as a monitor effect for vocals etc    |
| 53 | Panned Verb  | REV->PAN     | An effect in which reverberation is panned to left and right                           |

## Distortion

| #  | Title        | Type         | Description                                                                                   |
|----|--------------|--------------|-----------------------------------------------------------------------------------------------|
| 54 | Guit. Fixer  | AMP SIMULATE | This effect makes anything sound like distorted guitar                                        |
| 55 | Drive Guitar | AMP SIMULATE | Amp simulation variation which assumes that an electric guitar is being input via direct line |
| 56 | Distortion   | AMP SIMULATE | Distortion template which assumes that an electric guitar is being input via direct line      |
| 57 | Overdrive    | AMP SIMULATE | Overdrive variation which assumes that an electric guitar is being input via direct line      |

## **Dynamic Effects**

| #  | Title        | Туре         | Description                                                                                                    |
|----|--------------|--------------|----------------------------------------------------------------------------------------------------|
| 58 | Auto Wah     | DYNA. FILTER | Filter that uses the input level to control the frequency. This one is the standard auto-wah effect in which the filter is a BPF type |
| 59 | Flange Wah   | DYNA. FLANGE | A type of flanger effect in which the input level controls the resonance point. An auto-wah effect can also be produced               |
| 60 | Ethnic E     | DYNA. FLANGE | A sitar-type ethnic effect, with the feedback tone concentrated in the E3 region                                                      |
| 61 | FilterPhase1 | DYNA. FILTER | Dynamic filter variation which uses a LFO to produce a phaser-like effect                                                             |
| 62 | FilterPhase2 | DYNA. FILTER | Variation with slightly stronger resonance than Filter-<br>Phase 1                                                                    |
| 63 | Sweep Phaser | DYNA. PHASER | A type of phaser in which the input controls the phase shift point. Effective when used on percussion instruments                     |

### Freeze

| #  | Title  | Туре   | Description                                                                                                   |
|----|--------|--------|----------------------------------------------------------------------------------------------------|
| 64 | Freeze | FREEZE | This can sample 2972.1 ms of data at a sampling rate of 44.1 kHz, 2730.6 ms at 48 kHz, or 4095.9 ms at 32 kHz |

## **Applying Effects**

- 1. Press the [EFFECT 1] or [EFFECT 2] button to select an effects processor.
- Use the [SEL] and [MIXING LAYER] buttons to select a channel.
- 3. Raise that channel's fader to the 0 position.

Having pressed the EFFECT 1 or EFFECT 2 button in step 1, the channel faders are working as effects send faders.

The left and right signals of the stereo input channel are summed into a mono signal before being sent to the Aux Send buses.

4. Raise the EFFECT RETURN fader to the 0 position.

If you are using Effect 1, EFFECT RETURN 1 is automatically selected. Likewise, if you are using Effect 2, EFFECT RETURN 2 is automatically selected.

- 5. Use the [EFFECT 1] or [EFFECT 2] button to locate the Effects Library page and recall an effects program that uses the type of effect required. See Recalling Effects Programs on page 127 for more information.

  Effects programs are recalled to the currently selected effects processor. To recall an effects program to Effect 1, use the [EFFECT 1] button to locate the Library page. To recall an effects program to Effect 2, use the [EFFECT 2] button.
- 6. Use the [EFFECT 1] button to locate the Eff. Edit page for Effect 1 or the [EFFECT 2] button to locate the Eff. Edit page for Effect 2.

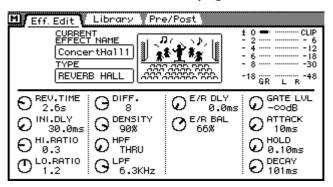

- 7. Use the cursor buttons to select the parameters, and the PARAMETER wheel or mouse to adjust them.
- 8. Use the Pre/Post page to configure aux sends as either pre-fader or post-fader sends. See Pre-fader/Post-fader Effects Sends on page 123 for more information.
- 9. Use the effects library to store the effects settings for future use. See Effects Library on page 125 for more information.
- 10. Set the EQ, pan, dynamics processors, and so on for the effect return channel. See Effects Returns on page 123 for more information.

### Pre-fader/Post-fader Effects Sends

Individual input channels and the stereo input channel effects sends can be configured as either pre-fader or post-fader sends. These settings are made on the Effects Pre/Post pages.

Use the [EFFECT 1] button to locate the Pre/Post page for Effect 1 or the [EFFECT 2] button to locate the Pre/Post page for Effect 2.

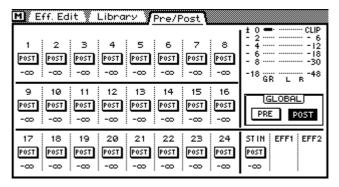

The values below the PRE/POST switches indicate the effects send fader positions.

2. Use the cursor buttons to select the PRE/POST switches and the [ENTER] button to set them.

If you are using a mouse, simply click the PRE/POST switches.

3. To set all PRE/POST switches to either pre or post, select the GLOBAL PRE or POST switch and press the [ENTER] button.

If you are using a mouse, simply click the GLOBAL switches.

#### Effects Returns

Effect 1 and Effect 2 are stereo effects processors, so their output signals are stereo. The following sections explain the various functions of the effects return channels.

### **Metering Effects Returns**

Effects return signal levels can be viewed on the Eff. Edit page shown below or the Meter pages. See Metering on page 79 for more information. Send levels can be viewed on the Effects Library page.

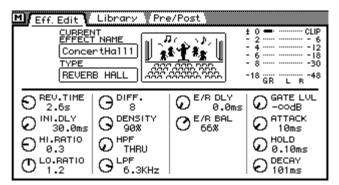

### Applying EQ to Effects Returns

Each effects return features four-band parametric EQ. See EQ on page 45 for more information.

#### **Effects Returns Dynamics Processors**

Each effects return features a stereo dynamics processor. See Dynamics Processors on page 143 for more information.

#### **Muting Effects Returns**

Effects returns can be muted using the EFFECT RETURN [ON] button. This button contains an indicator that lights up when an effect return is on.

# 1. Use the EFFECT RETURN [SEL] button to select either EFFECT RETURN 1 or EFFECT RETURN 2.

The two LED indicators above the [SEL] button indicate which effect return is selected.

#### 2. Press the [ON] button.

The selected effect return is muted. Press the [ON] button again to unmute the effect return.

The EFFECT RETURN [ON] button is not affected by the Mixing Layer setting. When the [SOLO] function is on, the EFFECT RETURN [ON] buttons work as a solo button, not a mute button.

#### **Setting Effects Returns Levels**

The effects return level is controlled using the EFFECT RETURN fader.

1.Use the EFFECT RETURN [SEL] button to select either EFFECT RETURN 1 or EFFECT RETURN 2.

The two LED indicators above the [SEL] button indicate which effect return is selected.

2.Use the EFFECT RETURN fader adjust the level of the selected return.

### Pan, Balance & Routing

The stereo effects return signals can be routed to buses 1 to 4 and the Stereo bus. They can be balanced and panned. Pan can be used to adjust the width of the stereo effects return signals. Pan, balance, and routing settings are made on the Pan/Route page. See Stereo Pan, Balance & Routing on page 59 for more information.

#### Aux sends

The effects return signals can be sent to aux sends 1 to 4. Effects return signals cannot sent to the Effects buses, as this would create a loop. See Aux Sends on page 89 for more information.

## **Effects Library**

Effects settings can be stored as programs in the effects library. The effects library contains 64 preset programs (1-64) and 32 user programs (65-96). User programs allow you to store frequently used effects settings, and they can be titled for easy identification. The effects library can also be used to transfer settings from one effects processor to another. For example, the Effect 1 settings could be stored as a library program and then recalled to Effect 2. The unique collection of preset effects programs are designed for specific applications and instruments, and provide a good reference and starting point when using the effects processors. See page 118 for a complete list of the preset effects programs.

The effects library is controlled from the Library page shown below. Use the [EFFECT 1] or [EFFECT 2] button to locate the Library page. Although the effects library can be accessed using either button, the effects library is common to both effects. When the library is selected using the [EFFECT 1] button, store and recall operations affect Effect 1. When the library is selected using the [EFFECT 2] button, store and recall operations affect Effect 2. If you are using a mouse and the Eff. Edit page is already shown, simply click the Library page title tab.

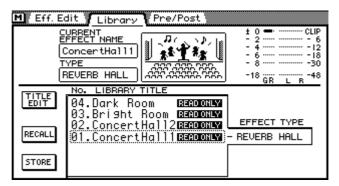

The top half of the Library page shows the type of effect currently selected and level meters for the effects send. The bottom half contains the effects library functions.

## **Storing Effects Programs**

Effects programs are stored on the Effects Library page. You can store effects settings to user programs 65 to 96. Preset programs 1 to 64 are read only.

1. Use the [EFFECT 1] or [EFFECT 2] button to locate the Library page. Effects settings are stored from the currently selected effects processor. To store the effects settings of Effect 1, use the [EFFECT 1] button to locate the Library page. To store the effects settings of Effect 2, use the [EFFECT 2] button.

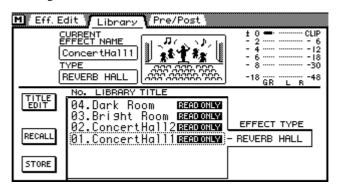

- 2. Use the PARAMETER wheel to scroll through the list of effects programs. If you are using a mouse, position the mouse cursor over the parameter box, press and hold the left mouse button, and then drag the mouse. As each program is selected, its type appears in the EFFECT TYPE window. Effects programs that do not contain data have the title No Data!
- 3. Use the cursor button to select the STORE switch, and then press the [ENTER] button.

If you are using a mouse, simply click the STORE switch.

The Title Edit dialog box appears.

- **4. Enter a title for the effects program.** See Title Edit Dialog Box on page 33 for more information.
- 5. Press OK on the Title Edit dialog box.

The effects program is stored.

## **Recalling Effects Programs**

Effects programs are recalled from the Effects Library page. You can recall any of the 64 preset and 32 user programs. Effects programs that use the HQ. PITCH or FREEZE effect types can be recalled to only Effect 2.

1. Use the [EFFECT 1] or [EFFECT 2] button to locate the Library page. Effects programs are recalled to the currently selected effects processor. To recall an effects program to Effect 1, use the [EFFECT 1] button to locate the Library page. To recall an effects program to Effect 2, use the [EFFECT 2] button.

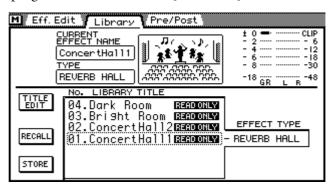

- 2. Use the PARAMETER wheel to scroll through the list of effects programs. If you are using a mouse, position the mouse cursor over the parameter box, press and hold the left mouse button, and then drag the mouse. As each program is selected, its type appears in the EFFECT TYPE window. Effects programs that do not contain data have the title No Data!
- 3. Use the cursor button to select the RECALL switch, and then press the [ENTER] button.

If you are using a mouse, simply click the RECALL switch.

The effects program is recalled.

## **Editing Effects Program Titles**

Effects program titles can be edited at anytime. You don't have to recall a program to edit its title. Only effects programs that contain data can have their titles edited. Title editing is performed on the Effects Library page shown below.

1. Use the [EFFECT 1] or [EFFECT 2] button to locate the Library page.

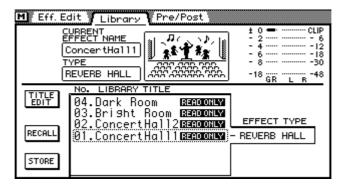

- 2. Select the effects program using the PARAMETER wheel or mouse.
- 3. Use the cursor buttons to select the TITLE EDIT switch, and then press the [ENTER] button.

If you are using a mouse, simply click the TITLE EDIT switch.

The Title Edit dialog box appears.

4. Edit the program title.

See Title Edit Dialog Box on page 33 for more information.

5. When you've finished, press OK on the Title Edit dialog box.

## **Effects Parameters**

#### REVERB HALL, REVERB ROOM, REVERB STAGE, REVERB **PLATE**

| Parameter | Range                   | Description                                                                                                    |
|-----------|-------------------------|----------------------------------------------------------------------------------------------------|
| REV.TIME  | 0.3–99.0 s              | Length of the reverb.                                                                                             |
| INI.DLY   | 0.1–500.0 ms            | Delay time until the early reflections of the reverb are heard.                                                   |
| HI.RATIO  | 0.1–1.0                 | Length of the high frequency reverberation, expressed as a ratio relative to REV.TIME.                            |
| LO.RATIO  | 0.1–2.4                 | Length of the low frequency reverberation, expressed as a ratio relative to the REV.TIME.                         |
| DIFF.     | 0–10                    | Left/right spread of the reverb.                                                                                  |
| DENSITY   | 0–100%                  | Density of the reverb.                                                                                            |
| HPF       | THRU, 21 Hz-8.0<br>kHz  | Cutoff frequency of the high pass filter.                                                                         |
| LPF       | 50 Hz–16.0 kHz,<br>THRU | Cutoff frequency of the low pass filter.                                                                          |
| E/R DLY   | 0.0-100.0 ms            | Delay time from the early reflections (ER) until the reverb.                                                      |
| E/R BAL.  | 0–100%                  | Volume balance between the early reflections and the reverb. A setting of 0% is only ER, and 100% is only reverb. |
| GATE LVL  | -∞, -60 to 0 dB         | Threshold level of the gate. The reverb will be cut off when the input level drops below the specified value.     |
| ATTACK    | 0–120 ms                | Time required for the gate to open.                                                                               |
| HOLD      | 1                       | Time from when the input level drops below GATE LVL until the gate begins to close.                               |
| DECAY     | 2                       | Time required for the gate to close completely.                                                                   |

- 1. 0.02 ms-2.13 s @ fs=32 Khz/44.1 kHz, 0.02 ms-1.96 s @ fs=48 kHz
- 2. 6 ms-46.0 s @ fs=32 Khz/44.1 kHz, 5 ms-42.3 s @ fs=48 kHz

#### EARLY REF., REVERSE GATE, GATE REVERB

| Parameter | Range                   | Description                                                                          |
|-----------|-------------------------|--------------------------------------------------------------------------------------|
| TYPE      | 1                       | Type of early reflection (ER) pattern.                                               |
| ROOMSIZE  | 0.1–20.0                | Indicates the size of the room; i.e., the spacing of the reflections.                |
| LIVENESS  | 0–10                    | Indicates how the reflections decay. 0: dead, 10: live                               |
| INI.DLY   | 0.1-500.0 ms            | Delay time until the early reflections are heard.                                    |
| DIFF.     | 0–10                    | Left/right spread of the reflections.                                                |
| DENSITY   | 0–100%                  | Density of the reflections.                                                          |
| ER NUM.   | 1–16                    | Number of early reflections.                                                         |
| HI.RATIO  | 0.1–1.0                 | High frequency amount of the feedback, expressed as a ratio relative to the FB.GAIN. |
| FB.GAIN   | -99 to +99%             | Amount of feedback.                                                                  |
| HPF       | THRU, 21 Hz-8.0<br>kHz  | Cutoff frequency of the high pass filter.                                            |
| LPF       | 50 Hz–16.0 kHz,<br>THRU | Cutoff frequency of the low pass filter.                                             |

<sup>1.</sup> EARLY REF. = S-Hall, L-Hall, Random, Reverse, Plate, Spring. REVERSE GATE & GATE REVERB = Type-A, Type-B

### **DELAY LCR**

| Parameter | Range                   | Description                                                                      |
|-----------|-------------------------|----------------------------------------------------------------------------------|
| DLY L     | 0.1-2730.0 ms           | Delay time of the L channel.                                                     |
| DLY C     | 0.1-2730.0 ms           | Delay time of the center delay.                                                  |
| DLY R     | 0.1-2730.0 ms           | Delay time of the R channel.                                                     |
| LEVEL L   | -100 to +100            | Level of the L channel delay sound.                                              |
| LEVEL C   | -100 to +100            | Level of the center delay sound.                                                 |
| LEVEL R   | -100 to +100            | Level of the R channel delay sound.                                              |
| FB.DLY    | 0.1-2730.0 ms           | Feedback delay time.                                                             |
| FB.GAIN   | –99 to +99%             | Amount of feedback.                                                              |
| HI.RATIO  | 0.1–1.0                 | High frequency amount of the feedback, expressed as a ratio relative to FB.GAIN. |
| HPF       | THRU, 21 Hz-8.0<br>kHz  | Cutoff frequency of the high pass filter.                                        |
| LPF       | 50 Hz–16.0 kHz,<br>THRU | Cutoff frequency of the low pass filter.                                         |

### **ECHO**

| Parameter | Range                   | Description                                                                      |
|-----------|-------------------------|----------------------------------------------------------------------------------|
| DLY L     | 0.1–1350.0 ms           | Delay time of the L channel.                                                     |
| FB.D L    | 0.1–1350.0 ms           | Delay time of the L channel feedback.                                            |
| FB.G L    | –99 to +99%             | Feedback amount of the L channel.                                                |
| DLY R     | 0.1–1350.0 ms           | Delay time of the R channel.                                                     |
| FB.D R    | 0.1–1350.0 ms           | Delay time of the R channel feedback.                                            |
| FB.G R    | –99 to +99%             | Feedback amount of the R channel.                                                |
| L->R FB.G | –99 to +99%             | Amount of feedback from the L channel to the R channel.                          |
| R->L FB.G | -99 to +99%             | Amount of feedback from the R channel to the L channel.                          |
| HI.RATIO  | 0.1–1.0                 | High frequency amount of the feedback, expressed as a ratio relative to FB.GAIN. |
| HPF       | THRU, 21 Hz-8.0<br>kHz  | Cutoff frequency of the high pass filter.                                        |
| LPF       | 50 Hz–16.0 kHz,<br>THRU | Cutoff frequency of the low pass filter.                                         |

### **CHORUS**

| Parameter | Range           | Description                                                 |
|-----------|-----------------|-------------------------------------------------------------|
| FREQ.     | 0.05–40.00 Hz   | Modulation speed.                                           |
| PM DEPTH  | 0–100%          | Depth of pitch modulation.                                  |
| AM DEPTH  | 0–100%          | Depth of volume modulation.                                 |
| LSF F     | 21 Hz–1.0 kHz   | Frequency of the low shelving filter.                       |
| LSF G     | –12 to +12 dB   | Gain of the low shelving filter.                            |
| MOD.DLY   | 0.0 to 500.0 ms | Delay time from the direct sound until the modulated sound. |
| EQ F      | 99 Hz–8.0 kHz   | Frequency of the parametric equalizer.                      |
| EQ G      | –12 to +12 dB   | Gain of the parametric equalizer.                           |
| WAVE      | SINE, TRI       | Modulation waveform. SINE: sine wave, TRI: triangle wave    |
| HSF F     | 500 Hz–16 kHz   | Frequency of the high shelving filter.                      |
| HSF G     | –12 to +12 dB   | Gain of the high shelving filter.                           |

#### **FLANGE**

| Parameter | Range         | Description                                                 |
|-----------|---------------|-------------------------------------------------------------|
| FREQ.     | 0.05–40.00 Hz | Modulation speed.                                           |
| DEPTH     | 0–100%        | Modulation depth.                                           |
| FB.GAIN   | -99 to +99%   | Feedback amount.                                            |
| LSF F     | 21 Hz–1.0 kHz | Frequency of the low shelving filter.                       |
| LSF G     | –12 to +12 dB | Gain of the low shelving filter.                            |
| MOD.DLY   | 0.0–500.0 ms  | Delay time from the direct sound until the modulated sound. |
| EQ F      | 99 Hz–8.0 kHz | Frequency of the parametric equalizer.                      |
| EQ G      | –12 to +12 dB | Gain of the parametric equalizer.                           |
| WAVE      | SINE, TRI     | Modulation waveform. SINE: sine wave, TRI: triangle wave    |
| HSF F     | 500 Hz-16 kHz | Frequency of the high shelving filter.                      |
| HSF G     | –12 to +12 dB | Gain of the high shelving filter.                           |

#### **SYMPHONIC**

| Parameter | Range         | Description                                                 |
|-----------|---------------|-------------------------------------------------------------|
| FREQ.     | 0.05–40.00 Hz | Modulation speed.                                           |
| DEPTH     | 0–100%        | Modulation depth.                                           |
| LSF F     | 21 Hz-1.0 kHz | Frequency of the low shelving filter.                       |
| LSF G     | –12 to +12 dB | Gain of the low shelving filter.                            |
| MOD.DLY   | 0.0–500.0 ms  | Delay time from the direct sound until the modulated sound. |
| EQ F      | 99 Hz–8.0 kHz | Frequency of the parametric equalizer.                      |
| EQ G      | –12 to +12 dB | Gain of the parametric equalizer.                           |
| WAVE      | SINE, TRI     | Modulation waveform. SINE: sine wave, TRI: triangle wave    |
| HSF F     | 500 Hz–16 kHz | Frequency of the high shelving filter.                      |
| HSF G     | –12 to +12 dB | Gain of the high shelving filter.                           |

### **PHASE**

| Parameter | Range            | Description                                                     |
|-----------|------------------|-----------------------------------------------------------------|
| FREQ.     | 0.05–40.00 Hz    | Modulation speed.                                               |
| DEPTH     | 0–100%           | Modulation depth.                                               |
| FB.GAIN   | -99 to +99%      | Feedback amount.                                                |
| OFFSET    | 0–100            | Offset of the lowest frequency to which phase shift is applied. |
| STAGE     | 2–16             | Number of stages of phase shift.                                |
| LSF F     | 21 Hz–1.0 kHz    | Frequency of the low shelving filter.                           |
| LSF G     | –12 to +12 dB    | Gain of the low shelving filter.                                |
| HSF F     | 500 Hz to 16 kHz | Frequency of the high shelving filter.                          |
| HSF G     | –12 to +12 dB    | Gain of the high shelving filter.                               |

#### **AUTOPAN**

| Parameter | Range         | Description                                              |
|-----------|---------------|----------------------------------------------------------|
| FREQ.     | 0.05–40.00 Hz | Modulation speed.                                        |
| DEPTH     | 0–100%        | Modulation depth.                                        |
| DIR.      | 1             | Select the direction in which the sound will move.       |
| LSF F     | 21 Hz–1.0 kHz | Frequency of the low shelving filter.                    |
| LSF G     | –12 to +12 dB | Gain of the low shelving filter.                         |
| EQ F      | 99 Hz–8.0 kHz | Frequency of the parametric equalizer.                   |
| EQ G      | –12 to +12 dB | Gain of the parametric equalizer.                        |
| WAVE      | SINE, TRI     | Modulation waveform. SINE: sine wave, TRI: triangle wave |
| HSF F     | 500 Hz–16 kHz | Frequency of the high shelving filter.                   |
| HSF G     | –12 to +12 dB | Gain of the high shelving filter.                        |

<sup>1.</sup> L<->R, L-->R, L<--R, Turn L, Turn R

### **TREMELO**

| Parameter | Range         | Description                                              |
|-----------|---------------|----------------------------------------------------------|
| FREQ.     | 0.05–40.00 Hz | Modulation speed.                                        |
| DEPTH     | 0–100%        | Modulation depth.                                        |
| LSF F     | 21 Hz–1.0 kHz | Frequency of the low shelving filter.                    |
| LSF G     | –12 to +12 dB | Gain of the low shelving filter.                         |
| EQ F      | 99 Hz–8.0 kHz | Frequency of the parametric equalizer.                   |
| EQ G      | –12 to +12 dB | Gain of the parametric equalizer.                        |
| WAVE      | SINE, TRI     | Modulation waveform. SINE: sine wave, TRI: triangle wave |
| HSF F     | 500 Hz-16 kHz | Frequency of the high shelving filter.                   |
| HSF G     | –12 to +12 dB | Gain of the high shelving filter.                        |

## **HQ.PITCH** (Effect 2 only)

| Parameter | Range           | Description                                                                                       |
|-----------|-----------------|---------------------------------------------------------------------------------------------------|
| PITCH     | –12 to +12      | Amount of pitch change (semitones).                                                               |
| FINE      | -50 to +50 cent | Fine adjustment (1 cent steps) to the pitch change.                                               |
| DELAY     | 0.1–1000.0 ms   | Delay time of the pitch change.                                                                   |
| FB.GAIN   | -99 to +99%     | Feedback amount.                                                                                  |
| MODE      | 1–10            | Precision of the pitch change. Higher settings will produce more accuracy, but longer delay time. |

#### **DUAL PITCH**

| Parameter | Range           | Description                                                                                       |
|-----------|-----------------|---------------------------------------------------------------------------------------------------|
| PITCH 1   | -24 to +24      | Amount of pitch change 1 (semitones).                                                             |
| FINE 1    | -50 to +50 cent | Fine adjustment (1 cent steps) for pitch change 1.                                                |
| PAN 1     | L16-CENTER-R16  | Pan for pitch change 1.                                                                           |
| MODE      | 0–10            | Precision of the pitch change. Higher settings will produce more accuracy, but longer delay time. |
| DLY 1     | 0.1–1000.0 ms   | Delay time of pitch change 1.                                                                     |
| FB.G 1    | –99 to +99%     | Feedback amount for pitch change 1.                                                               |
| OUT 1     | -100 to +100    | Level of pitch change 1.                                                                          |
| PITCH 2   | -24 to +24      | Amount of pitch change 2 (semitones).                                                             |
| FINE 2    | -50 to +50 cent | Fine adjustment (1 cent steps) for pitch change 2.                                                |
| PAN 2     | L16-CENTER-R16  | Pan for pitch change 2.                                                                           |
| DLY 2     | 0.1–1000.0 ms   | Delay time of pitch change 2.                                                                     |
| FB.G 2    | –99 to +99%     | Feedback amount for pitch change 2.                                                               |
| OUT 2     | -100 to +100    | Level of pitch change 2.                                                                          |

## **REV+CHORUS**

| Parameter | Range                   | Description                                                                                    |
|-----------|-------------------------|------------------------------------------------------------------------------------------------|
| REV.TIME  | 0.3–99.0 s              | Length of reverb.                                                                              |
| INI.DLY   | 0.1–500.0 ms            | Delay time until the early reflections of the reverb are heard.                                |
| HI.RATIO  | 0.1–1.0                 | Length of the high frequency portion of the reverb, expressed as a ratio relative to REV.TIME. |
| DIFF.     | 0–10                    | Left/right spread of the reverb sound.                                                         |
| DENSITY   | 0–100%                  | Density of the reverb.                                                                         |
| HPF       | THRU,21 Hz-8.0<br>kHz   | Cutoff frequency of the high pass filter.                                                      |
| LPF       | 50 Hz–16.0 kHz,<br>THRU | Cutoff frequency of the low pass filter.                                                       |
| REV.BAL   | 0–100%                  | Balance of reverb and chorus. 0 is only chorus, 100 is only reverb.                            |
| FREQ.     | 0.05–40.00 Hz           | Modulation speed.                                                                              |
| PM DEPTH  | 0–100%                  | Pitch modulation depth.                                                                        |
| AM DEPTH  | 0–100%                  | Volume modulation depth.                                                                       |
| MOD.DLY   | 0.0–500.0 ms            | Delay time from the direct sound until the modulated sound.                                    |
| WAVE      | SINE, TRI               | Modulation waveform. SINE: sine wave, TRI: triangle wave                                       |

#### **REV->CHORUS**

| Parameter | Range                   | Description                                                                                    |
|-----------|-------------------------|------------------------------------------------------------------------------------------------|
| REV.TIME  | 0.3–99.0 s              | Length of reverb.                                                                              |
| INI.DLY   | 0.1–500.0 ms            | Delay time until the early reflections of the reverb are heard.                                |
| HI.RATIO  | 0.1–1.0                 | Length of the high frequency portion of the reverb, expressed as a ratio relative to REV.TIME. |
| DIFF.     | 0–10                    | Left/right spread of the reverb sound.                                                         |
| DENSITY   | 0–100%                  | Density of the reverb.                                                                         |
| HPF       | THRU,21 Hz-8.0<br>kHz   | Cutoff frequency of the high pass filter.                                                      |
| LPF       | 50 Hz–16.0 kHz,<br>THRU | Cutoff frequency of the low pass filter.                                                       |
| REV.BAL   | 0–100%                  | Balance of reverb and chorused reverb. 100 is only reverb.                                     |
| FREQ.     | 0.05-40.00 Hz           | Modulation speed.                                                                              |
| PM DEPTH  | 0–100%                  | Pitch modulation depth.                                                                        |
| AM DEPTH  | 0–100%                  | Volume modulation depth.                                                                       |
| MOD.DLY   | 0.0–500.0 ms            | Delay time from the direct sound until the modulated sound.                                    |
| WAVE      | SINE, TRI               | Modulation waveform. SINE: sine wave, TRI: triangle wave                                       |

## **REV+FLANGE**

| Parameter | Range                   | Description                                                                                    |
|-----------|-------------------------|------------------------------------------------------------------------------------------------|
| REV.TIME  | 0.3–99.0 s              | Length of reverb.                                                                              |
| INI.DLY   | 0.1–500.0 ms            | Delay time until the early reflections of the reverb are heard.                                |
| HI.RATIO  | 0.1–1.0                 | Length of the high frequency portion of the reverb, expressed as a ratio relative to REV.TIME. |
| DIFF.     | 0–10                    | Left/right spread of the reverb sound.                                                         |
| DENSITY   | 0–100%                  | Density of the reverb.                                                                         |
| HPF       | THRU, 21 Hz-8.0<br>kHz  | Cutoff frequency of the high pass filter.                                                      |
| LPF       | 50 Hz–16.0 kHz,<br>THRU | Cutoff frequency of the low pass filter.                                                       |
| REV.BAL   | 0–100%                  | Balance of reverb and flanging. 0 is only flanging, 100 is only reverb.                        |
| FREQ.     | 0.05–40.00 Hz           | Modulation speed.                                                                              |
| DEPTH     | 0–100%                  | Modulation depth.                                                                              |
| FB.GAIN   | –99 to +99%             | Amount of feedback.                                                                            |
| MOD.DLY   | 0.0–500.0 ms            | Delay time from the direct sound until the modulated sound.                                    |
| WAVE      | SINE, TRI               | Modulation waveform. SINE: sine wave, TRI: triangle wave                                       |

## **REV->FLANGE**

| Parameter | Range                   | Description                                                                                    |
|-----------|-------------------------|------------------------------------------------------------------------------------------------|
| REV.TIME  | 0.3–99.0 s              | Length of reverb.                                                                              |
| INI.DLY   | 0.1–500.0 ms            | Delay time until the early reflections of the reverb are heard.                                |
| HI.RATIO  | 0.1–1.0                 | Length of the high frequency portion of the reverb, expressed as a ratio relative to REV.TIME. |
| DIFF.     | 0–10                    | Left/right spread of the reverb sound.                                                         |
| DENSITY   | 0–100%                  | Density of the reverb.                                                                         |
| HPF       | THRU,21 Hz-8.0<br>kHz   | Cutoff frequency of the high pass filter.                                                      |
| LPF       | 50 Hz–16.0 kHz,<br>THRU | Cutoff frequency of the low pass filter.                                                       |
| REV.BAL   | 0–100%                  | Balance of reverb and flanged reverb. 100 is only reverb.                                      |
| FREQ.     | 0.05 Hz-40.00 Hz        | Modulation speed.                                                                              |
| DEPTH     | 0–100%                  | Modulation depth.                                                                              |
| FB.GAIN   | –99 to +99%             | Amount of feedback.                                                                            |
| MOD.DLY   | 0.0–500.0 ms            | Delay time from the direct sound until the modulated sound.                                    |
| WAVE      | SINE, TRI               | Modulation waveform. SINE: sine wave, TRI: triangle wave                                       |

#### **REV+SYMPHO.**

| Parameter | Range                   | Description                                                                                    |
|-----------|-------------------------|------------------------------------------------------------------------------------------------|
| REV.TIME  | 0.3–99.0 s              | Length of reverb.                                                                              |
| INI.DLY   | 0.1–500.0 ms            | Delay time until the early reflections of the reverb are heard.                                |
| HI.RATIO  | 0.1–1.0                 | Length of the high frequency portion of the reverb, expressed as a ratio relative to REV.TIME. |
| DIFF.     | 0–10                    | Left/right spread of the reverb sound.                                                         |
| DENSITY   | 0–100%                  | Density of the reverb.                                                                         |
| HPF       | THRU,21 Hz-8.0<br>kHz   | Cutoff frequency of the high pass filter.                                                      |
| LPF       | 50 Hz–16.0 kHz,<br>THRU | Cutoff frequency of the low pass filter.                                                       |
| REV.BAL   | 0–100%                  | Balance of reverb and symphonic. 0 is only symphonic, 100 is only reverb.                      |
| FREQ.     | 0.05–40.00 Hz           | Modulation speed.                                                                              |
| DEPTH     | 0–100%                  | Modulation depth.                                                                              |
| MOD.DLY   | 0.0–500.0 ms            | Delay time from the direct sound until the modulated sound.                                    |
| WAVE      | SINE, TRI               | Modulation waveform. SINE: sine wave, TRI: triangle wave                                       |

#### **REV->SYMPHO.**

| Parameter | Range                   | Description                                                                                    |
|-----------|-------------------------|------------------------------------------------------------------------------------------------|
| REV.TIME  | 0.3–99.0 s              | Length of reverb.                                                                              |
| INI.DLY   | 0.1–500.0 ms            | Delay time until the early reflections of the reverb are heard.                                |
| HI.RATIO  | 0.1–1.0                 | Length of the high frequency portion of the reverb, expressed as a ratio relative to REV.TIME. |
| DIFF.     | 0–10                    | Left/right spread of the reverb sound.                                                         |
| DENSITY   | 0–100%                  | Density of the reverb.                                                                         |
| HPF       | THRU,21 Hz–8.0<br>kHz   | Cutoff frequency of the high pass filter.                                                      |
| LPF       | 50 Hz–16.0 kHz,<br>THRU | Cutoff frequency of the low pass filter.                                                       |
| REV.BAL   | 0–100%                  | Balance of reverb and symphonic-processed reverb. 100 is only reverb.                          |
| FREQ.     | 0.05 Hz-40.00 Hz        | Modulation speed.                                                                              |
| DEPTH     | 0–100%                  | Modulation depth.                                                                              |
| MOD.DLY   | 0.0–500.0 ms            | Delay time from the direct sound until the modulated sound.                                    |
| WAVE      | SINE, TRI               | Modulation waveform. SINE: sine wave, TRI: triangle wave                                       |

#### **REV->PAN**

| Parameter | Range                   | Description                                                                                    |
|-----------|-------------------------|------------------------------------------------------------------------------------------------|
| REV.TIME  | 0.3–99.0 s              | Length of reverb.                                                                              |
| INI.DLY   | 0.1–500.0 ms            | Delay time until the early reflections of the reverb are heard.                                |
| HI.RATIO  | 0.1–1.0                 | Length of the high frequency portion of the reverb, expressed as a ratio relative to REV.TIME. |
| DIFF.     | 0–10                    | Left/right spread of the reverb sound.                                                         |
| DENSITY   | 0–100%                  | Density of the reverb.                                                                         |
| HPF       | THRU,21 Hz-8.0<br>kHz   | Cutoff frequency of the high pass filter.                                                      |
| LPF       | 50 Hz–16.0 kHz,<br>THRU | Cutoff frequency of the low pass filter.                                                       |
| REV.BAL   | 0–100%                  | Balance of reverb and symphonic-processed reverb. 100 is only reverb.                          |
| FREQ.     | 0.05–40.00 Hz           | Modulation speed.                                                                              |
| DEPTH     | 0–100%                  | Modulation depth.                                                                              |
| DIR.      | 1                       | Select the direction in which the sound will move.                                             |
| WAVE      | SINE, TRI               | Modulation waveform. SINE: sine wave, TRI: triangle wave                                       |

<sup>1.</sup> L<->R, L-->R, L<--R, Turn L, Turn R

#### **DELAY+ER.**

| Parameter | Range         | Description                                                                       |
|-----------|---------------|-----------------------------------------------------------------------------------|
| DLY L     | 0.1-1000.0 ms | Delay time of the L channel.                                                      |
| DLY R     | 0.1–1000.0 ms | Delay time of the R channel.                                                      |
| FB.DLY    | 0.1–1000.0 ms | Feedback delay time.                                                              |
| FB.GAIN   | –99 to +99%   | Feedback amount.                                                                  |
| HI.RATIO  | 0.1–1.0       | High frequency portion of the feedback, expressed as a ratio relative to FB.GAIN. |
| TYPE      | 1             | Early reflection (ER) pattern type.                                               |
| ROOMSIZE  | 0.1–20.0      | Size of the room; i.e., the spacing of the reflections.                           |
| LIVENESS  | 0–10          | Indicates how the reflections will decay. 0: dead, 10: live                       |
| INI.DLY   | 0.1-500.0 ms  | Delay time until the early reflections are heard.                                 |
| DIFF.     | 0–10          | Left/right spread of the reflections.                                             |
| DENSITY   | 0–100%        | Density of the reflections.                                                       |
| ER NUM.   | 1–16          | Number of reflections.                                                            |
| ER BAL.   | 0–100%        | Balance between ER and delay. 0 is only delay, 100 is only ER.                    |

<sup>1.</sup> S-Hall, L-Hall, Random, Reverse, Plate, Spring

#### **DELAY->ER.**

| Parameter | Range         | Description                                                                       |
|-----------|---------------|-----------------------------------------------------------------------------------|
| DLY L     | 0.1–1000.0 ms | Delay time of the L channel.                                                      |
| DLY R     | 0.1–1000.0 ms | Delay time of the R channel.                                                      |
| FB.DLY    | 0.1–1000.0 ms | Feedback delay time.                                                              |
| FB.GAIN   | -99 to +99%   | Feedback amount.                                                                  |
| HI.RATIO  | 0.1–1.0       | High frequency portion of the feedback, expressed as a ratio relative to FB.GAIN. |
| TYPE      | 1             | Early reflection (ER) pattern type.                                               |
| ROOMSIZE  | 0.1–20.0      | Size of the room; i.e., the spacing of the reflections.                           |
| LIVENESS  | 0–10          | Indicates how the reflections will decay. 0: dead, 10: live                       |
| INI.DLY   | 0.1-500.0 ms  | Delay time until the early reflections are heard.                                 |
| DIFF.     | 0–10          | Left/right spread of the reflections.                                             |
| DENSITY   | 0–100%        | Density of the reflections.                                                       |
| ER NUM.   | 1–16          | Number of reflections.                                                            |
| ER BAL.   | 0–100%        | Balance between the delay and the early reflections delay. 0 is only delay.       |

<sup>1.</sup> S-Hall, L-Hall, Random, Reverse, Plate, Spring

#### **DELAY+REV**

| Parameter | Range                   | Description                                                                                  |
|-----------|-------------------------|----------------------------------------------------------------------------------------------|
| DLY L     | 0.1–1000.0 ms           | Delay time of the L channel.                                                                 |
| DLY R     | 0.1–1000.0 ms           | Delay time of the R channel.                                                                 |
| FB.DLY    | 0.1–1000.0 ms           | Feedback delay time.                                                                         |
| FB.GAIN   | -99 to +99%             | Feedback amount.                                                                             |
| HI.RATIO  | 0.1–1.0                 | High frequency portion of the feedback, expressed as a ratio relative to FB.GAIN.            |
| REV.TIME  | 0.3–99.0 s              | Length of reverberation.                                                                     |
| INI.DLY   | 0.1–500.0 ms            | Delay time until the early reflections of the reverb are heard.                              |
| HI.RATIO  | 0.1–1.0                 | Length of reverberation for the high frequencies, expressed as a ratio relative to REV.TIME. |
| DIFF.     | 0–10                    | Left/right spread of the reverb.                                                             |
| DENSITY   | 0–100%                  | Density of the reverb.                                                                       |
| HPF       | THRU,21 Hz-8.0<br>kHz   | Cutoff frequency of the high pass filter.                                                    |
| LPF       | 50 Hz–16.0 kHz,<br>THRU | Cutoff frequency of the low pass filter.                                                     |
| REV.BAL   | 0–100%                  | Balance of the reverb and delay. 0 is only delay, 100 is only reverb.                        |

### **DELAY->REV**

| Parameter | Range                   | Description                                                                                  |
|-----------|-------------------------|----------------------------------------------------------------------------------------------|
| DLY L     | 0.1–1000.0 ms           | Delay time of the L channel.                                                                 |
| DLY R     | 0.1–1000.0 ms           | Delay time of the R channel.                                                                 |
| FB.DLY    | 0.1–1000.0 ms           | Feedback delay time.                                                                         |
| FB.GAIN   | -99 to +99%             | Feedback amount.                                                                             |
| HI.RATIO  | 0.1–1.0                 | High frequency portion of the feedback, expressed as a ratio relative to FB.GAIN.            |
| REV.TIME  | 0.3–99.0 s              | Length of reverberation.                                                                     |
| INI.DLY   | 0.1–500.0 ms            | Delay time until the early reflections of the reverb are heard.                              |
| HI.RATIO  | 0.1–1.0                 | Length of reverberation for the high frequencies, expressed as a ratio relative to REV.TIME. |
| DIFF.     | 0–10                    | Left/right spread of the reverb.                                                             |
| DENSITY   | 0–100%                  | Density of the reverb.                                                                       |
| HPF       | THRU,21 Hz–8.0<br>kHz   | Cutoff frequency of the high pass filter.                                                    |
| LPF       | 50 Hz–16.0 kHz,<br>THRU | Cutoff frequency of the low pass filter.                                                     |
| REV.BAL   | 0–100%                  | Balance between the delay and the delayed reverb. 0 is only delay.                           |

#### **MONODELAY->REV**

| Parameter | Range                   | Description                                                                                  |
|-----------|-------------------------|----------------------------------------------------------------------------------------------|
| DELAY     | 0.1–1000.0 ms           | Delay time.                                                                                  |
| FB.DLY    | 0.1–1000.0 ms           | Feedback delay time.                                                                         |
| FB.GAIN   | -99 to +99%             | Feedback amount.                                                                             |
| HI.RATIO  | 0.1–1.0                 | High frequency portion of the feedback, expressed as a ratio relative to FB.GAIN.            |
| REV.TIME  | 0.3–99.0 s              | Length of reverberation.                                                                     |
| INI.DLY   | 0.1–500.0 ms            | Delay time until the early reflections of the reverb are heard.                              |
| HI.RATIO  | 0.1–1.0                 | Length of reverberation for the high frequencies, expressed as a ratio relative to REV.TIME. |
| DIFF.     | 0–10                    | Left/right spread of the reverb.                                                             |
| DENSITY   | 0–100%                  | Density of the reverb.                                                                       |
| HPF       | THRU,21 Hz-8.0<br>kHz   | Cutoff frequency of the high pass filter.                                                    |
| LPF       | 50 Hz–16.0 kHz,<br>THRU | Cutoff frequency of the low pass filter.                                                     |
| REV.BAL   | 0–100%                  | Balance between the delay and the delayed reverb. 0 is only delay.                           |

#### **AMP SIMULATE**

| Parameter | Range         | Description                            |
|-----------|---------------|----------------------------------------|
| AMP TYPE  | 1             | Select the type of amp.                |
| DST TYPE  | 2             | Select the type of distortion.         |
| N.GATE    | 0–20          | Amount of noise gating.                |
| DRIVE     | 0–100         | Depth of distortion.                   |
| MASTER    | 0–100         | Master level control.                  |
| CAB DPT   | 0–100%        | Amount of speaker simulation.          |
| BASS      | 0–100         | Low range tone control.                |
| MIDDLE    | 0–100         | Mid range tone control.                |
| TREBLE    | 0–100         | High range tone control.               |
| EQ F      | 99 Hz–8.0 kHz | Frequency of the parametric equalizer. |
| EQ G      | –12 to +12 dB | Gain of the parametric equalizer.      |
| EQ Q      | 10.0-0.40     | Bandwidth of the parametric equalizer. |

- 1. STK-M1, STK-M2, THRASH, MIDBOOST, CMB-PG, CMB-VR, CMB-DX, CMB-TWN, MINIAMP, FLAT
- 2. DST1, DST2, OVD1, OVD2, CRN

#### **DYNA.FILTER**

| Parameter | Range          | Description                                                                                              |
|-----------|----------------|----------------------------------------------------------------------------------------------------|
| SENSE     | 0–100          | Input sensitivity.                                                                                       |
| TYPE      | LPF, HPF, BPF  | Select the filter type.                                                                                  |
| OFFSET    | 0–100          | Filter frequency offset.                                                                                 |
| RESO.     | 0–20           | Filter resonance.                                                                                        |
| DECAY     | 1              | Decay time of the change in filter frequency.                                                            |
| DIR.      | Up, Down       | Select whether the frequency will move upward (Up) or downward (Down) in response to a high input level. |
| FREQ.     | 0.05–40.00 Hz  | LFO speed when the filter frequency is moved by the LFO.                                                 |
| DEPTH     | 0–100%         | Depth at which the LFO is applied.                                                                       |
| PHASE     | 0.000–354.375° | Left/right phase difference of the LFO.                                                                  |
| LEVEL     | –40 to +6 dB   | Output level.                                                                                            |

<sup>1. 6</sup> ms-46.0 s fs=32 kHz/44.1 kHz, 5 ms-42.3 s fs=48 kHz

#### **DYNA.FLANGE**

| Parameter | Range         | Description                                                                                                    |
|-----------|---------------|----------------------------------------------------------------------------------------------------|
| SENSE     | 0–100         | Input sensitivity.                                                                                                |
| FB.GAIN   | –99 to +99%   | Feedback amount.                                                                                                  |
| OFFSET    | 0–100         | Offset amount for the delay time.                                                                                 |
| LSF F     | 21 Hz–1.0 kHz | Frequency of the low shelving filter.                                                                             |
| LSF G     | –12 to +12 dB | Gain of the low shelving filter.                                                                                  |
| DIR       | Up, Down      | Select whether the resonant frequency will move upward (Up) or downward (Down) in response to a high input level. |
| EQ F      | 99 Hz-8.0 kHz | Frequency of the parametric equalizer.                                                                            |
| EQ G      | –12 to +12 dB | Gain of the parametric equalizer.                                                                                 |
| HOLD      | 1             | Hold time.                                                                                                    |
| HSF F     | 500 Hz-16 kHz | Frequency of the high shelving filter.                                                                            |
| HSF G     | –12 to +12 dB | Gain of the high shelving filter.                                                                                 |
| DECAY     | 2             | Decay time.                                                                                                    |

- 1. 0.02 ms-2.13 s fs=32 kHz/44.1 kHz, 0.02 ms-1.96 s fs=48 kHz
- 2. 6 ms-46.0 s fs=32 kHz/44.1 kHz, 5 ms-42.3 s fs=48 kHz

#### **DYNA.PHASER**

| Parameter | Range         | Description                                                                                                    |
|-----------|---------------|----------------------------------------------------------------------------------------------------|
| SENSE     | 0–100         | Input sensitivity.                                                                                               |
| FB.GAIN   | –99 to +99%   | Feedback amount.                                                                                                 |
| OFFSET    | 0–100         | Offset of the phase shift point.                                                                                 |
| HOLD      | 1             | Hold time.                                                                                                    |
| DECAY     | 2             | Delay time.                                                                                                    |
| DIR       | Up, Down      | Select whether the phase shift point will move upward (Up) or downward (Down) in response to a high input level. |
| LSF F     | 21 Hz-1.0 kHz | Frequency of the low shelving filter.                                                                            |
| LSF G     | –12 to +12 dB | Gain of the low shelving filter.                                                                                 |
| STAGE     | 2–16          | Number of stages of phase shift.                                                                                 |
| HSF F     | 500 Hz-16 kHz | Frequency of the high shelving filter.                                                                           |
| HSF G     | –12 to +12 dB | Gain of the high shelving filter.                                                                                |

- 1. 0.02 ms-2.13 s fs=32 kHz/44.1 kHz, 0.02 ms-1.96 s fs=48 kHz
- 2. 6 ms-46.0 s fs=32 kHz/44.1 kHz, 5 ms-42.3 s fs=48 kHz

#### FREEZE (Effect 2 only)

| Parameter   | Range                | Description                                                                                                    |
|-------------|----------------------|----------------------------------------------------------------------------------------------------|
| REC MODE    | MANUAL, INP TRG      | Select the recording mode. MANUAL: recording is started by the [ENTER] button. INP TRG: recording is triggered by the input signal.                                                                                                    |
| REC. DLY    | –1000 to +1000<br>ms | Specify the time difference between the trigger time and when recording actually begins. Affects recording only.                                                                                                    |
| TRG. LVL    | -∞, -60-0 dB         | Specify the level of the input trigger.                                                                                                    |
| PLY MODE    | 1                    | Select the playback mode. MOMENT: playback will occur while the [ENTER] button is pressed. CONTINUE: playback will occur the specified number of times when the [ENTER] button is pressed. INP TRG: same, but triggered by the input signal. |
| TRG MASK    | 0–999.6 ms           | Specify the time from when triggering occurs until the next trigger can be accepted. Affects playback only.                                                                                                    |
| MIDI TRG    | OFF, C1–C6, ALL      | Make settings for triggering via MIDI note-on/off messages.<br>Only the specified note will trigger.                                                                                                    |
| LOOP<br>NUM | 0–100                | Specify the number of times that playback will be looped.                                                                                                    |
| START       | 2                    | Specify the point at which playback will begin.                                                                                                    |
| END         | 2                    | Specify the point at which playback will end. If looping is used, this will be the repeat point.                                                                                                    |
| LOOP        | 2                    | Specify the start of the loop.                                                                                                    |
| PITCH       | –12 to +12           | Specify the change in playback pitch in semitone steps.                                                                                                    |
| FINE        | –50 to +50 cent      | Specify a fine adjustment in 1-cent steps to the playback pitch.                                                                                                    |

- 1. MOMENT, CONTINUE, INP TRG
- 2. 0-131070 samples (0.0-2730.6 ms fs=48 kHz, 0.0 ms-2972.1 ms fs=44.1 kHz, 0.0-4095.9 ms fs=32 kHz).

To record a sample, select the REC READY switch, and then press the [ENTER] button. The REC READY switch appears highlighted, indicating that the effect is now ready to record. If the REC MODE is set to MANUAL, press the [ENTER] button to start recording. If REC MODE is set to INP TRG, recording starts automatically when the input signal exceeds the TRG LEVEL.

To play back the sample, move the cursor to a rotary control (i.e., off the REC READY switch). If PLY MODE is set to MOMENT or CONTINUE, press the [ENTER] button to start playback. If the PLY MODe is set to INP TRG, playback starts automatically when the input signal exceeds the TRG LEVEL.

## **Effects Block Diagram**

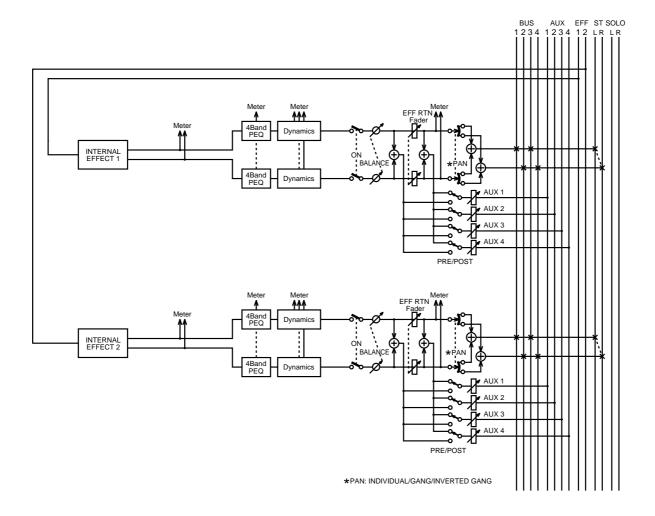

# **Dynamics Processors**

# In this chapter...

| About the Dynamics Processors    |
|----------------------------------|
| Patching in a Dynamics Processor |
| Dynamics Library                 |
| Storing a Dynamics Program       |
| Recalling a Dynamics Program     |
| Editing Dynamics Program Titles  |
| Processor Types                  |
| Preset Dynamics Programs         |

## **About the Dynamics Processors**

Dynamics processors are available on all input channels, the stereo input channel, the stereo output, bus outputs, aux sends, and the onboard effects returns. See the *Block Diagram* on page 21 for the exact location of each dynamics processor. Dynamics processors can be configured as compressor, noise gate, ducker, expander, hard compander, or soft compander. They can be self triggering (i.e., the signal being processed is used as the trigger signal), or triggered by a signal from another channel.

When channels are configured as a stereo pair using the Pair function (*Stereo Pairs* on page 114), the dynamics processors of those two channels work together, and parameter adjustments can be made with either channel selected. You cannot set different parameters for the odd and even channels.

Dynamics settings can be stored as programs in the dynamics library. The dynamics library contains 40 preset programs and 40 user programs. See Dynamics Library on page 147 for more information. Dynamics settings are also stored in scene memories (page 164) and the channel library (page 104). The following table list the preset dynamics programs. See *Preset Dynamics Programs* on page 157 for detailed parameter information about the preset programs.

| No. | Title        | Туре          |  |  |
|-----|--------------|---------------|--|--|
| 01  | Comp         | СОМР          |  |  |
| 02  | Gate         | GATE          |  |  |
| 03  | Expand       | EXPANDER      |  |  |
| 04  | Ducking      | DUCKING       |  |  |
| 05  | Compander(H) | COMPANDER (H) |  |  |
| 06  | Compander(S) | COMPANDER (S) |  |  |
| 07  | A.Dr.BD      | СОМР          |  |  |
| 08  | A.Dr.BD      | GATE          |  |  |
| 09  | A.Dr.BD      | COMPANDER (H) |  |  |
| 10  | A.Dr.SN      | СОМР          |  |  |
| 11  | A.Dr.SN      | EXPANDER      |  |  |
| 12  | A.Dr.SN      | GATE          |  |  |
| 13  | A.Dr.SN      | COMPANDER (S) |  |  |
| 14  | A.Dr.Tom     | EXPANDER      |  |  |
| 15  | A.Dr.OverTop | COMPANDER (S) |  |  |
| 16  | E.B.Finger   | СОМР          |  |  |
| 17  | E.B.Slap     | СОМР          |  |  |
| 18  | Syn.Bass     | СОМР          |  |  |
| 19  | Piano1       | СОМР          |  |  |
| 20  | Piano2       | СОМР          |  |  |

| No. | Title        | Туре          |  |
|-----|--------------|---------------|--|
| 21  | E.Guitar     | COMP          |  |
| 22  | A.Guitar     | COMP          |  |
| 23  | Strings1     | COMP          |  |
| 24  | Strings2     | COMP          |  |
| 25  | Strings3     | COMP          |  |
| 26  | BrassSection | СОМР          |  |
| 27  | Syn.Pad      | COMP          |  |
| 28  | SamplingPerc | COMPANDER (S) |  |
| 29  | Sampling BD  | СОМР          |  |
| 30  | Sampling SN  | COMP          |  |
| 31  | Hip Comp     | COMPANDER (S) |  |
| 32  | Solo Vocal1  | COMP          |  |
| 33  | Solo Vocal2  | COMP          |  |
| 34  | Chorus       | COMP          |  |
| 35  | Click Erase  | EXPANDER      |  |
| 36  | Announcer    | COMPANDER (H) |  |
| 37  | Limiter1     | COMPANDER (S) |  |
| 38  | Limiter2     | COMP          |  |
| 39  | Total Comp1  | СОМР          |  |
| 40  | Total Comp2  | СОМР          |  |

Dynamics processors are edited on the Dyn. Edit page shown below. Use the [DYNAM-ICS] button to locate the Dyn. Edit page.

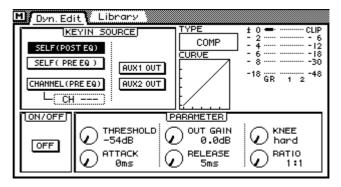

**KEY IN SOURCE**—These switches are used to set the KEY IN, or trigger source for the dynamics processors. The following options are available.

| KEY IN           | Description                                                                                                    |  |  |  |  |
|------------------|----------------------------------------------------------------------------------------------------|--|--|--|--|
| SELF (POST EQ)   | The dynamics processor is triggered by the signal it's processing and that signal is sourced after the EQ.                                       |  |  |  |  |
| SELF (PRE EQ)    | The dynamics processor is triggered by the signal it's processing and that signal is sourced before the EQ.                                      |  |  |  |  |
| AUX 1 OUT        | The dynamics processor is triggered by the AUX 1 send pre-EQ signal.                                                                             |  |  |  |  |
| AUX 2 OUT        | The dynamics processor is triggered by the AUX 2 send pre-EQ signal.                                                                             |  |  |  |  |
| CHANNEL (PRE EQ) | The dynamics processor is triggered by another channel signal. Channels 1 to 24 or the left or right signal of the stereo input can be selected. |  |  |  |  |

**TYPE**—This shows the type of dynamics processor currently selected: COMP, GATE, DUCKING, EXPAND, COMPANDER (HARD), or COMPANDER (SOFT). See Processor Types on page 151 for more information.

**CURVE**—This window shows the curve of the dynamics processor, providing a visual indication of how the dynamics processor is set. The horizontal axis corresponds to the input signal and the vertical axis corresponds to the output signal.

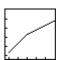

A straight line at 45 degrees from the bottom left corner indicates that the input signal will pass through the dynamics processor unaffected. This can be seen when, for example, a compressor is set with a compression ratio of 1:1.

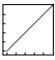

**ON/OFF**—This switch is used to turn on and off the dynamics processors.

**PARAMETER**—These controls are used to adjust the dynamics processor's parameters. The number and type of parameters available depends on the type of dynamics processor selected.

**Meters**—These level meters show the level of the signal being processed and the amount of gain reduction being applied. The gain reduction meter (GR) works from top to bottom. For the COMP, DUCKING, EXPAND, and COMPANDER processors, the gain reduction meter displays the amount of gain reduction. For the GATE type, the processor is active when the input signal is below the threshold. So the gain reduction meter displays the amount of gain reduction when the input signal is below the threshold, and when there is no input signal.

# **Patching in a Dynamics Processor**

- 1. Use the [SEL] and [MIXING LAYER] buttons to select a channel.
- 2. Use the [DYNAMICS] button to locate the Library page and recall a dynamics program that uses the type of dynamics processor required. See Recalling a Dynamics Program on page 149 for more information.
- 3. Use the [DYNAMICS] button to locate the Dyn. Edit page shown below.

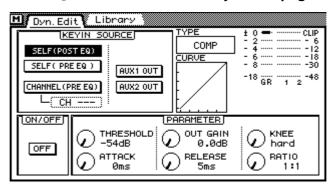

- 4. Use the cursor buttons to select a KEY IN SOURCE switch, and then press the [ENTER] button to activate the selection.
- 5. Use the cursor buttons to select the ON/OFF switch, and then press the [ENTER] button to turn on the dynamics processor.
- 6. Use the cursor button to select the dynamics processor parameters and the PARAMETER wheel or mouse to adjust them.

While the cursor is in the PARAMETER window, the [ENTER] button functions as dynamics processor on/off switch, allowing for quick A/B comparisons.

# **Dynamics Library**

Dynamics settings can be stored as programs in the dynamics library. The dynamics library contains 40 preset programs (1–40) and 40 user programs (41–80). User programs allow you to store frequently used dynamics settings, and they can be titled for easy identification. The dynamics library can also be used to transfer settings from one dynamics processor to another. For example, the stereo out dynamics settings could be stored as a library program and then recalled to an aux send dynamics processor. The unique collection of preset dynamics programs are designed for specific applications and instruments, and provide a good reference and starting point when using the dynamics processors. See page 157 for a complete list of the preset dynamics programs.

The dynamics library is controlled from the Library page shown below. Use the [DYNAMICS] button to locate the Library page. If you are using a mouse and the Dyn. Edit page is already shown, simply click the Library page title tab.

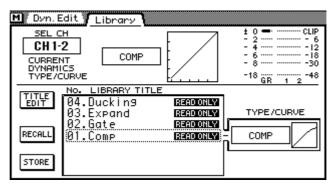

The top half of the Library page shows the dynamics TYPE/CURVE and gain reduction and level meters for the selected channel. The bottom half contains the dynamics library functions.

## **Storing a Dynamics Program**

Dynamics programs are stored on the Dynamics Library page. You can store Dynamics settings to user programs 41 to 80. Preset programs 1 to 40 are read only.

1. Use the [DYNAMICS] button to locate the Library page.

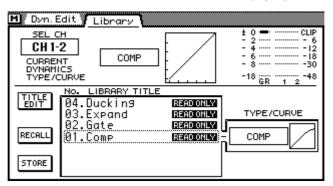

- 2. Use the [SEL] buttons to select the channel whose dynamics processor settings you want to store as a program.
- 3. Use the PARAMETER wheel to scroll through the list of dynamics programs. If you are using a mouse, position the mouse cursor over the parameter box, press and hold the left mouse button, and then drag the mouse.

As each program is selected, its type and curve appear in the TYPE/CURVE window. Dynamics programs that do not contain data have the title No Data!

4. Use the cursor button to select the STORE switch, and then press the [ENTER] button.

If you are using a mouse, simply click the STORE switch.

The Title Edit dialog box appears.

**5. Enter a title for the dynamics program.** See Title Edit Dialog Box on page 33 for more information.

6. Press OK on the Title Edit dialog box.

The dynamics program is stored.

## **Recalling a Dynamics Program**

Dynamics programs are recalled from the Dynamics Library page. You can recall any of the 40 preset and 40 user programs.

1. Use the [DYNAMICS] button to locate the Library page.

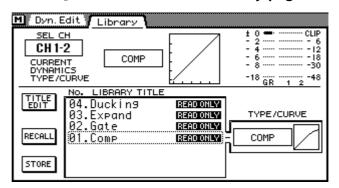

- 2. Use the [SEL] buttons to select the channel to which you want to recall the dynamics program.
- 3. Use the PARAMETER wheel to scroll through the list of Dynamics programs. If you are using a mouse, position the mouse cursor over the parameter box, press and hold the left mouse button, and then drag the mouse.

As each program is selected, its type and curve appear in the TYPE/CURVE window. Dynamics programs that do not contain data have the title No Data!

4. Use the cursor button to select the RECALL switch, and then press the [ENTER] button.

If you are using a mouse, simply click the RECALL switch.

The Dynamics program is recalled.

## **Editing Dynamics Program Titles**

Dynamics program titles can be edited at anytime. You don't have to recall a program to edit its title. Only dynamics programs that contain data can have their titles edited. Title editing is performed on the Dynamics Library page shown below.

1. Use the [DYNAMICS] button to locate the Library page.

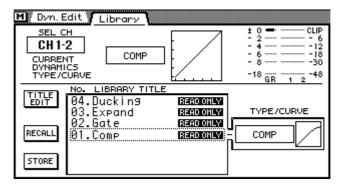

- 2. Select the dynamics program using the PARAMETER wheel or mouse.
- 3. Use the cursor buttons to select the TITLE EDIT switch, and then press the [ENTER] button.

If you are using a mouse, simply click the TITLE EDIT switch.

The Title Edit dialog box appears.

4. Edit the program title.

See Title Edit Dialog Box on page 33 for more information.

5. When you've finished, press OK on the Title Edit dialog box.

### **Processor Types**

Dynamics processors are generally used to correct or control signal levels. They can, however, be used creatively to shape a sound's volume envelope. The dynamics processor types, parameters, and their general applications are explained in the following sections.

#### **COMP**

The COMP type dynamics processor is a compressor, providing automatic level control. A compressor attenuates signals above a specified threshold. Vocalists that tend to move toward and away from the microphone while singing produce fluctuating signal levels; sometimes loud, sometimes soft. Likewise, acoustic instruments with a large dynamic range produce sound levels from pianissimo (very soft) through to fortissimo (very loud). In these situations, it is often difficult to set an average fader level that will allow a voice or instrument to be heard clearly throughout a song

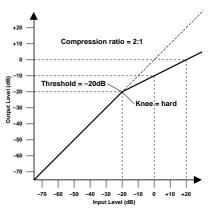

or piece of music. This is where the compressor comes in with automatic level control. By automatically reducing high levels, thus effectively reducing the dynamic range, the compressor makes it much easier to control signals and set appropriate fader levels. Reducing the dynamic range also means that recording levels can be set higher, therefore improving signal-to-noise performance.

The COMP type can also be used as a limiter, which is essentially a compressor with a high ratio setting. Compression ratios above 10:1 are considered to limit signals rather than compress them. When an input signal exceeds the specified threshold level, its level is automatically reduced to the threshold level. This means that the limiter's output level never actually exceeds the threshold level. Limiters are often used to prevent signals from overloading amplifiers and tape recorders. A limiter with a relatively high threshold, for example, could be patched into the stereo outputs to prevent amplifier and speaker overload.

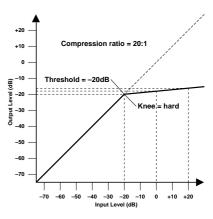

| Parameter | Range                                                                                                    |  |  |  |  |
|-----------|----------------------------------------------------------------------------------------------------|--|--|--|--|
| THRESHOLD | -54 dB to 0 dB (55 steps)                                                                                            |  |  |  |  |
| RATIO     | 1:1, 1.1:1, 1.3:1, 1.5:1, 1.7:1, 2:1, 2.5:1, 3:1, 3.5:1, 4:1, 5:1, 6:1, 8:1, 10:1, 20:1, ∞:1 (16 steps)              |  |  |  |  |
| KNEE      | hard, 1, 2, 3, 4, 5                                                                                                  |  |  |  |  |
| ATTACK    | 0–120 ms (1 ms steps)                                                                                                |  |  |  |  |
| RELEASE   | 5 ms-42.3 s (sampling rate @ 48 kHz)<br>6 ms-46 s (sampling rate @ 44.1 kHz)<br>8 ms-63.4 s (sampling rate @ 32 kHz) |  |  |  |  |
| OUT GAIN  | 0.0 dB to +18.0 dB (0.5 dB steps)                                                                                    |  |  |  |  |

**THRESHOLD**—This determines the level of input signal required to trigger the compressor. Signals at a level below the threshold pass through the compressor unaffected. Signals at and above the threshold level are compressed by the amount specified using the Ratio parameter. The trigger signal is sourced using the KEY IN parameter.

**RATIO**—This determines the amount of compression. That is, the change in output signal level relative to change in input signal level. For a 2:1 ratio, for example, a 10 dB change in input level (above the threshold) results in a 5 dB change in output level. For a 5:1 ratio, a 10 dB change in input level (above the threshold) results in a 2 dB change in output level.

**KNEE**—This determines how compression is applied at the threshold point. When set to hard, compression at the specified ratio is applied as soon as the input signal level exceeds the specified threshold. For knee settings from 1 to 5, however, compression is applied gradually as the signal exceeds the specified threshold, creating a more natural sound. This is called soft-knee compression.

**ATTACK**—This determines how soon the signal is compressed once the compressor has been triggered. With a fast attack time, the signal is compressed almost immediately. With a slow attack time, however, the initial transient of a sound passes through unaffected. Attack times from 1–5 ms are a good place to start.

**RELEASE**—This determines how soon the compressor returns to its normal gain once the trigger signal level drops below the threshold. If the release time is too short, the gain will recover too quickly causing level pumping (i.e. noticeable gain fluctuations). If it is set too long, the compressor may not have time to recover before the next high level signal appears, and it will be compressed incorrectly. Release times from 0.1–0.5s are a good place to start.

**OUT GAIN**—This sets the compressor's output signal level. It can be used to compensate for the overall level change caused by the compression process.

#### **GATE**

A gate, or noise gate is essentially an audio switch used to mute signals below a set threshold level. It can be used to cut background noise picked up by open microphones, noise and hiss from guitar valve amps and effects pedals, and leakage between drum microphones. It also has many creative uses too. For example, gating a drum sound with a short decay time tightens up the sound. Also, patching a gate into a droning bass synth channel and then triggering it from the kick drum channel allows the bass synth through only when the kick drum is struck, adding extra "oomph" on the beat.

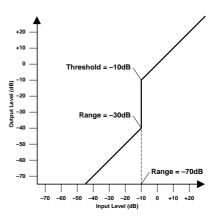

| Parameter                                                                                                    | Range                     |  |  |  |
|----------------------------------------------------------------------------------------------------|---------------------------|--|--|--|
| THRESHOLD                                                                                                    | -54 dB to 0 dB (55 steps) |  |  |  |
| RANGE                                                                                                    | -70 dB to 0 dB (71 steps) |  |  |  |
| ATTACK                                                                                                    | 0–120 ms (1 ms steps)     |  |  |  |
| 0.02 ms-1.96 s (sampling rate @ 48 kHz) 0.02 ms-2.13 s (sampling rate @ 44.1 kHz) 0.03 ms-2.94 s (sampling rate @ 32 kHz) |                           |  |  |  |
| 5 ms-42.3 s (sampling rate @ 48 kHz) 6 ms-46 s (sampling rate @ 44.1 kHz) 8 ms-63.4 s (sampling rate @ 32 kHz)            |                           |  |  |  |

**THRESHOLD**—This determines the level at which the gate closes, cutting off the signal. Signals above the threshold level pass through unaffected. Signals at or below the threshold, however, cause the gate to close. The trigger signal is sourced using the KEY IN parameter.

**RANGE**—This determines the level to which the gate closes. Think of it as a brick holding a garden gate open so that a certain amount of signal always flows through. For a setting of -70 dB, the gate closes completely when the input signal falls below the threshold. For a setting of –30 dB, however, the gate only closes so far. For a setting of 0 dB, the gate has no effect. When signals are gated abruptly, the sudden disappearance can sometimes sound odd. This parameter causes the gate to reduce the signal level rather than cut it completely.

**ATTACK**—This determines how fast the gate opens when the signal exceeds the threshold level. Slow attack times can be used to remove the initial transient edge of percussive sounds. Too slow an attack time makes some sounds appear backwards.

**HOLD**—This determines how long the gate stays open once the trigger signal has fallen below the threshold level.

**DECAY**—This determines how fast the gate closes once the hold time has expired. A longer decay time produces a more natural gating effect, allowing the natural decay of an instrument to pass through. With a maximum decay time of between 42 and 63 seconds, you could even use this for fade-outs.

#### DUCKING

Ducking is commonly used for voice-over applications, where the background music level is reduced automatically when an announcer speaks. Ducking is achieved by triggering a compressor with a different sound source. For example, a ducker is patched into the background music channel, and the KEY IN signal is sourced from the announcer's microphone channel. When the announcer's microphone level exceeds the specified threshold, the background music level is reduced automatically, allowing the announcer to be heard clearly. The same tech-

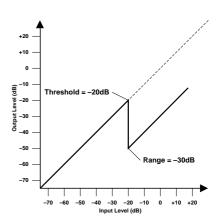

nique can also be used for vocals in a mix. For example, ducking backing sounds such as rhythm guitar and synth pad during vocal phrases allows the vocals to be heard clearly. This can also be used to bring solo instruments up in a mix.

| Parameter | Range                                                                                                    |  |  |  |
|-----------|----------------------------------------------------------------------------------------------------|--|--|--|
| THRESHOLD | –54 dB to 0 dB (55 steps)                                                                                                    |  |  |  |
| RANGE     | -70 dB to 0 dB (71 steps)                                                                                                    |  |  |  |
| ATTACK    | 0–120 ms (1 ms steps)                                                                                                    |  |  |  |
| HOLD      | 0.02 ms-1.96 s (sampling rate @ 48 kHz)<br>0.02 ms-2.13 s (sampling rate @ 44.1 kHz)<br>0.03 ms-2.94 s (sampling rate @ 32 kHz) |  |  |  |
| DECAY     | 5 ms-42.3 s (sampling rate @ 48 kHz)<br>6 ms-46 s (sampling rate @ 44.1 kHz)<br>8 ms-63.4 s (sampling rate @ 32 kHz)            |  |  |  |

**THRESHOLD**—This determines the level of trigger signal (KEY IN) required to activate ducking. Trigger signal levels below the threshold do not activate ducking. Trigger signals at and above the threshold level, however, activate ducking, and the signal level is reduced to a level set by the Range parameter. The trigger signal is sourced using the KEY IN parameter.

**RANGE**—This determines the level to which the signal is ducked. For a setting of –80 dB, the signal is virtually cutoff. For a setting of –30 dB, however, the signal is ducked by 30 dB. For a setting of 0 dB, the ducker has no effect.

**ATTACK**—This determines how soon the signal is ducked once the ducker has been triggered. With a fast attack time, the signal is ducked almost immediately. With a slow attack time, however, ducking appears to fade the signal. Too fast an attack time may sound abrupt.

**HOLD**— This determines how long ducking remains active once the trigger signal has fallen below the threshold level.

**DECAY**—This determines how soon the ducker returns to its normal gain once the trigger signal level drops below the threshold.

#### **EXPAND**

An expander is similar to a compressor except that it works on signals below the threshold level. By reducing signals below the threshold level, the expander attenuates low-level noise, effectively increasing the dynamic range and improving the signal-to-noise performance. An expander set to an infinite ratio (i.e.,  $\infty$ :1) is essentially a gate. The following two graphs show typical expander curves. The left one shows an expander with an expansion ratio of 2:1 and a hard knee setting. The right one shows an expander with an expansion ratio of 2:1 and a soft knee setting of 5.

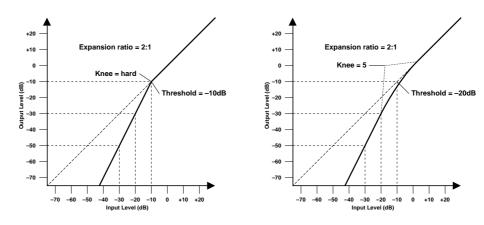

| Parameter | Range                                                                                                    |  |  |  |
|-----------|----------------------------------------------------------------------------------------------------|--|--|--|
| THRESHOLD | -54 dB to 0 dB (55 steps)                                                                                            |  |  |  |
| RATIO     | 1:1, 1.1:1, 1.3:1, 1.5:1, 1.7:1, 2:1, 2.5:1, 3:1, 3.5:1, 4:1, 5:1, 6:1, 8:1, 10:1, 20:1, ∞:1 (16 steps)              |  |  |  |
| KNEE      | hard, 1, 2, 3, 4, 5                                                                                                  |  |  |  |
| ATTACK    | 0–120 ms (1 ms steps)                                                                                                |  |  |  |
| RELEASE   | 5 ms-42.3 s (sampling rate @ 48 kHz)<br>6 ms-46 s (sampling rate @ 44.1 kHz)<br>8 ms-63.4 s (sampling rate @ 32 kHz) |  |  |  |
| OUT GAIN  | 0.0 dB to +18.0 dB (0.5 dB steps)                                                                                    |  |  |  |

**THRESHOLD**—This determines the level of input signal required to trigger the expander. Signals above the threshold pass through the expander unaffected. Signals at and below the threshold level are attenuated by the amount specified using the Ratio parameter. The trigger signal is sourced using the KEY IN parameter.

**RATIO**—This determines the amount of expansion. That is, the change in output signal level relative to change in input signal level. For a 2:1 ratio, for example, a 5 dB change in input level (below the threshold) results in a 10 dB change in output level. For a 5:1 ratio, a 2 dB change in input level (below the threshold) results in a 10 dB change in output level.

**KNEE**—This determines how expansion is applied at the threshold point. When set to hard, expansion at the specified ratio is applied as soon as the input signal level falls below the specified threshold. For knee settings from 1 to 5, however, expansion is applied gradually as the signal falls below the specified threshold, creating a more natural sound.

**ATTACK**—This determines how soon the signal is expanded once the expander has been triggered. With a fast attack time, the signal is expanded almost immediately. With a slow attack time, however, the initial transient of a sound passes through unaffected. Attack times from 1–5 ms are a good place to start.

**RELEASE**—This determines how soon the expander returns to its normal gain once the trigger signal level exceeds the threshold. If the release time is too short, the gain will recover too quickly causing level pumping (i.e. noticeable gain fluctuations). If it is set too long, the expander may not have time to recover before the next low-level signal appears, and it will be expanded incorrectly. Release times from 0.1–0.5s are a good place to start.

**OUT GAIN**—This sets the expander's output signal level. It can be used to compensate for the overall level change caused by the expansion process.

### **COMPANDER (HARD & SOFT)**

The hard and soft companders comprise of compressor, expander, and limiter. The limiter prevents output signals from exceeding 0 dB. The compressor compresses signals that exceed the threshold level. The expander attenuates signals below the threshold and width. The soft compander has an expansion ratio of 1.5:1, while the hard compander has an expansion ratio of 5:1. The following two graphs show typical compander curves. The left one shows the hard compander. The right one shows the soft compander.

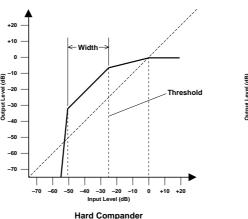

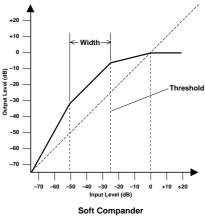

| Parameter                                                                                       | Range                   |  |  |  |
|-------------------------------------------------------------------------------------------------|-------------------------|--|--|--|
| THRESHOLD –54 dB to 0 dB (55 steps)                                                             |                         |  |  |  |
| RATIO  1:1, 1.1:1, 1.3:1, 1.5:1, 1.7:1, 2:1, 2.5:1, 3:1, 3.5:1, 4:1, 5:1, 10:1, 20:1 (15 steps) |                         |  |  |  |
| WIDTH                                                                                           | 1 dB-90 dB (1 dB steps) |  |  |  |

| Parameter                    | Range                                                                                                    |  |  |  |
|------------------------------|----------------------------------------------------------------------------------------------------|--|--|--|
| ATTACK 0–120 ms (1 ms steps) |                                                                                                    |  |  |  |
| RELEASE                      | 5 ms-42.3 s (sampling rate @ 48 kHz)<br>6 ms-46 s (sampling rate @ 44.1 kHz)<br>8 ms-63.4 s (sampling rate @ 32 kHz) |  |  |  |
| OUT GAIN                     | -18 dB to 0 dB (0.5 dB steps)                                                                                        |  |  |  |

**THRESHOLD**—This determines the input signal level at which compression and expansion are applied. Signals at a level below the threshold+width are attenuated by the expander. Signals at and above the threshold level are compressed by the amount specified using the Ratio parameter. The trigger signal is sourced using the KEY IN parameter.

**RATIO**—This determines the amount of compression. That is, the change in output signal level relative to change in input signal level. For a 2:1 ratio, for example, a 10 dB change in input level (above the threshold) results in a 5 dB change in output level. For a 5:1 ratio, a 10 dB change in input level (above the threshold) results in a 2 dB change in output level. The expander ratios are fixed: 1.5:1 for the soft compander and 5:1 for the hard compander.

**WIDTH**—This determines how far below the threshold level expansion is applied. The expander is essentially turned off when the width is set to 90 dB.

**ATTACK**—This determines how soon the signal is compressed and expanded once the compander has been triggered. With a fast attack time, the signal is companded almost immediately. With a slow attack time, however, the initial transient of a sound passes through unaffected. Attack times from 1–5 ms are a good place to start.

**RELEASE**—This determines how soon the compressor and expander return to their normal gains once the trigger signal level drops below the threshold. If the release time is too short, the gain will recover too quickly causing level pumping (i.e. noticeable gain fluctuations). If it is set too long, the compressor may not have time to recover before the next high level signal appears, and it will be compressed incorrectly. Release times from 0.1–0.5s are a good place to start.

**OUT GAIN**—This sets the compander's output signal level. It can be used to compensate for the overall level change caused by the compression and expansion processes.

# **Preset Dynamics Programs**

| #  | Title        | Туре                   | Parameter      | Value  | Description                                          |
|----|--------------|------------------------|----------------|--------|------------------------------------------------------|
|    |              | 7.                     | Threshold (dB) | -8     | ·                                                    |
| 01 |              |                        | Ratio (:1)     | 2.5    | Compressor intended to reduce                        |
|    |              |                        | Attack (ms)    | 60     | the overall volume level. Use it                     |
|    | Comp         | Compressor             | Outgain (dB)   | 0.0    | on the stereo output during mix-                     |
|    |              |                        | Knee           | 2      | down. It can also be used with the stereo input.     |
|    |              |                        | Release (ms)   | 1.12 S | The steres input.                                    |
|    |              |                        | Threshold (dB) | -26    |                                                      |
|    |              |                        | Range (dB)     | -56    |                                                      |
| 02 | Gate         | Gate                   | Attack (ms)    | 0      | Gate template.                                       |
|    |              |                        | Hold (ms)      | 2.56   | , care rangement                                     |
|    |              |                        | Decay (ms)     | 331    |                                                      |
|    |              |                        | Threshold (dB) | -23    |                                                      |
|    |              |                        | Ratio (:1)     | 1.7    |                                                      |
|    |              |                        | Attack (ms)    | 1      |                                                      |
| 03 | Expand       | Expander               | Outgain (dB)   | 3.5    | Expander template.                                   |
|    |              |                        | Knee           | 2      |                                                      |
|    |              |                        | Release (ms)   | 70     |                                                      |
|    |              |                        | Threshold (dB) | -19    |                                                      |
|    |              |                        | Range (dB)     | -22    |                                                      |
| 04 | Ducking      | Ducking                | Attack (ms)    | 93     | Ducking template.                                    |
| 04 | Ducking      | Ducking                | Hold (ms)      | 1.20 S | Ducking template.                                    |
|    |              |                        | Decay (ms)     | 6.32 S |                                                      |
|    |              |                        | Threshold (dB) | -10    |                                                      |
|    |              | Compander<br>(H)       | Ratio (:1)     | 3.5    | - Hard-knee compressor template.                     |
|    | Compander(H) |                        | Attack (ms)    | 1      |                                                      |
| 05 |              |                        | Outgain (dB)   | 0.0    |                                                      |
|    |              |                        | Width (dB)     | 6      |                                                      |
|    |              |                        | Release (ms)   | 250    |                                                      |
|    |              |                        | Threshold (dB) | _8     |                                                      |
|    |              |                        | Ratio (:1)     | 4      | Soft-knee compressor template.                       |
|    |              |                        | Attack (ms)    | 25     |                                                      |
| 06 | Compander(S) | ander(S) Compander (S) | Outgain (dB)   | 0.0    |                                                      |
|    |              |                        | Width (dB)     | 24     |                                                      |
|    |              |                        | Release (ms)   | 180    |                                                      |
|    |              |                        | Threshold (dB) | -24    |                                                      |
|    |              |                        | Ratio (:1)     | 3      |                                                      |
|    |              |                        | Attack (ms)    | 9      | Compressor program for use                           |
| 07 | A.Dr.BD      | Compressor             | Outgain (dB)   | 5.5    | with acoustic kit's bass drum.                       |
|    |              |                        | Knee           | 2      |                                                      |
|    |              |                        | Release (ms)   | 58     |                                                      |
|    |              |                        | Threshold (dB) | _11    |                                                      |
|    |              | Gate                   | Range (dB)     | _53    | Gate program for use with acous tic kit's bass drum. |
| 08 | A.Dr.BD      |                        | Attack (ms)    | 0      |                                                      |
|    |              |                        | Hold (ms)      | 1.93   | LIC NIL 3 Dass UIUIII.                               |
|    |              |                        | - ' '          |        |                                                      |
|    |              |                        | Decay (ms)     | 400    |                                                      |

| #  | Title        | Туре                 | Parameter      | Value        | Description                                                                                 |                               |
|----|--------------|----------------------|----------------|--------------|---------------------------------------------------------------------------------------------|-------------------------------|
| 00 | A D. BD      |                      | Threshold (dB) | -11          |                                                                                             |                               |
|    |              |                      | Ratio (:1)     | 3.5          |                                                                                             |                               |
|    |              | Compander            | Attack (ms)    | 1            | Compander (H) program for use with acoustic kit's bass drum.                                |                               |
| 09 | A.Dr.BD      | (H)                  | Outgain (dB)   | -1.5         | with acoustic kit's bass drum.                                                              |                               |
|    |              |                      | Width (dB)     | 7            |                                                                                             |                               |
|    |              |                      | Release (ms)   | 192          |                                                                                             |                               |
|    |              |                      | Threshold (dB) | -17          |                                                                                             |                               |
|    |              |                      | Ratio (:1)     | 2.5          | Compressor program for use                                                                  |                               |
| 10 | A.Dr.SN      | Communication        | Attack (ms)    | 8            |                                                                                             |                               |
| 10 | A.Dr.SIN     | Compressor           | Outgain (dB)   | 3.5          | with acoustic kit's snare drum.                                                             |                               |
|    |              |                      | Knee           | 2            |                                                                                             |                               |
|    |              |                      | Release (ms)   | 12           |                                                                                             |                               |
|    |              |                      | Threshold (dB) | -23          |                                                                                             |                               |
|    |              |                      | Ratio (:1)     | 2            |                                                                                             |                               |
| 11 | A.Dr.SN      | Evpandor             | Attack (ms)    | 0            | Expander program for use with                                                               |                               |
| '  | A.Dr.SIN     | Expander             | Outgain (dB)   | 0.5          | acoustic kit's snare drum.                                                                  |                               |
|    |              |                      | Knee           | 2            |                                                                                             |                               |
|    |              |                      | Release (ms)   | 151          |                                                                                             |                               |
|    |              |                      | Threshold (dB) | -8           |                                                                                             |                               |
|    |              |                      | Range (dB)     | -23          |                                                                                             |                               |
| 12 | A.Dr.SN      | Gate                 | Attack (ms)    | 1            | Gate program for use with acoustic kit's snare drum.                                        |                               |
|    |              |                      | Hold (ms)      | 0.63         | tic Nit's smare drum.                                                                       |                               |
|    |              |                      | Decay (ms)     | 238          |                                                                                             |                               |
|    |              |                      | Threshold (dB) | -8           |                                                                                             |                               |
|    |              |                      | Ratio (:1)     | 1.7          | Compander (H) program for use with acoustic kit's snare drum.                               |                               |
| 13 | A.Dr.SN      | Compander (S)        | Attack (ms)    | 11           |                                                                                             |                               |
| 13 | A.DI.SIN     | Compander (3)        | Outgain (dB)   | 0.0          |                                                                                             |                               |
|    |              |                      | Width (dB)     | 10           |                                                                                             |                               |
|    |              |                      | Release (ms)   | 128          |                                                                                             |                               |
|    |              |                      | Threshold (dB) | -20          | Expander program for use with acoustic kit's tom toms, which automatically reduces the vol- |                               |
|    |              |                      | Ratio (:1)     | 2            |                                                                                             |                               |
| 14 | A.Dr.Tom     | Dr.Tom Expander      | Attack (ms)    | 2            |                                                                                             |                               |
| '  | A.DI. IOIII  | A.Di. ioiii Expandei | Expurider      | Outgain (dB) | 5.0                                                                                         | ume when the tom toms are not |
|    |              |                      | Knee           | 2            | played, helping to differentiate<br>the bass and snare drums clearly.                       |                               |
|    |              |                      | Release (ms)   | 749          |                                                                                             |                               |
|    |              |                      | Threshold (dB) | -24          | Soft-knees compander program                                                                |                               |
|    |              |                      | Ratio (:1)     | 2            | to emphasize the attack and ambience of cymbals recorded                                    |                               |
|    |              |                      | Attack (ms)    | 38           | with overhead microphones. It                                                               |                               |
| 15 | A.Dr.OverTop | Compander (S)        | Outgain (dB)   | -3.5         | automatically reduces the vol-                                                              |                               |
|    |              |                      | Width (dB)     | 54           | ume when the cymbals are not                                                                |                               |
|    |              |                      | Release (ms)   | 842          | played, helping to differentiate the bass and snare drums clearly.                          |                               |
| 16 |              |                      | Threshold (dB) | -12          |                                                                                             |                               |
|    | E.B.Finger   | Compressor           | Ratio (:1)     | 2            |                                                                                             |                               |
|    |              |                      | Attack (ms)    | 15           | Compressor program to level the attack and volume level of a fin-                           |                               |
|    |              |                      | Outgain (dB)   | 4.5          | ger-picked electric bass guitar.                                                            |                               |
|    |              |                      | Knee           | 2            |                                                                                             |                               |
|    |              |                      | Release (ms)   | 470          |                                                                                             |                               |

| #  | Title     | Туре       | Parameter                   | Value    | Description                                                                                                    |
|----|-----------|------------|-----------------------------|----------|----------------------------------------------------------------------------------------------------|
| 17 | 5 D Cl    |            | Threshold (dB)              | -12      |                                                                                                    |
|    |           |            | Ratio (:1)                  | 1.7      |                                                                                                    |
|    |           |            | Attack (ms)                 | 6        | Compressor program to level the                                                                                                    |
|    | E.B.Slap  | Compressor | Outgain (dB)                | 4.0      | attack and volume level of a slap<br>electric bass guitar.                                                                                            |
|    |           |            | Knee                        | hard     |                                                                                                    |
|    |           |            | Release (ms)                | 133      |                                                                                                    |
|    | Syn.Bass  | Compressor | Threshold (dB)              | -10      | Compressor program to control or emphasize the level of a synth bass.                                                                                 |
| 18 |           |            | Ratio (:1)                  | 3.5      |                                                                                                    |
|    |           |            | Attack (ms)                 | 9        |                                                                                                    |
| 10 |           |            | Outgain (dB)                | 3.0      |                                                                                                    |
|    |           |            | Knee                        | hard     |                                                                                                    |
|    |           |            | Release (ms)                | 250      |                                                                                                    |
|    |           |            | Threshold (dB)              | -9       | -                                                                                                    |
|    |           |            | Ratio (:1)                  | 2.5      |                                                                                                    |
| 19 | Piano1    | Compressor | Attack (ms)                 | 17       | Compressor program to brighten                                                                                                    |
| '  | T lullo I | Compressor | Outgain (dB)                | 1.0      | the tonal color of a piano.                                                                                                    |
|    |           |            | Knee                        | hard     |                                                                                                    |
|    |           |            | Release (ms)                | 238      |                                                                                                    |
|    |           |            | Threshold (dB)              | -18      |                                                                                                    |
|    |           |            | Ratio (:1)                  | 3.5      | A                                                                                                    |
| 20 | Piano2    | Compressor | Attack (ms)                 | 7        | A variation on program 19, using a deep threshold to change the                                                                                       |
|    | T Idiloz  | Compressor | Outgain (dB)                | 6.0      | entire attack and level.                                                                                                    |
|    |           |            | Knee                        | 2        |                                                                                                    |
|    |           |            | Release (ms)                | 174      |                                                                                                    |
|    | E.Guitar  | Compressor | Threshold (dB)              | -8       | Compressor program for electric guitar cutting and arpeg-gio-style backing performance. The sound color can be varied using different playing styles. |
|    |           |            | Ratio (:1)                  | 3.5      |                                                                                                    |
| 21 |           |            | Attack (ms)                 | 7        |                                                                                                    |
|    |           |            | Outgain (dB)                | 2.5      |                                                                                                    |
|    |           |            | Knee                        | 4        |                                                                                                    |
|    |           |            | Release (ms)                | 261      |                                                                                                    |
|    |           | Compressor | Threshold (dB)              | -10      | Compressor program for acous-<br>tic guitar stroke and arpeg-<br>gio-style backing performance.                                                       |
|    | A.Guitar  |            | Ratio (:1)                  | 2.5      |                                                                                                    |
| 22 |           |            | Attack (ms)                 | 5        |                                                                                                    |
|    |           |            | Outgain (dB)                | 1.5      |                                                                                                    |
|    |           |            | Knee                        | 2        |                                                                                                    |
|    |           |            | Release (ms)                | 238      |                                                                                                    |
|    | Strings1  |            | Threshold (dB)              | -11<br>2 |                                                                                                    |
|    |           | Compressor | Ratio (:1)                  | 33       |                                                                                                    |
| 23 |           |            | Attack (ms)                 | 1.5      | Compressor program for strings.                                                                                                    |
|    |           |            | Outgain (dB) Knee           |          |                                                                                                    |
|    |           |            |                             | 749      |                                                                                                    |
|    | Strings2  | Compressor | Release (ms) Threshold (dB) | -12      | A variation on program 23, intended for violas or cellos.                                                                                             |
|    |           |            | Ratio (:1)                  | 1.5      |                                                                                                    |
| 24 |           |            |                             | 93       |                                                                                                    |
|    |           |            | Attack (ms) Outgain (dB)    | 1.5      |                                                                                                    |
|    |           |            | Knee                        | 4        |                                                                                                    |
|    |           |            | Release (ms)                | 1.35 S   |                                                                                                    |
|    |           |            | INCICASE (1113)             | 1.33 3   |                                                                                                    |

| #  | Title        | Туре          | Parameter      | Value | Description                                                                       |
|----|--------------|---------------|----------------|-------|-----------------------------------------------------------------------------------|
| 25 |              |               | Threshold (dB) | -17   |                                                                                   |
|    |              |               | Ratio (:1)     | 1.5   | A variation on program 23,                                                        |
|    | Chuin and 2  | C             | Attack (ms)    | 76    | intended for string instruments                                                   |
|    | Strings3     | Compressor    | Outgain (dB)   | 2.5   | with a very low range, such as cellos or contrabass.                              |
|    |              |               | Knee           | 2     |                                                                                   |
|    |              |               | Release (ms)   | 186   |                                                                                   |
|    | BrassSection |               | Threshold (dB) | -18   | Compressor program intended<br>for brass sounds with a fast and<br>strong attack. |
|    |              |               | Ratio (:1)     | 1.7   |                                                                                   |
| 26 |              | Compressor    | Attack (ms)    | 18    |                                                                                   |
|    |              |               | Outgain (dB)   | 4.0   |                                                                                   |
|    |              |               | Knee           | 1     |                                                                                   |
|    |              |               | Release (ms)   | 226   |                                                                                   |
|    |              |               | Threshold (dB) | -13   |                                                                                   |
|    |              |               | Ratio (:1)     | 2     |                                                                                   |
| 27 | Come De al   | C             | Attack (ms)    | 58    | Compressor program for synth                                                      |
| 27 | Syn.Pad      | Compressor    | Outgain (dB)   | 2.0   | pad, intended to prevent diffusion of the sound.                                  |
|    |              |               | Knee           | 1     | sion of the sound.                                                                |
|    |              |               | Release (ms)   | 238   |                                                                                   |
|    |              |               | Threshold (dB) | -18   |                                                                                   |
|    |              |               | Ratio (:1)     | 1.7   | Compressor program for sam-                                                       |
| 20 | C 1: D       |               | Attack (ms)    | 8     | pled sounds, making them as                                                       |
| 28 | SamplingPerc | Compander (S) | Outgain (dB)   | -2.5  | powerful as real acoustic drums. This program is for percussion sounds.           |
|    |              |               | Width (dB)     | 18    |                                                                                   |
|    |              |               | Release (ms)   | 238   |                                                                                   |
|    |              |               | Threshold (dB) | -14   | A variation on program 28,<br>intended for sampled bass drum<br>sounds.           |
|    |              |               | Ratio (:1)     | 2     |                                                                                   |
| 20 | C I' BD      |               | Attack (ms)    | 2     |                                                                                   |
| 29 | Sampling BD  | Compressor    | Outgain (dB)   | 3.5   |                                                                                   |
|    |              |               | Knee           | 4     |                                                                                   |
|    |              |               | Release (ms)   | 35    |                                                                                   |
|    | Sampling SN  |               | Threshold (dB) | -18   | A variation on program 28,<br>intended for sampled snare drum<br>sounds.          |
|    |              |               | Ratio (:1)     | 4     |                                                                                   |
| 20 |              | Communication | Attack (ms)    | 8     |                                                                                   |
| 30 |              | Compressor    | Outgain (dB)   | 8.0   |                                                                                   |
|    |              |               | Knee           | hard  |                                                                                   |
|    |              |               | Release (ms)   | 354   |                                                                                   |
|    | Hip Comp     |               | Threshold (dB) | -23   | A variation on program 28,<br>intended for sampled sound<br>loops.                |
|    |              |               | Ratio (:1)     | 20    |                                                                                   |
| 31 |              | Compandar (C) | Attack (ms)    | 15    |                                                                                   |
|    |              | Compander (S) | Outgain (dB)   | 0.0   |                                                                                   |
|    |              |               | Width (dB)     | 15    |                                                                                   |
|    |              |               | Release (ms)   | 163   |                                                                                   |
| 32 | Solo Vocal1  |               | Threshold (dB) | -20   | Compressor program suited for use with solo vocals.                               |
|    |              | Compressor    | Ratio (:1)     | 2.5   |                                                                                   |
|    |              |               | Attack (ms)    | 31    |                                                                                   |
|    |              |               | Outgain (dB)   | 2.0   |                                                                                   |
|    |              |               | Knee           | 1     |                                                                                   |
|    |              |               | Release (ms)   | 342   |                                                                                   |

| #  | Title       | Туре          | Parameter      | Value  | Description                                                                                                    |
|----|-------------|---------------|----------------|--------|----------------------------------------------------------------------------------------------------|
| 33 |             |               | Threshold (dB) | -8     |                                                                                                    |
|    |             |               | Ratio (:1)     | 2.5    |                                                                                                    |
|    | S 1 3/ 12   |               | Attack (ms)    | 26     | ]                                                                                                    |
|    | Solo Vocal2 | Compressor    | Outgain (dB)   | 1.5    | A variation on program 32.                                                                                                    |
|    |             |               | Knee           | 3      |                                                                                                    |
|    |             |               | Release (ms)   | 331    |                                                                                                    |
|    |             |               | Threshold (dB) | _9     |                                                                                                    |
|    | Chorus      | Compressor    | Ratio (:1)     | 1.7    |                                                                                                    |
| 34 |             |               | Attack (ms)    | 39     | A variation on program 32, intended for chorus vocals.                                                                                         |
|    |             |               | Outgain (dB)   | 2.5    |                                                                                                    |
|    |             |               | Knee           | 2      |                                                                                                    |
|    |             |               | Release (ms)   | 226    |                                                                                                    |
|    |             |               | Threshold (dB) | -33    |                                                                                                    |
|    |             |               | Ratio (:1)     | 2      | Expander program to remove click track sounds that may bleed out of the musicians monitor                                                      |
|    |             |               | Attack (ms)    | 1      |                                                                                                    |
| 35 | Click Erase | Expander      | Outgain (dB)   | 2.0    |                                                                                                    |
|    |             |               | Knee           | 2      | headphones.                                                                                                    |
|    |             |               | Release (ms)   | 284    |                                                                                                    |
|    |             |               | Threshold (dB) | -14    |                                                                                                    |
|    |             |               | Ratio (:1)     | 2.5    | Hard compander program to                                                                                                    |
|    |             | Compander     | Attack (ms)    | 1      | Hard compander program to reduce the music level when the                                                                                      |
| 36 | Announcer   | (Н)           | Outgain (dB)   | -2.5   | announcer speaks, making the voice clearer.                                                                                                    |
|    |             |               | Width (dB)     | 18     |                                                                                                    |
|    |             |               | Release (ms)   | 180    |                                                                                                    |
|    |             | Compander (S) | Threshold (dB) | _9     | A soft-knee compander program with a slow release.                                                                                             |
|    |             |               | Ratio (:1)     | 3      |                                                                                                    |
|    | Limiter1    |               | Attack (ms)    | 20     |                                                                                                    |
| 37 |             |               | Outgain (dB)   | -3.0   |                                                                                                    |
|    |             |               | Width (dB)     | 90     |                                                                                                    |
|    |             |               | Release (ms)   | 3.90 s |                                                                                                    |
|    |             |               | Threshold (dB) | 0      |                                                                                                    |
|    | Limiter2    | Compressor    | Ratio (:1)     | ∞      | A compressor program using the peak-stop style.                                                                                                |
|    |             |               | Attack (ms)    | 0      |                                                                                                    |
| 38 |             |               | Outgain (dB)   | 0.0    |                                                                                                    |
|    |             |               | Knee           | hard   |                                                                                                    |
|    |             |               | Release (ms)   | 319    |                                                                                                    |
|    | Total Comp1 | Compressor    | Threshold (dB) | -18    | Compressor intended to reduce the overall volume level. Use it on the stereo output during mixdown. It can also be used with the stereo input. |
|    |             |               | Ratio (:1)     | 3.5    |                                                                                                    |
| 39 |             |               | Attack (ms)    | 94     |                                                                                                    |
|    |             |               | Outgain (dB)   | 2.5    |                                                                                                    |
|    |             |               | Knee           | hard   |                                                                                                    |
|    |             |               | Release (ms)   | 447    |                                                                                                    |
| 40 | Total Comp2 | Compressor    | Threshold (dB) | -16    |                                                                                                    |
|    |             |               | Ratio (:1)     | 6      |                                                                                                    |
|    |             |               | Attack (ms)    | 11     | A variation of program 39 with                                                                                                    |
|    |             |               | Outgain (dB)   | 6.0    | greater compression.                                                                                                    |
|    |             |               | Knee           | 1      |                                                                                                    |
|    |             |               | Release (ms)   | 180    |                                                                                                    |
|    | I           | 1             |                |        | I .                                                                                                    |

# **Scene Memories**

15

# In this chapter...

| About Scene Memories 164                 |
|------------------------------------------|
| What's Stored in Scene Memories?         |
| What's the Edit Buffer & Edit Indicator? |
| Scene Memory 00                          |
| Scene Memory Display Area                |
| Scene Memory Buttons                     |
| Storing Mix Scenes                       |
| Recalling Mix Scenes                     |
| Undoing Mix Scene Recalls                |
| Write Protecting Scene Memories          |
| Editing Scene Memory Titles              |
| Sorting Scene Memories                   |
| Setting a Fade Time                      |
| Recalling Scene Data Safely              |

### **About Scene Memories**

Scene memories are memory locations that are used to store mix scenes. A mix scene consists of all 03D mix settings (i.e., EQ, fader positions, and so on). There are 50 scene memories, and they can be titled for easy identification. Scene memories can be stored and recalled in three ways:

- Manually using the using SCENE MEMORY [STORE] and [RECALL] buttons or Scene Mem. display page
- Using MIDI Program Change messages from a computer or MIDI sequencer
- Using the 03D automix

Scene memory data can be backed up to an external MIDI device, such as a MIDI data filer, using MIDI Bulk Dump. See Bulk Dump on page 242 for more information. A scene memory to Program Change assignment table is provided on page 267.

### What's Stored in Scene Memories?

Virtually all 03D mix settings are stored in a scene memories. Settings that are not stored consist mainly of analog controls and switches. Namely, the 26 dB [PAD] switches, GAIN controls, SOLO/2TR IN switch, MONITOR OUT LEVEL control, PHONE LEVEL control, display contrast, and on the rear panel, the phantom power switches, REC OUT SOURCE SELECT switch, and WORD CLOCK 75 $\Omega$  termination switch.

The following types of data are not stored in scene memories: 03D Setup data, MIDI Program Change Map, MIDI Control Change Map, Scene Memory data, EQ library, Dynamics library, Effects library, Channel library, Automix data, MIDI Remote. You can, however, back up this data to an external MIDI device, such as a MIDI data filer, using MIDI Bulk Dump. See Bulk Dump on page 242 for more information.

### What's the Edit Buffer & Edit Indicator?

The Edit Buffer refers to a memory area inside the 03D that contains the current mix settings. When a mix scene is stored, the mix settings in the Edit Buffer are written to the selected scene memory. When a mix scene is recalled, the contents of the selected scene memory are placed in the Edit Buffer, making them the current mix settings.

When a parameter is adjusted after a mix scene has been recalled, the EDIT indicator appears in the scene memory area of the display. This indicates that the current mix settings (i.e., those in the Edit Buffer) no longer match those of the mix scene that was recalled last. The following illustration shows the EDIT indicator.

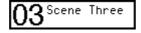

Scene memory 03 has just been recalled. So the contents of the Edit Buffer match those of the scene memory

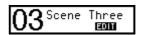

A parameter has been changed since scene memory 03 was recalled. So the contents of the Edit Buffer no longer match those of the scene memory, as the EDIT indicator shows

The Edit Buffer settings are remembered when the 03D is turned off. So they don't have to be stored to a scene memory before the 03D is turned off.

### Scene Memory 00

Scene memory 00 is a little different to scene memories 1 through 50. It's a read-only memory and contains the initial 03D settings. You can recall it, but you cannot store it. When you want to reset all mix settings to their initial values, recall scene memory 00.

# Scene Memory Display Area

The scene memory area of the display shows the selected scene memory number, title, whether or not the scene memory is read-only or protected, and the status of the Edit Buffer. Only scene memory 00 is read-only. Any scene memory can be write protected. When a scene memory other than the one recalled last is selected, the scene memory number flashes. If the scene memory that was recalled last is selected again or a different scene memory recalled, the number stops flashing.

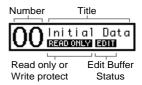

### Scene Memory Buttons

The scene memory buttons are used to select, store, and recall scene memories, and undo and redo scene memory recalls.

The  $[\blacktriangle]$  button increases the scene memory number; the  $[\blacktriangledown]$ button decreases it. To select a scene memory, press the relevant button several times or hold it down until the number of the required scene memory appears.

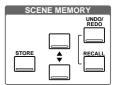

**STORE**—This button is used to store the current mix scene (i.e., the contents of the Edit Buffer) to the selected scene memory.

**RECALL**—This button is used to recall the selected scene memory.

**UNDO/REDO**—This button is used to undo the last scene memory recall. Pressing it again undoes the undo operation. This button does not work when there is no scene memory recall to undo, such as when the 03D is first turned.

## **Storing Mix Scenes**

Mix scenes can be stored using the SCENE MEMORY buttons or the Scene Mem. page. Both methods are explained below. When a mix scene is stored, all data in the selected scene memory is overwritten. So be careful not to overwrite an important mix scene. Scene memories can be write protected to prevent accidental data loss. See Write Protecting Scene Memories on page 170 for more information. Scene memory 00 is a read-only memory, so it cannot be used to store a mix scene.

Note: When storing mix scenes, make sure that there are no mix settings in the Edit Buffer that you do not want to store. Maybe some settings have been adjusted accidentally, or by someone else. If you are not sure of the Edit Buffer's exact contents, recall the last mix scene, make the adjustments that you really want, and then store the mix scene. You may want to store the current mix settings to an unused scene memory, just in case.

### Using the SCENE MEMORY Buttons

1. Use the SCENE MEMORY [▲] and [▼] buttons to select the scene memory to which you want to store the current mix scene.

The number and title of each scene memory flashes as it's selected. Scene memories that do not contain data have the title No Data!

2. Press the [STORE] button.

The Title Edit dialog box appears.

The Title Edit dialog box doesn't appear if the Store Confirmation preference is set to OFF. See STORE CONFIRMATION on page 213 for more information.

Enter a title for the mix scene.

See Title Edit Dialog Box on page 33 for more information.

4. Press OK on the Title Edit dialog box.

The mix scene is stored to the selected scene memory, the scene memory number stops flashing, and the EDIT indicator disappears.

### Using the Scene Mem. Page

1. Use the [SCENE MEMORY] button to locate the Scene Mem. page shown below.

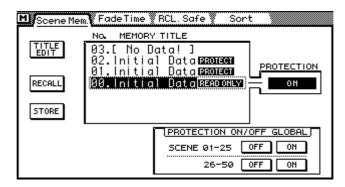

- 2. Use the cursor buttons to select the scroll box listing the scene memories.
- 3. Use the PARAMETER wheel to scroll through the scene memory list. If you are using a mouse, position the mouse cursor over the parameter box,

#### press and hold the left mouse button, and then drag the mouse.

The number and title of each scene memory flashes as it's selected. Scene memories that do not contain data have the title No Data!

4. Use the cursor buttons to select the STORE switch, and then press the [ENTER] button (you could press the [STORE] button instead).

The Title Edit dialog box appears.

#### 5. Enter a title for the mix scene.

See Title Edit Dialog Box on page 33 for more information.

#### 6. Press OK on the Title Edit dialog box.

The mix scene is stored to the selected scene memory, the scene memory number stops flashing, and the EDIT indicator disappears.

### **Recalling Mix Scenes**

Mix scenes can be recalled using the SCENE MEMORY buttons, the Scene Mem. page, MIDI Program Change messages, or automix. Each of these methods is explained below.

Note: When recalling mix scenes, be aware that volume levels may change suddenly as channels are switched on and faders moved. Nobody likes sudden surprises or speaker damage.

To prevent mix scenes being recalled accidentally, a preference can be set so that the 03D displays a confirmation dialog box during the recall process. See RECALL CONFIRMATION on page 213 for more information.

### **Using the SCENE MEMORY Buttons**

1. Use the SCENE MEMORY [▲] and [▼] buttons to select the scene memory containing the mix scene that you want to recall.

The number and title of each scene memory flashes as it's selected. Scene memories that do not contain data have the title No Data!, and cannot be recalled.

2. Press the [RECALL] button.

The mix scene is recalled, the scene memory number stops flashing, and the EDIT indicator disappears.

### Using the Scene Mem. Page

1. Use the [SCENE MEMORY] button to locate the Scene Mem. page shown below.

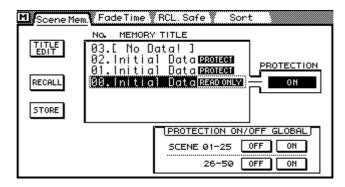

- 2. Use the cursor buttons to select the scroll box listing the scene memories.
- 3. Use the PARAMETER wheel to scroll through the scene memory list. If you are using a mouse, position the mouse cursor over the parameter box, press and hold the left mouse button, and then drag the mouse.

The number and title of each scene memory flashes as it's selected. Scene memories that do not contain data have the title No Data!

4. Use the cursor buttons to select the RECALL switch, and then press the [ENTER] button (you could press the [RECALL] button instead).

The mix scene is recalled, the scene memory number stops flashing, and the EDIT indicator disappears.

### Using MIDI Program Change Messages

MIDI Program Change messages can be used to recall mix scenes, providing snapshot-style mix automation. Program Change messages can be transmitted from a controlling computer, MIDI sequencer, or MIDI keyboard to the 03D to recall mix scenes. For example, most MIDI keyboards transmit a Program Change message when a voice is selected. This could be used to recall the corresponding mix scene on the 03D. So with just one button press, your synthesizer, 03D, and other MIDI equipment is reconfigured ready for the next song or scene.

When a mix scene is recalled using the [RECALL] button or Scene Mem. page on the 03D, the 03D transmits a Program Change message. This allows simultaneous mix scene recalls on cascaded 03Ds. It can also be used to recall programs on other MIDI equipment, such as an effects program on an external effects processor, or a voice on a synthesizer. Recalling scene memory #10, for example, could be used to recall voice #10 on a synthesizer. Program Changes messages transmitted by the 03D can be recorded by a MIDI sequencer along with other MIDI data. During playback, mix scenes can then be recalled automatically. Your MIDI sequencer's edit functions can be used to edit and enter new Program Change messages. Automated mix scene recalls can also be achieved using the 03D's built-in automix function.

To recall mix scenes using MIDI Program Change messages you must:

- 1. Connect MIDI equipment capable of transmitting Program Change messages to the 03D's MIDI IN connector.
- 2. Configure the 03D so that is able to receive Program Change messages. See MIDI Setup on page 235 for more information.
- Assign Program Change messages to scene memories. See Program Change Assign on page 239 for more information.

### **Using Automix**

Manual mix scene recalls can be recorded in an automix. When the automix is replayed, the mix scenes are then recalled automatically. See Automix on page 175 for more information.

### **Undoing Mix Scene Recalls**

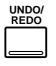

Mix scene recalls can be undone using the SCENE MEMORY [UNDO/REDO] button. When this button is pressed, the 03D returns to the mix settings that were active before the last mix scene was recalled. This is useful when a mix scene is recalled by mistake. Pressing it again redos the last mix scene recall, making the last mix scene recall active. This button does not work when there is no scene memory recall to undo, such as when the 03D is first turned.

The [UNDO/REDO] button can also be used for A/B mix comparisons. To compare different mix settings, for example, store them to two scene memories. Recall one scene memory, then the other. The [UNDO/REDO] button can then be used to quickly toggle between the two mixes, allowing you to concentrate on the sound.

## **Write Protecting Scene Memories**

Mix scenes can be protected against accidental erasure by write protecting scene memories. Mix scenes cannot be stored to write-protected scene memories. Scene memory data received as MIDI Bulk Dump data is ignored when the corresponding scene memory is write protected. Scene memories can be write protected individually, or in blocks of 25 (01–25 or 26–50). Write protection settings are made on the Scene Mem. page shown below.

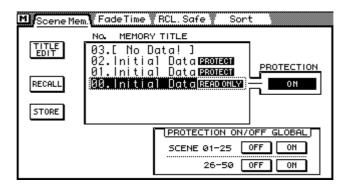

### Write Protecting a Single Scene Memory

- 1. Use the [SCENE MEMORY] button to locate the Scene Mem. page.
- Select the scene memory using the PARAMETER wheel, SCENE MEMORY
   [▲] and [▼] buttons, or mouse.
- Use the cursor buttons to select the PROTECTION switch.

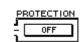

4. Press the [ENTER] button.

If you are using a mouse, simply click the PROTECTION switch.

When a scene memory is write protected, the word PROTECT appears next to its number and title in the scroll box, and in the scene memory area at the top of the display.

To turn off the write protection, press the [ENTER] button again. If you are using a mouse, simply click the PROTECTION switch.

### Write Protecting a block of Scene Memories

1. Select the ON switch corresponding to the group of scene memories that you want to protect: 01–25 or 26–50.

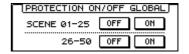

2. Press the [ENTER] button.

If you are using a mouse, simply click the corresponding ON switch.

To turn off the write protection, select the corresponding OFF switch and press the [ENTER] button. If you are using a mouse, simply click the OFF switch.

## **Editing Scene Memory Titles**

Scene memory titles can be edited at anytime. You don't have to recall a scene memory to edit its title. Only scene memories that contain data can have their titles edited. Title editing is performed on the Scene Mem. page.

1. Use the [SCENE MEMORY] button to locate the Scene Mem. page shown below.

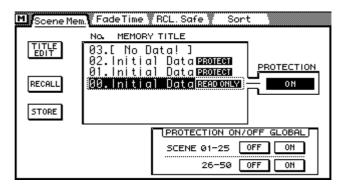

- Select the scene memory using the PARAMETER wheel, SCENE MEMORY [▲] and [▼] buttons, or mouse.
- 3. Use the cursor buttons to select the TITLE EDIT switch, and then press the [ENTER] button.

If you are using a mouse, simply click the TITLE EDIT switch.

The Title Edit dialog box appears.

4. Edit the scene memory title. See Title Edit Dialog Box on page 33 for more information.

5. When you've finished, press OK on the Title Edit dialog box.

# **Sorting Scene Memories**

Scene memories can be sorted using the Sort page.

1. Use [SCENE MEMORY] button to locate the Sort page shown below.

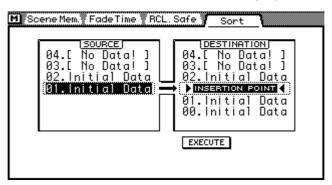

- 2. Use the PARAMETER wheel or mouse to select a scene memory from the SOURCE list.
- 3. Use the cursor buttons to move the cursor over to the DESTINATION list.
- 4. Use the PARAMETER wheel or mouse to select the insertion point.
- 5. Use the cursor buttons to select the EXECUTE switch.
- 6. Press the [ENTER] button.

If you are using a mouse, simply click the EXECUTE switch.

The source scene memory is renumbered.

# **Setting a Fade Time**

The Fade Time page can be used to specify a common fade time at which fader levels move to their new positions. This can be used to create cross fades between scenes. The fade time can be applied to faders individually. Once the Fade Time parameters have been set, they must be stored to a scene memory before they can be used. When the scene memory is recalled, its fade time settings are used. When another scene memory is recalled, the fade time settings of that scene memory are used.

1. Use [SCENE MEMORY] button to locate the Fade Time page shown below.

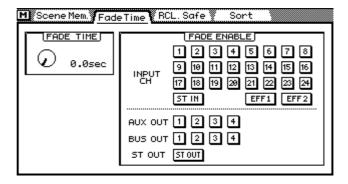

- Select the FADE TIME control.
- Use the PARAMETER wheel or mouse to set the FADE TIME.

The FADE TIME can be set from 0.0 to 10.0 seconds in 0.1 second steps.

As the only rotary control on the Fade Time page, the FADE TIME control can be adjusted using the PARAMETER wheel regardless of the cursor position.

4. Use the cursor buttons to select faders and the [ENTER] button to enable them.

If you are using a mouse, simply click the switches.

5. Store the current mix settings to a scene memory.

The fade time parameters are stored along with other mix settings. When this scene memory is recalled, enabled faders move to their new positions at the specified fade time.

### **Recalling Scene Data Safely**

When a mix scene is recalled, mix settings that do not match those in the Edit Buffer are updated. In some situations, you may want to retain the mix settings of certain channels. This is possible using the Recall Safe function on the RCL. Safe page.

 Use the [SCENE MEMORY] button to locate the RCL. Safe page shown below.

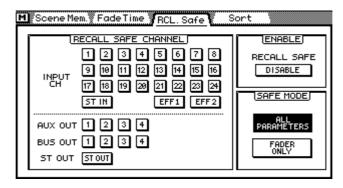

2. Use the cursor buttons to select channels and the [ENTER] button to make them safe.

If you are using a mouse, simply click the switches.

3. Use the cursor buttons to select a SAFE MODE, and the [ENTER] button to activate it.

In ALL PARAMETERS mode, all parameters are safe. In FADERS ONLY mode, just the faders are safe.

4. Use the cursor buttons to select the ENABLE switch and press the [ENTER] button to enable the Recall Safe function.

If you are using a mouse, simply click the ENABLE switch.

The ENABLE switch works as a master Recall Safe on/off switch, so you don't have to turn off individual channels when you want a scene recall to update all channels.

When a mix scene is recalled, providing that the master ENABLE switch is on, mix settings are not applied to safe channels.

The Recall Safe settings are stored as part of the 03D Setup data. They are not stored in scene memories.

If you recall a mix scene that contains stereo pair or group settings, and one of the channels in the stereo pair or group is set as a safe channel, the pair or group is cancelled and the data applied only to the other channel.

If you try recall a mix scene that contains bus or aux pair settings, or surround pan settings, that are different to those in the Edit Buffer, a message appears stating that you cannot recall the mix scene. This is because the mix scene data is incompatible with the Edit Buffer data.

# **Automix**

16

# In this chapter...

| About Automix 1/6                  |
|------------------------------------|
| Creating a New Automix             |
| Enabling Automix                   |
| Setting the Time Base              |
| Setting an Automix Offset          |
| Safe Channels                      |
| Selecting Parameters for Recording |
| Recording an Automix               |
| Playing Back an Automix            |
| Rerecording Events                 |
| Automix Punch-In/Punch-Out         |
| Editing Fader Moves On-the-fly     |
| Editing Events Off-line            |
| Extracting Events                  |
| Undoing Automix Operations         |
| Clearing the Undo Buffer           |
| Storing Automixes                  |
| Recalling Automixes                |
| Swapping the Current Automix       |
| Editing Automix Titles             |
| Clearing Automix Memories          |
|                                    |

### **About Automix**

The 03D's Automix function provides dynamic mix automation referenced to an external timecode source. The external timecode can be either MTC or MIDI Clock. The automix start time can be offset relative to the external timecode. Automix can be used to record and playback fader moves, channel mutes, EQ changes, pan, and more. In addition, mix scene, EQ, channel, effects, and dynamics library recalls can be included in an automix, combining snap shot and dynamic automixing. Mix changes recorded in an automix are called events. Recorded events can be edited off-line. Fader moves can be edited on-the-fly, or off-line using the trim function. The undo function can be used to revert to the previous automix after making changes that you do not want to keep. Channels set as safe channels are excluded from automix playback.

#### What's Recorded in an Automix?

The following mix parameters can be recorded in an automix.

| Fader moves   | Normal CH faders, CH AUX sends, & CH Effect sends                                                                                               |
|---------------|----------------------------------------------------------------------------------------------------|
| Channel Mutes | Channel [ON] buttons                                                                                                    |
| EQ            | EQ                                                                                                    |
| Pan           | Pan, balance, surround pan                                                                                                    |
| Others        | Scene memory recalls. Channel, EQ, effects, and dynamics library recalls. Scene recall safe channel settings. Transmitted MIDI Program Changes. |

The following parameters are not recorded in an automix: surround mode selection, input attenuators (EQ page), Bus to ST pan and on/off, aux pair pan, and 3+2+1 surround subwoofer trim. To change these parameters in an automix, store the desired setting in a mix scene and use the automix to recall that scene. Input attenuator and aux pair pan settings can also be stored in a channel program, which can be recalled by the automix.

### **Automix Pages**

The Automix function has five display pages: Main, Memory, Fader Edit, Event Edit, and Extract. These are accessed using the [AUTOMIX] button. Common operations are performed on the Main page shown below, which includes transport controls.

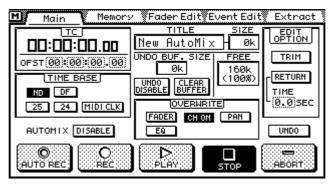

#### **Current Automix**

The current automix is the currently active automix. When the current automix is stored, its data is written to the selected automix memory. When an automix is recalled, the contents of the selected automix become the current automix.

The current automix is remembered when the 03D is turned off. So they don't have to store the current automix before the 03D is turned off.

### **Automix Memory**

The automix function has 160 kilobytes of memory, which can store approximately 30,000 to 80,000 events. This memory is shared dynamically between the four automix memories, the current automix, and undo buffer. Automix data can be backed up to an external MIDI device, such as a MIDI data filer, using MIDI Bulk Dump. See Bulk Dump on page 242 for more information.

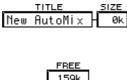

The SIZE window next to the automix title displays the size of the current automix. The TITLE and SIZE boxes shown here appear on the Main and Memory pages.

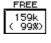

The FREE memory window displays the amount of free memory in kilobytes and as a percentage of total memory. The FREE window shown here appears on the Main and Memory pages.

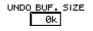

The UNDO BUF. SIZE window displays the amount of memory being used by the undo buffer. You can turn the undo buffer on and off, and clear its contents at anytime, freeing up memory for automix recording. See Undoing Automix Operations on page 200 for more information.

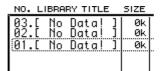

The size of each automix memory can be checked on the Memory page.

When an automix is recorded, or MIDI Bulk Dump function used, a portion of the automix memory is used as a temporary buffer. For this reason, the total memory used by the current automix, undo buffer, the four automix memories, and the amount shown by the free memory indicator may not add up to exactly 160K.

### **Time Counter & Offset Displays**

The counter display depends on the selected time base: MTC or MIDI CLK. See Setting the Time Base on page 181 for more information.

#### **TC Counter**

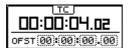

The TC counter displays hour, minute, second, and frame information of the incoming MTC signal. An offset can be specified using the OFST parameter. When an offset is set, events in the current automix are moved by the specified amount. See Setting an Automix Offset on page 182 for more information.

#### **MEAS/BEAT/CLK Counter**

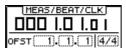

The MEAS/BEAT/CLK counter displays measure, beat, and MIDI Clock information of the incoming MIDI Clock signal. The display shows 001.01.01 at the start point. With a 4/4 time signature, one step before this would be –01.04.24. An offset from –99 to 999 measures can be specified using the OFST parameter. A negative offset can be used to advance automix playback by a specific number of measures. A time signature for automix start can be set. See Setting an Automix Offset on page 182 for more information.

### **Automix Transport Controls**

Automix has five transport controls: AUTO REC, REC, PLAY, STOP, and ABORT. Use the cursor buttons to select them and the [ENTER] button to activate them.

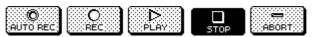

**AUTO REC**—Pressing this switch engages Auto Rec mode, which is indicated by a highlighted AUTO REC switch. In this mode, automix recording can be performed repeatedly. Recording starts as soon as the 03D receives timecode or a MIDI Start or Continue message. You cannot start recording events until you select a channel for automix recording, however, using the [SEL] buttons.

**REC**—Pressing this switch engages Rec Ready mode, which is indicated by a flashing REC switch. Rec Ready mode can be cancelled by pressing this switch again. The [SEL] buttons are used to select channels for recording. Automix recording starts when the 03D receives timecode or a MIDI Start or Continue message. The REC switch appears highlighted when recording starts. When automix recording is started with the AUTO REC switch, recording can be performed repeatedly. When it is started with the REC switch, however, it is performed only once.

**PLAY**—If the Automix function is enabled, playback starts automatically when the 03D receives timecode or a MIDI Start or Continue message. This is Auto Play mode. Auto Play can, however, be cancelled by pressing the STOP switch. Pressing the PLAY switch reengages Auto Play mode.

**STOP**—Pressing this switch stops automix playback or recording. When automix recording is stopped, the newly recorded data becomes the current automix. If the Undo function is enabled, the previous automix data is copied to the undo buffer. Playback or recording also stops when the external timecode source is stopped.

**ABORT**—Pressing this switch aborts automix playback or recording. When automix recording is aborted, the newly recorded data is discarded. If the Undo function is enabled, the newly recorded data is copied to the undo buffer. You must press the

ABORT switch while recording is in progress. Pressing it when recording has already stopped will not work. If memory is low and the undo buffer is disabled, you may not be able to abort playback or recording. In this case, the ABORT switch appears gray.

#### First Mix Scene

Each automix starts with a mix scene recall event that recalls the first mix scene. The first mix scene sets the mix settings as required at the beginning of an automix. Without the first mix scene, mix settings would remain the same as when automix playback was stopped.

When a new automix is created, the mix scene last stored or recalled is automatically selected as the first mix scene. You can select another mix scene as the first mix scene on the Event Edit page. See Editing Events Off-line on page 193 for more information.

When a mix scene is recalled in an automix, the mix scene recall safe channel settings are effective.

### "Midnight Phenomenon" & Offset

The "midnight Phenomenon" refers to the discontinuity that occurs when a timecode passes through midnight. As an automix can be offset, this is not a problem with the 03D. However, the 03D must determine whether a received timecode value refers to a point before the start of an automix or to a point in the middle. For example, an automix runs from 23:00 through midnight. Then, the 03D receives a timecode value of 22:30. That could be interpreted as either 22:30 before the automix start or 22:30 after the start. The 03D uses the following method to determine the correct point: If the received timecode value is within one hour of the automix start (00:00:00.00 or offset value), it is interpreted as being before the automix start, and the first mix scene is recalled. Otherwise, it's interpreted as being after the start point and the automix is played from that point.

*Note:* If you start recording at a time before the specified offset, the offset setting is automatically moved to an earlier point so that the mix adjustments can be recorded. The time positions of existing events, however, remain the same.

### **Creating a New Automix**

New automixes are created on the Memory page. When a new automix is created, the contents of the current automix are copied to the undo buffer, presuming that the undo function is turned on. See Undoing Automix Operations on page 200 for more information.

1. Use the [AUTOMIX] button to locate the Memory page.

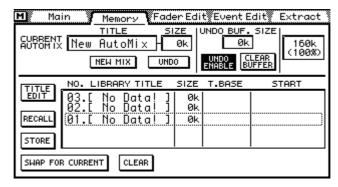

- 2. Use the cursor button to select the NEW MIX switch.
- 3. Press the [ENTER] button.

If you are using a mouse, simply click the NEW MIX switch.

The Title Edit dialog box appears.

4. Enter a title for the automix.

See Title Edit Dialog Box on page 33 for more information.

5. Press OK on the Title Edit dialog box.

A new automix is created.

The size of the current automix reverts to 0k. Although the contents of the current automix are discarded, the following settings remain as they were set for the previous automix: time base, title, offset, and the number of the scene last recalled or stored. Scene recall safe channel settings are all turned off.

The mix scene last stored or recalled is selected as the first mix scene. You can select another mix scene as the first mix scene on the Event Edit page. See Editing Events Off-line on page 193 for more information.

Note: The time base must be set before recording events in a new automix. Once events have been recorded, the time base settings cannot be changed.

### **Enabling Automix**

The automix function can be turned on and off using the AUTOMIX ENABLE switch on the Main automix page. When turned off, recording and playback are disabled.

- 1. Use the cursor button to select the AUTOMIX ENABLE switch.
- 2. Press the [ENTER] button to toggle automix on and off.

If you are using a mouse, simply click the AUTOMIX ENABLE switch.

AUTOMIX DISABLE Automix OFF.

AUTOMIX ENABLE Automix ON

When automix is enabled, automix starts automatically when MIDI Start or Continue messages or MTC are received.

### **Setting the Time Base**

Automix requires an external timecode source. The 03D does not generate timecode internally. Automix can be used with MTC (MIDI Timecode) or MIDI Clock. Timecode signals are input using the MIDI IN or TO HOST connection. See MIDI Connectors & TO HOST on page 232 for more information. The 03D's time base settings must be set to match the incoming timecode signal. Time base settings are made in the TIME BASE section of the Main automix page.

#### 1. Use the [AUTOMIX] button to locate the Main page.

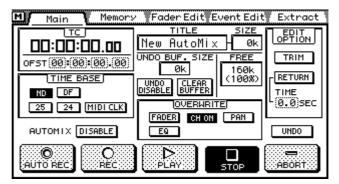

#### Use the cursor buttons to select a time base.

The following time bases are available:

ND—MTC 29.97 frame/sec non-drop or 30 frame/sec non-drop

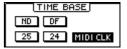

**DF**—MTC 29.97 frame/sec drop or 30 frame/sec drop

25—MTC 25 frame/sec

24—MTC 24 frame/sec

MIDI CLK—MIDI Clock

#### 3. Press the [ENTER] button to activate the selected time base.

*Note:* The time base must be set before recording events in a new automix. Once events have been recorded, the time base settings cannot be changed.

The 03D supports the following MIDI messages: Timing Clock (F8H), Start (FAH), Continue (FBH), Stop (FCH), Song Position Pointers (F3H, \*\*H, \*\*H), and MTC Quarter Frame Messages (F1H, \*\*H).

In Auto Play mode, automix starts automatically when MTC or a MIDI Start or Continue message is received. Likewise, automix stops automatically when the MTC stops or a MIDI Stop message is received.

The maximum recording time for the ND and DF time bases is 19 hours. For the 25 and 24 time bases, it's 23 hours. For MIDI Clock, it's two million MIDI Clocks.

When a timecode of a different frame rate to that set for the current automix is received, a warning message appears. If the frame rate is within ±2 frames, however, the automix will synchronize to it but will be offset by the difference in rates.

### **Setting an Automix Offset**

By setting an offset, automix events can be moved relative to the incoming timecode or a MIDI Start message. The offset parameters depend on the selected time base. See *Setting the Time Base* on page 181 for information about setting the time base.

1. Use the [AUTOMIX] button to locate the Main page.

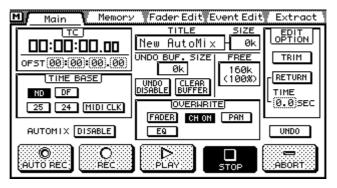

- 2. Use the cursor buttons to select the OFST fields.
- 3. Use the PARAMETER wheel to set the OFST fields.

If you are using a mouse, position the mouse cursor over an OFST field, press and hold the left mouse button, and then drag the mouse.

#### **TC Counter**

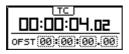

When MTC is used as the time base, the offset is specified in hours, minutes, seconds, and frames. When an offset is set, events in the current automix are moved by the specified amount.

#### MEAS/BEAT/CLK Counter

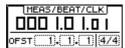

When MIDI Clock is used as the time base, the offset is specified in measures. An offset from –99 to 999 measures can be specified using the OFST parameter. A negative offset can be used to advance automix playback by a specific number of measures.

A time signature for automix start can be set. The number of beats can be set from 1 to 16, and the type of beat can be set to 2, 4, 8, or 16.

#### Safe Channels

Channels set as safe channels are excluded from automix playback. This allows you to perform real-time adjustments to a channel while automix plays, for example, in a live concert or theater situation.

1. Use the [AUTOMIX] button to locate the Fader Edit page.

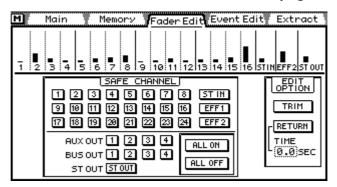

#### 2. Use the cursor buttons to select the SAFE CHANNEL switches, and the [ENTER] button to set them.

If you are using a mouse, simply click the SAFE CHANNEL switches.

- 1 Channel not safe—automix events already recorded for this channel are played back.
- 1 Channel safe—automix events already recorded for this channel are not played back.

ALL ON These two switches are used to turn on and off all channel safe switches. ALL OFF

Note that the safe settings on the Fader Edit page do not affect mix scene recalls. If a mix scene is recalled by an automix, channel parameters are updated regardless of these safe settings. To protect a channel completely, use the RECALL SAFE CHANNEL function on the scene memory RCL. Safe page. See Recalling Scene Data Safely on page 174 for more information.

Note: During automix recording these settings are ignored, and existing automix data plays as normal.

### **Selecting Parameters for Recording**

You can select parameters for automix recording and rerecording using the OVER-WRITE switches on the Main page.

1. Use the [AUTOMIX] button to locate the Main page.

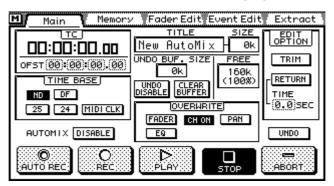

# 2. Use the cursor buttons to select the OVERWRITE switches, and the [ENTER] button to set them.

If you are using a mouse, simply click the OVERWRITE switches.

Parameters are selected for recording when the corresponding switch in highlighted.

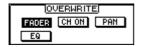

The following table lists the parameters affected by the OVERWRITE switches.

| Switch | Parameters                                        |  |  |
|--------|---------------------------------------------------|--|--|
| FADER  | Normal CH faders, CH AUX sends, & CH Effect sends |  |  |
| CH ON  | Channel [ON] buttons                              |  |  |
| EQ     | EQ                                                |  |  |
| Pan    | Pan, balance, surround pan                        |  |  |

Scene memory recalls, channel, EQ, effects, and dynamics library recalls, scene recall safe channel settings are recorded regardless of the OVERWRITE switch settings.

The following parameters are not recorded in an automix: surround mode selection, input attenuators (EQ page), Bus to ST pan and on/off, aux pair pan, and 3+2+1 surround subwoofer trim. To change these parameters in an automix, store the desired setting in a mix scene and use the automix to recall that scene. Input attenuator and aux pair pan settings can also be stored in a channel program, which can be recalled by the automix.

### **Recording an Automix**

This section explains how to record an automix.

Use the [AUTOMIX] button to locate the Memory page.

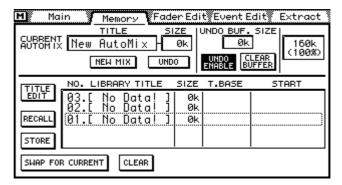

- 2. Create a new automix. See Creating a New Automix on page 180 for more information.
- 3. Use the [AUTOMIX] button to locate the Main page.

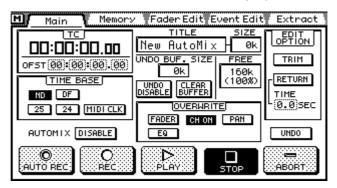

- 4. Turn on the automix function. See Enabling Automix on page 180 for more information.
- 5. Set the time base. This should be set to match the time base of the external device that is providing the timecode. See Setting the Time Base on page 181 for more information.
- 6. Use the cursor buttons to select the OVERWRITE switches, and the [ENTER] button to set them. See Selecting Parameters for Recording on page 184 for more information.
- 7. Use the cursor button to select the REC switch, and then press the [ENTER] button.

If you are using a mouse, simply click the REC switch.

The 03D engages Rec Ready mode and the REC switch flashes.

The [SEL] button indicator of the selected channel goes off. The [SEL] buttons now function as channel record select buttons.

8. Use the [SEL] and [MIXING LAYER] buttons to select a channel for automix recording. See Mixing Layer on page 31 for more information.

The indicator of the selected channel's [SEL] button flashes.

When the Mixing Layer is changed, all [SEL] buttons are turned off.

During automix recording, parameter changes, such as EQ, pan, and so on, apply to the channel selected in this step. You can select several channels and record fader moves and mute events for those channels because each channel has it's own fader and [ON] button.

Use the [FADER MODE] buttons to select aux and effects send faders for automix recording.

To swap the effect return fader between effects returns 1 and 2, use the [EFFECT 1] and [EFFECT 2] buttons. The effect return [SEL] button, which is normally used to select effects returns, is used to turn effects return editing on and off during automix recording, so it cannot be used to select the effects.

#### 9. Start the external timecode source.

Automix recording starts and the REC switch stops flashing and appears highlighted.

The time counter displays incoming timecode.

To select another channel for EQ, pan, or other adjustments without affecting the channel selected for automix recording, hold down any one of the cursor buttons and press that channel's [SEL] button. With, for example, the EQ page selected, this could be used during automix recording to record EQ events of several channels one after another.

#### 10. Make the required parameter changes.

As automix recording progresses and automix memory is used, the size boxes display the amount of free automix memory.

Use the faders to adjust levels and the [ON] buttons to mute channels. Events for only channels selected for automix recording are recorded.

Use the SETUP, CHANNEL CONTROL, and FADER MODE buttons to select mix parameter pages. The channel selected for automix recording will be the selected channel on these pages. Use the PARAMETER wheel, [ENTER] button, and mouse to adjust parameters.

As well as mix parameter changes, the following can be recalled: mix scenes, EQ programs, effects programs, dynamics programs, and channel programs.

When recording, faders for unselected channels are "frozen" and cannot be moved. To prevent damage, do not force these faders.

## 11. To stop automix recording, stop the external timecode source, or use the automix STOP switch.

The REC switch returns to normal and the STOP switch appears highlighted.

When the Undo function is enabled, a confirmation dialog box appears asking whether you want to record or abort the recorded events.

Recorded events are added to the current automix.

You can revert to the previous automix, discarding the newly recorded data using the undo function. See Undoing Automix Operations on page 200 for more information.

Automix recording can be stopped using the ABORT switch. If automix recording is aborted, the newly recorded data is discarded. If the Undo function is enabled, the newly recorded data is copied to the undo buffer. You must press the ABORT switch while recording is in progress. Pressing it when recording has already stopped will not work. If memory is low and the undo buffer is disabled, you may not be able to abort playback or recording. In this case, the ABORT switch appears gray.

With the first part of the automix completed, you can do one of the following:

- Play back the automix—*Playing Back an Automix* on page 187
- Record parameter changes for other channels—go back to step 6 of this procedure

- Rerecord events—Rerecording Events on page 188
- Use automix punch in to replace events—Automix Punch-In/Punch-Out on page 189
- Edit fader moves "on the fly"—Editing Fader Moves On-the-fly on page 190
- Edit events off-line—Editing Events Off-line on page 193
- Extract events—Extracting Events on page 198

### **Playing Back an Automix**

If the Automix function is enabled, playback starts automatically when the 03D receives timecode or a MIDI Start or Continue message. This is Auto Play mode. Auto Play can, however, be cancelled by pressing the STOP switch. Pressing the PLAY switch reengages Auto Play mode.

Mix parameters can be adjusted as an automix plays. However, automix playback has priority. So if you move a fader that is already being moved by the automix, your movements will be ignored.

### **Rerecording Events**

You can rerecord automix events. The overwrite switches allow you to chose which events you want to rerecord.

1. Use the [AUTOMIX] button to locate the Main page.

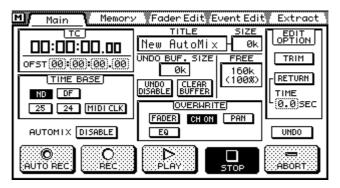

- 2. Use the cursor buttons to select the OVERWRITE switches, and the [ENTER] button to set them. See Selecting Parameters for Recording on page 184 for more information.
- 3. Use the cursor button to select the REC switch, and then press the [ENTER] button.

If you are using a mouse, simply click the REC switch.

The 03D engages Rec Ready mode and the REC switch flashes.

- 4. Use the [SEL] and [MIXING LAYER] buttons to select the channel your want to rerecord. See Mixing Layer on page 31 for more information. The indicator of the selected channel's [SEL] button flashes.
- 5. Start the external timecode source.

Automix recording starts and the REC switch stops flashing and appears highlighted. Previously recorded events play back.

- 6. Make the required parameter changes.
- 7. To stop automix recording, stop the external timecode source, or use the automix STOP switch.

The REC switch returns to normal and the STOP switch appears highlighted.

When the Undo function is enabled, a confirmation dialog box appears asking whether you want to record or abort the recorded events.

The rerecorded events are added to the current automix.

You can revert to the previous automix, discarding the newly recorded data using the undo function. See Undoing Automix Operations on page 200 for more information.

Automix recording can be stopped using the ABORT switch. If automix recording is aborted, the newly recorded data is discarded. If the Undo function is enabled, the newly recorded data is copied to the undo buffer. You must press the ABORT switch while recording is in progress. Pressing it when recording has already stopped will not work. If memory is low and the undo buffer is disabled, you may not be able to abort playback or recording. In this case, the ABORT switch appears gray.

### **Automix Punch-In/Punch-Out**

You can punch-in and punch-out-style recording to rerecord events in an automix. The overwrite switches allow you to choose which events you want to rerecord.

1. Use the [AUTOMIX] button to locate the Main page.

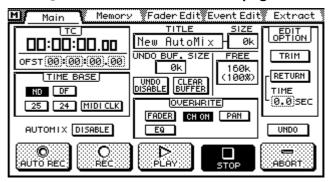

2. Use the cursor buttons to select the OVERWRITE switches, and the [ENTER] button to set them.

If you are using a mouse, simply click the OVERWRITE switches.

See *Recording an Automix* on page 185 for information about the overwrite switches.

3. Use the cursor button to select the REC switch, and then press the [ENTER] button.

If you are using a mouse, simply click the REC switch.

The 03D engages Rec Ready mode and the REC switch flashes.

Start the external timecode source.

Automix recording starts and the REC switch stops flashing and appears highlighted. Previously recorded events play back.

- 5. To punch-in, press the channel's [SEL] button.
- 6. Make the required parameter changes.
- 7. To punch-out, press the channel's [SEL] button again.
- 8. To stop the automix, stop the external timecode source, or use the automix STOP switch.

When the Undo function is enabled, a confirmation dialog box appears asking whether you want to record or abort the recorded events.

The rerecorded events are added to the current automix.

Punch-in recording can be started during playback by pressing the REC switch. Likewise, punch-in recording can be started while the 03D is in Rec Ready mode by pressing the PLAY switch. In both cases, however, you must use the [SEL] buttons to select channels for automix recording.

You can revert to the previous automix, discarding the newly recorded data using the undo function. See Undoing Automix Operations on page 200 for more information.

Automix recording can be stopped using the ABORT switch. If automix recording is aborted, the newly recorded data is discarded. If the Undo function is enabled, the newly recorded data is copied to the undo buffer. You must press the ABORT switch while recording is in progress. Pressing it when recording has already stopped will not work. If memory is low and the undo buffer is disabled, you may not be able to abort playback or recording. In this case, the ABORT switch appears gray.

### **Editing Fader Moves On-the-fly**

Fader moves can be edited on the fly.

1. Use the [AUTOMIX] button to locate the Main page.

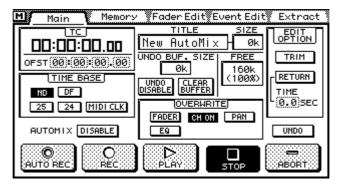

**2. Set the FADER overwrite switch to on (i.e., highlighted).** See *Recording an Automix* on page 185 for information about the overwrite switches.

- 3. Use the [FADER MODE] buttons to select a fader mode. See Fader Mode on page 13 for more information.
- 4. Set the EDIT OPTIONs.

The EDIT OPTIONs also appear on the Fader Edit page.

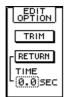

**TRIM**—When trim is on, fader movements adjust the level during the edit period.

**RETURN**—When return is on, the level returns to the position specified by the subsequent automix data at a time specified by the TIME parameter.

**TIME**—This parameter determines the time it takes faders to return to the position specified by subsequent automix data in the return mode. The time can be set from 0.0 to 3.0 seconds in 0.2 second steps. This setting applies only to normal channel faders. Other faders return immediately.

See Fader Return & Trim Edit Modes on page 192 for more information.

Faders have a resolution of 128 steps. The relationship between fader steps and signal levels is not linear. Fader steps toward the top of the fader adjust levels finely. While fader steps toward the bottom of the fader adjust levels coarsely. The trim mode uses fader steps not decibel levels to adjust fader levels. So fader response is little different when editing with this trim. The Extract function on the Extract page allows you to specify trim levels in actual decibels. See Extracting Events on page 198 for more information.

5. Use the cursor button to select the REC switch, and then press the [ENTER] button.

If you are using a mouse, simply click the REC switch.

The 03D engages Rec Ready mode and the REC switch flashes.

6. Start the external timecode source.

Automix recording starts and the REC switch stops flashing and appears highlighted. Previously recorded events play back.

#### 7. At the point where you want to edit the fader moves, press the channel's [SEL] button.

#### 8. Adjust the fader as required.

Use the Fader Edit page to check fader positions relative to previously recorded fader data. See the following Fader Edit page for more information.

When editing in Trim mode, you cannot operate the faders while they are moving.

#### 9. At the point where you want stop editing, press the channel's [SEL] button again.

How the fader continues depends on the EDIT OPTIONs.

#### 10. To stop the automix, stop the external timecode source, or use the automix STOP switch.

When the Undo function is enabled, a confirmation dialog box appears asking whether you want to record or abort the recorded events.

The new fader moves are added to the current automix.

You can revert to the previous automix, discarding the new fader moves using the undo function. See Undoing Automix Operations on page 200 for more information.

Automix recording can be stopped using the ABORT switch. If automix recording is aborted, the newly recorded data is discarded. If the Undo function is enabled, the newly recorded data is copied to the undo buffer. You must press the ABORT switch while recording is in progress. Pressing it when recording has already stopped will not work. If memory is low and the undo buffer is disabled, you may not be able to abort playback or recording. In this case, the ABORT switch appears gray.

#### **Fader Edit Page**

The Fader Edit page shows fader positions relative to previously recorded fader data.

Use the [AUTOMIX] button to locate the Fader Edit page.

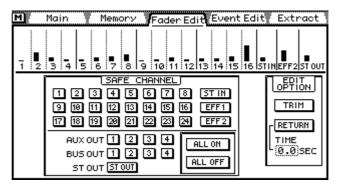

An arrow appears next to the fader being edited, indicating which way it needs to be moved to get back to the fader position previously recorded.

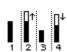

In this example, channel 2 fader has been lowered. The arrow pointing up indicates that the fader needs to be moved up to get back to the fader position previously recorded. Channel fader 4, on the other hand, has been raised, and the arrow pointing down indicates that the fader needs to be moved down to get back to the fader position previously recorded.

#### **Fader Return & Trim Edit Modes**

The following illustrations show how the return and trim modes affect levels.

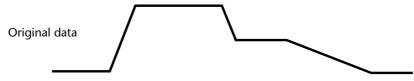

These are the original, or previously recorded level changes.

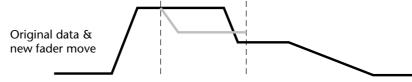

These are the original level changes with the new fader move shown in gray. The two vertical lines indicate the duration of the fader edit.

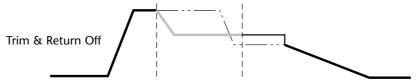

With the fader edit complete, the level changes look like this. The level is lowered and remains the same until the next level change in the previously recorded data occurs.

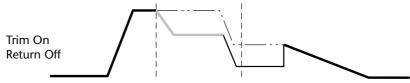

If trim was on, the level would be lowered relative to the number of fader steps (see trim on page 190) and the previously recorded level change occurring within the edit period would still occur.

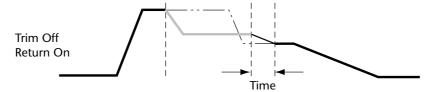

If return was on, the level would be lowered relative to the number of fader steps (see trim on page 190) but then return to the level previously recorded at the end of the fader edit. The TIME parameter determines how long it takes the level to return to the previous value, and affects only the normal channel faders. It's recorded as cross fade data and is listed as XF data on the off-line Event Edit page.

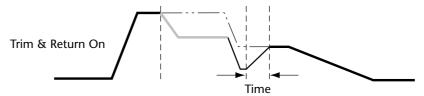

If both trim and return were on, the level would be lowered relative to the number of fader steps (see trim on page 190) and the previously recorded level change occurring within the edit period would still occur. At the end of the edit period, however, the level would return to the level previously recorded, and subsequent level changes would not be affected. The TIME parameter determines how long it takes the level to return to the previous value, and affects only the normal channel faders.

### **Editing Events Off-line**

Events in the current automix can be edited off-line using the Event Edit page (this page cannot be accessed during automix playback or recording).

1. Use the [AUTOMIX] button to locate the Event Edit page.

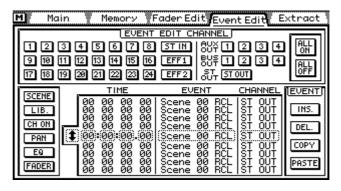

Events are listed chronologically in the event list, which shows the time, event type, and the channel that it applies to.

2. Use the cursor buttons to select an EVENT EDIT CHANNEL switch, and then press the [ENTER] button to activate that channel.

If you are using a mouse, simply click the EVENT EDIT CHANNEL switch.

Events for the selected channel appear in the event list. The EVENT EDIT CHANNEL switches can be used to filter events from the event list. Use the ALL ON and ALL OFF switches to turn on or off all EVENT EDIT CHANNEL switches together.

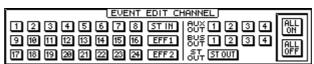

3. Use the cursor buttons to select a parameter type switch, and then press the [ENTER] button to activate it.

If you are using a mouse, simply click a parameter type switch.

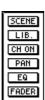

Events containing the selected parameter type appear in the event list. The parameter type switches can be used to filter certain types of events from the list.

| Switch | Parameters                                                                       |  |  |
|--------|----------------------------------------------------------------------------------|--|--|
| SCENE  | Mix scene recalls, including transmitted MIDI Program Changes, scene recall safe |  |  |
| LIB.   | Channel, EQ, dynamics, and effects library recalls                               |  |  |
| CH ON  | Channel [ON] buttons                                                             |  |  |
| PAN    | Pan, balance, surround pan                                                       |  |  |
| EQ     | EQ                                                                               |  |  |
| FADER  | Normal CH faders, cross fades, CH AUX sends, & CH Effect sends                   |  |  |

Cross fade events occur when the Return function is used on-line or the Trim function on the Extract page is used for fader editing. Cross fades provide smooth fade ins and fade outs.

Use the cursor buttons to select the scroll arrows next to the event list, and the PARAMETER wheel to scroll through the events.

If you are using a mouse, position the mouse cursor over the scroll arrows, press and hold the left mouse button, and then drag the mouse.

# 5. To edit individual parameters, use the cursor buttons to select the TIME, EVENT, and CHANNEL parameter of the selected event, and the PARAMETER wheel to edit them.

If you are using a mouse, position the mouse cursor over a parameter, press and hold the left mouse button, and then drag the mouse.

When an event's TIME value is changed and the cursor moved to the scroll arrows, events are sorted automatically.

When the time base is set to MIDI Clock, the TIME column shows measure, beat, and MIDI clock. You can specify measures in single steps or in 100-measure steps. Time signature information appears as events. An automix can have up to 12 time signature events.

Time signature (MIDI Clock time base) and MIDI Program Change messages can only be edited using the Event Edit page. These events will not be played back correctly if two or more are occur within a single MTC frame or MIDI Clock cycle. MIDI Program Change messages are transmitted from the MIDI OUT and TO HOST. For TO HOST you can select a port from 1 to 7. When the Standard I/F mode is used, however, the port setting is ignored. If two or more events for a channel occur within a single MTC frame or MIDI Clock cycle, only one event can be played correctly.

Events that can be recalled via a mix scene or library program that occur before a mix scene or library program recall, and are in the same timecode frame, have no effect because of the subsequent scene or program recall.

When you record with an automix that has been edited off-line, even if nothing is recorded, the existing data is optimized, and in some cases, events are sorted or invalid events deleted.

# 6. To insert or delete an event, use the cursor buttons to select an EVENT edit switch, and then press the [ENTER] button to execute the selected function.

If you are using a mouse, simply click an EVENT switch to execute a function.

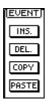

| Switch | Function                                                                                                    |  |
|--------|----------------------------------------------------------------------------------------------------|--|
| INS.   | Inserts a new event. The new event is assigned the same time value as the preceding event. The time value, event type, and the channel can then be set as required.              |  |
| DEL.   | Deletes the selected event and copies it to the copy/paste buffer.                                                                                                    |  |
| COPY   | Copies the selected event to the copy/paste buffer.                                                                                                    |  |
| PASTE  | Pastes the event from the copy/paste buffer into the event list. The pasted event is assigned the same time value as the preceding event. The time value can be set as required. |  |

### **MTC Time Base Event List Example**

| Time          | Event           |      | Channel | Description                                                        |
|---------------|-----------------|------|---------|--------------------------------------------------------------------|
| ::            | RCL SAFE        | OFF  | Ch 1    | Channel 1 scene recall safe set to OFF (normally in list)          |
| ::            | RCL SAFE        | OFF  | Ch 2    | Channel 2 scene recall safe set to OFF (normally in list)          |
| :             | :               | :    | :       |                                                                    |
| ::            | RCL SAFE        | ON   | MasST   | Stereo output scene recall safe set to ON (normally in list)       |
| ::            | SAFE ENA.       | DIS  |         | Scene recall safe disable, enable                                  |
| ::            | SAFE MODE       | ALL  |         | Scane recall all safe or only fader safe                           |
| ::            | SCENE RCL       | 0    |         | First mix scene (0) recalled (normally in list). Can be set to OFF |
| Dynamic auton | nix data starts | here |         |                                                                    |
| 00:00:10.00   | FAD CH          | 0.2  | Ch 1    | Channel 1 fader level set to 0.2 dB                                |
| 00:00:10.04   | FAD EFF1        | -0.5 | Ch18    | Channel 18 effects 1 send fader level set to -0.5dB                |
| 00:00:10.08   | FAD AUX4        | 1.2  | Rtn1    | Effects return channel 1 aux 4 send fader level set to 1.2 dB      |
| 00:00:10.20   | CH ON/OFF       | OFF  | Bus2    | Bus 2 ON/OFF set to OFF                                            |
| 00:00:10.21   | PAN             | L16  | Ch 1    | Channel 1 pan set to L16                                           |
| 00:00:10.25   | BALANCE         | С    | Stln    | Stereo input channel balance set to center                         |
| 00:00:10.27   | SurPAN LR       | L16  | Ch 1    | Channel 1 surround pan left:right set to L16                       |
| 00:00:11.27   | SurPAN FR       | R16  | Ch 1    | Channel 1 surround pan front:rear set to R16                       |
| 00:00:12.27   | EQ ON/OFF       | OFF  | Ch 1    | Channel 1 EQ ON/OFF set to OFF                                     |
| 00:00:12.28   | EQ F LOW        | 4    | Ch 1    | Channel 1 low EQ frequency set to 4 (see page 196)                 |
| 00:00:13.10   | EQ G L-M        | 5    | Ch 1    | Channel 1 low mid EQ gain set to 5 (see page 197)                  |
| 00:00:13.22   | EQ Q H-M        | 6    | Ch 1    | Channel 1 high mid EQ set to 6 (see page 197)                      |
| 00:00:14.04   | EQ Q HIGH       | 7    | Ch 1    | Channel 1 high EQ Q set to 7 (see page 197)                        |
| 00:00:14.16   | EQ LIB          | 1    | Ch 1    | EQ program 1 recalled to channel 1                                 |
| 00:00:14.17   | DYNA LIB        | 1    | Ch 1    | Dynamics program 1 recalled to channel 1                           |
| 00:00:14.18   | CH LIB          | 1    | Ch 1    | Channel program 1 recalled to channel 1                            |
| 00:00:14.19   | RCL SAFE        | ON   | Ch 1    | Channel 1 recall safe set to ON                                    |
| 00:00:14.20   | SCENE RCL       | 10   |         | Mix scene 10 recalled                                              |
| 00:00:14.21   | EFF1 LIB        | 1    |         | Effects program 1 recalled to Effect 1                             |
| 00:00:14.22   | XF t=3.0s       | 0.2  | Ch 1    | Channel 1 cross fade of 3.0 seconds with final level of 0.2 dB     |
| 00:00:14.22   | PGM MIDI        | 3    | 1       | Program Change 3 message transmitted on MIDI Channel 1             |
| 00:00:14.22   | PGM HOST1       | 4    | 2       | Program Change 4 message transmitted on TO HOST port 1             |

### **MIDI Clock Time Base Event List Example**

| Time                                                 | Event     |     | Channel | Description                                                           |
|------------------------------------------------------|-----------|-----|---------|-----------------------------------------------------------------------|
| ::                                                   | RCL SAFE  | OFF | Ch 1    | Channel 1 scene recall safe set to OFF (normally in list)             |
| ::                                                   | RCL SAFE  | OFF | Ch 2    | Channel 2 scene recall safe set to OFF (normally in list)             |
| :                                                    | :         | :   | :       |                                                                       |
| ::                                                   | RCL SAFE  | ON  | MasST   | Stereo output scene recall safe set to ON (normally in list)          |
| ::                                                   | SCENE RCL | 0   |         | First mix scene (0) recalled (normally in list). Can be set to OFF    |
|                                                      | SIG.INI   | 4/4 |         | Initial time signature set to 4/4 (normally in list)                  |
| 0017                                                 | SIG. 1    | 3/4 |         | Time signature set to 3/4 (normally in list). Measure can also be set |
|                                                      | :         | :   |         |                                                                       |
|                                                      | SIG.12    |     |         | Time signature change events with no value specified look like this   |
| Dynamic automix data starts here                     |           |     |         |                                                                       |
| 0001.01.01                                           | FAD CH    | 0   | Ch 1    | Channel 1 fader level set to 0dB                                      |
| 0001.02.01                                           | CH ON/OFF | OFF | Bus2    | Bus 2 ON/OFF set to OFF                                               |
| Same as MTC Time Base Event List Example on page 195 |           |     |         |                                                                       |

### **EQ Frequency Event Value Table**

| Value | Frequency |
|-------|-----------|
| 0     | 21 Hz     |
| 1     | 22 Hz     |
| 2     | 23 Hz     |
| 3     | 24 Hz     |
| 4     | 25 Hz     |
| 5     | 26 Hz     |
| 6     | 27 Hz     |
| 7     | 31 Hz     |
| 8     | 33 Hz     |
| 9     | 35 Hz     |
| 10    | 37 Hz     |
| 11    | 39 Hz     |
| 12    | 42 Hz     |
| 13    | 44 Hz     |
| 14    | 47 Hz     |
| 15    | 50 Hz     |
| 16    | 53 Hz     |
| 17    | 56 Hz     |
| 18    | 59 Hz     |
| 19    | 63 Hz     |
| 20    | 66 Hz     |
| 21    | 70 Hz     |
| 22    | 74 Hz     |
| 23    | 79 Hz     |
| 24    | 83 Hz     |
| 25    | 88 Hz     |
| 26    | 94 Hz     |
| 27    | 99 Hz     |
|       |           |
| 28    | 105 Hz    |

| equency Even |           |  |  |
|--------------|-----------|--|--|
| Value        | Frequency |  |  |
| 30           | 118 Hz    |  |  |
| 31           | 125 Hz    |  |  |
| 32           | 132 Hz    |  |  |
| 33           | 140 Hz    |  |  |
| 34           | 149 Hz    |  |  |
| 35           | 157 Hz    |  |  |
| 36           | 167 Hz    |  |  |
| 37           | 177 Hz    |  |  |
| 38           | 187 Hz    |  |  |
| 39           | 198 Hz    |  |  |
| 40           | 210 Hz    |  |  |
| 41           | 228 Hz    |  |  |
| 42           | 236 Hz    |  |  |
| 43           | 250 Hz    |  |  |
| 44           | 265 Hz    |  |  |
| 45           | 281 Hz    |  |  |
| 46           | 297 Hz    |  |  |
| 47           | 315 Hz    |  |  |
| 48           | 334 Hz    |  |  |
| 49           | 354 Hz    |  |  |
| 50           | 375 Hz    |  |  |
| 51           | 397 Hz    |  |  |
| 52           | 420 Hz    |  |  |
| 53           | 445 Hz    |  |  |
| 54           | 472 Hz    |  |  |
| 55           | 500 Hz    |  |  |
| 56           | 530 Hz    |  |  |
| 57           | 561 Hz    |  |  |
| 58           | 595 Hz    |  |  |
| 59           | 630 Hz    |  |  |

| Value | Frequency |
|-------|-----------|
| 60    | 667 Hz    |
| 61    | 707 Hz    |
| 62    | 749 Hz    |
| 63    | 794 Hz    |
| 64    | 841 Hz    |
| 65    | 891 Hz    |
| 66    | 944 Hz    |
| 67    | 1.00 kHz  |
| 68    | 1.05 kHz  |
| 69    | 1.12 kHz  |
| 70    | 1.18 kHz  |
| 71    | 1.26 kHz  |
| 72    | 1.33 kHz  |
| 73    | 1.41 kHz  |
| 74    | 1.49 kHz  |
| 75    | 1.58 kHz  |
| 76    | 1.68 kHz  |
| 77    | 1.78 kHz  |
| 78    | 1.88 kHz  |
| 79    | 2.00 kHz  |
| 80    | 2.11 kHz  |
| 81    | 2.24 kHz  |
| 82    | 2.37 kHz  |
| 83    | 2.52 kHz  |
| 84    | 2.67 kHz  |
| 85    | 2.82 kHz  |
| 86    | 2.99 kHz  |
| 87    | 3.17 kHz  |
| 88    | 3.36 kHz  |
| 89    | 3.56 kHz  |

| Value | Frequency |
|-------|-----------|
| 90    | 3.77 kHz  |
| 91    | 4.00 kHz  |
| 92    | 4.23 kHz  |
| 93    | 4.49 kHz  |
| 94    | 4.75 kHz  |
| 95    | 5.04 kHz  |
| 96    | 5.33 kHz  |
| 97    | 5.65 kHz  |
| 98    | 5.99 kHz  |
| 99    | 6.35 kHz  |
| 100   | 6.72 kHz  |
| 101   | 7.12 kHz  |
| 102   | 7.55 kHz  |
| 103   | 8.00 kHz  |
| 104   | 8.47 kHz  |
| 105   | 8.98 kHz  |
| 106   | 9.51 kHz  |
| 107   | 10.0 kHz  |
| 108   | 10.6 kHz  |
| 109   | 11.3 kHz  |
| 110   | 11.9 kHz  |
| 111   | 12.6 kHz  |
| 112   | 13.4 kHz  |
| 113   | 14.2 kHz  |
| 114   | 15.1 kHz  |
| 115   | 16.0 kHz  |
| 116   | 16.9 kHz  |
| 117   | 17.9 kHz  |
| 118   | 19.0 kHz  |
| 119   | 20.1 kHz  |

### **EQ Gain Event Value Table**

| Value | Gain     |
|-------|----------|
| 0     | –18.0 dB |
| 1     | –17.5 dB |
| 2     | –17.0 dB |
| 3     | –16.5 dB |
| 4     | –16.0 dB |
| 5     | –15.5 dB |
| 6     | –15.0 dB |
| 7     | –14.5 dB |
| 8     | –14.0 dB |
| 9     | –13.5 dB |
| 10    | –13.0 dB |
| 11    | –12.5 dB |
| 12    | –12.0 dB |
| 13    | –11.5 dB |
| 14    | –11.0 dB |
| 15    | –10.5 dB |
| 16    | –10.0 dB |
| 17    | –9.5 dB  |
| 18    | –9.0 dB  |

| Value | Gain    |
|-------|---------|
| 19    | -8.5 dB |
| 20    | -8.0 dB |
| 21    | -7.5 dB |
| 22    | -7.0 dB |
| 23    | -6.5 dB |
| 24    | -6.0 dB |
| 25    | -5.5 dB |
| 26    | -5.0 dB |
| 27    | -4.5 dB |
| 28    | -4.0 dB |
| 29    | -3.5 dB |
| 30    | -3.0 dB |
| 31    | –2.5 dB |
| 32    | -2.0 dB |
| 33    | –1.5 dB |
| 34    | –1.0 dB |
| 35    | -0.5 dB |
| 36    | 0.0 dB  |
| 37    | +0.5 dB |

| Value | Gain     |
|-------|----------|
| 38    | +1.0 dB  |
| 39    | +1.5 dB  |
| 40    | +2.0 dB  |
| 41    | +2.5 dB  |
| 42    | +3.0 dB  |
| 43    | +3.5 dB  |
| 44    | +4.0 dB  |
| 45    | +4.5 dB  |
| 46    | +5.0 dB  |
| 47    | +5.5 dB  |
| 48    | +6.0 dB  |
| 49    | +6.5 dB  |
| 50    | +7.0 dB  |
| 51    | +7.5 dB  |
| 52    | +8.0 dB  |
| 53    | +8.5 dB  |
| 54    | +9.0 dB  |
| 55    | +9.5 dB  |
| 56    | +10.0 dB |

| Value | Gain     |
|-------|----------|
| 57    | +10.5 dB |
| 58    | +11.0 dB |
| 59    | +11.5 dB |
| 60    | +12.0 dB |
| 61    | +12.5 dB |
| 62    | +13.0 dB |
| 63    | +13.5 dB |
| 64    | +14.0 dB |
| 65    | +14.5 dB |
| 66    | +15.0 dB |
| 67    | +15.5 dB |
| 68    | +16.0 dB |
| 69    | +16.5 dB |
| 70    | +17.0 dB |
| 71    | +17.5 dB |
| 72    | +18.0 dB |

#### **EQ HPF & LPF On/Off Value Table**

| Value | On/Off |
|-------|--------|
| 0–35  | OFF    |

| Value | On/Off |
|-------|--------|
| 36–72 | ON     |

When Q is set to 43 or 44 (i.e., LPF or HPF), the Gain controls are used to turn the LPF and HPF filters on and off.

### **EQ Q Event Value Table**

| Value | Q    |
|-------|------|
| 0     | 10.0 |
| 1     | 9.0  |
| 2     | 8.0  |
| 3     | 7.0  |
| 4     | 6.3  |
| 5     | 5.6  |
| 6     | 5.0  |
| 7     | 4.5  |
| 8     | 4.0  |
| 9     | 3.5  |
| 10    | 3.2  |
| 11    | 2.8  |

| Value | Q    |
|-------|------|
| 12    | 2.5  |
| 13    | 2.2  |
| 14    | 2.0  |
| 15    | 1.8  |
| 16    | 1.6  |
| 17    | 1.4  |
| 18    | 1.2  |
| 19    | 1.1  |
| 20    | 1.0  |
| 21    | 0.90 |
| 22    | 0.80 |
| 23    | 0.70 |

| Value | Q    |
|-------|------|
| 24    | 0.63 |
| 25    | 0.55 |
| 26    | 0.50 |
| 27    | 0.45 |
| 28    | 0.40 |
| 29    | 0.35 |
| 30    | 0.32 |
| 31    | 0.28 |
| 32    | 0.25 |
| 33    | 0.22 |
| 34    | 0.20 |
| 35    | 0.18 |

| Value | Q             |
|-------|---------------|
| 36    | 0.16          |
| 37    | 0.14          |
| 38    | 0.12          |
| 39    | 0.11          |
| 40    | 0.10          |
| 41    | Low Shelving  |
| 42    | High Shelving |
| 43    | LPF           |
| 44    | HPF           |

### **Extracting Events**

Events in the current automix can be deleted or moved and fader levels can be trimmed by a specified amount using the Extract page (this page cannot be accessed during automix playback or recording).

1. Use the [AUTOMIX] button to locate the Extract page.

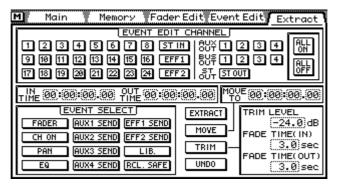

2. Use the cursor buttons to select an EVENT EDIT CHANNEL switch, and then press the [ENTER] button to activate that channel.

If you are using a mouse, simply click the EVENT EDIT CHANNEL switch.

The EVENT EDIT CHANNEL switches are used to select the channel whose event you want to edit. Use the ALL ON and ALL OFF switches to turn on or off all EVENT EDIT CHANNEL switches together.

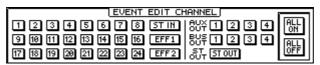

3. Use the cursor buttons to select the IN TIME, OUT TIME, and MOVE TO time values, and the PARAMETER wheel to set them.

If you are using a mouse, position the mouse cursor over the a time value, press and hold the left mouse button, and then drag the mouse.

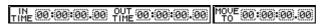

Events between the IN and OUT times are extracted, moved, or trimmed. The MOVE TO time is used to specify the destination when events are moved.

When the time base is set to MIDI Clock, the IN and OUT times are displayed in measures, beats, and MIDI clocks, as shown below, and you can specify measures in single steps or in 100-measure steps.

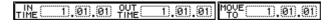

If the MOVE TO or OUT TIME is set to a time before the specified offset, the OUT TIME set to a point before the IN TIME, or the IN TIME or OUT TIME set to a point after the last recorded event, the selected function is not executed. Likewise, if the values specified exceed the maximum recording time, the selected function is not executed.

4. Use the cursor buttons to select an EVENT SELECT switch, and then press the [ENTER] button to activate it.

If you are using a mouse, simply click an EVENT SELECT switch.

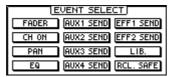

The EVENT SELECT switches are used to select the type of event to be extracted, moved, or trimmed.

| Switch     | Parameters                                                                                      |
|------------|-------------------------------------------------------------------------------------------------|
| FADER      | Normal CH faders, cross fades                                                                   |
| CH ON      | Channel [ON] buttons                                                                            |
| PAN        | Pan, balance, surround pan                                                                      |
| EQ         | EQ                                                                                              |
| AUX 1 SEND | Aux 1 send faders                                                                               |
| AUX 2 SEND | Aux 2 send faders                                                                               |
| AUX 3 SEND | Aux 3 send faders                                                                               |
| AUX 4 SEND | Aux 4 send faders                                                                               |
| EFF 1 SEND | Effect 1 send faders                                                                            |
| EFF 2 SEND | Effect 2 send faders                                                                            |
| LIB.       | Channel, EQ, and dynamics library recalls.                                                      |
| RCL. SAFE  | Mix scene recall safe channel settings (this does not include the initial recall safe settings) |

#### 5. If you are using the trim function, set the trim level and fade in and fade out parameters.

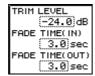

TRIM LEVEL—This is used to set how much levels are trimmed. Levels can be trimmed from -24.0 dB to +24.0 dB in 0.5 dB steps.

**FADE TIME (IN)**—This determines how long it takes to reach the specified trim level after the IN TIME. It can be set to OFF or from 0.0 to 3.0 seconds in 0.2 second steps.

**FADE TIME (OUT)**—This determines how long it takes to return to the previous level after the OUT TIME. It can be set to OFF or from 0.0 to 3.0 seconds in 0.2 second steps.

When the TIME is set to OFF, cross fade data is not recorded, and the existing data remains in effect until a change occurs. As the IN TIME determines the start of the fade in and the TIME OUT determines the start of the fade out, be sure to allow enough time for the fade in or fade out to complete.

#### 6. Use the cursor buttons to select a function switch, and then press the [ENTER] button to execute the selected function.

If you are using a mouse, simply click a function switch to execute a function.

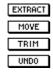

| Switch  | Function                                                                                                    |  |
|---------|----------------------------------------------------------------------------------------------------|--|
| EXTRACT | Events between the IN and OUT points are deleted.                                                                                                    |  |
| MOVE    | Events between the IN and OUT points are move to the MOVE TO point. Events of the same type at the destination are deleted.                              |  |
| TRIM    | Fader events between the IN and OUT points are trimmed by the amount specified.                                                                          |  |
| UNDO    | Undo the extract, move, or trim operation. Undo must be turned on to use this function. See Undoing Automix Operations on page 200 for more information. |  |

Events can be moved only when the Undo function is enabled and there is sufficient memory. When events are moved, events of the same type at the specified destination are overwritten. The trim fade times apply only to normal channel faders. The Trim and Extract functions require at least 1K of free memory. Mix scene recalls, effects library recalls, initial safe channel settings, time signature settings, and transmitted MIDI Program Changes cannot be edited on the Extract page. Use the Event Edit page to edit these events. See Editing Events Off-line on page 193 for more information.

Automix data in memory is compressed. So even when events are deleted, the amount of free memory may not, in some cases, increase.

### **Undoing Automix Operations**

The automix undo function allows you to revert to the previous automix after making changes that you do not want to keep. Executing the undo function swaps the contents of the undo buffer and current automix. The undo function can be turned on and off, and the contents of the undo buffer can be cleared at anytime, freeing up memory for automix recording. Normally it's best to work with the Undo function enabled. If you're working on a long automix and automix memory is getting low, however, it should be disabled. Seeing as you cannot undo automix edits with the Undo function disabled, we recommend that you back up your automix data to an external MIDI device via MIDI Bulk Dump. See Bulk Dump on page 242 for more information.

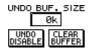

The undo controls shown here are available on the Main and Memory pages. Operation is identical on both pages. The main undo switch, however, is available on the Main and Extract pages.

Before automix changes can be undone, the undo function must be turned on (i.e., enabled) before making any changes. Otherwise, there won't be any data in the undo buffer to recall.

Use the [AUTOMIX] button to locate the Main page.

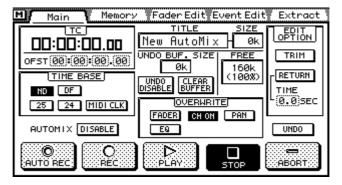

2. Use the cursor buttons to select the UNDO ENABLE switch, and then press the [ENTER] button.

If you are using a mouse, simply click the UNDO ENABLE switch.

A confirmation dialog box appears.

Use the cursor buttons to select OK, and then press the [ENTER] button. If you are using a mouse, simply click OK.

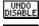

Undo off (disabled)

Undo on (enabled)

The previous contents of the current automix are copied to the undo buffer when

- A new automix is created (see *Creating a New Automix* on page 180)
- An automix is recalled (see *Recalling Automixes* on page 203)

- Fader moves are edited "on the fly" (see *Editing Fader Moves On-the-fly* on page 190)
- Automix events are extracted (see *Extracting Events* on page 198)

UNDO BUF. SIZE The UNDO BUF. SIZE window displays the amount of memory being used by the undo buffer.

4. To undo changes to the automix, use the cursor buttons to select the UNDO switch, which is located above the ABORT switch, and then press the [ENTER] button.

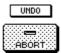

If you are using a mouse, simply click the UNDO switch.

A confirmation dialog box appears.

5. Use the cursor buttons to select OK, and then press the [ENTER] button. If you are using a mouse, simply click OK.

The contents of the undo buffer are copied to the current automix.

### Clearing the Undo Buffer

The contents of the undo buffer can be cleared at anytime. This can be used to free up memory for further recording, or simply to clear the undo buffer contents that are no longer required.

Use the [AUTOMIX] button to locate the Main page.

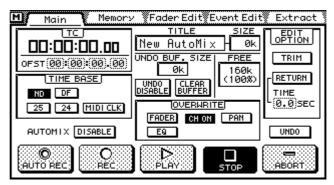

2. Use the cursor buttons to select the CLEAR BUFFER switch, and then press the [ENTER] button.

If you are using a mouse, simply click the CLEAR BUFFER switch.

A confirmation dialog box appears.

3. Use the cursor buttons to select OK, and then press the [ENTER] button. If you are using a mouse, simply click OK.

The contents of the undo buffer are cleared, and the UNDO BUF. SIZE window indicates 0K.

### **Storing Automixes**

Automixes are stored on the Memory page. Up to four automixes can be stored. Automixes and the current automix can be backed up to an external MIDI device, such as a MIDI data filer, using MIDI Bulk Dump. See Bulk Dump on page 242 for more information.

1. Use the [AUTOMIX] button to locate the Memory page.

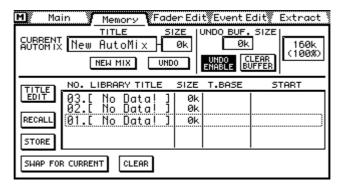

#### 2. Use the PARAMETER wheel to scroll through the list of automixes.

If you are using a mouse, position the mouse cursor over the parameter box, press and hold the left mouse button, and then drag the mouse.

The number, title, size, time base, and start time for each automix is displayed. Automix memories that do not contain data have the title No Data!

# 3. Use the cursor button to select the STORE switch, and then press the [ENTER] button.

If you are using a mouse, simply click the STORE switch.

The Title Edit dialog box appears.

#### 4. Enter a title for the automix.

See Title Edit Dialog Box on page 33 for more information.

#### 5. Press OK on the Title Edit dialog box.

The contents of the current automix are stored to the selected automix memory.

### **Recalling Automixes**

Automixes are recalled on the Memory page. You can recall any one of the four automixes. When an automix is recalled, the contents of the current automix are replaced by the contents of the automix being recalled. You may want to store the current automix before recalling an automix. See Storing Automixes on page 202 for more information.

1. Use the [AUTOMIX] button to locate the Memory page.

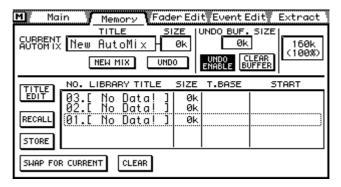

#### 2. Use the PARAMETER wheel to scroll through the list of automixes.

If you are using a mouse, position the mouse cursor over the parameter box, press and hold the left mouse button, and then drag the mouse.

The number, title, size, time base, and start time for each automix is displayed. Automix memories that do not contain data have the title No Data!

#### Use the cursor button to select the RECALL switch, and then press the [ENTER] button.

If you are using a mouse, simply click the RECALL switch.

The contents of the selected automix are recalled and become the current automix.

When an automix is recalled, and the undo function is on, the previous current automix is copied to the undo buffer. If there's not enough memory available to recall an automix and have the current automix copied to the undo buffer, the current automix and automix memory can simply be swapped. See Swapping the Current Automix on page 204 for more information.

### **Swapping the Current Automix**

When an automix is recalled, and the undo function is on, the previous current automix is copied to the undo buffer. If there's not enough memory available to recall an automix and have the current automix copied to the undo buffer, the current automix and automix memory can simply be swapped. Swap can also be used when you attempt to store or recall an automix that is too large for the available memory.

1. Use the [AUTOMIX] button to locate the Memory page.

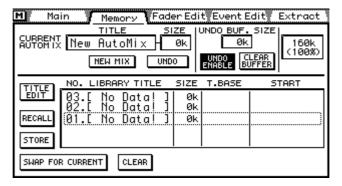

2. Use the PARAMETER wheel to scroll through the list of automixes.

If you are using a mouse, position the mouse cursor over the parameter box, press and hold the left mouse button, and then drag the mouse.

The number, title, size, time base, and start time for each automix is displayed. Automix memories that do not contain data have the title No Data!

- 3. Use the cursor button to select the SWAP FOR CURRENT switch.
- 4. Press the [ENTER] button.

If you are using a mouse, simply click the SWAP FOR CURRENT switch.

A confirmation dialog box appears.

5. Use the cursor buttons to select OK, and then press the [ENTER] button. If you are using a mouse, simply click OK.

The current automix and automix memory are swapped without affecting the undo buffer.

### **Editing Automix Titles**

Automix titles can be edited at anytime. You don't have to recall an automix to edit its title. Only automixes that contain data can have their titles edited. Title editing is performed on the Memory page shown below.

1. Use the [AUTOMIX] button to locate the Memory page.

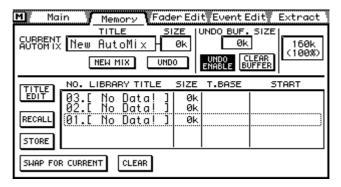

Select the automix using the PARAMETER wheel or mouse.

If you are using a mouse, position the mouse cursor over the parameter box, press and hold the left mouse button, and then drag the mouse.

3. Use the cursor buttons to select the TITLE EDIT switch, and then press the [ENTER] button.

If you are using a mouse, simply click the TITLE EDIT switch.

The Title Edit dialog box appears.

4. Edit the automix title.

See Title Edit Dialog Box on page 33 for more information.

5. When you've finished, press OK on the Title Edit dialog box.

### **Clearing Automix Memories**

The contents of the four automix memories can be cleared individually. This can be used to free up memory for further recording, or simply to clear automixes that are no longer required. It can also be used to delete automixes that have been backed up using MIDI Bulk Dump. See Bulk Dump on page 242 for more information. Automix memories are cleared on the Memory page. You don't have to recall an automix to clear it.

1. Use the [AUTOMIX] button to locate the Memory page.

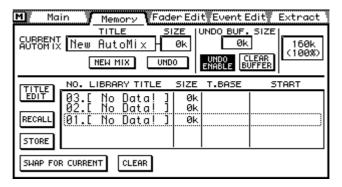

#### 2. Select the automix using the PARAMETER wheel or mouse.

If you are using a mouse, position the mouse cursor over the parameter box, press and hold the left mouse button, and then drag the mouse.

#### 3. Use the cursor buttons to select the CLEAR switch.

#### 4. Press the [ENTER] button.

If you are using a mouse, simply click the CLEAR switch.

A confirmation dialog box appears.

#### 5. Press OK to confirm.

The selected automix memory is cleared, and the title, size, time base, and start values are reset.

# **Other Functions**

1 /

### In this chapter...

| User Define Buttons          | 208 |
|------------------------------|-----|
| Using the Onboard Oscillator | 212 |
| 03D Preferences              | 213 |
| Checking the Battery         | 214 |
| Initializing the 03D         | 214 |
| Calibrating the Faders       | 214 |

#### **User Define Buttons**

The USER DEFINE buttons are user-programmable buttons that can be configured to send specific MIDI or MMC (MIDI Machine Control) commands when pressed. They can also be used to recall frequently used mix scenes or effects programs, adjust mix settings of the selected channel, or control the Automix function.

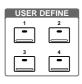

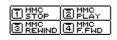

The functions of the USER DEFINE buttons are continuously shown by the four switches at the top-right of the display, as shown here.

Any one of 31 functions can be assigned to a USER DEFINE button. Four banks allow you to configure four individual USER DEFINE button configurations. The USER DEFINE buttons are configured on the User Def. page.

Use the [UTILITY] button to locate the User Def. page shown below.

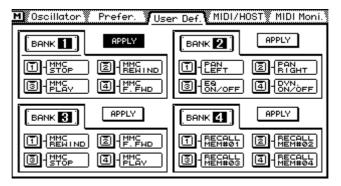

- 2. Use the cursor buttons to select a button in a bank.
- 3. Press the [ENTER] button.

If you are using a mouse, simply click a button.

The FUNCTION DEFINE dialog box shown below appears.

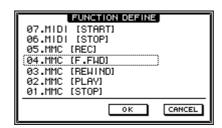

4. Use the PARAMETER wheel to scroll through the available functions.

If you are using a mouse, position the mouse cursor over the parameter box, press and hold the left mouse button, and then drag the mouse.

5. Use the cursor buttons to select the OK switch, and then press the [ENTER] button.

If you are using a mouse, simply click the OK switch.

6. To make a bank active, select its APPLY switch, and then press the [ENTER] button.

If you are using a mouse, simply click an APPLY switch.

The following functions can be assigned to the USER DEFINE buttons.

#### **MMC Commands**

| #  | Function     | Description                                            |
|----|--------------|--------------------------------------------------------|
| 00 | (No assign)  | No function                                            |
| 01 | MMC [STOP]   | Transmit MMC Stop command (F0 7F nn 06 01 F7)          |
| 02 | MMC [PLAY]   | Transmit MMC Deferred Play command (F0 7F nn 06 03 F7) |
| 03 | MMC [REWIND] | Transmit MMC Rewind command (F0 7F nn 06 05 F7)        |
| 04 | MMC [F. FWD] | Transmit MMC Fast Forward command (F0 7F nn 06 04 F7)  |
| 05 | MMC [REC]    | Transmit MMC Record Strobe command (F0 7F nn 06 06 F7) |

The "nn" part of each MMC command is the device number of the receiving machine. This is set on the MIDI/HOST page. See MIDI/HOST Setup on page 233 for more information.

#### **MIDI Real-time Messages**

| #  | Function        | Description                          |
|----|-----------------|--------------------------------------|
| 06 | MIDI [STOP]     | Transmit MIDI Stop message (FCH)     |
| 07 | MIDI [START]    | Transmit MIDI Start message (FAH)    |
| 08 | MIDI [CONTINUE] | Transmit MIDI Continue message (FBH) |

#### **Scene Memories & Libraries**

| #  | Function                  | Description                                  |
|----|---------------------------|----------------------------------------------|
| 09 | Scene +1 Recall           | Recall mix scene current+1                   |
| 10 | Scene –1 Recall           | Recall mix scene current–1                   |
| 11 | Scene mem. Recall (No.xx) | Recall the specified mix scene               |
| 12 | Eff1 lib.+1 Recall        | Recall effects program current+1 to Effect 1 |
| 13 | Eff1 lib.–1 Recall        | Recall effects program current–1 to Effect 1 |
| 14 | Eff1 lib. Recall (No.xx)  | Recall the specified program to Effect 1     |
| 15 | Eff2 lib.+1 Recall        | Recall effects program current+1 to Effect 2 |
| 16 | Eff2 lib.–1 Recall        | Recall effects program current–1 to Effect 2 |
| 17 | Eff2 lib. Recall (No.xx)  | Recall the specified program to Effect 2     |

If the current mix scene or effects program is the last in the series, nothing is recalled when a current+1 function is used. Similarly, if the current mix scene or effects program is the first in the series, nothing is recalled when a current–1 function is used.

If the specified mix scene or effects program contains no data, the next scene or program that contains data is recalled.

#### **Automix**

| #  | Function        | Description                               |
|----|-----------------|-------------------------------------------|
| 18 | Automix [REC]   | Same as REC switch on Main automix page   |
| 19 | Automix [PLAY]  | Same as PLAY switch on Main automix page  |
| 20 | Automix [STOP]  | Same as STOP switch on Main automix page  |
| 21 | Automix [ABORT] | Same as ABORT switch on Main automix page |

#### **Channel Controls**

| #  | Function        | Description                                               |
|----|-----------------|-----------------------------------------------------------|
| 22 | CH Delay on/off | Turn the selected channel's delay on or off               |
| 23 | EQ on/off       | Turn the selected channel's EQ on or off                  |
| 24 | Dynamics on/off | Turn the selected channel's dynamics processor on or off  |
| 25 | PAN Left        | Pan selected channel one step to the left                 |
| 26 | PAN Right       | Pan selected channel one step to the right                |
| 27 | PAN Front       | Pan selected channel one step to the front (surround pan) |
| 28 | PAN Rear        | Pan selected channel one step to the rear (surround pan)  |

For the stereo input channel, the effects returns channels, and the stereo output, PAN LEFT and PAN RIGHT set the balance, not pan.

If a pair of USER DEFINE buttons are set to PAN LEFT and PAN RIGHT, or PAN FRONT and PAN REAR, pressing those buttons together sets the pan or balance to center.

#### **Others**

| #  | Function          | Description                                 |
|----|-------------------|---------------------------------------------|
| 29 | Peak Hold on/off  | Turn the meter Peak Hold function on or off |
| 30 | Oscillator on/off | Turn the oscillator on or off               |

#### **User Define Button Indicators**

Each USER DEFINE button has a LED indicator built-in. Operation of these indicators depends on the selected function and is explained in the following table.

| Function                         | Туре             | Indicator Operation                                                                                                    |
|----------------------------------|------------------|----------------------------------------------------------------------------------------------------|
| 1 to 17, 21                      | Simple trigger   | Lights up momentarily when button is pressed.                                                                                                    |
| 19, 20, 22,<br>23, 24, 29,<br>30 | ON/OFF operation | Lights up when the specified function is on.                                                                                                    |
| 18                               | Automix REC      | Flashes in Rec Ready mode.<br>Lights up continuously during recording.                                                                                                    |
| 25 to 28                         | PAN              | Lights up when the selected channel's pan control is at center or in the direction of the specified function. For example, the indicator of a button set to PAN LEFT lights up when the pan control is set anywhere from L16 to center. |

When a pair of USER DEFINE buttons are set to PAN LEFT and PAN RIGHT, or PAN FRONT and PAN REAR, the indicators make it easy to check the pan position of the

selected channel. In the following examples, the PAN LEFT and PAN RIGHT functions are assigned to USER DEFINE buttons [1] and [2].

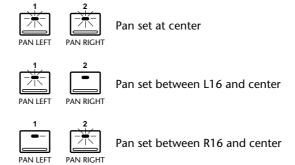

### **Using the Onboard Oscillator**

The 03D features a useful, onboard audio oscillator, which can be assigned to the bus outputs, aux sends, stereo output, and onboard effects. It can be used for calibration or diagnostic purposes. Assigning a burst noise waveform to the onboard effects processors, for example, is a convenient way to audition reverb settings.

1. Use the [UTILITY] button to locate the Oscillator page shown below.

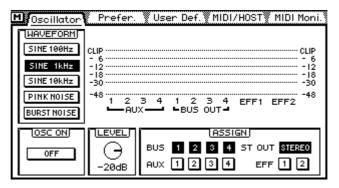

Use the cursor button to select parameters and the [ENTER] button to turn them on or off. The PARAMETER wheel can be used to adjust the LEVEL parameter.

**WAVEFORM**—These switches are used to select the type of waveform generated by the oscillator: SINE 100Hz, SINE 1kHz, SINE 10kHz, PINK NOISE, or BURST NOISE, which consists of 200 ms noise pulses at four second intervals.

**OSC ON**—This switch is used to turn the oscillator on and off.

Note: To prevent any sudden tone burst surprises in your monitors or headphones, set the oscillator level, stereo output, aux sends, bus outs, or effects returns to a minimal level.

**LEVEL**—This control is used to adjust the level of the signal generated by the oscillator from 0 dB to –96 dB. This control can be adjusted using the PARAMETER wheel regardless of the cursor position.

**ASSIGN**—These switches are used to assign the oscillator signal to the: buses, aux sends, stereo output, and onboard effects. When the oscillator is assigned to a bus, the oscillator signal has priority and other signals routed to that bus are muted.

The oscillator remains on even when other display pages are selected. When the 03D is turned on, however, the oscillator is always set to off. Buses that are receiving the oscillator signal cannot receive other signals.

The oscillator signal fed to the Aux buses is delayed by two samples.

#### **03D Preferences**

Various 03D preferences can be set on the Prefer. page shown below.

Use the [UTILITY] button to locate the Prefer. page shown below.

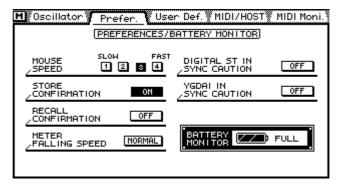

#### 2. Use the cursor buttons to select the parameters and the [ENTER] button to activate them.

The preferences are explained below.

#### **MOUSE SPEED**

The mouse speed can be set to one of four speeds. The speed you choose will depend on your personal preference and the amount of physical space available where your mouse is located. Faster speeds allow you to navigate the display quickly with relatively small mouse movements.

#### **STORE CONFIRMATION**

When this preference is set to ON, the Title Edit dialog box, which also functions as a confirmation, appears whenever a mix scene or library program is stored. This is useful for preventing mix scenes and library programs from being stored accidentally.

#### **RECALL CONFIRMATION**

When this preference is set to ON, the 03D display a confirmation dialog box whenever a mix scene or library program is recalled. This is useful for preventing mix scenes and library programs from being recalled accidentally.

#### **METER FALLING SPEED**

The speed at which the level meters fall can be set to one of two speeds: NORMAL or FAST. The initial setting is NORMAL.

#### **DIGITAL ST IN SYNC CAUTION**

When this preference is ON, a warning message appears when the DIGITAL STEREO IN signal is not synchronized to the master wordclock source. The initial setting is ON.

#### YGDAI IN SYNC CAUTION

When this preference is ON, a warning message appears when a YGDAI input signal is not synchronized to the master wordclock source. The initial setting is ON.

### **Checking the Battery**

The 03D uses a long-life battery to maintain its internal memories. The battery should last for up to five years. You can check its condition on the Prefer. page.

1. Use the [UTILITY] button to locate the Prefer. page shown below.

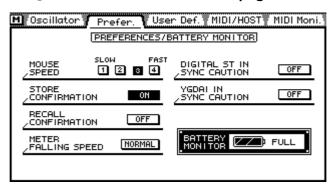

If the battery monitor indicates that the battery is low, contact your Yamaha dealer about having the battery changed. Do not attempt to change the battery yourself.

Note: Failure to change a low battery may result in data loss.

### Initializing the 03D

Initialization allows you to reset 03D settings, scene memories, and libraries to their initial values (i.e., the factory settings).

To reset just the mix settings, recall mix scene 00. See Scene Memory 00 on page 165 for more information.

1. Turn off the 03D.

#### 2. While holding down the [STORE] button, turn on the 03D.

A dialog box appears with the following three options. The dialog box appears for about 7 or 8 seconds, so you must make your choice within that time.

- 1. Clear Edit Buffer and Setup Memory.
- 2. Clear all memories and reset the 03D to its initial settings.
- 3. Cancel this dialog box.
- 3. Release the [STORE] button and select an option.

### Calibrating the Faders

If the 03D is not used for a long time, is moved to a new location, or fader movements have been obstructed, the faders may need calibrating. The calibration process calculates the torque required by each fader motor to drive its fader accurately and smoothly.

1. To calibrate the faders, turn off the 03D.

#### 2. While holding down the [ENTER] button, turn on the 03D.

The fader calibration process starts. When the faders return to their original positions, calibration is complete.

# Digital I/O

18

### In this chapter...

| Wordclock Setup       | 216 |
|-----------------------|-----|
| Digital Stereo Out    | 219 |
| Output Dither         | 220 |
| Digital Stereo In     | 221 |
| Digital Input Monitor | 222 |
| YGDAI Cards           | 223 |
| Cascading the 03D     | 227 |

# **Wordclock Setup**

#### **About Wordclocks**

When several digital audio devices are configured in a system, it is essential that they are all synchronized to a single wordclock source. This is not SMPTE or MIDI timecode synchronization. Wordclock synchronization refers to the synchronization of the digital audio processing circuits inside each digital audio device. Typically, one digital audio device acts as wordclock master and other devices work as wordclock slaves. The wordclock frequency is the same as the chosen sampling rate.

Even though some systems appear to work okay with several digital audio devices not sharing a common wordclock (i.e., all devices set to their own internal wordclock), digital audio data is not processed correctly. In some systems this problem will be very audible. In others it may cause subtle distortion. Be aware of this.

In a system where all devices share a common wordclock, it is important that all devices be turned on even when not all of them are being used. Turn on the wordclock master first, and then the slaves. When shutting down the system, turn off the slaves first, and then the master. Before starting a recording session it's a good idea to make sure that all wordclock slaves are locked to the master wordclock source. Most devices have front panel indicators to show whether they are locked to an internal or external wordclock.

#### Selecting a Wordclock Source

With the 03D's internal wordclock generator, industry-standard sampling rates of 44.1 kHz and 48 kHz are available. When the internal wordclock generator is used, the 03D can be used as wordclock master, with other digital devices working as wordclock slaves. Alternatively, the 03D can be used with external wordclock rates of between 32 kHz –6% and 48 kHz +6%. An external wordclock can be sourced from the DIGITAL STEREO IN, BNC WORD CLOCK IN, or a pair of YGDAI digital inputs.

1. Use the [DIO] button to locate the D.in Setup page shown below.

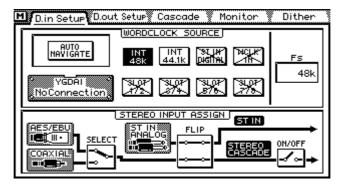

Note: As the wordclock source is being changed, noise may be produced. So before selecting a wordclock source, set the stereo output, aux send, and bus out faders to minimum, turn down your monitor amplifier, and stop all recorders.

# 2. Use the cursor buttons to select the WORD CLOCK SOURCE options, and the [ENTER] button to set them.

If you are using a mouse, simply click the options.

If the 03D locks correctly to the selected wordclock source, the respective indicator appears highlighted.

**AUTO NAVIGATE**—This function checks all possible word-clock sources and then displays a dialog box recommending a suitable source. Note, however, that this function is not perfect and in some situations it may not be able to recommend a suitable source. The dialog box shown here appears when this function is selected.

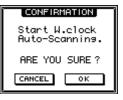

MANUAL—These options allow you to select the wordclock source.

INT 44.1k Internal wordclock at 44.1 kHz

INT 48k Internal wordclock at 48 kHz

ST IN DIGITAL External wordclock via the DIGITAL STEREO IN (AES/EBU or Coaxial). The STEREO INPUT ASSIGN FLIP switch on the D.in Setup page must be set so that the AES/EBU or Coaxial signal is assigned to the ST IN.

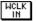

External wordclock via the BNC WORD CLOCK IN connection

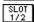

External wordclock via the YGDAI card inputs 1 and 2

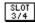

External wordclock via the YGDAI card inputs 3 and 4

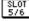

External wordclock via the YGDAI card inputs 5 and 6

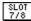

External wordclock via the YGDAI card inputs 7 and 8

The status of these wordclock sources appear as follows.

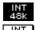

03D locked to this wordclock source

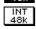

Usable wordclock present

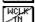

Wordclock signal present but not synchronized to selected wordclock. If such a signal is connected and the DIGITAL ST IN SYNC CAUTION or YGDAI IN SYNC CAUTION preference is set to ON, a warning message appears. See 03D Preferences on page 213 for more information.

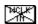

No wordclock signal available.

**FS**—When the 03D is locked to a wordclock, the sampling rate appears here (48k, 44.1k, or 32k). When it is unlocked, the display shows UNLOCK. If another page is accessed in the unlocked state, UNLOCK appears on that page too.

#### **Wordclock Connections & Termination**

For correct operation it is essential that wordclock cabling be terminated correctly. The 03D has a wordclock termination ON/OFF (75 $\Omega$ ) switch on the rear panel. Wordclock is a TTL signal, and IN and OUT connections use BNC connectors. Three wordclock distribution examples are shown below. Note the 75 $\Omega$  wordclock terminator switch settings.

#### 1. Parallel Distribution with IFU4 Interface Unit

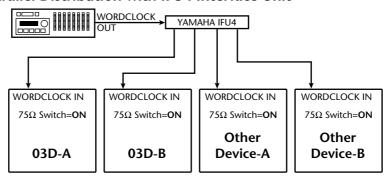

In this example, an Yamaha IFU4 Interface Unit is used to distribute the wordclock signal among devices. All wordclock terminator switches are set to ON.

#### 2. Using BNC T-bar Connectors

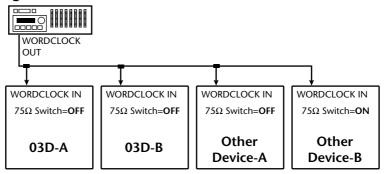

This example is similar to the above except that T-bar connectors are used. In this system, only the last device's wordclock terminator switch is set to ON.

#### 3. Daisy Chain Distribution

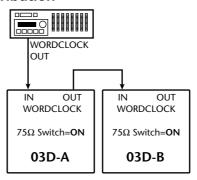

In this example, the wordclock master is a digital multitrack recorder. Both 03D wordclock terminator switches are set to ON. This method of wordclock distribution is not recommended for large systems.

# **Digital Stereo Out**

The 03D features both AES/EBU and COAX-IAL-type digital stereo outputs. They output the same digital audio signal but in different formats. The XLR-3-32-type connector outputs AES/EBU format digital audio, while the COAXIAL connector outputs Consumer format digital audio.

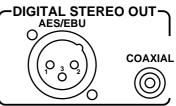

In addition to the stereo output signal, the Stereo bus signals can be selected as the source for these outputs.

1. Use the [DIO] button to locate the D.out Setup page shown below.

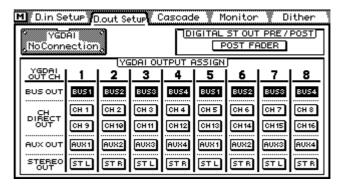

Use the cursor buttons to select the DIGITAL ST OUT PRE/POST switch, and the [ENTER] button to select POST FADER or PRE FADER.

POST FADER means that the signal is sourced after the stereo output fader. PRE FADER means that the signal is sourced directly from the Stereo bus.

If you are using a mouse, simply click the DIGITAL ST OUT PRE/POST switch.

The AES/EBU connection outputs digital audio data with a wordlength of 24 bits. The Coaxial connection outputs digital audio data with a wordlength of 20 bits.

# **Output Dither**

The 03D's AES/EBU connection outputs digital audio data with a wordlength of 24 bits. The Coaxial connection outputs digital audio data with a wordlength of 20 bits. When a high-resolution digital audio signal is transferred to a lower-resolution system, some of the least-significant bits (LSB) are ignored by the receiving system. This can make low-level signals sound grainy and step like, similar to the breakup produced by a low-resolution digital reverb processor as a signal fades. The wordlength of a digital audio signal must be shortened to match that supported by the receiving system. The digital dither technique is used to optimize this process. The output of a special pseudorandom number sequence generator is compared with the lowest bit of the shortened data word and those bits below it and is rounded either up or down prior to D/A conversion, thereby optimizing the 03D digital output signals for use with lower-resolution systems. Dither endows digital signals with a noise floor close to the minimum theoretical limit. Whether or not you use dither really depends on your application. If you're unsure, it's best to use dither.

Dither can be set independently for the DIGITAL STEREO OUT and each pair of YGDAI outputs. Set the WORD LENGTH parameters to match the wordlength supported by the digital device connected to the DIGITAL STEREO OUT or YGDAI card. If, for example, you have a 20-bit digital recorder connected to the 03D's DIGITAL STEREO OUT for use as a master recorder, set the wordlength to 20 and turn on dither for the ST OUT DIGITAL.

The ST OUT setting applies to the AES/EBU output and Coaxial output.

1. Use the [DIO] button to locate the Dither page shown below.

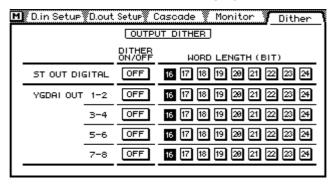

2. Use the cursor buttons to select the dither on/off and wordlength switches, and the [ENTER] button to set them.

If you are using a mouse, simply click the switches.

# **Digital Stereo In**

The 03D features both AES/EBU and COAX-IAL-type digital stereo inputs. Only one connection can be used at a time. The XLR-3-31-type connector accepts AES/EBU format digital audio, while the COAXIAL connector accepts Consumer format digital audio. Signals input here can be fed to the stereo input channel or directly to the Stereo bus for stereo cascade operation.

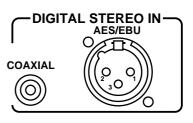

1. Use the [DIO] button to locate the D.in Setup page shown below.

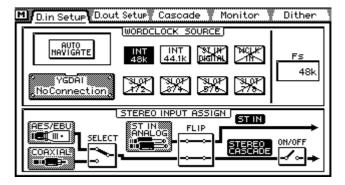

2. Use the cursor buttons to select the STEREO INPUT ASSIGN options, and the [ENTER] button to set them.

If you are using a mouse, simply click the options.

**SELECT**—This switch is used to select the digital input connection: AES/EBU or COAXIAL. Only one connection can be used at a time.

**FLIP**—This switch flips the digital stereo input signal to the stereo input channel and the analog stereo input signal to the Stereo bus.

**ON/OFF**—This switch turns the stereo cascade feed to the Stereo bus on and off. The source of the stereo cascade signal is determined by the SELECT and FLIP options.

Note: When the AES/EBU or Coaxial DIGITAL STEREO IN connection is used, to prevent noise the sending device and 03D must be wordclock synchronized.

#### Solo

The stereo cascade signal can be monitored using solo. See Monitoring on page 74 for more information.

# **Emphasis**

When a digital audio signal containing emphasis is connected to the digital stereo input, the 03D automatically detects it and de-emphasizes as necessary. Once a signal has been de-emphasized, it's processed and output by the 03D without emphasis. The 03D cannot apply emphasis to digital output signals.

# **Digital Input Monitor**

The DIO Monitor page is used to monitor the channel status of IEC958 digital input signals (AES/EBU or COAXIAL) connected to the DIGITAL STEREO IN and YGDAI card. The DIGITAL STEREO IN can be set to either AES/EBU or COAXIAL on the D.in Setup page. See Digital Stereo In on page 221 for more information. The YGDAI input monitor works only when an AES/EBU CD8-AE-S YGDAI card is installed.

1. Use the [DIO] button to locate the Monitor page shown below.

| M D.in Setur Dout Setur Cascade Monitor Dither |          |       |       |       |       |
|------------------------------------------------|----------|-------|-------|-------|-------|
| ST IN YGDAI YGDAI NOCOnnection                 |          |       |       |       |       |
|                                                |          | CH1-2 | CH3-4 | CH5-6 | CH7-8 |
| Fs                                             | (UNLOCK) |       |       |       |       |
| EMPHASIS                                       |          |       |       |       |       |
| CATEGORY                                       |          |       |       |       |       |
| COPY                                           |          |       |       |       |       |

**Fs**—This field shows the sampling rate of a digital input signal.

| 32k    | 32 kHz sampling rate                  |  |
|--------|---------------------------------------|--|
| 44.1k  | 44.1 kHz sampling rate                |  |
| 48k    | 48 kHz sampling rate                  |  |
| None   | Sampling rate unknown                 |  |
| UNLOCK | No signal connected or signal invalid |  |

**EMPHASIS**—This field shows whether or not a digital input signal contains emphasis.

| ON  | Emphasis ON  |
|-----|--------------|
| OFF | Emphasis OFF |
| ??? | Unknown      |

**CATEGORY**—This field shows the category of a digital input signal. Only COAXIAL signals contain category information. When an AES/EBU signal is connected, AES/EBU is shown in this field.

| General           | Used temporarily                                                 |  |
|-------------------|------------------------------------------------------------------|--|
| Laser Optical     | Laser optical device (CD player, etc)                            |  |
| D/D Conv          | Digital-to-digital converter and signal processor                |  |
| D. Broadcast      | Digital broadcast reception                                      |  |
| Instruments       | Musical instruments and sources that generate the original sound |  |
| A/D Conv          | A/D converter (without copyright information)                    |  |
| A/D Conv with (C) | A/D converter (with copyright information)                       |  |
| Solid Memory      | Solid memory device                                              |  |
| Experimental      | Experimental device                                              |  |
| Unknown           | Unknown device                                                   |  |

**COPY**—This field shows the copy status of a digital input signal. Only COAXIAL signals contain copy information.

| ОК       | Copy allowed    |
|----------|-----------------|
| Prohibit | Copy prohibited |

#### **YGDAI** Cards

#### **About the YGDAI System**

The YGDAI (Yamaha General Digital Audio Interface) system and optional YGDAI interface cards provide digital I/O support for several industry standard digital audio formats and protocols. Using a YGDAI card, the 03D's bus, aux, and input channel signals 1–16 can be output to other digital audio equipment, including digital multitrack recorders. The following YGDAI cards are available.

#### **CD8-AT ADAT Card**

The CD8-AT ADAT interface card is used to connect an 8-track ADAT MultiChannel Optical Interface compatible digital multitrack recorder, such as the Alesis ADAT, Alesis ADATxt, or Fostex RD-8.

#### **CD8-TDII Tascam Card**

The CD8-TDII interface card is used to connect an 8-track Tascam Digital Audio Interface (TDIF-1) compatible digital multitrack recorder, such as the Tascam DA-88 or DA-38.

#### CD8-AE-S AES/EBU Card

The CD8-AE-S interface card is used to connect digital audio equipment with AES/EBU digital I/O. Connection is via a 25-pin D-sub connector.

#### **CD8-Y Yamaha Card**

The CD8-Y interface card is used to connect equipment featuring Yamaha format multi-channel connections.

#### **CD8-CS Cascade Card**

The CD8-CS Cascade card is used to cascade two 03Ds together to expand the number of inputs. The CD8-CS Kit contains two CD8-CS interface cards and a cascade cable. See Cascading the 03D on page 227 for more information.

# **Card Specifications**

| Card                  | Description                      | Connectors      |
|-----------------------|----------------------------------|-----------------|
| CD8-AT                | ADAT Digital I/O                 | Optical x2      |
| CD8-TDII              | Tascam TDIF-1 Digital I/O        | 25-pin D-sub x1 |
| CD8-AE-S <sup>1</sup> | AES/EBU Digital I/O              | 25-pin D-sub x1 |
| CD8-Y                 | Yamaha Digital I/O               | 25-pin D-sub x1 |
| CD8-CS KIT            | Digital Cascade Kit <sup>2</sup> | 25-pin D-sub x1 |

- 1. Cable not included.
- 2. Kit includes two cards, one cable.

# **YGDAI Digital Inputs**

The eight YGDAI digital inputs work as inputs for input channels 17 through 24, and cannot be reconfigured. See Input Channel Overview on page 36 for more information.

# **Emphasis**

When a digital audio signal containing emphasis is connected to a YGDAI digital input, the 03D automatically detects it and de-emphasizes as necessary. Once a signal has been de-emphasized, it's processed and output by the 03D without emphasis. The 03D cannot apply emphasis to digital output signals.

#### **Multitrack Recorders**

The 03D's YGDAI slot provides eight digital inputs and outputs, and can be used to connect modular digital multitrack recorders, such as the Alesis ADAT or Tascam DA-88. The digital outputs can be any combination of bus outs, aux sends, and direct outputs from the first 16 input channels. So even though the 03D has only four bus outputs, up to eight tracks can be recorded simultaneously. When the 03D is used with a digital multitrack recorder, input channels 17 to 24 function as tape returns.

#### Assigning Signals to the YGDAI Outputs

The following table shows which signal sources can be assigned to the eight YGDAI digital outputs. Note that these signals are not sourced directly from the 03D buses. They are sourced from the actual outputs before D/A conversion. So they are affected, for example, by the stereo, bus, and aux send master faders, EQ, and dynamics processors.

| Output | Source                                                 |  |  |
|--------|--------------------------------------------------------|--|--|
| 1      | BUS 1, AUX 1, Direct Out 1, Direct Out 9, or STEREO L  |  |  |
| 2      | BUS 2, AUX 2, Direct Out 2, Direct Out 10, or STEREO R |  |  |
| 3      | BUS 3, AUX 3, Direct Out 3, Direct Out 11, or STEREO L |  |  |
| 4      | BUS 4, AUX 4, Direct Out 4, Direct Out 12, or STEREO R |  |  |
| 5      | BUS 1, AUX 1, Direct Out 5, Direct Out 13, or STEREO L |  |  |
| 6      | BUS 2, AUX 2, Direct Out 6, Direct Out 14, or STEREO R |  |  |
| 7      | BUS 3, AUX 3, Direct Out 7, Direct Out 15, or STEREO L |  |  |
| 8      | BUS 4, AUX 4, Direct Out 8, Direct Out 16, or STEREO R |  |  |

1. Use the [DIO] button to locate the D.out Setup page shown below.

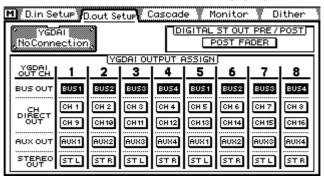

2. Use the cursor buttons to select the YGDAI OUTPUT ASSIGN switches, and the [ENTER] button to set them.

If you are using a mouse, simply click the switches.

The YGDAI card graphic at the top left of the D.out Setup page indicates the type of YGDAI card installed. The following table lists the available card types.

| Indicator     | Card                         | Description               |  |
|---------------|------------------------------|---------------------------|--|
| No Connection | No card installed            | _                         |  |
| adat          | CD8-AT                       | ADAT Digital I/O          |  |
| TASCAM        | CD8-TDII                     | Tascam TDIF-1 Digital I/O |  |
| AES/EBU       | CD8-AE-S AES/EBU Digital I/O |                           |  |
| YAMAHA        | CD8-Y Yamaha Digital I/O     |                           |  |
| CASCADE       | CD8-CS KIT                   | Digital Cascade Kit       |  |

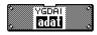

As an example, this is what the YGDAI card graphic displays when a CD8-AT ADAT card is installed.

# **YGDAI Block Diagram** CH OUTPUT 1-8 OUTPUT (YGDAI) ์ רווי to YGDAI from from from BUS OUT AUX OUT ♠ to YGDAI Ch15 Y Ch16 Y from Ch1 ST LR 12 12 De-Emphasis

## **Installing YGDAI Cards**

Warning: Turn off the 03D before installing a YGDAI card. Failure to do so is an electrical shock hazard, and may damage the 03D or card.

- 1. Turn off the 03D.
- 2. Undo the four fixing screws and remove the slot cover, as shown below.

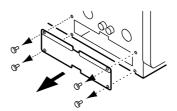

Keep the cover in a safe place for future use.

3. Insert the card into the slot as shown below. Push it in all the way so that the card's connector mates correctly with the internal 03D connector.

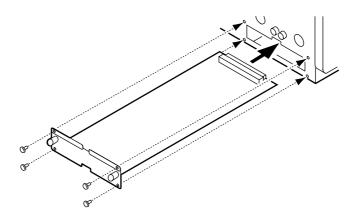

- 4. Secure the card using the four fixing screws.
- 5. Turn on the 03D.

The 03D checks to see what type of YGDAI card is installed when it's turned on. If installation is successful and the card is working correctly, the card type appears on the D.out Setup page. See Assigning Signals to the YGDAI Outputs on page 224 for more information.

# Cascading the 03D

The CD8-CS Cascade Kit allows two 03Ds to work together as one 32-input mixing console, with both 03Ds sharing a common bus system (inputs 17–24 are not available when a cascade card is installed). The 03D can also be cascaded with the Yamaha 02R Digital Recording Console, which is an 8-bus console. The CD8-CS Cascade Kit contains two cards and one cable. This is all that is required to cascade two 03Ds or a 03D and 02R together.

When two consoles are cascaded together, one acts as master, the other as a slave. The IN/OUT switch on the CD8-CS card installed in the slave console is set to OUT. On the master console this switch is set to IN.

Note: Turn off the 03D before setting CD8-CS IN/OUT switches.

When a CD8-CS Cascade card is installed in the 03D, the cascade signal sources are selected automatically, and are not affected by the YGDAI OUTPUT ASSIGN settings on the D.out Setup page. The cascade signal configurations are explained in the following table.

| Signal  | Cascade Configuration                                                                                                    |
|---------|----------------------------------------------------------------------------------------------------|
| Bus     | The Bus buses of both consoles are connected directly. The bus out signal levels are controlled using the bus out faders on the master console. Bus out faders on the slave console are essentially redundant.                                                                                                    |
| Aux     | The Aux buses of both consoles are connected directly. The aux send signal levels are controlled using the aux send faders on the master console. Aux send master faders on the slave console are essentially redundant.                                                                                                    |
| Effects | The Effects buses of the slave and master consoles are not connected. This means that the onboard effects processors of both consoles can be used independently to process signals of the respective console.                                                                                                    |
| Stereo  | The Stereo buses of both consoles are connected directly. The stereo output signal level is controlled using the ST OUT fader on the master console. Two-track mastering and monitoring equipment should be connected to the master console. The ST OUT fader on the slave console is essentially redundant.                          |
| Solo    | The Solo buses of both consoles are connected directly. Solo mode is engaged using the [SOLO] button on the master console. The [SOLO] button on the slave console is essentially redundant. Solo Status settings must be made on the master console. Listen, Sel mode, and safe channel settings are made on the respective console. |

Cascade settings on the master console are made on the Cascade page, which is available only when a CD8-CS Cascade card is installed, and the IN/OUT switch on that card is set to IN. There are no configuration settings for the slave console.

#### 1. Use the [DIO] button to locate the Cascade page shown below.

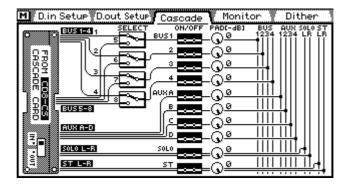

# 2. Use the cursor buttons to select the switches and controls and the [ENTER] button and PARAMETER wheel to set them.

If you are using a mouse, simply click and drag the parameters.

**SELECT**—These four switches are used to route the eight bus signals from the cascade card to the 03D's four buses. If you're cascading two 03Ds together, these switches should be set so that cascade bus 1 routes to 03D bus 1, cascade bus 2 routes to 03D bus 2, and so on. The 03D does not use buses 5 to 8, so there is no reason to select those buses. If you are cascading a 03D and 02R Digital Recording Console, however, you can use these switches to route four of the 02R's eight buses to the 03D's four buses.

**ON/OFF**—These switches are used to turn on and off the cascade input signals.

**ATT**—These controls are used to attenuate the cascade input signals from 0 dB to –96 dB.

#### **Cascade Delay**

The following illustrations show the amount of signal delay that occurs when 03Ds and 02Rs are cascaded together. The left-channel signal is fed into the first mixer and the right-channel signal is fed into the second mixer. As the left-channel signal passes through both mixers, it's delayed compared to the right-channel signal, which passes through only one mixer. By delaying the right-channel signal on the second mixer, both signals can be brought into phase. Use the Delay function to correct cascade delay. See Channel Delay on page 40 for more information.

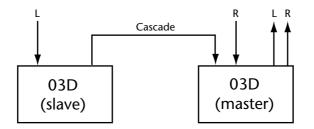

Left-channel output signal is delayed by 16 samples

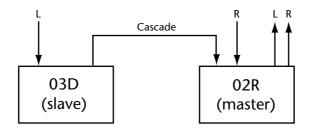

Left-channel output signal is delayed by 15 samples

Setting the 02R's ID parameter will not correct this delay. Use the Channel Delay function.

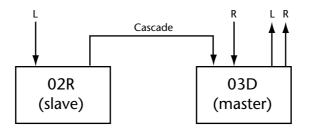

Left-channel output signal is delayed by 21 samples

## **Using Solo with Cascade**

When two consoles are cascaded together, the Solo buses of both consoles are connected. Solo mode is engaged using the [SOLO] button on the master console. The [SOLO] button on the slave console is essentially redundant. Also, solo Status settings must be made on the master console. Listen, Sel mode, and safe channel settings, however, are made on the respective console.

- 1. Set the Solo Status on the Solo Setup page of the cascade master. This setting cannot be made on the cascade slave.
- 2. Press the [SOLO] button on the cascade master.
- **3.** Use the [SEL] buttons on each mixer to solo channels. Solo signals are output through the monitor section of the cascade master.
- 4. Press the [SOLO] button on the cascade master to cancel solo.

## **Cascade Block Diagram**

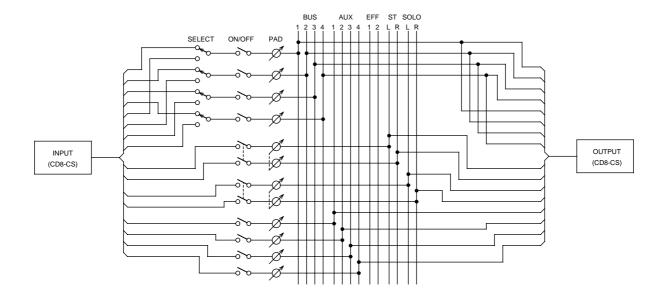

# **MIDI**

19

# In this chapter...

| MIDI and the 03D                       |
|----------------------------------------|
| MIDI Connectors & TO HOST              |
| MIDI & TO HOST Data Receive Indicators |
| MIDI/HOST Setup                        |
| MIDI Setup                             |
| MIDI Monitor                           |
| Program Change Assign                  |
| Control Change Assign                  |
| Bulk Dump                              |
| MIDI Remote                            |

## MIDI and the 03D

The 03D works with MIDI in the following ways:

- Program Changes for mix scene recall (see Program Change Assign on page 239)
- Control Changes for real-time mix parameter control (Control Change Assign on page 240)
- System Exclusive for parameter control (*System Exclusive Parameter Control* on page 241)
- Bulk Dump for data backup and transfer between 03Ds (see Bulk Dump on page 242)
- MTC (MIDI Timecode) and MIDI Clock for automix synchronization (see Setting the Time Base on page 181)
- Note On/Off for fader start (MIDI Setup on page 235)
- Note On/Off for freeze effect control (see FREEZE (Effect 2 only) on page 141)
- MMC (MIDI Machine Control and MIDI Real Time Messages) for remote machine control (see User Define Buttons on page 208)
- MIDI Remote (see MIDI Remote on page 243)

## **MIDI Connectors & TO HOST**

In addition to standard MIDI IN, OUT, and THRU connectors, the 03D features a TO HOST connector. This allows the 03D to be connected directly to a personal computer without a MIDI interface. By connecting other MIDI gear to the 03D's standard MIDI connectors, the 03D can be used as MIDI interface for other gear too.

The TO HOST connection is a two-way connection, which means it carries MIDI messages from the 03D and 03D MIDI IN to a controlling computer, and from the controlling computer to the 03D and the 03D's MIDI OUT.

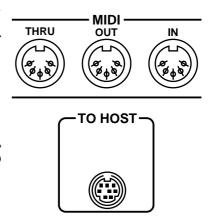

The TO HOST connection can be used in one of two modes: STANDARD I/F or MULTIPORT. TO HOST can be used as a personal computer MIDI interface in either mode. TO HOST modes are selected on the MIDI/HOST page. See MIDI/HOST Setup on page 233 for more information.

#### Standard I/F

In STANDARD I/F mode, the TO HOST connection works like an extra MIDI IN and MIDI OUT.

#### **MULTIPORT**

In MULTIPORT mode, TO HOST operation is virtually the same as in STANDARD I/F mode except for the addition of MIDI Port Select messages. In this way the 03D functions like it has multiple MIDI ports, although physically it does not have multiple ports. Multiple ports provide multiple MIDI Channels, overcoming the 16 MIDI Channel limit and preventing MIDI Channel conflicts. Your controlling software or MIDI sequencer software must support multiple ports to use this mode.

In MULTIPORT mode, the 03D's general MIDI functions work with MIDI messages received on Port 1. Although you can select different ports for MTC, MIDI Real-Time messages, MMC, Fader Start, and the four MIDI Remote pages. Port 2 data is echoed through to the MIDI OUT for connection to other MIDI gear.

The 03D Multiport mode does not support fast MIDI, which is used by some multiport devices and software.

## MIDI & TO HOST Data Receive Indicators

- When MIDI data is received at the MIDI IN connection, the MIDI data MIDI receive indicator flashes on the display.
- When data is received at the TO HOST connection, the HOST data receive HOST indicator flashes on the display.

# MIDI/HOST Setup

The MIDI/HOST page is used to set the TO HOST mode and port and MIDI Channel settings for MTC, MIDI Real-Time messages, MMC, Fader Start, and MIDI Remote.

1. Use the [UTILITY] button to locate the MIDI/HOST page shown below.

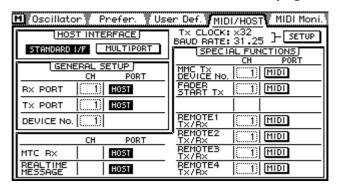

- 2. Use the cursor buttons to select the parameter switches and the [ENTER] button to set them. Use the PARAMETER wheel to set parameter values. If you are using a mouse, simply click the parameter switches. Position the mouse cursor over parameter values, press and hold the left mouse button, and then drag the mouse to set them.
- 3. Set the TO HOST mode to either STANDARD I/F or MULTIPORT.

#### STANDARD I/F Mode

In the GENERAL SETUP window, set the general receive and transmit ports to either MIDI (i.e., standard MIDI connectors) or HOST (i.e., the TO HOST connector). These general settings affect Program Changes, Control Changes, and Note On/Off messages. The receive (Rx PORT), transmit (Tx PORT), and Device No. parameters are duplicated on the MIDI Setup page. See MIDI Setup on page 235 for more information.

Setting the Rx PORT and Tx PORT to different ports (e.g., Rx PORT to MIDI and Tx PORT to HOST) allows you to chain MIDI gear together, as shown below.

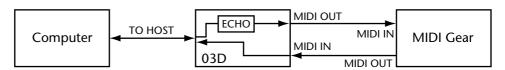

In this case, MIDI messages received at the TO HOST connection are echoed through to the MIDI OUT connector according to the ECHO parameters on the MIDI Setup page. See MIDI Setup on page 235 for more information. While MIDI messages received at the 03D's MIDI IN pass through the 03D to the controlling computer via the TO HOST connection.

The Port can be set independently for the following parameters:

**MTC Rx**—This port switch determines whether the 03D receives MTC from the MIDI IN or TO HOST.

**REAL TIME MESSAGE**—This port switch determines whether the 03D receives and transmits MIDI Real-time System messages (MIDI Clock, etc) via the MIDI IN and MIDI OUT or TO HOST.

**MMC Tx Device No.**—This switch determines which port the 03D uses to transmit MMC messages; MIDI OUT or TO HOST. The device number can be set, beginning from 1. Note that if the device receiving the MMC starts its device numbering scheme from 0, you'll have to set the 03D device number to the next lower number.

**FADER START Tx**—This port switch determines which port the 03D uses to transmit Note On/Off messages: MIDI OUT or TO HOST. The MIDI Channel can also be set. Fader start can be turned on or off on the MIDI Setup page. See MIDI Setup on page 235 for more information.

**REMOTE1–4 Tx/Rx**—These four port switches determine which ports the 03D uses to transmit and receive MIDI Remote messages for the four MIDI Remote pages: MIDI OUT or TO HOST. The MIDI Channel can be set for each MIDI Remote page. When the GM, User Define or Pro Tools remote page is used, MIDI Remote data is transmitted and received on all channels regardless of this setting. See MIDI Remote on page 243 for more information.

#### **MULTIPORT Mode**

In MULTIPORT Mode, the PORT parameters in the GENERAL SETUP window are set to HOST–1 FIX, which means Port 1. This setting cannot be changed. These general settings affect Program Changes, Control Changes, and Note On/Off messages. MIDI messages transmitted and received on Port 2 pass between the TO HOST and MIDI connectors in accordance with the OTHER COMMANDS ECHO and REAL TIME MSG. & MTC ECHO settings.

When the MTC Rx or REAL TIME MESSAGE (MIDI Clock, etc) parameter is set to HOST, you can select a port from 1 to 8, 17, or ALL.

Port 17 is normally used in multi-port system for SMPTE timecode or for an additional standard MIDI interface. When ALL is selected, MTC and MIDI Clock are received at all ports. Real Time Messages assigned to the USER DEFINE buttons are output form port 0 when these parameters are set to ALL.

When the MMC Tx Device No., FADER START Tx, and REMOTE1–4 Tx/Rx parameters are set to HOST, you can select a port from 1 to 8. If you set each parameter to a unique port you can use the same MIDI Channel.

#### **TO HOST Baud Rate**

The TO HOST baud rate and transmission clock speed is displayed in the top-right corner of the MIDI/HOST page, as shown here. You can change these settings by

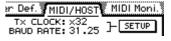

selecting the SETUP switch and then pressing the [ENTER] button. If you are using a mouse, simply click the SETUP switch. The following dialog box appears.

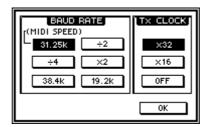

These setting are really intended for those who write their own computer programs to control the 03D. You should not change them unless you know what you are doing. If you are using a standard MIDI sequencer program, use the following settings.

| Computer Type | BAUD RATE                                        | Tx CLOCK |
|---------------|--------------------------------------------------|----------|
| Macintosh     | 31.25K                                           | x32      |
| Windows PC    | (Some Windows PC software may need to use 38.4K) | OFF      |

The x2, ÷2, and ÷4 settings apply only to the 31.25K BAUD RATE.

If the 38.4K or 19.2K BAUD RATE is used, Tx CLOCK is fixed at OFF.

# **MIDI Setup**

The MIDI Setup page is used to configure basic 03D MIDI parameters, such as MIDI transmit (Tx) and receive (Rx) Channels, OMNI on/off, echo on/off, and so on.

1. Use the [MIDI] button to locate the MIDI Setup page shown below.

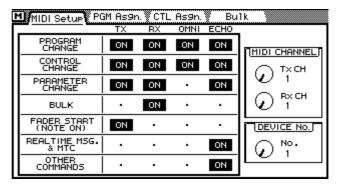

2. Use the cursor buttons to select the parameter switches and the [ENTER] button to set them. Use the PARAMETER wheel to set the rotary controls. If you are using a mouse, simply click the parameter switches and drag the rotary controls.

**PROGRAM CHANGE**—Program Change messages are used to recall mix scenes. See Program Change Assign on page 239 for more information. The four switches in this group are as follows. Tx determines whether or not the 03D transmits Program Change messages. Rx determines whether or not the 03D receives Program Change messages. OMNI determines whether or not the 03D receives Program Change messages on all 16 MIDI Channels. When OMNI is on, Program Change messages are received regardless of the MIDI CHANNEL Rx parameter settings. ECHO determines whether or not Program Change messages are echoed to the MIDI OUT.

**CONTROL CHANGE**—Control Change messages are used to control 03D parameters in real time. See Control Change Assign on page 240 for more information. The four switches in this group are as follows. Tx determines whether or not the 03D transmits

Control Change messages. Rx determines whether or not the 03D receives Control Change messages. OMNI determines whether or not the 03D receives Control Change messages on all 16 MIDI Channels. When OMNI is on, Control Change messages are received regardless of the MIDI CHANNEL Rx parameter settings. ECHO determines whether or not Control Change messages received on the specified MIDI Channel (Rx CH) are echoed to the MIDI OUT.

**PARAMETER CHANGE**—Parameter Change System Exclusive messages are used to control 03D parameters in real time. The three switches in this group are as follows. Tx determines whether or not the 03D transmits Parameter Change System Exclusive messages. Rx determines whether or not the 03D receives Parameter Change System Exclusive messages. ECHO determines whether or not Parameter Change System Exclusive messages received on the specified MIDI Channel (Rx CH) are echoed to the MIDI OUT.

**BULK**—This switch determines whether or not the 03D receives MIDI Bulk Request messages and MIDI Bulk Dump data.

**FADER START (NOTE ON)**—When Fader Start is set to ON, a MIDI Note On message is transmitted when the fader of an odd-numbered channel is raised from infinity (00). This can be used in conjunction with a "MIDI to trigger" interface box to automatically start CD players, tape decks, etc. This function is intended for use with channels configured as a stereo pair. That's why only the odd-numbered channel causes a MIDI Note On message to be transmitted. When the fader is lowered back to infinity, a corresponding MIDI Note Off message is transmitted, which can be used to stop playback on the CD player or tape deck.

| Fader | MIDI Note No. | Note On  | Note Off |
|-------|---------------|----------|----------|
| CH 1  | 37            | 9n 25 7f | 9n 25 00 |
| CH 3  | 38            | 9n 26 7f | 9n 26 00 |
| CH 5  | 39            | 9n 27 7f | 9n 27 00 |
| CH 7  | 40            | 9n 28 7f | 9n 28 00 |
| CH 9  | 41            | 9n 29 7f | 9n 29 00 |
| CH 11 | 42            | 9n 2a 7f | 9n 2a 00 |
| CH 13 | 43            | 9n 2b 7f | 9n 2b 00 |
| CH 15 | 44            | 9n 2c 7f | 9n 2c 00 |

**REAL TIME MSG. & MTC**—This switch determines whether or not real-time messages and MTC are echoed. This is used when a device connected through the 03D needs to be synchronized. Echoed messages include the following:

MTC Quarter Frame Message (F1h \*\*h)

Song Position Pointer (F2h \*\*h \*\*h)

Song Select (F3h \*\*)

MIDI Clock (F8h)

Start (FAh), Continue (FBh), Stop (FCh)

MTC Message (F0h 7Fh 7Fh 01h...F7h)

Operation of this echo switch depends on the HOST INTERFACE setting on the MIDI/HOST page (MIDI/HOST Setup on page 233). When the HOST INTERFACE is set to STANDARD I/F, this switch affects data echoed from the MIDI IN to the MIDI OUT. When set to MULTIPORT, however, it affects data echoed from PORT 2 to the MIDI OUT.

**OTHER COMMANDS**—This switch determines whether or not MIDI data other than that set using the PROGRAM CHANGE, CONTROL CHANGE, PARAMETER CHANGE, and REAL TIME MSG. & MTC switches is echoed.

Operation of this echo switch depends on the HOST INTERFACE setting on the MIDI/HOST page (MIDI/HOST Setup on page 233). When the HOST INTERFACE is set to STANDARD I/F, this switch affects data echoed from the MIDI IN to the MIDI OUT. When set to MULTIPORT, however, it affects data echoed from PORT 2 to the MIDI OUT.

**MIDI CHANNEL**—These controls are used to select the MIDI Channels that the 03D uses to transmit and receive MIDI data. The Tx control sets the transmit MIDI Channel. The Rx control sets the receive MIDI Channel.

The onboard effects processors feature a freeze effect that can be triggered using MIDI Note On and Off messages received on the Rx Channel. See FREEZE (Effect 2 only) on page 141 for more information.

**DEVICE No.**—This control is used to set the Device No., which is used for MIDI Bulk Dump and Parameter Change System Exclusive messages. When the 03D transmits a Bulk Dump data request message, the receiving device uses the Device No. to transmit the requested Bulk Dump data to that 03D. Other 03Ds ignore the Bulk Dump data. Basically, the Device No. determines the MIDI Channel used for System Exclusive data transfer. If you are using only one 03D, the Device No. can be set at 1. If you are using more than one 03D, however, set each 03D to a different Device No.

## **MIDI** Monitor

The MIDI Moni. page is used to monitor data received at the MIDI IN and TO HOST connections. Data is displayed in a hexadecimal format.

1. Use the [UTILITY] button to locate the MIDI Moni. page shown below.

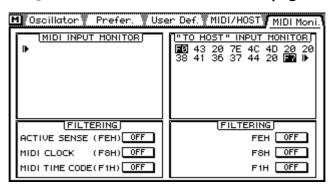

MIDI data received at the MIDI IN connection is monitored in the MIDI INPUT MONITOR window. Data received at the TO HOST connection is monitored in the TO HOST INPUT MONITOR window. Status bytes with an MSB (Most Significant Byte) of 1 are highlighted.

Active Sensing (FEH), MIDI Clock (F8H), and MTC Quarter Frame Messages (F1H \*\*H) can be filtered from the MIDI IN and TO HOST windows independently.

2. Use the cursor buttons to select the filter switches in the Filtering windows and the [ENTER] button to turn them on and off.

If you are using a mouse, simply click the filter switches.

# **Program Change Assign**

The PGM Asgn. page is used to assign 03D scene memories to MIDI Program Changes. Program Change messages can be used to recall 03D mix scenes. See Using MIDI Program Change Messages on page 169 for more information. Scene memories can be assigned to Program Change messages from 1 to 128. Initially, scene memories 1 to 50 are assigned sequentially to Program Changes 1 to 50. Scene memory 00 is assigned to Program Change 51.

When using MIDI Program Change messages to recall mix scenes, be sure to configure the MIDI Setup page. See MIDI Setup on page 235 for more information.

1. Use the [MIDI] button to locate the PGM Asgn. page shown below.

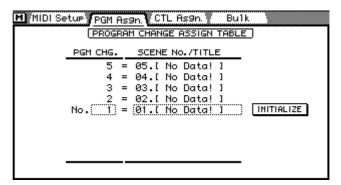

2. Use the cursor buttons to select the PRM CHG. column, and then use the PARAMETER wheel to select a Program Change.

If you are using a mouse, position the mouse cursor over the PRM CHG. parameter box, press and hold the left mouse button, and then drag the mouse.

3. Press the [▶] cursor button to select the SCENE No./TITLE column, and then use the PARAMETER wheel to select a scene memory.

If you are using a mouse, position the mouse cursor over the SCENE No./TITLE parameter box, press and hold the left mouse button, and then drag the mouse.

To reset the Program Change assignments to their initial settings, use the cursor buttons to select the INITIALIZE switch, and then press the [ENTER] button. If you are using a mouse, simply click the INITIALIZE switch. The dialog box shown here appears. Click OK to initialize.

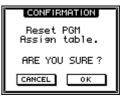

A scene memory to Program Change assignment table is provided on page 267. The scene memory to Program Change assignment table can be backed up to an external MIDI device, such as a MIDI data filer, using MIDI Bulk Dump. See Bulk Dump on page 242 for more information.

# **Control Change Assign**

The CTL Asgn. page is used to assign 03D parameters to MIDI Control Changes. Control Changes can be used to control 03D mix settings in real time. When an 03D mix parameter is adjusted, a Control Change messages is transmitted. This message could be recorded to a MIDI sequencer or controlling computer. When the sequence is played back, the 03D parameter is adjusted automatically. Similarly, 03D mix settings can be controlled by transmitting Control Changes from other MIDI devices. For example, a synthesizer with assignable sliders. Up to 114 03D mix parameters can be assigned to Control Changes 0 to 95 and 102 to 119 (Control Changes 96 to 101 cannot be used). See Parameter to Control Change Table on page 268 for more information.

When using MIDI Control Change messages to control mix settings, be sure to configure the MIDI Setup page. See MIDI Setup on page 235 for more information.

1. Use the [MIDI] button to locate the CTL Asgn. page shown below.

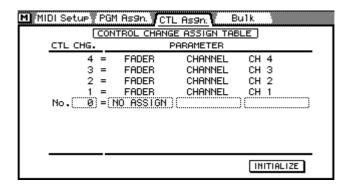

2. Use the cursor buttons to select the CTL CHG. column, and then use the PARAMETER wheel to select a Control Change.

If you are using a mouse, position the mouse cursor over the PRM CHG. parameter box, press and hold the left mouse button, and then drag the mouse.

Control Changes 0 and 32 are used in conjunction with Program Change and Bank Select messages. Some MIDI sequencers may not record these Control Changes from the 03D correctly. If this is a problem, set Control Changes 0 and 32 to NO ASSIGN.

3. Press the [▶] cursor button, and then use the PARAMETER wheel to select a mix parameter.

If you are using a mouse, position the mouse cursor over the parameter box, press and hold the left mouse button, and then drag the mouse.

4. Press the [▶] cursor button, and then use the PARAMETER wheel to select a channel.

If you are using a mouse, position the mouse cursor over the parameter box, press and hold the left mouse button, and then drag the mouse.

5. Press the [▶] cursor button, and then use the PARAMETER wheel to select a channel number.

If you are using a mouse, position the mouse cursor over the parameter box, press and hold the left mouse button, and then drag the mouse.

To reset the Control Change assignments to their initial settings, use the cursor buttons to select the INITIALIZE switch, and then press the [ENTER] button. If you are using a mouse, simply click the INITIALIZE switch. The dialog box shown here appears. Click O3D DEFAULT to

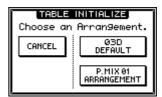

initialize. The P.MIX 01 ARRANGEMENT option is used to configure Control Changes for use with a Yamaha Programmable Mixer 01 Digital Mixer.

A parameter to Control Change assignment table is provided on page 268. The parameter to Control Change assignment table can be backed up to an external MIDI device, such as a MIDI data filer, using MIDI Bulk Dump. See Bulk Dump on page 242 for more information.

Pair, group, library recall parameters, etc., cannot be assigned to Control Changes. They can, however, be controlled using System Exclusive messages.

For parameters that are split into L and H, Control Changes will not be output if H is not assigned. Also, if only H is assigned, the resolution will be less, causing a discrepancy between transmission and reception. Furthermore, the effect parameters for DELAY LCR time and FREEZE point use two parameters consisting of four parameter areas (L, H, L, H). Be aware of this when making adjustments.

The Q parameter of the high and low EQ bands can be set to shelving or filter using System Exclusive messages, but not Control Change messages. This is to prevent accidental changes while using a MIDI controller. Control Changes can, however be used to adjust the Q parameter over its normal range from 10.0 to 0.01.

# **System Exclusive Parameter Control**

Parameters that cannot be assigned to Control Changes can be controlled in real time by transmitting and receiving System Exclusive messages. See MIDI Data Format on page 271 for more information.

# **Bulk Dump**

From the Bulk page, 03D data can be dumped to and from other MIDI devices, such as a MIDI data filer, controlling computer, or another 03D. This can be used to backup 03D data, or transfer data between 03Ds.

1. Use the [MIDI] button to locate the Bulk page shown below.

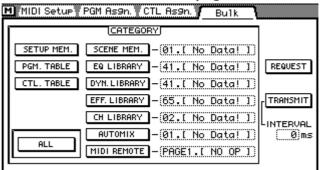

2. Use the cursor buttons to select a data type switch, and then press the [ENTER] button.

If you are using a mouse, simply click the data type switch.

3. Use the cursor buttons to select the parameter box adjacent to the selected data type, and then use the PARAMETER wheel to select individual memories and programs.

| Data Type    | Range                  | Description                                                               |
|--------------|------------------------|---------------------------------------------------------------------------|
| SETUP MEM.   | _                      | Various settings                                                          |
| PGM. TABLE   | _                      | PGM Asgn. page settings (scene memory to Program Change assignment table) |
| CTL. TABLE   | _                      | CTL Asgn. page settings (parameter to Control Change assignment table)    |
| SCENE MEM.   | 1–50, EDIT BUFFER, ALL | Scene memory data                                                         |
| EQ LIBRARY   | 41–80, ALL             | EQ library user programs                                                  |
| DYN. LIBRARY | 41–80, ALL             | Dynamics library user programs                                            |
| EFF. LIBRARY | 65–96, ALL             | Effects library user programs                                             |
| CH LIBRARY   | 2–50, ALL              | Channel library user programs                                             |
| AUTOMIX      | 1–4, CURRENT AUTO, ALL | Automix data                                                              |
| MIDI REMOTE  | 1–4                    | MIDI remote data                                                          |

4. To transmit or request all data, select the ALL switch.

ALL allows you to transmit or request the data of all 10 categories.

5. Use the cursor buttons to select the REQUEST or TRANSMIT switch, and then press the [ENTER] button.

When REQUEST is pressed, the 03D transmits a MIDI Bulk Dump Request message. The receiving device then transmits the requested Bulk Dump data to the 03D. When TRANSMIT is pressed, the 03D transmits the specified data.

**TRANSMIT INTERVAL**—This parameter specifies the interval between data blocks during Bulk Dump transmission. MIDI devices with a relatively small data buffer can easily be overloaded with MIDI data. Setting an interval of, say, 300 ms allows a slower device to process the received MIDI data correctly. An interval setting of 0 can be used when transferring Bulk Dump data between 03Ds.

#### **MIDI** Remote

The MIDI Remote function allows you to control other MIDI equipment from the 03D. Connection can be made using MIDI IN/OUT or the TO HOST connection. Remote equipment can be controlled using the 03D faders, [ON] buttons, cursor buttons, and PARAMETER wheel.

The following MIDI equipment can be controlled from the 03D.

- Digital mixers—Yamaha Programmable Mixer 01, 02R, 03D
- Digital effects processors—Yamaha ProR3, REV500
- GM tone generator
- · XG tone generator
- Pro Tools
- User defined (user defined MIDI commands)

Up to four display pages can be configured for use with the above.

## **Connecting for Remote Control**

The following illustration is an example of how equipment can be connected to the 03D for remote control operation.

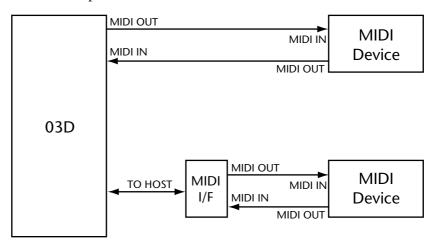

#### **Assigning Devices to MIDI Remote Pages**

Four MIDI Remote pages are available and each can be assigned to one device.

1. Use the [MIDI REMOTE] button to locate the Setup page shown below.

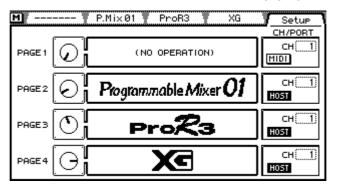

2. Use the cursor buttons to select a page's rotary control, and then use the PARAMETER wheel to select a device.

If you are using a mouse, position the mouse cursor over a rotary control, press and hold the left mouse button, and then drag the mouse.

3. Use the cursor buttons to select the CH/PORT parameters, and then use the [ENTER] button and PARAMETER wheel to set them.

If you are using a mouse, simply click the CH/PORT switches. Position the mouse cursor over the CH parameters, press and hold the left mouse button, and then drag the mouse.

The CH/PORT parameters determine which ports the 03D uses to transmit and receive MIDI Remote messages for the four MIDI Remote pages: MIDI OUT or TO HOST. The MIDI Channel can be set for each MIDI Remote page.

The CH/PORT settings can also be made on the MIDI/HOST page of the Utility function. See MIDI/HOST Setup on page 233 for more information.

#### Programmable Mixer 01, 02R, 03D Pages

The same remote control functions are available for the Programmable Mixer 01, 02R, and 03D. The following table lists the mixer parameters that can be controlled from the 03D.

| 03D Control       | Programmable Mixer 01, 02R, 03D Parameter |
|-------------------|-------------------------------------------|
| Channel faders    | Channel faders                            |
| [ON] buttons      | Channel ON/OFF                            |
| Display functions | Pan                                       |
|                   | Mix scene recall                          |

#### 1. Use the [MIDI REMOTE] button to locate the P.Mix01, 02R, or 03D page.

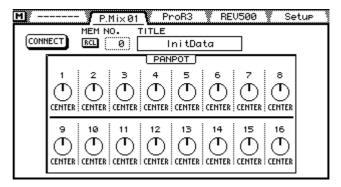

03D channel faders 1 to 16 correspond to faders 1 to 16 on the remote mixer. Adjusting an 03D fader changes the corresponding fader on the remote mixer.

03D [ON] buttons 1 to 16 correspond to [ON] buttons 1 to 16 on the remote mixer. Operating an 03D [ON] button mutes the corresponding channel on the remote mixer.

To adjust the pan on the remote mixer, select a pan control on the display and use the PARAMETER wheel. The corresponding pan control on the remote mixer changes.

To recall a mix scene on the remote mixer, select the MEM NO. parameter and use the PARAMETER wheel to choose a mix scene. The TITLE of the mix scene does not yet appear. Select the RCL switch, and then press the [ENTER] button to recall the mix scene on the remote mixer. The mix scene is recalled and the 03D's fader positions are updated to reflect the remote mixer's new fader positions, and the pan controls on the 03D's display are updated to show the new pan positions. The 03D's [ON] button indicators show the mute status of the remote mixer channels.

The Connect function can be used to update the 03D's fader positions, display pan controls, and [ON] buttons to reflect those of the remote mixer when the remote mixer is first connected or turned on. To execute the Connect function, select the CONNECT switch, and then press the [ENTER] button.

If you are controlling a Programmable Mixer 01, set its Control Change Assign mode to Register.

If you are controlling an 03D, make the following settings on its MIDI Setup page: PROGRAM CHANGE RX= ON, PROGRAM CHANGE ECHO=OFF, CONTROL CHANGE TX=OFF, CONTROL CHANGE ECHO=OFF, PARAMETER CHANGE TX and RX both=ON, PARAMETER CHANGE ECHO=OFF, and BULK RX=ON. The MIDI RX CH, MIDI TX CH and DEVICE NO. should match the Remote MIDI Channel number. So that the remote 03D doesn't affect the mix scene functions on the controlling 03D, set CONTROL CHANGE RX=OFF on the controlling 03D.

#### ProR3, REV500 Pages

The following table lists the reverb parameters that can be controlled from the 03D.

| 03D Control       | ProR3, REV500 Parameter |
|-------------------|-------------------------|
| Channel faders    | Reverb parameters       |
| Display functions | Reverb parameters       |
|                   | Reverb program recall   |

03D faders control the same parameters as those on the display.

#### 1. Use the [MIDI REMOTE] button to locate the ProR3 or REV500 page.

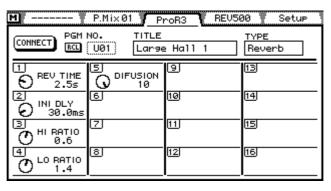

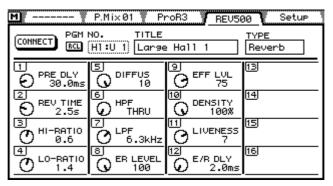

To recall a reverb program, select the PGM NO. parameter and use the PARAMETER wheel to choose a program. The TITLE of the program and TYPE do not yet appear. Select the RCL switch, and then press the [ENTER] button to recall the reverb program on the ProR3 or REV500. The reverb program is recalled and the 03D's faders and display controls are updated to reflect the new parameter positions.

To edit a reverb parameter from the 03D, select the parameter on the display and use the PARAMETER wheel. Alternatively, adjust the corresponding 03D fader.

The Connect function can be used to update the 03D's faders and display controls when the ProR3 or REV500 is first connected, turned on, or a parameter is edited or program is recalled manually. To execute the Connect function, select the CONNECT switch, and then press the [ENTER] button.

#### **GM Tone Generator Page**

The following table lists the GM tone generator parameters that can be controlled from the 03D. MIDI Channels do not have to be set.

| 03D Control       | GM Tone Generator Parameter    |
|-------------------|--------------------------------|
| Channel faders    | Channel levels                 |
|                   | Pan                            |
| Display functions | Expression                     |
|                   | Two assignable Control Changes |

#### 1. Use the [MIDI REMOTE] button to locate the GM page.

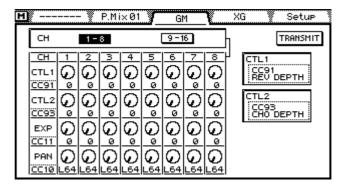

The 03D display shows Control Change 1, Control Change 2, Expression, and Pan controls for channels 1 to 8 or channels 9 to 16. Use the CH switches to select these channel groups. When an 03D fader in group 1 to 8 or group 9 to 16 is operated, the corresponding group is selected on the display.

03D channel faders 1 to 16 correspond to channels 1 to 16 on the GM tone generator. Adjusting an 03D fader changes the corresponding level on the tone generator.

To adjust the pan or expression on the GM tone generator, select a pan or expression control on the display and use the PARAMETER wheel. The corresponding pan or expression control on the tone generator changes.

The Control Change 1 and Control Change 2 controls operate in the same way as the pan and expression controls, however you can assign different Control Changes to them.

The Transmit function can be used to transmit the 03D's faders and display controls to the GM tone generator. To execute the Transmit function, select the TRANSMIT switch, and then press the [ENTER] button.

#### **XG** Page

The following table lists the XG tone generator parameters that can be controlled from the 03D.

| 03D Control       | XG Tone Generator Parameter                   |
|-------------------|-----------------------------------------------|
| Channel faders    | Part levels                                   |
|                   | Reverb levels                                 |
|                   | Chorus levels                                 |
| Display functions | Variation levels or Variation Assign switches |
| Display functions | Pan                                           |
|                   | Reverb, Chorus, and Variation return levels   |
|                   | Master volume                                 |

1. Use the [MIDI REMOTE] button to locate the XG page.

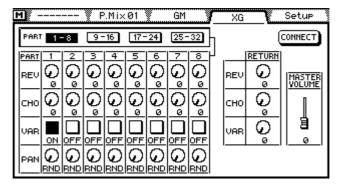

# 2. Set the MIDI Channel to match the device number of the XG tone generator. See MIDI/HOST Setup on page 233 for more information.

The 03D display shows Reverb, Chorus, Variation, and Pan controls for parts 1 to 8, 9 to 16, 17 to 24, and 25 to 32 in four groups. Use the PART switches to select these groups. When group 1 to 8 or 9 to 16 is selected, 03D faders correspond to parts 1 to 16, and when an 03D fader in group 1 to 8 or group 9 to 16 is operated, the corresponding group is selected on the display. When group 17 to 24 or 25 to 32 is selected, 03D faders correspond to parts 17 to 32, and when an 03D fader in group 17 to 24 or group 25 to 32 is operated, the corresponding group is selected on the display.

To adjust the reverb, chorus, expression, or pan of a part on the XG tone generator, or the reverb return, chorus return, variation return, or Master volume, select a control on the display and use the PARAMETER wheel. The corresponding parameter on the tone generator changes.

The Connect function can be used to update the 03D's faders and display controls when the XG tone generator is first connected, turned on, or a parameter is edited manually. To execute the Connect function, select the CONNECT button, and then press the [ENTER] button.

If the variation effect on the tone generator is set to Insertion, there will be a switch that specifies the part to which it will be assigned.

#### **Pro Tools Page**

The following table lists the Pro Tools parameters that can be controlled from the 03D. MIDI Channels do not have to be set.

| 03D Control          | Pro Tools Parameter                       |
|----------------------|-------------------------------------------|
| Channel faders (1–8) | Track levels                              |
| [ON] buttons         | Depends on the selected mode              |
|                      | Start, Stop, Record, Fast Forward, Rewind |
| Display functions    | Locate point recall                       |
| Display functions    | Pan                                       |
|                      | Send 1, Send 2                            |

Use the [MIDI REMOTE] button to locate the Pro Tools page.

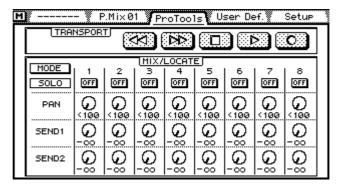

#### In Pro Tools, choose Peripherals from the Setups menu.

#### Turn on DEVICE CS-10.

03D channel faders 1 to 8 correspond to tracks 1 to 8 on Pro Tools. Adjusting an 03D fader changes the corresponding level in Pro Tools.

The Pro Tools transport functions can be controlled using the Rewind, Fast Forward, Stop, Play, and Record switches. For recording, make sure that Pro Tools is set to Record Enable.

Operation of the controls depends on the mode, as explained in the following table.

| Mode   | Operation                                                                                                   |
|--------|----------------------------------------------------------------------------------------------------|
| SOLO   | ON/OFF switches are used to solo Pro Tools' tracks                                                          |
| MUTE   | ON/OFF switches are used to mute Pro Tools' tracks                                                          |
| LOCATE | ON/OFF switches are used to move to the locate points set in Pro Tools                                      |
| KNOB   | The PAN, SEND1, and SEND2 controls can be used (note that these controls can only be operated in KNOB mode) |

To adjust the pan, send 1, or send 2 of a Pro Tools track, set the mode to KNOB, select a control, and then use the PARAMETER wheel. The corresponding parameter changes in Pro Tools.

Do not operate the transport controls on both the 03D and Pro Tools.

#### **User Define Page**

The following table lists the 03D controls that can be used to control user-defined parameters.

| 03D Control              | Parameter                               |
|--------------------------|-----------------------------------------|
| Channel faders           | Output a user-defined command (31 byte) |
| [ON] buttons (OFF to ON) | Output a user-defined command (16 byte) |
| [ON] buttons (ON to OFF) | Output a user-defined command (16 byte) |

#### 1. Use the [MIDI REMOTE] button to locate the User Def. page.

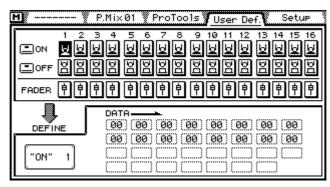

On the User Define page, you define the MIDI commands to be sent when the 03D's faders or [ON] buttons are operated. Two commands can be defined for the [ON] buttons. One for the transition from OFF to ON, and one for ON to OFF.

The following values can be set.

Hex: 00–EF, F0, F1, F2, F3, F6, F7, F8, FA, FB, FC, FF

FAD: Outputs the fader value (00–7F)

END: Completes the command

# Troubleshooting

| Symptom                                                                                           | Advice                                                                                                    |
|---------------------------------------------------------------------------------------------------|----------------------------------------------------------------------------------------------------|
| The 03D cannot be turned on!                                                                      | Make sure that the power cord is connected to a suitable AC wall outlet.                                                                                                    |
|                                                                                                   | Make sure that the 03D POWER switch is set to the ON position.  If you still cannot turn on the 03D, contact your Yamaha dealer.                                                                                                    |
| Input channel signal level is very low                                                            | Make sure that the GAIN control and PAD switch (channels 1 to 8) are set correctly. See Gain and Pad on page 37.                                                                                                    |
| input channel signal level is very low:                                                           | Use the Meter pages to check the levels. See Metering on page 79 for more information.                                                                                                    |
| The faders do not adjust levels as expected!                                                      | Make sure that you have selected the correct fader mode and mixing layer, and that the MIDI Remote function is turned off. See Mixing Layer on page 31 for more information.                                                                                                    |
| [ON] buttons and [SEL] buttons select the wrong channels!                                         | Make sure that you have selected the correct mixing layer. See Mixing Layer on page 31 for more information.                                                                                                    |
| Input signals are present but the display meters show nothing!                                    | Make sure the Meter mode is not set to GAIN REDUCTION, which display the amount of gain reduction by the dynamics processors. See Metering on page 79 for more information.                                                                                                    |
| Input signals are present but the stereo output is dead!                                          | Raise the ST OUT fader and make sure that the ST OUT [ON] button is on. Make sure that the channels are routed to the stereo output. See Stereo Pan, Balance & Routing on page 59 for more information.                                                                                                  |
|                                                                                                   | Make sure that the MONITOR OUT SOLO/2TR IN switch is set to SOLO. See Two-track Input on page 77 for more information.                                                                                                    |
| Input signals are present but the monitor output is dead!                                         | Make sure that the MONITOR OUT control is turned up, and that on<br>the Moni.Setup page the MONI TRIM control is turned up and a moni-<br>tor source is selected. See Monitoring on page 74 for more informa-<br>tion.                                                                                   |
| Solo mode is selected but nothing                                                                 | Make sure that the MONITOR OUT SOLO/2TR IN switch is set to SOLO. See Two-track Input on page 77 for more information.                                                                                                    |
| can be heard!                                                                                     | Make sure that the MONITOR OUT control is turned up, and that on the Solo Setup page the SOLO TRIM control is turned up. See Using Solo on page 76 for more information.                                                                                                    |
| In Mixdown Solo mode, some channels are heard all the time!                                       | Are these channels set as solo safe channels? See Solo Safe on page 77 for more information.                                                                                                    |
| Signals from input channels 1 and 2 cannot be heard!                                              | Is there an external processor that is turned off connected to the insert jacks?                                                                                                    |
| Channels seem to run out of headroom, especially when EQ boost is applied!                        | Use the Attenuator function on the EQ page to reduce the level. See Attenuator on page 38 for more information.                                                                                                    |
| A signal is connected to the ST IN analog input jacks but it doesn't appear on the ST IN channel! | Make sure the input source for the ST IN is set to ANALOG on the D.in Setup page. See Digital Stereo In on page 221 for more information.                                                                                                    |
| An AES/EBU signal is connected to the DIGITAL STEREO IN connection but cannot be heard!           | Make sure that DIGITAL STEREO IN is set to AES/EBU, and that the DIGITAL STEREO IN signal is routed to either the ST IN channel or STEREO CASCADE, and that the CASCADE is turned ON. All these settings are made on the on the D.in Setup page. See Digital Stereo In on page 221 for more information. |
| Recordings made via the DIGITAL ST OUT or YGDAI sound grainy!                                     | Make sure that the Dither function is set to match the wordlength of the recording device. See Output Dither on page 220 for more information.                                                                                                    |
| Signals connected via the DIGITAL ST IN or YGDAI sound noisy!                                     | Make sure that the device sending these signals is synchronized to the master wordclock. See Wordclock Setup on page 216 for more information.                                                                                                    |

| Symptom                                                           | Advice                                                                                                    |
|-------------------------------------------------------------------|----------------------------------------------------------------------------------------------------|
| Configured a stereo pair but the signal appears to be in mono!    | Make sure that the odd channel is panned hard left, and the right channel is panned hard right.                                                                                                    |
| Configured a stereo pair but the signal sounds out of phase!      | Make sure that the phase of both input channels in the stereo pair is set the same. Phase settings are not linked when channels are configured as a stereo pair. See Phase on page 39 for more information. |
| Signals appeared to be delayed!                                   | Make sure that the Channel Delay function is set correctly. See Channel Delay on page 40 for more information.                                                                                              |
| Added faders to a fader group but grouping does not work!         | Make sure that the fader group is enabled. See Fader Groups on page 112 for more information.                                                                                                    |
| Added channels to a mute group but group muting does not work!    | Make sure that the mute group is enabled. See Mute Groups on page 113 for more information.                                                                                                    |
| Cannot recall effects programs 43, or 64 to Effect 1!             | These effects programs use the HQ. PITCH and FREEZE type effects, and can be recalled only to Effect 2.                                                                                                    |
| Cannot access the Bus To ST page!                                 | Make sure the Pan mode is set to Stereo. When a surround pan mode is selected this page cannot be accessed. See Selecting a Pan Mode on page 58 for more information.                                       |
| Cannot recall a channel program!                                  | Does the program contain data that corresponds to the selected channel? See Recalling Channel Programs on page 106 for more information.                                                                    |
| Cannot store a mix scene!                                         | Is the selected scene memory protected? See Write Protecting Scene Memories on page 170 for more information.                                                                                               |
| Recalling a mix scene doesn't update some channels!               | Are those channels set as safe channels? See Recalling Scene Data Safely on page 174 for more information.                                                                                                  |
| Cannot recall mix scenes using MIDI Program Change messages!      | Make sure that the 03D is configured to receive Program Change messages and the MIDI Channels match. See MIDI Setup on page 235 for more information.                                                       |
| rrogram change messages.                                          | Check the mix scene to Program Change assign table. See Program Change Assign on page 239 for more information.                                                                                             |
| Cannot control mix parameters using MIDI Control Change messages! | Make sure that the 03D is configured to receive Control Change messages and that the MIDI Channels match. See MIDI Setup on page 235 for more information.                                                  |
| inibi control change messages.                                    | Check the parameter to Control Change assign table. See Control Change Assign on page 240 for more information.                                                                                             |
| Automix cannot record!                                            | Make sure that the Automix function is enabled. See Enabling Automix on page 180 for more information.                                                                                                    |
| Some channels do not respond to automix recording and playback!   | Are these channels set as safe channels? See Safe Channels on page 183 for more information.                                                                                                    |
| Fader movement is not consistent!                                 | Calibrate the faders. See Calibrating the Faders on page 214 for more information.                                                                                                    |

# **Appendix A: General**

## 03D Level Diagram

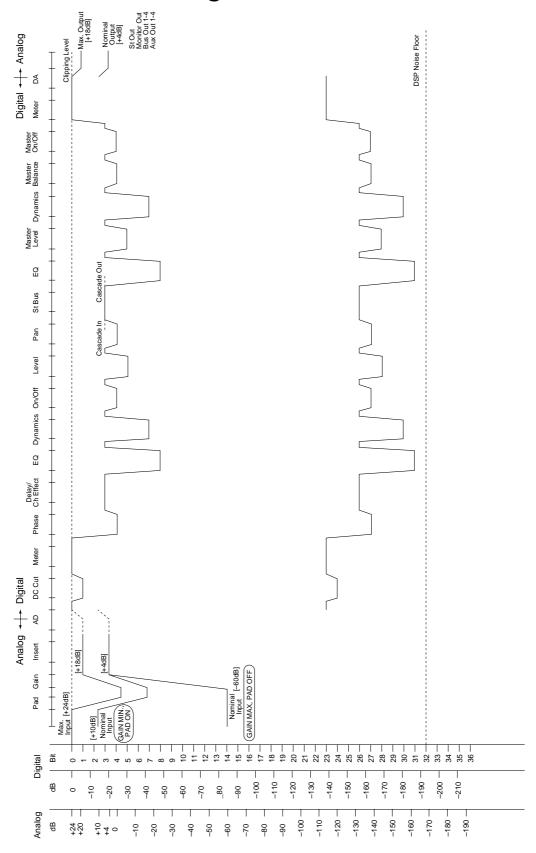

# **Display Messages**

| Message                      | Meaning                                                                                                    |  |
|------------------------------|----------------------------------------------------------------------------------------------------|--|
| AUTOMIX MEMORY FULL!         | The automix memory is full. Delete some unnecessary                                                                                                    |  |
| AUTOMIX REC ABORTED.         | data or back up your data to a MIDI data filer.  Automix recording was aborted and the data was discarded. If the automix undo buffer is set to ENABLE, you can undo the operation.                                                                                                    |  |
| AUTOMIX REC STOPPED!         | Automix recording was stopped.                                                                                                    |  |
| AUTOMIX REC TIME EXCEEDED!   | The total recording time for automix has been exceeded.                                                                                                    |  |
| AUTOMIX RUNNING.             | Cannot operate while automix is recording or playing.                                                                                                    |  |
| BULK: AUTOMIX MEMORY FULL!   | The received Bulk Dump data cannot be stored because the automix memory is full.                                                                                                    |  |
| BULK: BYTE COUNT MISMATCH!   | The byte count of the received Bulk Dump data is not correct.                                                                                                    |  |
| BULK: CHECK SUM MISMATCH!    | The check sum of the received Bulk Dump data is not correct.                                                                                                    |  |
| BULK: MEMORY PROTECTED!      | The Bulk Dump data cannot be stored because the destination is write-protected.                                                                                                    |  |
| CANNOT CONNECT!              | Connection could not be made with the device selected on the MIDI REMOTE page. Check the port setting and connections.                                                                                                    |  |
| CANNOT EXECUTE (NO DATA).    | Cannot execute as no data has been stored.                                                                                                    |  |
| CH17–24 ARE DISABLED!        | When a CD8-CS cascade card is installed in the YGDAI slot, input channels 17–24 are disabled.                                                                                                    |  |
| DIGITAL ST IN SYNC ERROR!    | The digital audio signal connected via the DIGITAL ST IN connector is not synchronized with the wordclock master. This may cause noise. Make sure that the device feeding the DIGITAL ST IN is synchronized to the master wordclock or make the DIGITAL ST IN the wordclock source. This message can be disabled by setting the DIGITAL ST IN SYNC CAUTION preference to OFF on the Prefer. page of the UTILITY function. |  |
| FOR EFFECT1 ONLY.            | The selected effect program can be recalled only to Effect 1.                                                                                                    |  |
| LOW BATTERY!!                | The internal battery voltage is getting very low. Back up the setup data ( <i>Bulk Dump</i> on page 242), and ask your dealer to replace the battery.                                                                                                    |  |
| MIDI IN: DATA FRAMING ERROR! | An incorrect signal may have been input to the MIDI IN.                                                                                                    |  |
| MIDI IN: DATA OVERRUN!       | An incorrect signal may have been input to the MIDI IN.                                                                                                    |  |
| MIDI: Rx BUFFER FULL!        | The 03D is probably receiving too much MIDI data.                                                                                                    |  |
| MIDI: Tx BUFFER FULL!        | The 03D is probably transmitting too much MIDI data.                                                                                                    |  |
| NO DATA TO RECALL.           | Cannot recall as no data has been stored.                                                                                                    |  |
| RECALL SAFE DATA CONFLICT!   | Some channels are protected by the scene memory recall safe function. However, the memory you are trying to recall has different bus and aux pair settings and pan mode (stereo/surround) settings, so the scene recall could not be executed.                                                                                                    |  |
| SOLO READY.                  | Solo mode is active. Use the [SEL] buttons to solo channels.                                                                                                    |  |
| SOLO SLAVE.                  | When the 03D is configured as cascade slave, you cannot change the solo status. Use the [SOLO] button on the cascade master.                                                                                                    |  |
| TC FRAME JUMP!               | The timecode being received is jumping and dropping frames. Check the device outputting the timecode.                                                                                                    |  |

| Message                      | Meaning                                                                                                    |
|------------------------------|----------------------------------------------------------------------------------------------------|
| TC TYPE MISMATCH!            | Timecode that is different from the automix Time Base setting has been input. The automix may not play back correctly. Review and correct the setting.                                                                                                    |
| TO HOST: DATA FRAMING ERROR! | An incorrect signal may have been input to the TO HOST connector.                                                                                                    |
| TO HOST: DATA OVERRUN!       | An incorrect signal may have been input to the TO HOST connector.                                                                                                    |
| TO HOST: DATA PARITY ERROR!  | An incorrect signal may have been input to the TO HOST connector.                                                                                                    |
| TO HOST: RX BUFFER FULL!     | The 03D is probably receiving too much MIDI data at the TO HOST connector.                                                                                                    |
| TO HOST: TX BUFFER FULL!     | The 03D is probably transmitting too much MIDI data from the TO HOST connector.                                                                                                    |
| WRONG WORD CLOCK!            | The received wordclock is not correct and the 03D cannot synchronize correctly. Select an appropriate wordclock by reviewing the system connections, or use the AUTO NAVIGATE function on the D.in Setup page of the DIO function.                                                                                                    |
| YGDAI INPUT SYNC ERROR!      | The digital audio signal connected via the YGDAI card is not synchronized with the wordclock master. This may cause noise. Make sure that the device feeding the YGDAI card inputs is synchronized to the master wordclock. Even if the sync system is correctly configured, the wordclock may become unstable until the digital MTR enters chase mode, and this message may appear. This message can be disabled by setting the YGDAI IN SYNC CAUTION preference to OFF on the Prefer. page of the UTILITY function. |

### **Security Cover**

In some situations you may want to fit a protective cover over the analog controls across the top of the 03D. Although Yamaha do not make a cover, the 03D has four fixing holes to secure a user-made cover. If you fit such a cover, make sure that the fixing screws do not protrude inside the 03D by more than 12 mm. The fixing holes accept M3-size machine screws, and are spaced 40.0 mm vertically, 411.6 mm horizontally.

### **Rack-mounting Kit**

The 03D can be rack mounted using the optional RK124 Rack Mount Kit. See your Yamaha dealer for details.

### **Fitting Instructions**

1. Undo the screws shown here and remove the side panels.

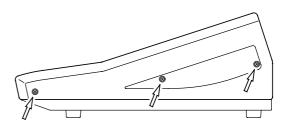

2. Attach the rack-mount brackets as shown here.

Here the bracket is fitted so that the 03D's display and buttons are flush with the front of the rack.

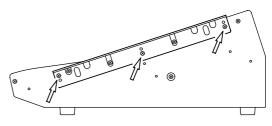

Here the bracket is fitted so that the 03D's faders are flush with the front of the rack.

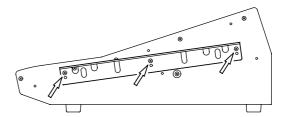

### **03D VEK (Video Edit Suite Software)**

With support for the ESAM II editor protocol, the optional 03D Video Edit Suite software turns the 03D Digital Mixing Console into a full-feature digital audio mixer for video post-pro. With the Video Edit Suite Software installed and enabled, audio signals can be mixed and edited along with video. ESAM II support means that the 03D works like a video switcher for audio, allowing remote transition previews from a video editor. Several extended functions of the ESAM II protocol including remote fader level control have been employed. 03D data can be downloaded or uploaded to a video editor for centralized data management. The 03D's motorized faders allow for accurate level adjustments, and precisely reflect input level settings. In FROM-TO mode, faders reflect transition levels. The 03D does not require extra hardware to the Video Edit Suite Software. A video editor can be connected directly to the 03D's TO EDITOR port.

# **Appendix B: Specifications**

### **General Specs**

Sampling rate Internal: 48 kHz/44.1 kHz

External: 32 kHz (-6%) to 48 kHz (+6%)

Signal delay Less than 2.5 ms fs=48 kHz, CH IN to ST OUT

Dither 16 to 24 bit

Fader 60 mm stroke motorized fader × 19

128 steps ST OUT: +6 to -90 dB, -∞ dB **Fader resolution** 

others: +6 to -72 dB,  $-\infty dB$ 

Total harmonic distortion

(THD)

Less than 0.1% 20 Hz to 20 kHz, +14 dB  $600\Omega$ , ST IN to ST OUT

Less than 0.02% 1 kHz, +18 dB  $600\Omega$ , ST IN to ST OUT

20 Hz to 20 kHz +1, –3 dB, +4 dB  $600\Omega$ Frequency response

110 dB typical DA (ST OUT) Dynamic range

105 dB typical AD+DA (ST IN to ST OUT)

**Hum & Noise** 

20 Hz to 20 kHz, Rs=150 $\Omega$ , GAIN:

–128 dB Max, PAD: off, Input sensitiv-

ity=-60 dB

Equivalent input noise -94 dB Residual noise ST OUT, ST OUT ON switch: off

-94 dB 98 dB S/N all channel faders: -∞ dB LPF (Measured with a -6

ST OUT fader: 0 dB

dB/octave filter @12.7 kHz; equivalent to a 20 kHz filter with

an infinite dB/octave

attenuation.)

68 dB S/N 1channel fader: 0 dB -64 dB

ST OUT fader: 0 dB

Maximum voltage gain 76 dB CH IN to ST OUT/BUS OUT

> 76 dB CH IN (Pre-fader) to AUX OUT

36 dB ST IN to ST OUT

76 dB CH IN to MONITOR OUT (ST OUT via pre-fader)

Crosstalk (1 kHz) -70 dB adjacent input channels

> -60 dB adjacent ST IN -70 dB CH IN to output

Controls

**Analog section** 

PAD switch 26 dB input channels 1 to 8

**GAIN** control 44 dB (-16 to -60 dB) input channels 1 to 8

30 dB (+10 to -20 dB) input channels 9 to 16, ST IN

input channels 1 to 8 PHANTOM switch +48V

Monitor output switch SOLO/2TR IN

**LEVEL** controls **MONITOR OUT, PHONES** 

Digital section

ton, fader

ON button, SEL but-

channels 1 to 16 (17 to 24, AUX 1 to 4, BUS 1 to 4), ST IN,

RETURN 1/2, ST OUT

MIXING LAYER button channel 1 to 16 (17 to 24/MASTER)

Remote/Local off MIDI REMOTE button

**FADER MODE button** AUX1, AUX2, AUX3, AUX4, FADER-METER, EFFECT1, EFFECT2 CHANNEL CONTROL EQ LOW, LO-MID, HI-MID, HIGH, DELAY/Ø, DYNAMICS,

button PAN/ROUTING, VIEW

SET UP button UTILITY, MIDI, SCENE MEMORY, DIO, GROUP/PAIR, SOLO SETUP,

**AUTOMIX** 

SOLO button

**SCENE MEMORY** 

button

STORE, RECALL, INC+, DEC-, UNDO/REDO

USER DEFINE button 1, 2, 3, 4

CURSOR button LEFT, RIGHT, UP, DOWN PARAMETER wheel 24-click rotary encoder

**ENTER** button

Display

LCD Graphical LCD, 320 × 240 dots with backlight and contrast control

Meters STEREO OUT meter,  $2 \times 12$  segment LED bargraphs

LED indicators MIXING LAYER 1–16/(17–24/MASTER)

**EFFECT RETURN 1/2** 

Power Requirements U.S.A. & Canada 120 V AC, 60 Hz

European 230 V AC, 50 Hz

Power Consumption 85 W

**Dimensions (W**  $\times$  **H**  $\times$  **D)** 460  $\times$  210.5  $\times$  516.5 mm (18.1" x 8.3" x 20.3")

Weight 16 kg (35.3 lbs)

Free-air operating temperature range

10°C to 35°C (50°F to 95°F)

**Security cover** Four M3 fixing holes for user-made cover

Options YGDAI cards, RK124 Rack Mount Kit, 03D VEK (Video Edit Suit

Software)

### **Channel Specs**

Mono input channel channels 1 to 24 (channels 17 to 24: YGDAI card)

**Analog section** 

PHANTOM switch +48 V, CH 1 to 8

GAIN control 44 dB (-16 to -60 dB), channel 1 to 8

30 dB (+10 to -20 dB), channel 9 to 16

PAD switch 26 dB, channels 1 to 8

INSERT channel 1 & 2

AD convertor 20-bit linear 64-times oversampling

Digital section

Attenuator 0 to –96 dB 1 dB step

Delay/Slap/Echo (Delay time: 0 to 200 ms, fs=48 kHz)

Pre/Post AUX1, AUX2, AUX3, AUX4, EFFECT1, EFFECT2

Phase Normal/Reverse

Equalizer 4-band parametric equalizer

**Dynamics** 

ON button ON/OFF CH 1 to 16

Fader 60 mm stroke motorized fader CH 1 to 16

Solo ON/OFF

AFL/PFL

Pan

Bus assign BUS1, BUS2, BUS3, BUS4, STL-R

Direct out (channel 1 to 16: YGDAI)

Meter LCD

Stereo input channel L·R

**Analog section** 

GAIN control 30 dB (+10 to -20 dB)

AD convertor 20-bit linear 64-times oversampling

**Digital section** 

FLIP switch Normal (ST IN: Analog)

FLIP (DIGITAL STEREO IN: Digital)

Attenuator 0 to -96 dB 1 dB step

Delay/Slap/Echo (Delay time: 0 to 200 ms, fs=48 kHz)

Equalizer 4-band parametric equalizer

Dynamics

ON button ON/OFF

Fader 60 mm stroke motorized fader

Solo ON/OFF

AFL/PFL

Balance

Dual pan Individual/Gang/Inverted Gang
Bus assign BUS 1, BUS 2, BUS 3, BUS 4, ST L-R

Meter LCD

Pre/Post AUX1, AUX2, AUX3, AUX4, EFFECT1, EFFECT2

Stereo digital input channel

De-emphasis Auto de-emphasis filter (15  $\mu$  s/50  $\mu$  s)

FLIP switch Normal (ST IN: analog)

FLIP (DIGITAL STEREO IN: digital)
DIGITAL STEREO IN: AES/EBU, COAXIAL

Cascade ON/OFF, ON: assign to ST bus

Effect return channel 1,2

Equalizer 4-band parametric equalizer

**Dynamics** 

ON button ON/OFF EFFECT1, EFFECT2
Fader 60 mm stroke motorized fader

Solo ON/OFF AFL/PFL

**Balance** 

Dual pan Individual/Gang/Inverted Gang
Bus assign BUS1, BUS2, BUS3, BUS4, ST L-R

Meter LCD

Pre/Post AUX1, AUX2, AUX3, AUX4

Stereo output channel L·R

Digital section

Equalizer 4-band parametric equalizer
Fader 60 mm stroke motorized fader

Balance Dynamics

ON button ON/OFF

Delay time: 0 to 41.7 ms, fs=48 kHz

Monitor ON/OFF AFL/PFL

Meter 12-element LED Meter × 2 (Post-fader)

**Analog section** 

DA convertor 20-bit linear 8-times oversampling

BUS Output channel BUS OUT 1 to 4

Digital section

Equalizer 4-band parametric equalizer

Pan (to ST BUS)

Fader 60 mm stroke motorized fader

Monitor ON/OFF AFL/PFL

Meter LED

Delay time: 0 to 41.7 ms, fs=48 kHz

**Analog section** 

DA convertor 18-bit linear 8-times oversampling

### AUX output channel AUX OUT 1 to 4

Digital section

Equalizer 4-band parametric equalizer
Fader 60 mm stroke motorized fader

Dynamics ON/OFF

Monitor ON/OFF

AFL/PFL

Meter LCD

**Analog section** 

DA convertor 18-bit linear 8-times oversampling

### Monitor output channel

Digital section

MONI TRIM control/SOLO TRIM control (SOLO ON)

MONO switch ON/OFF

**Analog section** 

DA convertor 20-bit linear 8-times oversampling

Output select switch SOLO/2TR IN
LEVEL control MONITOR OUT
PHONES

**REC OUT channel** 

SOURCE SELECT ST OUT/BUS 1-2

switch

Digital stereo output channel

Dither Word length: 16 to 24 bit

Digital output channel (YGDAI cards)

Output select BUS 1/CH 1/CH 9/AUX 1/ST OUT L to YGDAI OUTPUT 1

BUS 2/CH 2/CH 10/AUX 2/ST OUT R to YGDAI OUTPUT 2 BUS 3/CH 3/CH 11/AUX 3/ST OUT L to YGDAI OUTPUT 3 BUS 4/CH 4/CH 12/AUX 4/ST OUT R to YGDAI OUTPUT 4 BUS 1/CH 5/CH 13/AUX 1/ST OUT L to YGDAI OUTPUT 5 BUS 2/CH 6/CH 14/AUX 2/ST OUT R to YGDAI OUTPUT 6 BUS 3/CH 7/CH 15/AUX 3/ST OUT L to YGDAI OUTPUT 7 BUS 4/CH 8/CH 16/AUX 4/ST OUT R to YGDAI OUTPUT 8

Dither Word length: 16 to 24 bit

# **Memory/Library Specs**

| Туре                   | Total | Preset | User |
|------------------------|-------|--------|------|
| Scene Memories         | 51    | 1      | 50   |
| <b>Channel Library</b> | 51    | 2      | 49   |
| Effects Library        | 96    | 64     | 32   |
| Dynamics Library       | 80    | 40     | 40   |
| EQ Library             | 80    | 40     | 40   |

# **EQ Specs**

| Band     | (G)ain | (F)requency <sup>1</sup> | (Q)                   |
|----------|--------|--------------------------|-----------------------|
| High     | ±18 dB | 21 Hz–20.1 kHz           | LPF, 10–0.1, shelving |
| High-Mid | ±18 dB | 21 Hz–20.1 kHz           | 10–0.1                |
| Lo-Mid   | ±18 dB | 21 Hz–20.1 kHz           | 10–0.1                |
| Low      | ±18 dB | 21 Hz–20.1 kHz           | HPF, 10–0.1, shelving |

<sup>1.</sup> Frequency at 48 kHz or 44.1 kHz sampling rate. At a sampling rate of 32 kHz the frequency range is 21 Hz–15.1 kHz.

### **Analog Inputs Specs**

|                       |               |                 | Actual                      | Actual For Use |                          | Input               | t level                       |                                                |
|-----------------------|---------------|-----------------|-----------------------------|----------------|--------------------------|---------------------|-------------------------------|------------------------------------------------|
| Connection            | PAD<br>Switch | GAIN<br>Control | Load With Impedance Nominal |                | Sensitivity <sup>1</sup> | Nominal             | Maximum<br>Before<br>Clipping | Connector                                      |
|                       | OFF           | -60             |                             | 50–600 Ω       | –72 dB<br>(194 μV)       | –60 dB<br>(775 μV)  | -46 dB<br>(3.88 mV)           | XLR-3-31 type<br>(balanced) <sup>2</sup>       |
| Input Channels<br>1–8 | OFF           | -16             | 3 kΩ                        | Mics<br>&      | –28 dB<br>(30.9 mV)      | –16 dB<br>(123 mV)  | –2 dB<br>(616 mV)             | &<br>TRS phone                                 |
|                       | ON            | -10             |                             | 600 Ω Lines    | –2 dB<br>(616 mV)        | +10 dB<br>(2.45 V)  | +24 dB<br>(12.3 V)            | jack<br>(balanced) <sup>3</sup>                |
| Input Channels        | · I I         | -20             | - 10 kΩ                     | 600 Ω Lines    | -32 dB<br>(19.4 mV)      | –20 dB<br>(77.5 mV) | –6 dB<br>(388 mV)             | TRS phone<br>jack                              |
| 9–16                  |               | +10             |                             |                | –2 dB<br>(616 mV)        | +10 dB<br>(2.45 V)  | +24 dB<br>(12.3 V)            | (balanced) <sup>3</sup>                        |
| ST IN (L, R)          |               | -20             | 10 kΩ                       | 600 Ω Lines    | -32 dB<br>(19.4 mV)      | –20 dB<br>(77.5 mV) | –6 dB<br>(388 mV)             | TRS phone<br>jack                              |
| 31 HV (E, K)          | _             | +10             | 10 K22                      | 000 12 Lines   | –2 dB<br>(616 mV)        | +10 dB<br>(2.45 V)  | +24 dB<br>(12.3 V)            | (balanced) <sup>3</sup>                        |
| Insert In (CH1, 2)    | -             | _               | 10 kΩ                       | 600 Ω Lines    | –8 dB<br>(309 mV)        | +4 dB<br>(1.23 V)   | +18 dB<br>(6.16 V)            | TRS phone<br>jack<br>(unbalanced) <sup>4</sup> |
| 2TR IN (L, R)         | -             | _               | 10 kΩ                       | 600 Ω Lines    | –10 dBV<br>(316 mV)      | –10 dBV<br>(316 mV) | +4 dBV<br>(1.58 V)            | Phono<br>(unbalanced)                          |

- 1. Sensitivity is the lowest level that will produce an output of +4 dB (1.23 V) or the nominal output level when the 03D is set to maximum gain (all faders and level controls at maximum positions).
- 2. Input channel XLR-type connectors are balanced (pin 1 = ground, pin 2 = hot, pin 3 = cold).
- 3. Input channel and ST input TRS phone jacks are balanced (tip = hot, ring = cold, sleeve = ground).
- 4. Input channel insert connections are unbalanced (tip = send, ring = return, sleeve = ground).
- 5. When dB represents a specific voltage, 0 dB is referenced to 0.775 V rms.
- 6. For 2TR IN levels, 0 dBV is referenced to 1.00 V rms.
- 7. Input channels 1–16 and ST IN use linear 20-bit 64-times oversampling A/D converters.
- 8. Individually switched +48 V phantom power is available on input channels 1-8.

### **Analog Outputs Specs**

|                             | Actual | For Use With                       | Outpu            | t Level                    |                                                |
|-----------------------------|--------|------------------------------------|------------------|----------------------------|------------------------------------------------|
| Connection Source Impedance |        | Nominal                            | Nominal          | Maximum<br>Before Clipping | Connector                                      |
| STEREO OUT (L, R)           | 150 Ω  | 600 Ω Lines                        | +4 dB (1.23 V)   | +18 dB (6.16 V)            | XLR-3-32 type<br>(balanced) <sup>1</sup>       |
| BUS OUT (1-4)               | 150 Ω  | 10 kΩ Lines                        | +4 dB (1.23 V)   | +18 dB (6.16 V)            | TRS phone jack<br>(balanced) <sup>2</sup>      |
| AUX OUT (1-4)               | 150 Ω  | 10 kΩ Lines                        | +4 dB (1.23 V)   | +18 dB (6.16 V)            | TRS phone jack<br>(balanced) <sup>2</sup>      |
| Insert Out<br>(CH1, 2)      | 600 Ω  | 10 kΩ Lines                        | +4 dB (1.23 V)   | +18 dB (6.16 V)            | TRS phone jack (unbalanced) <sup>3</sup>       |
| REC OUT (L, R)              | 600 Ω  | 10 kΩ Lines                        | –10 dBV (316 mV) | +4 dBV (1.58 V)            | Phono (unbal-<br>anced)                        |
| MONITOR OUT (L, R)          | 150 Ω  | 10 kΩ Lines                        | +4 dB (1.23 V)   | +18 dB (6.16 V)            | TRS phone jack<br>(balanced) <sup>2</sup>      |
| Phones                      | 100 Ω  | $8\Omega$ phones $40\Omega$ phones | 1 mW<br>3 mW     | 25 mW<br>75 mW             | Stereo phone jack<br>(unbalanced) <sup>4</sup> |

- 1. STEREO OUT XLR-type connectors are balanced (pin 1 = ground, pin 2 = hot, pin 3 = cold).
- 2. BUS, AUX, and MONITOR OUT TRS phone jacks are balanced (tip = hot, ring = cold, sleeve = ground).
- 3. Input channel insert connections are unbalanced (tip = send, ring = return, sleeve = ground).
- 4. The PHONES stereo phone jack is unbalanced (tip = left, ring = right, sleeve = ground).
- 5. When dB represents a specific voltage, 0 dB is referenced to 0.775 V rms.
- 6. For REC OUT levels, 0 dBV is referenced to 1.00 V rms.
- 7. STEREO OUT and MONITOR OUT use 20-bit 8-times oversampling D/A converters.
- 8. BUS and AUX outputs use 18-bit 8-times oversampling D/A converters.

### **Digital Inputs Specs**

| Connec                 | tion    | Format                  | Data Length | Level         | Connector     |
|------------------------|---------|-------------------------|-------------|---------------|---------------|
| DIGITAL                | AES/EBU | AES/EBU                 | 24 bit      | RS-422        | XLR-3-31 type |
| STEREO IN <sup>1</sup> | COAXIAL | IEC-958<br>Consumer Use | 24 bit      | 0.5 Vpp (75Ω) | Phono         |

<sup>1.</sup> De-emphasis is applied automatically if the input signal has been emphasized.

### **Digital Outputs Specs**

| Connection |         | Format                               | Data Length         | Level         | Connector     |
|------------|---------|--------------------------------------|---------------------|---------------|---------------|
| DIGITAL    | AES/EBU | AES/EBU <sup>1</sup>                 | 24 bit <sup>3</sup> | RS-422        | XLR-3-32 type |
| STEREO OUT | COAXIAL | IEC-958 <sup>2</sup><br>Consumer Use | 20 bit <sup>3</sup> | 0.5 Vpp (75Ω) | Phono         |

1. Channel status

Type: 2 channel audio signal

Emphasis: No

Sampling rate: depends on internal configuration

2. Channel status

Type: 2 channel audio signal

Category code: 2 channel PCM encoder/decoder

Copy prohibit: No **Emphasis: No** 

Clock accuracy: Level II (1,000 ppm)

Sampling rate: depends on internal configuration

3. Dither: wordlength 16-24 bit

### **YGDAI Interface Card Specs**

| Card     | Format  | Inputs             | Outputs                             |
|----------|---------|--------------------|-------------------------------------|
| CD8-AT   | ADAT    | 8 inputs (CH17-24) | 8 outputs (BUS, AUX, ST, CH direct) |
| CD8-TDII | TASCAM  | 8 inputs (CH17-24) | 8 outputs (BUS, AUX, ST, CH direct) |
| CD8-AE-S | AES/EBU | 8 inputs (CH17-24) | 8 outputs (BUS, AUX, ST, CH direct) |
| CD8-Y    | Yamaha  | 8 inputs (CH17-24) | 8 outputs (BUS, AUX, ST, CH direct) |
| CD8-CS   | Cascade | Cascade inputs     | Cascade outputs                     |

### **Control I/O Specs**

| Connection             | Format | Level            | Connector            |
|------------------------|--------|------------------|----------------------|
| TO HOST <sup>1</sup>   | _      | _                | 8-pin mini DIN       |
| MIDI IN (MTC)          | MIDI   | _                | 5-pin DIN            |
| MIDI THRU              | MIDI   | _                | 5-pin DIN            |
| MIDI OUT               | MIDI   | _                | 5-pin DIN            |
| MOUSE                  | _      | _                | 9-pin D-sub (male)   |
| TO EDITOR <sup>1</sup> | _      | RS-422           | 9-pin D-sub (female) |
| WORD CLOCK IN          | _      | TTL (75Ω ON/OFF) | BNC                  |
| WORD CLOCK OUT         | _      | TTL (75Ω)        | BNC                  |

1. TO HOST and TO EDITOR cannot be used at the same time.

### **03D Dimensions**

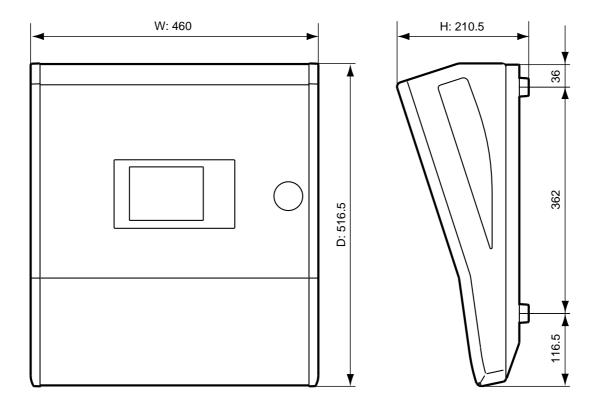

Specifications and external appearance are subject to change without notice.

For European Model Purchaser/User information specified in EN55103-1 and EN55103-2. Inrush Current: 5A Conformed Environment: E1, E2, E3 and E4.

# **Appendix C: MIDI**

# **Scene Memory to Program Change Table**

| Program<br>Change # | Initial<br>Scene # | User<br>Scene # |
|---------------------|--------------------|-----------------|
| 1                   | 01                 |                 |
| 2                   | 02                 |                 |
| 3                   | 03                 |                 |
| 4                   | 04                 |                 |
| 5                   | 05                 |                 |
| 6                   | 06                 |                 |
| 7                   | 07                 |                 |
| 8                   | 08                 |                 |
| 9                   | 09                 |                 |
| 10                  | 10                 |                 |
| 11                  | 11                 |                 |
| 12                  | 12                 |                 |
| 13                  | 13                 |                 |
| 14                  | 14                 |                 |
| 15                  | 15                 |                 |
| 16                  | 16                 |                 |
| 17                  | 17                 |                 |
| 18                  | 18                 |                 |
| 19                  | 19                 |                 |
| 20                  | 20                 |                 |
| 21                  | 21                 |                 |
| 22                  | 22                 |                 |
| 23                  | 23                 |                 |
| 24                  | 24                 |                 |
| 25                  | 25                 |                 |
| 26                  | 26                 |                 |
| 27                  | 27                 |                 |
| 28                  | 28                 |                 |
| 29                  | 29                 |                 |
| 30                  | 30                 |                 |
| 31                  | 31                 |                 |
| 32                  | 32                 |                 |
| 33                  | 33                 |                 |
| 34                  | 34                 |                 |
| 35                  | 35                 |                 |
| 36                  | 36                 |                 |
| 37                  | 37                 |                 |
| 38                  | 38                 |                 |
| 39                  | 39                 |                 |
| 40                  | 40                 |                 |
| 41                  | 41                 |                 |
| 42                  | 42                 |                 |
| 43                  | 43                 |                 |

| ory to              | 1109               | ı aııı v        |
|---------------------|--------------------|-----------------|
| Program<br>Change # | Initial<br>Scene # | User<br>Scene # |
| 44                  | 44                 |                 |
| 45                  | 45                 |                 |
| 46                  | 46                 |                 |
| 47                  | 47                 |                 |
| 48                  | 48                 |                 |
| 49                  | 49                 |                 |
| 50                  | 50                 |                 |
| 51                  | 00                 |                 |
| 52                  | _                  |                 |
| 53                  | _                  |                 |
| 54                  | _                  |                 |
| 55                  | _                  |                 |
| 56                  | _                  |                 |
| 57                  | _                  |                 |
| 58                  | _                  |                 |
| 59                  | _                  |                 |
| 60                  | _                  |                 |
| 61                  | _                  |                 |
| 62                  | _                  |                 |
| 63                  | _                  |                 |
| 64                  | _                  |                 |
| 65                  | _                  |                 |
| 66                  | _                  |                 |
| 67                  | _                  |                 |
| 68                  | _                  |                 |
| 69                  | _                  |                 |
| 70                  | _                  |                 |
| 71                  |                    |                 |
| 72                  |                    |                 |
| 73                  |                    |                 |
| 74                  |                    |                 |
| 75                  |                    |                 |
| 76                  | _                  |                 |
| 77                  | _                  |                 |
| 78                  | _                  |                 |
| 79                  | _                  |                 |
| 80                  | _                  |                 |
| 81                  | _                  |                 |
| 82                  | _                  |                 |
| 83                  | _                  |                 |
| 84                  | _                  |                 |
| 85                  | _                  |                 |
| 86                  | _                  |                 |
|                     |                    |                 |

| Program | Initial<br>Scene # | User<br>Scene # |
|---------|--------------------|-----------------|
| Change# | Scene #            | Scene #         |
| 87      | _                  |                 |
| 88      |                    |                 |
| 89      | _                  |                 |
| 90      | _                  |                 |
| 91      | _                  |                 |
| 92      | _                  |                 |
| 93      | _                  |                 |
| 94      | _                  |                 |
| 95      | _                  |                 |
| 96      | _                  |                 |
| 97      | _                  |                 |
| 98      | _                  |                 |
| 99      |                    |                 |
| 100     | _                  |                 |
| 101     | _                  |                 |
| 102     | _                  |                 |
| 103     | _                  |                 |
| 104     | _                  |                 |
| 105     | _                  |                 |
| 106     | _                  |                 |
| 107     | _                  |                 |
| 108     | _                  |                 |
| 109     | _                  |                 |
| 110     | _                  |                 |
| 111     | _                  |                 |
| 112     | _                  |                 |
| 113     | _                  |                 |
| 114     | _                  |                 |
| 115     | _                  |                 |
| 116     | _                  |                 |
| 117     | _                  |                 |
| 118     | _                  |                 |
| 119     | _                  |                 |
| 120     | _                  |                 |
| 121     | _                  |                 |
| 122     | _                  |                 |
| 123     | _                  |                 |
| 124     | _                  |                 |
| 125     | _                  |                 |
| 126     | _                  |                 |
| 127     |                    |                 |
| 128     | _                  |                 |
| ·       |                    |                 |

# **Parameter to Control Change Table**

|                     | Parameter   |         |          |       |                       |          |      |  |  |
|---------------------|-------------|---------|----------|-------|-----------------------|----------|------|--|--|
| Control<br>Change # | 03D Default |         |          | Pro   | grammable<br>Arrangem |          | User |  |  |
| 0                   | NO ASSIGN   |         |          | FADER | CHANNEL               | CH 1     |      |  |  |
| 1                   | FADER       | CHANNEL | CH 1     | FADER | CHANNEL               | CH 2     |      |  |  |
| 2                   | FADER       | CHANNEL | CH 2     | FADER | CHANNEL               | CH 3     |      |  |  |
| 3                   | FADER       | CHANNEL | CH 3     | FADER | CHANNEL               | CH 4     |      |  |  |
| 4                   | FADER       | CHANNEL | CH 4     | FADER | CHANNEL               | CH 5     |      |  |  |
| 5                   | FADER       | CHANNEL | CH 5     | FADER | CHANNEL               | CH 6     |      |  |  |
| 6                   | FADER       | CHANNEL | CH 6     | FADER | CHANNEL               | CH 7     |      |  |  |
| 7                   | FADER       | CHANNEL | CH 7     | FADER | CHANNEL               | CH 8     |      |  |  |
| 8                   | FADER       | CHANNEL | CH 8     | FADER | CHANNEL               | CH 9     |      |  |  |
| 9                   | FADER       | CHANNEL | CH 9     | FADER | CHANNEL               | CH10     |      |  |  |
| 10                  | FADER       | CHANNEL | CH10     | FADER | CHANNEL               | CH11     |      |  |  |
| 11                  | FADER       | CHANNEL | CH11     | FADER | CHANNEL               | CH12     |      |  |  |
| 12                  | FADER       | CHANNEL | CH12     | FADER | CHANNEL               | CH13     |      |  |  |
| 13                  | FADER       | CHANNEL | CH13     | FADER | CHANNEL               | CH14     |      |  |  |
| 14                  | FADER       | CHANNEL | CH14     | FADER | CHANNEL               | CH15     |      |  |  |
| 15                  | FADER       | CHANNEL | CH15     | FADER | CHANNEL               | CH16     |      |  |  |
| 16                  | FADER       | CHANNEL | CH16     | FADER | CHANNEL               | ST IN    |      |  |  |
| 17                  | FADER       | CHANNEL | CH17     | FADER | CHANNEL               | RETURN1  |      |  |  |
| 18                  | FADER       | CHANNEL | CH18     | FADER | CHANNEL               | RETURN2  |      |  |  |
| 19                  | FADER       | CHANNEL | CH19     | FADER | CHANNEL               | MAS AUX1 |      |  |  |
| 20                  | FADER       | CHANNEL | CH20     | FADER | CHANNEL               | MAS AUX2 |      |  |  |
| 21                  | FADER       | CHANNEL | CH21     | FADER | CHANNEL               | MAS ST   |      |  |  |
| 22                  | FADER       | CHANNEL | CH22     | ON    | CHANNEL               | CH 1     |      |  |  |
| 23                  | FADER       | CHANNEL | CH23     | ON    | CHANNEL               | CH 2     |      |  |  |
| 24                  | FADER       | CHANNEL | CH24     | ON    | CHANNEL               | CH 3     |      |  |  |
| 25                  | FADER       | CHANNEL | ST IN    | ON    | CHANNEL               | CH 4     |      |  |  |
| 26                  | FADER       | CHANNEL | RETURN1  | ON    | CHANNEL               | CH 5     |      |  |  |
| 27                  | FADER       | CHANNEL | RETURN2  | ON    | CHANNEL               | CH 6     |      |  |  |
| 28                  | FADER       | CHANNEL | MAS AUX1 | ON    | CHANNEL               | CH 7     |      |  |  |
| 29                  | FADER       | CHANNEL | MAS AUX2 | ON    | CHANNEL               | CH 8     |      |  |  |
| 30                  | FADER       | CHANNEL | MAS AUX3 | ON    | CHANNEL               | CH 9     |      |  |  |
| 31                  | FADER       | CHANNEL | MAS AUX4 | ON    | CHANNEL               | CH10     |      |  |  |
| 32                  |             |         |          | ON    | CHANNEL               | CH11     |      |  |  |
| 33                  | FADER       | CHANNEL | MAS BUS1 | ON    | CHANNEL               | CH12     |      |  |  |
| 34                  | FADER       | CHANNEL | MAS BUS2 | ON    | CHANNEL               | CH13     |      |  |  |
| 35                  | FADER       | CHANNEL | MAS BUS3 | ON    | CHANNEL               | CH14     |      |  |  |
| 36                  | FADER       | CHANNEL | MAS BUS4 | ON    | CHANNEL               | CH15     |      |  |  |
| 37                  | FADER       | CHANNEL | MAS ST   | ON    | CHANNEL               | CH16     |      |  |  |

| Control  | Parameter   |         |         |         |                         |          |      |  |  |  |
|----------|-------------|---------|---------|---------|-------------------------|----------|------|--|--|--|
| Change # | 03D Default |         |         | Prog    | grammable I<br>Arrangem |          | User |  |  |  |
| 38       | PAN         | CHANNEL | CH 1    | ON      | CHANNEL                 | ST IN    |      |  |  |  |
| 39       | PAN         | CHANNEL | CH 2    | ON      | CHANNEL                 | RETURN1  |      |  |  |  |
| 40       | PAN         | CHANNEL | CH 3    | ON      | CHANNEL                 | RETURN2  |      |  |  |  |
| 41       | PAN         | CHANNEL | CH 4    | ON      | CHANNEL                 | MAS AUX1 |      |  |  |  |
| 42       | PAN         | CHANNEL | CH 5    | ON      | CHANNEL                 | MAS AUX2 |      |  |  |  |
| 43       | PAN         | CHANNEL | CH 6    | ON      | CHANNEL                 | MAS ST   |      |  |  |  |
| 44       | PAN         | CHANNEL | CH 7    | PAN     | CHANNEL                 | CH 1     |      |  |  |  |
| 45       | PAN         | CHANNEL | CH 8    | PAN     | CHANNEL                 | CH 2     |      |  |  |  |
| 46       | PAN         | CHANNEL | CH 9    | PAN     | CHANNEL                 | CH 3     |      |  |  |  |
| 47       | PAN         | CHANNEL | CH10    | PAN     | CHANNEL                 | CH 4     |      |  |  |  |
| 48       | PAN         | CHANNEL | CH11    | PAN     | CHANNEL                 | CH 5     |      |  |  |  |
| 49       | PAN         | CHANNEL | CH12    | PAN     | CHANNEL                 | CH 6     |      |  |  |  |
| 50       | PAN         | CHANNEL | CH13    | PAN     | CHANNEL                 | CH 7     |      |  |  |  |
| 51       | PAN         | CHANNEL | CH14    | PAN     | CHANNEL                 | CH 8     |      |  |  |  |
| 52       | PAN         | CHANNEL | CH15    | PAN     | CHANNEL                 | CH 9     |      |  |  |  |
| 53       | PAN         | CHANNEL | CH16    | PAN     | CHANNEL                 | CH10     |      |  |  |  |
| 54       | PAN         | CHANNEL | CH17    | PAN     | CHANNEL                 | CH11     |      |  |  |  |
| 55       | PAN         | CHANNEL | CH18    | PAN     | CHANNEL                 | CH12     |      |  |  |  |
| 56       | PAN         | CHANNEL | CH19    | PAN     | CHANNEL                 | CH13     |      |  |  |  |
| 57       | PAN         | CHANNEL | CH20    | PAN     | CHANNEL                 | CH14     |      |  |  |  |
| 58       | PAN         | CHANNEL | CH21    | PAN     | CHANNEL                 | CH15     |      |  |  |  |
| 59       | PAN         | CHANNEL | CH22    | PAN     | CHANNEL                 | CH16     |      |  |  |  |
| 60       | PAN         | CHANNEL | CH23    | PAN     | CHANNEL                 | ST IN L  |      |  |  |  |
| 61       | PAN         | CHANNEL | CH24    | PAN     | CHANNEL                 | ST IN R  |      |  |  |  |
| 62       | PAN         | CHANNEL | ST IN L | PAN     | CHANNEL                 | RETURN1L |      |  |  |  |
| 63       | PAN         | CHANNEL | ST IN R | PAN     | CHANNEL                 | RETURN1R |      |  |  |  |
| 64       | ON          | CHANNEL | CH 1    | PAN     | CHANNEL                 | RETURN2L |      |  |  |  |
| 65       | ON          | CHANNEL | CH 2    | PAN     | CHANNEL                 | RETURN2R |      |  |  |  |
| 66       | ON          | CHANNEL | CH 3    |         | NO ASSIG                | N        |      |  |  |  |
| 67       | ON          | CHANNEL | CH 4    | BALANCE |                         | MAS ST   |      |  |  |  |
| 68       | ON          | CHANNEL | CH 5    | FADER   | EFF1 SEND               | CH 1     |      |  |  |  |
| 69       | ON          | CHANNEL | CH 6    | FADER   | EFF1 SEND               | CH 2     |      |  |  |  |
| 70       | ON          | CHANNEL | CH 7    | FADER   | EFF1 SEND               | CH 3     |      |  |  |  |
| 71       | ON          | CHANNEL | CH 8    | FADER   | EFF1 SEND               | CH 4     |      |  |  |  |
| 72       | ON          | CHANNEL | CH 9    | FADER   | EFF1 SEND               | CH 5     |      |  |  |  |
| 73       | ON          | CHANNEL | CH10    | FADER   | EFF1 SEND               | CH 6     |      |  |  |  |
| 74       | ON          | CHANNEL | CH11    | FADER   | EFF1 SEND               | CH 7     |      |  |  |  |
| 75       | ON          | CHANNEL | CH12    | FADER   | EFF1 SEND               | CH 8     |      |  |  |  |
| 76       | ON          | CHANNEL | CH13    | FADER   | EFF1 SEND               | CH 9     |      |  |  |  |
| 77       | ON          | CHANNEL | CH14    | FADER   | EFF1 SEND               | CH10     |      |  |  |  |
| 78       | ON          | CHANNEL | CH15    | FADER   | EFF1 SEND               | CH11     |      |  |  |  |
| 79       | ON          | CHANNEL | CH16    | FADER   | EFF1 SEND               | CH12     |      |  |  |  |

| Control  | Parameter   |           |          |       |                       |       |      |  |  |
|----------|-------------|-----------|----------|-------|-----------------------|-------|------|--|--|
| Change # | 03D Default |           |          | Pro   | grammable<br>Arrangem |       | User |  |  |
| 80       | ON          | CHANNEL   | CH17     | FADER | EFF1 SEND             | CH13  |      |  |  |
| 81       | ON          | CHANNEL   | CH18     | FADER | EFF1 SEND             | CH14  |      |  |  |
| 82       | ON          | CHANNEL   | CH19     | FADER | EFF1 SEND             | CH15  |      |  |  |
| 83       | ON          | CHANNEL   | CH20     | FADER | EFF1 SEND             | CH16  |      |  |  |
| 84       | ON          | CHANNEL   | CH21     | FADER | EFF1 SEND             | ST IN |      |  |  |
| 85       | ON          | CHANNEL   | CH22     | FADER | EFF2 SEND             | CH 1  |      |  |  |
| 86       | ON          | CHANNEL   | CH23     | FADER | EFF2 SEND             | CH 2  |      |  |  |
| 87       | ON          | CHANNEL   | CH24     | FADER | EFF2 SEND             | CH 3  |      |  |  |
| 88       | ON          | CHANNEL   | ST IN    | FADER | EFF2 SEND             | CH 4  |      |  |  |
| 89       | ON          | CHANNEL   | RETURN1  | FADER | EFF2 SEND             | CH 5  |      |  |  |
| 90       | ON          | CHANNEL   | RETURN2  | FADER | EFF2 SEND             | CH 6  |      |  |  |
| 91       | ON          | CHANNEL   | MAS AUX1 | FADER | EFF2 SEND             | CH 7  |      |  |  |
| 92       | ON          | CHANNEL   | MAS AUX2 | FADER | EFF2 SEND             | CH 8  |      |  |  |
| 93       | ON          | CHANNEL   | MAS AUX3 | FADER | EFF2 SEND             | CH 9  |      |  |  |
| 94       | ON          | CHANNEL   | MAS AUX4 | FADER | EFF2 SEND             | CH10  |      |  |  |
| 95       | ON          | CHANNEL   | MAS ST   | FADER | EFF2 SEND             | CH11  |      |  |  |
| 102      | FADER       | EFF1 SEND | CH 1     |       |                       |       |      |  |  |
| 103      | FADER       | EFF1 SEND | CH 2     |       |                       |       |      |  |  |
| 104      | FADER       | EFF1 SEND | CH 3     |       |                       |       |      |  |  |
| 105      | FADER       | EFF1 SEND | CH 4     |       |                       |       |      |  |  |
| 106      | FADER       | EFF1 SEND | CH 5     |       |                       |       |      |  |  |
| 107      | FADER       | EFF1 SEND | CH 6     |       |                       |       |      |  |  |
| 108      | FADER       | EFF1 SEND | CH 7     |       |                       |       |      |  |  |
| 109      | FADER       | EFF1 SEND | CH 8     |       |                       |       |      |  |  |
| 110      | FADER       | EFF1 SEND | CH 9     |       | _                     |       |      |  |  |
| 111      | FADER       | EFF1 SEND | CH10     |       |                       |       |      |  |  |
| 112      | FADER       | EFF1 SEND | CH11     |       |                       |       |      |  |  |
| 113      | FADER       | EFF1 SEND | CH12     |       |                       |       |      |  |  |
| 114      | FADER       | EFF1 SEND | CH13     |       |                       |       |      |  |  |
| 115      | FADER       | EFF1 SEND | CH14     |       |                       |       |      |  |  |
| 116      | FADER       | EFF1 SEND | CH15     |       |                       |       |      |  |  |
| 117      | FADER       | EFF1 SEND | CH16     |       |                       |       |      |  |  |
| 118      | FADER       | EFF1 SEND | ST IN    |       |                       |       |      |  |  |
| 119      | FADER       | EFF1 SEND | MAS ST   |       |                       |       |      |  |  |

### **MIDI Data Format**

### 1 Transmit/Receive Data

#### 1.1 Channel Messages

#### 1.1.1 Note On/ Note Off

When FADER START is on, Note-on messages will be transmitted when odd numbered faders from 1 through 15 are raised from -infinity (velocity 127) or lowered to -infinity (velocity 0).

CH Note No.
1 37 (25h)
3 38 (26h)
5 39 (27h)
7 40 (28h)
9 41 (29h)
11 42 (2Ah)
13 43 (2Bh)
15 44 (2Ch)

Also, Note-on/off messages are received when the Effect is being frozen and MIDI TRG is not set to OFF. In this case, the velocity is ignored.

#### 1.1.2 Control Changes

Control change messages will be transmitted or received when transmission or reception are respectively turned on.

With a setting of OMNI, all channels will be received.

The 114 control numbers 0 through 95 and 102 through 119 can be freely assigned to mixer parameters.

Note: 0 and 32 are Bank Change messages, and in the case of a device which cannot transmit or receive these correctly unless they are used in conjunction with a Program Change message, it is possible that there will be problems with operation. In this case, do not assign 0 or 32.

Data values for transmission and reception are calculated as follows. Given the following:

(128 or in the case of two-byte data 16384) / (number of parameter steps) = X...Y

INT ((Y+1) / 2) = Z

### Reception

If (MIDI DATA -Z) < 0, then INTERNAL = 0 If ((MIDI DATA -Z) / X) > MAX, then INTERNAL = MAX Else, INT ((MIDI DATA -Z) / X) = INTERNAL

#### Transmission

If INTERNAL = 0, then MIDI DATA = 0

If INTERNAL = MAX then MIDI DATA = (127 or in the case of two-byte data 16384)

Else,  $(X \times INTERNAL) + INT(X/2) + Z = MIDIDATA$ 

### 1.1.3 Program Changes

Transmission/reception of these messages can be turned on/off in the MIDI page.

When a memory recall is executed, the program change message corresponding to that memory number will be transmitted on the specified MIDI channel.

If a program change message is received on the specified MIDI channel or in OMNI, the memory corresponding to that program number will be recalled.

The user is free to create the program change assign table.

#### 1.2 System Exclusive Messages

#### 1.2.1 Bulk Dump/Request

Transmission is always on. Reception can be specified. Bulk Request messages can be transmitted on the specified MIDI channel by operations in the MIDI page.

Bulk Dumps can be transmitted by operations in the MIDI page, or in response to an incoming Bulk Request that is received on the specified DEVICE channel. The contents of the corresponding memory will be transmitted on the specified DEVICE channel.

When a Bulk Dump is received, the contents of the corresponding memory will be rewritten.

### 1.2.2 Parameter Change/Request

Transmission / reception can be turned on/off in the MIDI page. When a parameter of this unit is edited, a parameter change message will be transmitted on the specified DEVICE channel if Parameter Change Transmission is on.

If Parameter Change Reception is on, receiving a Parameter Request on the specified DEVICE channel will cause the content of the corresponding parameter to be transmitted, regardless of whether transmission is on or off.

When Parameter Change Reception is on, and a Parameter Change is received on the specified DEVICE channel, the contents of the corresponding parameter will be modified.

### 1.2.3 MMC (MIDI Machine Control)

These messages can be transmitted according to the User Define settings.

#### 1.3 System Common Messages

#### 1.3.1 MTC Quarter Frame Messages

Received by Automix for synchronization.

#### 1.3.2 Song Position Pointer

When Automix is set to MIDI Clock Base, these messages are received, and a following Continue command will cause synchronization to begin from the middle of the song.

#### 1.4 System Real Time Messages

#### 1.4.1 Timing Clock

These are received for synchronization when Automix is set to MIDI Clock Base.

### 1.4.2 Start, Continue, Stop

These are received when Automix is set to MIDI Clock Base, and will start/stop the automix.

These can also be transmitted according to the User Define settings.

#### 1.4.3 Active Sensing

This is transmitted at intervals of less than 300 ms.

If after this message is received, no message is received for an interval longer than 300 ms, Running Status will be cleared.

#### 1.4.4 System Reset

When this is received, Running Status will be cleared.

### 1.5 MIDI Remote

MIDI Remote settings allow all MIDI commands to be transmitted on the specified channel.

Control Change, Program Change, and Exclusive messages will be received in the format determined for the specified model.

#### 1.6 Echo Back

This setting allows each received command to be re-transmitted.

### 2. Transmission Condition

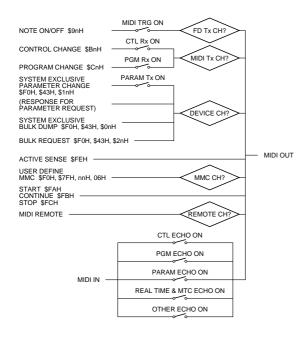

### 3. Receive Condition

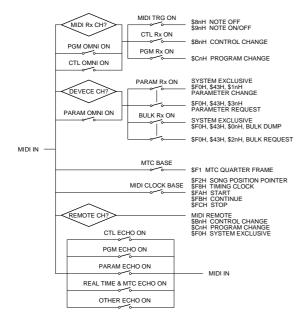

# 4. Parameter Change & Request Format

### Parameter Change & Request (basic format)

| STATUS<br>ID No.<br>SUB STAT | rus                                  | 11110000<br>01000011<br>0pppnnnn | 43       | System Exclusive Message<br>Manufacturer's ID No. (YAMAHA)<br>p=mode 1-parameter change or response<br>for request, 3:parameter request |  |
|------------------------------|--------------------------------------|----------------------------------|----------|----------------------------------------------------------------------------------------------------|--|
| MODEL II                     |                                      | 00111101                         |          | n=0-15 (Device Channel No.1-16)<br>MODEL ID                                                                                             |  |
| PARAM TY                     | PE.                                  | 0tttttt<br>0ddddddd              |          | (type)<br>data 0                                                                                                    |  |
| EOX                          |                                      | :<br>0ddddddd<br>11110111        |          | :<br>data n (max 33)<br>End Of Exclusive                                                                                                |  |
| EOA                          |                                      | 11110111                         | r/       | End Of Exclusive                                                                                                    |  |
| type:                        |                                      |                                  |          |                                                                                                    |  |
| 80x0                         | edit buffer (                        | byte operation                   | n forma  | t)                                                                                                    |  |
| 0x09                         | system men                           | nory (byte op                    | eration  | format)                                                                                                    |  |
| 0x0a                         | function cal                         | 11                               |          |                                                                                                    |  |
| 0x0b                         | reserved                             |                                  |          |                                                                                                    |  |
| 0x48                         | edit buffer (bit operation format)   |                                  |          |                                                                                                    |  |
| 0x49                         | system memory (bit operation format) |                                  |          |                                                                                                    |  |
| 0x4a                         | reserved                             |                                  |          |                                                                                                    |  |
| 0x4b                         | controller (                         | key) (bit opera                  | ation fo | rmat)                                                                                                    |  |
|                              |                                      |                                  |          |                                                                                                    |  |

### Parameter Change (byte operation for type 0x08:edit buffer)

#### continuous address mode

| STATUS               | 11110000        | F0  | System Exclusive Message                    |
|----------------------|-----------------|-----|---------------------------------------------|
| ID No.               | 01000011        | 43  | Manufacturer's ID No.(YAMAHA)               |
| SUB STATUS           | 0001nnnn        | 1n  | parameter change or response n=0-15         |
|                      |                 |     | (Device Channel No.1-16)                    |
| MODEL ID             | 00111101        | 3d  | MODEL ID                                    |
| PARAM TYPE           | 00001000        | 80  | byte operation for edit bufer (type)        |
| DATA                 | 00vvaaaa        | aa0 | bit6:0 continuous address mode              |
|                      |                 |     | v:valid data 0:1st means, 1:0-3bit,         |
|                      |                 |     | 2:4-6bit, 3:2nd means                       |
|                      |                 |     | address ( H) high 4 bits of 11 bits address |
|                      | 0aaaaaaa        | aa1 | address ( L) low 7 bits of 11 bits address  |
|                      | 0 d d d d d d d | dd  | data                                        |
|                      | :               | :   | : continuous address data                   |
| EOX                  | 11110111        | F7  | End Of Exclusive                            |
|                      |                 |     |                                             |
| individual address m | ode             |     |                                             |
| OMARITO.             | 11110000        | π0  | System Exclusive Message                    |
| STATUS<br>ID No.     | 01000011        |     | Manufacturer's ID No. (YAMAHA)              |
| SUB STATUS           | 0001nnnn        |     | parameter change or response n=0-15         |
| SUB SIMIUS           | 00011111111     | 111 | (Device Channel No.1-16)                    |
| MODEL ID             | 00111101        | 34  | MODEL ID                                    |
| PARAM TYPE           | 00001000        |     | byte operation for edit buffer (type)       |
| DATA                 | 01vvaaaa        |     | bit6:1 individual address mode              |
| DAIA                 | 01 V V dada     | aao | v:valid data 0:ALL, 1:0-3bit, 2:4-6bit,     |
|                      |                 |     | 3:2nd means                                 |
|                      |                 |     | address (H) high 4 bits of 11 bits address  |
|                      | 0aaaaaaa        | aa1 | address (L) low 7 bits of 11 bits address   |
|                      | 0ddddddd        |     | data                                        |
|                      | 01vvaaaa        |     | bit6:1 individual address mode              |
|                      |                 |     | v:valid data 0:1st means, 1:0-3bit,         |
|                      |                 |     | 2:4-6bit, 3:2nd means                       |
|                      |                 |     | address (H) high 4 bits of 11 bits address  |
|                      | 0aaaaaaa        | aa3 | address (L) low 7 bits of 11 bits address   |
|                      | 0ddddddd        |     | data                                        |
|                      | :               | :   | :                                           |
| EOX                  | 11110111        | F7  | End Of Exclusive                            |
|                      |                 |     |                                             |

### Parameter Change (bit operation for type 0x48:edit buffer)

| STATUS     | 11110000 | F0  | System Exclusive Message                   |
|------------|----------|-----|--------------------------------------------|
| ID No.     | 01000011 | 43  | Manufacturer's ID No. (YAMAHA)             |
| SUB STATUS | 0001nnnn | 1n  | parameter change n=0-15 (Device Chan-      |
|            |          |     | nel No.1-16)                               |
| MODEL ID   | 00111101 | 3d  | MODEL ID                                   |
| PARAM TYPE | 01001000 | 48  | bit operation for edit buffer (type)       |
| DATA       | 0000aaaa | aa0 | address (H) high 4 bits of 11 bits address |
|            | 0aaaaaaa | aa1 | address (L) low 7 bits of 11 bits address  |
|            | 0ddddddd | dd  | data (bit 0-2:address offset, bit3:0=reset |
|            |          |     | 1=set, bit4-6:change bit0-6)               |
|            | :        | :   |                                            |
| EOX        | 11110111 | F7  | End Of Exclusive                           |

Used to change on/off, etc., in bits.

### Parameter Change (byte operation for type 0x09:system memory)

| STATUS     | 11110000 | F0  | System Exclusive Message                   |
|------------|----------|-----|--------------------------------------------|
| ID No.     | 01000011 | 43  | Manufacturer's ID No. (YAMAHA)             |
| SUB STATUS | 0001nnnn | 1n  | parameter change or response n=0-15        |
|            |          |     | (Device Channel No.1-16)                   |
| MODEL ID   | 00111101 | 3d  | MODEL ID                                   |
| PARAM TYPE | 00001000 | 09  | byte operation for system memory (type)    |
| DATA       | 0000aaaa | aa0 | address (H) high 4 bits of 11 bits address |
|            | 0aaaaaaa | aa1 | address (L) low 7 bits of 11 bits address  |
|            | 0ddddddd | dd  | data                                       |
|            | :        | :   | : continuous address data                  |
| EOX        | 11110111 | F7  | End Of Exclusive                           |

### Parameter Change (bit operation for type 0x49:system memory)

| STATUS     | 11110000 | F0  | System Exclusive Message                   |
|------------|----------|-----|--------------------------------------------|
| ID No.     | 01000011 | 43  | Manufacturer's ID No. (YAMAHA)             |
| SUB STATUS | 0001nnnn | 1n  | parameter change n=0-15 (Device Chan-      |
|            |          |     | nel No.1-16)                               |
| MODEL ID   | 00111101 | 3d  | MODEL ID                                   |
| PARAM TYPE | 01001000 | 48  | bit operation for system memory (type)     |
| DATA       | 0000aaaa | aa0 | address (H) high 4 bits of 11 bits address |
|            | 0aaaaaaa | aa1 | address (L) low 7 bits of 11 bits address  |
|            | 0ddddddd | dd  | data (bit 0-2:address offset, bit3:0=reset |
|            |          |     | 1=set, bit4-6:change bit0-6)               |
|            | :        | :   |                                            |
| EOX        | 11110111 | F7  | End Of Exclusive                           |
|            |          |     |                                            |

Used to change the recall safe, etc., in bits.

### Parameter Request (type 0x08:edit buffer, 0x09:sysytem memory)

| STATUS     | 11110000 | F0  | System Exclusive Message                   |
|------------|----------|-----|--------------------------------------------|
| ID No.     | 01000011 | 43  | Manufacturer's ID No. (YAMAHA)             |
| SUB STATUS | 0011nnnn | 3n  | parameter request n=0-15 (Device Chan-     |
|            |          |     | nel No.1-16)                               |
| MODEL ID   | 00111101 | 3d  | MODEL ID                                   |
| PARAM TYPE | 00ttttt  | tt  | 08:edit buffer, 09:system memory (type)    |
| DATA       | 0000aaaa | aa0 | address (H) high 4 bits of 11 bits address |
|            | 0aaaaaaa | aa1 | address (L) low 7 bits of 11 bits address  |
|            | 000ddddd | dd  | count (max 0x1f)                           |
| EOX        | 11110111 | F7  | End Of Exclusive                           |
|            |          |     |                                            |

### Parameter Change (type 0x0a:function call)

#### library recall

| STATUS     | 11110000 | F0  | System Exclusive Message              |
|------------|----------|-----|---------------------------------------|
| ID No.     | 01000011 | 43  | Manufacturer's ID No. (YAMAHA)        |
| SUB STATUS | 0001nnnn | 1n  | parameter change n=0-15 (Device Chan- |
|            |          |     | nel No.1-16)                          |
| MODEL ID   | 00111101 | 3d  | MODEL ID                              |
| PARAM TYPE | 00001010 | 0a  | function call (type)                  |
| DATA       | 0ddddddd | dd0 | function                              |
|            | 0ddddddd | dd1 | number                                |
|            | :        | :   | channel                               |
| EOX        | 11110111 | F7  | End Of Exclusive                      |
|            |          |     |                                       |

### Parameter Request (type 0x0a:function call)

| STATUS     | 11110000 F | F0  | System Exclusive Message               |
|------------|------------|-----|----------------------------------------|
| ID No.     | 01000011 4 | 43  | Manufacturer's ID No. (YAMAHA)         |
| SUB STATUS | 0011nnnn 3 | 3n  | parameter request n=0-15 (Device Chan- |
|            |            |     | nel No.1-16)                           |
| MODEL ID   | 00111101 3 | 3d  | MODEL ID                               |
| PARAM TYPE | 00001010 0 | 0a  | function call (type)                   |
| DATA       | 0ddddddd d | dd0 | function                               |
|            | 0ddddddd d | dd1 | number                                 |
| EOX        | 11110111 F | F7  | End Of Exclusive                       |

### Parameter Change (type 0x4b:bit operation for controller (key))

| STATUS     | 11110000 | F0  | System Exclusive Message                     |
|------------|----------|-----|----------------------------------------------|
| ID No.     | 01000011 | 43  | Manufacturer's ID No. (YAMAHA)               |
| SUB STATUS | 0001nnnn | 1n  | parameter change n=0-15 (Device Chan-        |
|            |          |     | nel No.1-16)                                 |
| MODEL ID   | 00111101 | 3d  | MODEL ID                                     |
| PARAM TYPE | 01001011 | 4b  | controller (type)                            |
| DATA       | 0000dddd | dd0 | No. 0-9:key 1-10                             |
|            | 0ddddddd | dd1 | data (bit 0-2:address offset, bit3:0=release |
|            |          |     | 1=push, bit4-6:change bit0-7)                |
|            | :        | :   |                                              |
| EOX        | 11110111 | F7  | End Of Exclusive                             |
|            |          |     |                                              |
|            |          |     |                                              |

#### key number table

|       | bit0    | bit1    | bit2    | bit3   | bit4   | bit5   | bit6    | bit7   |
|-------|---------|---------|---------|--------|--------|--------|---------|--------|
| key1  | ON1     | ON2     | ON3     | ON4    | ON5    | ON6    | ON7     | ON8    |
| key2  | 0N9     | ON10    | ON11    | ON12   | ON13   | ON14   | 0N15    | 0N16   |
| key3  | SEL1    | SEL2    | SEL3    | SEL4   | SEL5   | SEL6   | SEL7    | SEL8   |
| key4  | SEL9    | SEL10   | SEL11   | SEL12  | SEL13  | SEL14  | SEL15   | SEL16  |
| key5  | STI SEL | RTN SEL | STO SEL | STI ON | RTN ON | STO ON |         |        |
| key6  | FADER   | EFF1    | EFF2    | AUX1   | AUX2   | AUX3   | AUX4    | LAYER  |
| key7  | USER1   | USER2   | USER3   | USER4  |        | SOLO   | AUTOMIX | REMOTE |
| key8  | MEM UP  | STORE   | RECALL  | MEM    | UNDO   | SCENE  | UTIL    | MIDI   |
|       |         |         |         | DOWN   |        |        |         |        |
| key9  | UP      | LEFT    | RIGHT   | DOWN   | ENTER  | DIO    | GROUP   | CUE    |
| key10 | EQ L    | EQ LM   | EQ HM   | EQ H   | DELAY  | DYNA   | PAN     | VIEW   |

### 5. Bulk Dump & Request Format

How to get check sum, adding data from BYTE COUNT (LOW) to just before the CHECK SUM, multiplying -1 (2's complement), resetting MSB (bit7). check sum =( -sum) & 0x7F

### **Scene Memory Bulk Dump Format**

| STATUS     | 11110000       | F0 | System Exclusive Message           |
|------------|----------------|----|------------------------------------|
| ID No.     | 01000011       | 43 | Manufacturer's ID No. (YAMAHA)     |
| SUB STATUS | 0000nnnn       | 0n | n=0-15 (Device Channel No.1-16)    |
| FORMAT No. | 01111110       | 7E | Universal Bulk Dump                |
| BYTE COUNT | (HIGH)00001011 | 0B | 1498 (1488+10)bytes                |
| BYTE COUNT | (LOW) 01011010 | 5A |                                    |
|            | 01001100       | 4C | 'L'                                |
|            | 01001101       | 4D | 'M'                                |
|            | 00100000       | 20 | 11                                 |
|            | 00100000       | 20 | 11                                 |
|            | 00111000       | 38 | '8'                                |
|            | 01000010       | 42 | 'B'                                |
|            | 00110000       | 30 | '0'                                |
|            | 00110011       | 33 | '3'                                |
| DATA NAME  | 01001101       | 4D | 'M'                                |
|            | Ommmmmmm       | mm | m=0-50, 127 (Scene Memory No.0-50, |
|            |                |    | edit buffer)                       |
|            |                |    | Receive is effective 1-50, 127     |
| DATA       | 0ddddddd       | ds | Scene Memory (1488bytes)           |
|            | :              | :  |                                    |
|            | 0ddddddd       | de |                                    |
| CHECK SUM  | 0eeeeee        | ee | ee=(-('L'+'M'++ds++de)) AND 7Fh    |
| EOX        | 11110111       | F7 | End Of Exclusive                   |

### **Scene Memory Bulk Dump Request Format**

| STATUS     | 11110000 | F0 | System Exclusive Message           |
|------------|----------|----|------------------------------------|
| ID No.     | 01000011 | 43 | Manufacturer's ID (YAMAHA)         |
| SUB STATUS | 0010nnnn | 2n | n=0-15 (Device Channel No.1-16)    |
| FORMAT No. | 01111110 | 7E | Universal Bulk Dump                |
|            | 01001100 | 4C | 'L'                                |
|            | 01001101 | 4D | 'M'                                |
|            | 00100000 | 20 | ***                                |
|            | 00100000 | 20 |                                    |
|            | 00111000 | 38 | '8'                                |
|            | 01000010 | 42 | 'B'                                |
|            | 00110000 | 30 | '0'                                |
|            | 00110011 | 33 | '3'                                |
| DATA NAME  | 01001101 | 4D | 'M'                                |
|            | Ommmmmmm | mm | m=0-50, 127 (Scene Memory No.0-50, |
|            |          |    | edit buffer)                       |
| FOX        | 11110111 | F7 | End Of Exclusive                   |

### **Equalizer Library Bulk Dump Format**

| STATUS     | 11110000       | F0 | System Exclusive Message           |
|------------|----------------|----|------------------------------------|
| ID No.     | 01000011       | 43 | Manufacturer's ID No. (YAMAHA)     |
| SUB STATUS | 0000nnnn       | 0n | n=0-15 (Device Channel No.1-16)    |
| FORMAT No. | 01111110       | 7E | Universal Bulk Dump                |
| BYTE COUNT | (HIGH)00000000 | 00 | 34 (24+10)bytes                    |
| BYTE COUNT | (LOW) 00100010 | 22 |                                    |
|            | 01001100       | 4C | 'L'                                |
|            | 01001101       | 4D | 'M'                                |
|            | 00100000       | 20 |                                    |
|            | 00100000       | 20 |                                    |
|            | 00111000       | 38 | '8'                                |
|            | 01000010       | 42 | 'B'                                |
|            | 00110000       | 30 | '0'                                |
|            | 00110011       | 33 | '3'                                |
| DATA NAME  | 01010001       | 51 | 'Q'                                |
|            | Ommmmmmm       | mm | m=0-79 (Equalizer Library No.1-80) |
|            |                |    | Receive is effective 40-79         |
| DATA       | 0ddddddd       | ds | Equalizer Library Memory (24bytes) |
|            | :              | :  |                                    |
|            | 0ddddddd       | de |                                    |
| CHECK SUM  | 0eeeeee        | ee | ee=(-('L'+'M'++ds++de)) AND 7Fh    |
| EOX        | 11110111       | F7 | End Of Exclusive                   |
|            |                |    |                                    |

### **Equalizer Library Bulk Dump Request Format**

| STATUS     | 11110000 | EΟ | System Exclusive Message           |
|------------|----------|----|------------------------------------|
|            |          |    | ,                                  |
| ID No.     | 01000011 | 43 | Manufacturer's ID (YAMAHA)         |
| SUB STATUS | 0010nnnn | 2n | n=0-15 (Device Channel No.1-16)    |
| FORMAT No. | 01111110 | 7E | Universal Bulk Dump                |
|            | 01001100 | 4C | 'L'                                |
|            | 01001101 | 4D | 'M'                                |
|            | 00100000 | 20 | **                                 |
|            | 00100000 | 20 | **                                 |
|            | 00111000 | 38 | '8'                                |
|            | 01000010 | 42 | 'B'                                |
|            | 00110000 | 30 | '0'                                |
|            | 00110011 | 33 | '3'                                |
| DATA NAME  | 01010001 | 51 | 'Q'                                |
|            | Ommmmmmm | mm | m=0-79 (Equalizer Library No.1-80) |
| EOX        | 11110111 | F7 | End Of Exclusive                   |
|            |          |    |                                    |

### **Dynamics Library Bulk Dump Format**

| STATUS           | 11110000 | F0 | System Exclusive Message          |
|------------------|----------|----|-----------------------------------|
| ID No.           | 01000011 | 43 | Manufacturer's ID No. (YAMAHA)    |
| SUB STATUS       | 0000nnnn | 0n | n=0-15 (Device Channel No.1-16)   |
| FORMAT No.       | 01111110 | 7E | Universal Bulk Dump               |
| BYTE COUNT (HIGH | 00000000 | 00 | 30 (20+10)bytes                   |
| BYTE COUNT (LOW) | 00011110 | 1e |                                   |
|                  | 01001100 | 4C | 'L'                               |
|                  | 01001101 | 4D | 'M'                               |
|                  | 00100000 | 20 | **                                |
|                  | 00100000 | 20 | **                                |
|                  | 00111000 | 38 | '8'                               |
|                  | 01000010 | 42 | 'B'                               |
|                  | 00110000 | 30 | '0'                               |
|                  | 00110011 | 33 | '3'                               |
| DATA NAME        | 01011001 | 59 | 'Y'                               |
|                  | Ommmmmmm | mm | m=0-79 (Dynamics Library No.1-80) |
|                  |          |    | Receive is effective 40-79        |
| DATA             | 0ddddddd | ds | Dynamics Library Memory (20bytes) |
|                  | :        | :  |                                   |
|                  | 0ddddddd | de |                                   |
| CHECK SUM        | 0eeeeee  | ee | ee=(-('L'+'M'++ds++de)) AND 7Fh   |
| EOX              | 11110111 | F7 | End Of Exclusive                  |

### **Dynamics Library Bulk Dump Request Format**

| STATUS     | 11110000 | F0 | System Exclusive Message          |
|------------|----------|----|-----------------------------------|
| ID No.     | 01000011 | 43 | Manufacturer's ID (YAMAHA)        |
| SUB STATUS | 0010nnnn | 2n | n=0-15 (Device Channel No.1-16)   |
| FORMAT No. | 01111110 | 7E | Universal Bulk Dump               |
|            | 01001100 | 4C | 'L'                               |
|            | 01001101 | 4D | 'M'                               |
|            | 00100000 | 20 | **                                |
|            | 00100000 | 20 | **                                |
|            | 00111000 | 38 | '8'                               |
|            | 01000010 | 42 | 'B'                               |
|            | 00110000 | 30 | '0'                               |
|            | 00110011 | 33 | '3'                               |
| DATA NAME  | 01011001 | 59 | Ύ'                                |
|            | 0mmmmmmm | mm | m=0-79 (Dynamics Library No.1-80) |
| EOX        | 11110111 | F7 | End Of Exclusive                  |
|            |          |    |                                   |

### **Effect Library Bulk Dump Format**

| Linear Library   | Dain Do  | Р  | Torride                         |
|------------------|----------|----|---------------------------------|
| STATUS           | 11110000 | F0 | System Exclusive Message        |
| ID No.           | 01000011 | 43 | Manufacturer's ID No. (YAMAHA)  |
| SUB STATUS       | 0000nnnn | 0n | n=0-15 (Device Channel No.1-16) |
| FORMAT No.       | 01111110 | 7E | Universal Bulk Dump             |
| BYTE COUNT (HIGH | 00000000 | 00 | 55 (45+10)bytes                 |
| BYTE COUNT (LOW) | 00110111 | 37 |                                 |
|                  | 01001100 | 4C | 'L'                             |
|                  | 01001101 | 4D | 'M'                             |
|                  | 00100000 | 20 | **                              |
|                  | 00100000 | 20 | **                              |
|                  | 00111000 | 38 | '8'                             |
|                  | 01000010 | 42 | 'B'                             |
|                  | 00110000 | 30 | ,0,                             |
|                  | 00110011 | 33 | '3'                             |
| DATA NAME        | 01000101 | 45 | Έ'                              |
|                  | Ommmmmmm | mm | m=0-95 (Effect Library No.1-96) |
|                  |          |    | Receive is effective 64-95      |
| DATA             | 0ddddddd | ds | Effect Library Memory (45bytes) |
|                  | :        | :  |                                 |
|                  | 0ddddddd | de |                                 |
| CHECK SUM        | 0eeeeeee | ee | ee=(-('L'+'M'++ds++de)) AND 7Fh |
| EOX              | 11110111 | F7 | End Of Exclusive                |
|                  |          |    |                                 |

### **Effect Library Bulk Dump Request Format**

| STATUS     | 11110000 | F0 | System Exclusive Message        |
|------------|----------|----|---------------------------------|
| ID No.     | 01000011 | 43 | Manufacturer's ID (YAMAHA)      |
| SUB STATUS | 0010nnnn | 2n | n=0-15 (Device Channel No.1-16) |
| FORMAT No. | 01111110 | 7E | Universal Bulk Dump             |
|            | 01001100 | 4C | T                               |
|            | 01001101 | 4D | 'M'                             |
|            | 00100000 | 20 | 11                              |
|            | 00100000 | 20 | • •                             |
|            | 00111000 | 38 | '8'                             |
|            | 01000010 | 42 | 'B'                             |
|            | 00110000 | 30 | '0'                             |
|            | 00110011 | 33 | '3'                             |
| DATA NAME  | 01000101 | 45 | 'E'                             |
|            | 0mmmmmmm | mm | m=0-95 (Effect Library No.1-96) |
| EOX        | 11110111 | F7 | End Of Exclusive                |

### **CH Library Bulk Dump Format**

| STATUS       | 11110000       | F0  | System Exclusive Message        |
|--------------|----------------|-----|---------------------------------|
| ID No.       | 01000011       | 43  | Manufacturer's ID No. (YAMAHA)  |
| SUB STATUS   | 0000nnnn       | 0n  | n=0-15 (Device Channel No.1-16) |
| FORMAT No.   | 01111110       | 7E  | Universal Bulk Dump             |
| BYTE COUNT ( | (HIGH)00000000 | 00  | 80 (70+10)bytes                 |
| BYTE COUNT   | (LOW) 01010000 | 50  |                                 |
|              | 01001100       | 4C  | T                               |
|              | 01001101       | 4D  | 'M'                             |
|              | 00100000       | 20  |                                 |
|              | 00100000       | 20  |                                 |
|              | 00111000       | 38  | '8'                             |
|              | 01000010       | 42  | 'B'                             |
|              | 00110000       | 30  | '0'                             |
|              | 00110011       | 33  | '3'                             |
| DATA NAME    | 01001000       | 48  | 'H'                             |
|              | Ommmmmm        | mm  | m=0-50 (CH Library No.0-50)     |
|              |                |     | Receive is effective 2-50       |
| DATA         | 0ddddddd       | ds  | CH Library Memory (70 bytes)    |
|              | :              | :   | , , (,,)                        |
|              | 0ddddddd       | de  |                                 |
| CHECK SUM    | 0eeeeee        |     | ee=(-('L'+'M'++ds++de)) AND 7Fh |
| EOX          | 11110111       |     | End Of Exclusive                |
| LUA          | 11110111       | E / | LIIU OI LACIUSIVE               |

### **CH Library Bulk Dump Request Format**

| -          | -        |            | •                               |
|------------|----------|------------|---------------------------------|
| STATUS     | 11110000 | F0         | System Exclusive Message        |
| ID No.     | 01000011 | 43         | Manufacturer's ID (YAMAHA)      |
| SUB STATUS | 0010nnnn | 2n         | n=0-15 (Device Channel No.1-16) |
| FORMAT No. | 01111110 | 7E         | Universal Bulk Dump             |
|            | 01001100 | 4C         | 'L'                             |
|            | 01001101 | 4D         | 'M'                             |
|            | 00100000 | 20         | 11                              |
|            | 00100000 | 20         | 11                              |
|            | 00111000 | 38         | '8'                             |
|            | 01000010 | 42         | 'B'                             |
|            | 00110000 | 30         | '0'                             |
|            | 00110011 | 33         | '3'                             |
| DATA NAME  | 01001000 | 48         | Ή'                              |
|            | Ommmmmmm | mm         | m=0-50 (CH Library No.1-50)     |
| FOV        | 11110111 | <b>5</b> 7 | End Of Exclusive                |

### **Program Change Assignment Table Bulk Dump Format**

| STATUS           | 11110000 | F0 | System Exclusive Message        |
|------------------|----------|----|---------------------------------|
| ID No.           | 01000011 | 43 | Manufacturer's ID No. (YAMAHA)  |
| SUB STATUS       | 0000nnnn | 0n | n=0-15 (Device Channel No.1-16) |
| FORMAT No.       | 01111110 | 7E | Universal Bulk Dump             |
| BYTE COUNT (HIGH | )0000001 | 01 | 138 (128+10)bytes               |
| BYTE COUNT (LOW) | 00001010 | 0A |                                 |
|                  | 01001100 | 4C | 'L'                             |
|                  | 01001101 | 4D | 'M'                             |
|                  | 00100000 | 20 | 1.1                             |
|                  | 00100000 | 20 | 11                              |
|                  | 00111000 | 38 | '8'                             |
|                  | 01000010 | 42 | 'B'                             |
|                  | 00110000 | 30 | '0'                             |
|                  | 00110011 | 33 | '3'                             |
| DATA NAME        | 01010000 | 50 | 'P'                             |
|                  | 00100000 | 20 | 11                              |
| DATA             | 0ddddddd | ds | Program Change Table (128bytes) |
|                  | :        | :  |                                 |
|                  | 0ddddddd | de |                                 |
| CHECK SUM        | 0eeeeee  | ee | ee=(-('L'+'M'++ds++de)) AND 7Fh |
| EOX              | 11110111 | F7 | End Of Exclusive                |
|                  |          |    |                                 |

# Program Change Assignment Table Bulk Dump Request Format

| STATUS     | 11110000 | F0 | System Exclusive Message        |
|------------|----------|----|---------------------------------|
| ID No.     | 01000011 | 43 | Manufacturer's ID (YAMAHA)      |
| SUB STATUS | 0010nnnn | 2n | n=0-15 (Device Channel No.1-16) |
| FORMAT No. | 01111110 | 7E | Universal Bulk Dump             |
|            | 01001100 | 4C | 'L'                             |
|            | 01001101 | 4D | 'M'                             |
|            | 00100000 | 20 | **                              |
|            | 00100000 | 20 | **                              |
|            | 00111000 | 38 | '8'                             |
|            | 01000010 | 42 | 'B'                             |
|            | 00110000 | 30 | '0'                             |
|            | 00110011 | 33 | '3'                             |
| DATA NAME  | 01010000 | 50 | 'P'                             |
|            | 00100000 | 20 | **                              |
| EOX        | 11110111 | F7 | End Of Exclusive                |
|            |          |    |                                 |

### **Control Change Assignment Table Bulk Dump Format**

| STATUS     | 11110000       | F0 | System Exclusive Message          |
|------------|----------------|----|-----------------------------------|
| ID No.     | 01000011       | 43 | Manufacturer's ID No. (YAMAHA)    |
| SUB STATUS | 0000nnnn       | 0n | n=0-15 (Device Channel No.1-16)   |
| FORMAT No. | 01111110       | 7E | Universal Bulk Dump               |
| BYTE COUNT | (HIGH)0000001  | 01 | 238 (228+10)bytes                 |
| BYTE COUNT | (LOW) 01101110 | 6e |                                   |
|            | 01001100       | 4C | 'L'                               |
|            | 01001101       | 4D | 'M'                               |
|            | 00100000       | 20 | 11                                |
|            | 00100000       | 20 | 11                                |
|            | 00111000       | 38 | '8'                               |
|            | 01000010       | 42 | 'B'                               |
|            | 00110000       | 30 | '0'                               |
|            | 00110011       | 33 | '3'                               |
| DATA NAME  | 01000011       | 43 | 'C'                               |
|            | 00100000       | 20 | 11                                |
| DATA       | 0ddddddd       | ds | Control Change Table (114x2bytes) |
|            | :              | :  |                                   |
|            | 0ddddddd       | de |                                   |
| CHECK SUM  | 0eeeeee        | ee | ee=(-('L'+'M'++ds++de)) AND 7Fh   |
| EOX        | 11110111       | F7 | End Of Exclusive                  |
|            |                |    |                                   |

# Control Change Assignment Table Bulk Dump Request Format

| STATUS     | 11110000 | F0 | System Exclusive Message        |
|------------|----------|----|---------------------------------|
| ID No.     | 01000011 | 43 | Manufacturer's ID (YAMAHA)      |
| SUB STATUS | 0010nnnn | 2n | n=0-15 (Device Channel No.1-16) |
| FORMAT No. | 01111110 | 7E | Universal Bulk Dump             |
|            | 01001100 | 4C | 'L'                             |
|            | 01001101 | 4D | 'M'                             |
|            | 00100000 | 20 | 11                              |
|            | 00100000 | 20 | **                              |
|            | 00111000 | 38 | '8'                             |
|            | 01000010 | 42 | 'B'                             |
|            | 00110000 | 30 | '0'                             |
|            | 00110011 | 33 | '3'                             |
| DATA NAME  | 01000011 | 43 | 'C'                             |
|            | 00100000 | 20 | **                              |
| EOX        | 11110111 | F7 | End Of Exclusive                |

### **Setup Memory Bulk Dump Format**

| STATUS           | 11110000  | EΟ    | System Exclusive Message        |
|------------------|-----------|-------|---------------------------------|
| ID No.           | 01000011  |       | Manufacturer's ID No. (YAMAHA)  |
| SUB STATUS       | 0000011   |       | n=0-15 (Device Channel No.1-16) |
|                  |           |       | ,                               |
| FORMAT No.       | 01111110  | 7E    | Universal Bulk Dump             |
| BYTE             | 368       |       |                                 |
| COUNT(HIGH)00000 | 0(358+10) | oytes |                                 |
| 10 02            |           |       |                                 |
| BYTE COUNT(LOW)  | 01110000  | 70    |                                 |
|                  | 01001100  | 4C    | 'L'                             |
|                  | 01001101  | 4D    | 'M'                             |
|                  | 00100000  | 20    | **                              |
|                  | 00100000  | 20    | **                              |
|                  | 00111000  | 38    | '8'                             |
|                  | 01000010  | 42    | 'B'                             |
|                  | 00110000  | 30    | '0'                             |
|                  | 00110011  | 33    | '3'                             |
| DATA NAME        | 01010011  | 53    | 'S'                             |
|                  | 00100000  | 20    | **                              |
| DATA             | 0ddddddd  | ds    | Setup Memory (358bytes)         |
|                  | :         | :     |                                 |
|                  | 0ddddddd  | de    |                                 |
| CHECK SUM        | 0eeeeee   | ee    | ee=(-('L'+'M'++ds++de)) AND 7Fh |
| EOX              | 11110111  | F7    | End Of Exclusive                |
|                  |           |       |                                 |

### **Setup Memory Bulk Dump Request Format**

| STATUS     | 11110000 | F0 | System Exclusive Message        |
|------------|----------|----|---------------------------------|
| ID No.     | 01000011 | 43 | Manufacturer's ID (YAMAHA)      |
| SUB STATUS | 0010nnnn | 2n | n=0-15 (Device Channel No.1-16) |
| FORMAT No. | 01111110 | 7E | Universal Bulk Dump             |
|            | 01001100 | 4C | 'L'                             |
|            | 01001101 | 4D | 'M'                             |
|            | 00100000 | 20 | **                              |
|            | 00100000 | 20 | **                              |
|            | 00111000 | 38 | '8'                             |
|            | 01000010 | 42 | 'B'                             |
|            | 00110000 | 30 | '0'                             |
|            | 00110011 | 33 | '3'                             |
| DATA NAME  | 01010011 | 53 | 'S'                             |
|            | 00100000 | 20 | **                              |
| EOX        | 11110111 | F7 | End Of Exclusive                |

### **Automix Memory Bulk Dump Format**

(One bulk out is transmitted by each 1K block)

| STATUS           | 11110000 | F0 | System Exclusive Message                    |
|------------------|----------|----|---------------------------------------------|
| ID No.           | 01000011 | 43 | Manufacturer's ID No. (YAMAHA)              |
| SUB STATUS       | 0000nnnn | 0n | n=0-15 (Device Channel No.1-16)             |
| FORMAT No.       | 01111110 | 7E | Universal Bulk Dump                         |
| BYTE COUNT(HIGH) | 00001010 | 0A | 1290 (1280+10)bytes                         |
| BYTE COUNT(LOW)  | 00001010 | 0A |                                             |
|                  | 01001100 | 4C | T.                                          |
|                  | 01001101 | 4D | 'M'                                         |
|                  | 00100000 | 20 | 11                                          |
|                  | 00100000 | 20 | **                                          |
|                  | 00111000 | 38 | '8'                                         |
|                  | 01000010 | 42 | 'B'                                         |
|                  | 00110000 | 30 | '0'                                         |
|                  | 00110011 | 33 | '3'                                         |
| DATA NAME        | 01000001 | 41 | 'A'                                         |
|                  | Ommmmmmm | mm | m=0-3, 127 (Automix Memory No.1-4, current) |
| DATA             | 0ddddddd | ds | Automix Memory (1280bytes)                  |
|                  | :        | :  |                                             |
|                  | 0ddddddd | de |                                             |
| CHECK SUM        | 0eeeeeee | ee | ee=(-('L'+'M'++ds++de)) AND 7Fh             |
| EOX              | 11110111 | F7 | End Of Exclusive                            |
|                  |          |    |                                             |

### **Automix Memory Bulk Dump Request Format**

| STATUS     | 11110000 F0 | System Exclusive Message           |
|------------|-------------|------------------------------------|
| ID No.     | 01000011 43 | Manufacturer's ID (YAMAHA)         |
| SUB STATUS | 0010nnnn 2n | n=0-15 (Device Channel No.1-16)    |
| FORMAT No. | 01111110 7E | Universal Bulk Dump                |
|            | 01001100 4C | 'L'                                |
|            | 01001101 4D | 'M'                                |
|            | 00100000 20 | **                                 |
|            | 00100000 20 | **                                 |
|            | 00111000 38 | '8'                                |
|            | 01000010 42 | 'B'                                |
|            | 00110000 30 | '0'                                |
|            | 00110011 33 | '3'                                |
| DATA NAME  | 01000001 41 | 'A'                                |
|            | Ommmmmm mm  | m=0-3, 127 (Automix Memory No.1-4, |
|            |             | current)                           |
| EOX        | 11110111 F7 | End Of Exclusive                   |

### **MIDI Remote Bulk Dump Format**

| STATUS           | 11110000        | F0 | System Exclusive Message        |
|------------------|-----------------|----|---------------------------------|
| ID No.           | 01000011        | 43 | Manufacturer's ID No. (YAMAHA)  |
| SUB STATUS       | 0000nnnn        | 0n | n=0-15 (Device Channel No.1-16) |
| FORMAT No.       | 01111110        | 7E | Universal Bulk Dump             |
| BYTE COUNT(HIGH) | 00001010        | 0A | 1320 (1310+10)bytes             |
| BYTE COUNT(LOW)  | 00101000        | 28 |                                 |
|                  | 01001100        | 4C | 'L'                             |
|                  | 01001101        | 4D | 'M'                             |
|                  | 00100000        | 20 | ***                             |
|                  | 00100000        | 20 | **                              |
|                  | 00111000        | 38 | '8'                             |
|                  | 01000010        | 42 | 'B'                             |
|                  | 00110000        | 30 | '0'                             |
|                  | 00110011        | 33 | '3'                             |
| DATA NAME        | 01010010        | 52 | 'R'                             |
|                  | 0mmmmmmm        | mm | m=0-3 (MIDI Remote No.1-4)      |
| DATA             | 0 d d d d d d d | ds | MIDI Remote (1310bytes)         |
|                  | :               | :  |                                 |
|                  | 0ddddddd        | de |                                 |
| CHECK SUM        | 0eeeeee         | ee | ee=(-('L'+'M'++ds++de)) AND 7Fh |
| EOX              | 11110111        | F7 | End Of Exclusive                |
|                  |                 |    |                                 |

### **MIDI Remote Bulk Dump Request Format**

|            |          | •  | •                               |
|------------|----------|----|---------------------------------|
| STATUS     | 11110000 | F0 | System Exclusive Message        |
| ID No.     | 01000011 | 43 | Manufacturer's ID (YAMAHA)      |
| SUB STATUS | 0010nnnn | 2n | n=0-15 (Device Channel No.1-16) |
| FORMAT No. | 01111110 | 7E | Universal Bulk Dump             |
|            | 01001100 | 4C | 'L'                             |
|            | 01001101 | 4D | 'M'                             |
|            | 00100000 | 20 | **                              |
|            | 00100000 | 20 | **                              |
|            | 00111000 | 38 | '8'                             |
|            | 01000010 | 42 | 'B'                             |
|            | 00110000 | 30 | ,0,                             |
|            | 00110011 | 33 | '3'                             |
| DATA NAME  | 01010010 | 52 | 'R'                             |
|            | 0mmmmmmm | mm | m=0-3 (MIDI Remote No.1-4)      |
| EOX        | 11110111 | F7 | End Of Exclusive                |
|            |          |    |                                 |

### 6. Parameter List For Control Change Assign

| Change Assign          |                                                                    |  |  |  |  |
|------------------------|--------------------------------------------------------------------|--|--|--|--|
| FADER                  |                                                                    |  |  |  |  |
| CHANNEL                | CH1-24, ST IN, RETURN1, RETURN2,                                   |  |  |  |  |
| EFFICATION IN          | MAS AUX1-4, MAS BUS1-4, MAS ST                                     |  |  |  |  |
| EFF1 SEND<br>EFF2 SEND | CH1-24, ST IN<br>CH1-24, ST IN                                     |  |  |  |  |
| AUX1 SEND              | CH1-24, ST IN<br>CH1-24, ST IN, RETURN1, RETURN2                   |  |  |  |  |
| AUX2 SEND              | CH1-24, ST IN, RETURN1, RETURN2                                    |  |  |  |  |
| AUX3 SEND              | CH1-24, ST IN, RETURN1, RETURN2                                    |  |  |  |  |
| AUX4 SEND              | CH1-24, ST IN, RETURN1, RETURN2                                    |  |  |  |  |
| BUS TO ST              | 1-4                                                                |  |  |  |  |
| ON                     |                                                                    |  |  |  |  |
| CHANNEL                | CH1-24, ST IN, RETURN1, RETURN2,                                   |  |  |  |  |
|                        | MAS AUX1-4, MAS BUS1-4, MAS ST                                     |  |  |  |  |
| BUS TO ST              | 1-4                                                                |  |  |  |  |
| PAN                    |                                                                    |  |  |  |  |
| CHANNEL                | CH1-24, ST IN L,R, RETURN1 L,R, RETURN2 L,R                        |  |  |  |  |
| AUX1, 2                | CH1-24, ST IN L,R, RETURN1 L,R, RETURN2 L,R                        |  |  |  |  |
| AUX3,4                 | CH1-24, ST IN L,R, RETURN1 L,R, RETURN2 L,R                        |  |  |  |  |
| BUS TO ST              | 1-4                                                                |  |  |  |  |
| BALANCE                |                                                                    |  |  |  |  |
|                        | ST IN, RETURN1, RETURN2, MAS ST                                    |  |  |  |  |
| SURROUND               |                                                                    |  |  |  |  |
| LR (LEFT,RIGHT)        | CH1-24, ST IN L,R, RETURN1 L,R, RETURN2 L,R                        |  |  |  |  |
| FR (FRONT,REAR)        | CH1-24, ST IN L,R, RETURN1 L,R, RETURN2 L,R                        |  |  |  |  |
| PHASE                  |                                                                    |  |  |  |  |
|                        | CH1-24, ST IN L,R                                                  |  |  |  |  |
| PRE/POST               |                                                                    |  |  |  |  |
| EFF1 SEND              | CH1-24, ST IN                                                      |  |  |  |  |
| EFF2 SEND              | CH1-24, ST IN                                                      |  |  |  |  |
| AUX1 SEND              | CH1-24, ST IN, RETURN1, RETURN2                                    |  |  |  |  |
| AUX2 SEND              | CH1-24, ST IN, RETURN1, RETURN2                                    |  |  |  |  |
| AUX3 SEND              | CH1-24, ST IN, RETURN1, RETURN2                                    |  |  |  |  |
| AUX4 SEND<br>BUS TO ST | CH1-24, ST IN, RETURN1, RETURN2<br>1-4                             |  |  |  |  |
| B03 10 31              | 1-4                                                                |  |  |  |  |
| ROUTING                |                                                                    |  |  |  |  |
| BUS1                   | CH1-24, ST IN, RETURN1, RETURN2                                    |  |  |  |  |
| BUS2                   | CH1-24, ST IN, RETURN1, RETURN2                                    |  |  |  |  |
| BUS3<br>BUS4           | CH1-24, ST IN, RETURN1, RETURN2<br>CH1-24, ST IN, RETURN1, RETURN2 |  |  |  |  |
| MAS ST                 | CH1-24, ST IN, RETURN1, RETURN2                                    |  |  |  |  |
| YGDAI                  | 1-8                                                                |  |  |  |  |
| DELAY                  |                                                                    |  |  |  |  |
| ON                     | CH1-24, ST IN, MAS BUS1-4, MAS ST L,R                              |  |  |  |  |
| TYPE                   | CH1-24, ST IN                                                      |  |  |  |  |
| TIME HIGH              | CH1-24, ST IN, MAS BUS1-4, MAS ST L,R                              |  |  |  |  |
| TIME LOW               | CH1-24, ST IN, MAS BUS1-4, MAS ST L,R                              |  |  |  |  |
| MIX HIGH               | CH1-24, ST IN                                                      |  |  |  |  |
|                        |                                                                    |  |  |  |  |

CH1-24, ST IN CH1-24, ST IN CH1-24, ST IN

MIX HIGH MIX LOW FB GAIN H FB GAIN L

| Q       |                                                                    |
|---------|--------------------------------------------------------------------|
| ON      | CH1-24. ST IN. RETURN1. RETURN2.                                   |
| OIV     | MAS AUX1-4. MAS BUS1-4. MAS ST                                     |
| FLOW    | CH1-24, ST IN. RETURN1, RETURN2.                                   |
| 1 LOW   | MAS AUX1-4. MAS BUS1-4. MAS ST                                     |
| GLOW    | CH1-24, ST IN, RETURN1, RETURN2,                                   |
| G LOW   | MAS AUX1-4. MAS BUS1-4. MAS ST                                     |
| O LOW   | CH1-24, ST IN. RETURN1, RETURN2.                                   |
| Q LOW   | MAS AUX1-4, MAS BUS1-4, MAS ST                                     |
| F L-MID | CH1-24. ST IN. RETURN1. RETURN2.                                   |
| r L-MID | MAS AUX1-4. MAS BUS1-4. MAS ST                                     |
| G L-MID | CH1-24, ST IN, RETURN1, RETURN2,                                   |
| G L-MID | MAS AUX1-4. MAS BUS1-4. MAS ST                                     |
| Q L-MID | CH1-24. ST IN. RETURN1. RETURN2.                                   |
| Q L-MID | MAS AUX1-4. MAS BUS1-4. MAS ST                                     |
| F H-MID | CH1-24. ST IN. RETURN1. RETURN2.                                   |
| r n-MID | MAS AUX1-4. MAS BUS1-4. MAS ST                                     |
| G H-MID | CH1-24, ST IN, RETURN1, RETURN2,                                   |
| G H-MID | MAS AUX1-4. MAS BUS1-4. MAS ST                                     |
| Q H-MID | CH1-24, ST IN, RETURN1, RETURN2,                                   |
| Q H-MID | MAS AUX1-4, MAS BUS1-4, MAS ST                                     |
| F HIGH  | CH1-24. ST IN. RETURN1. RETURN2.                                   |
| r HIGH  | MAS AUX1-4. MAS BUS1-4. MAS ST                                     |
| G HIGH  | , , , , , , , , , , , , , , , , , , , ,                            |
| GHIGH   | CH1-24, ST IN, RETURN1, RETURN2,<br>MAS AUX1-4, MAS BUS1-4, MAS ST |
| O HIGH  | , , , , , , , , , , , , , , , , , , , ,                            |
| Q HIGH  | CH1-24, ST IN, RETURN1, RETURN2,                                   |
| A TOTO  | MAS AUX1-4, MAS BUS1-4, MAS ST                                     |
| ATT     | CH1-24, ST IN                                                      |
| YNAMICS |                                                                    |
|         |                                                                    |

### D١

| _ |                      |                                  |
|---|----------------------|----------------------------------|
|   | ON                   | CH1-24, ST IN, RETURN1, RETURN2, |
|   |                      | MAS AUX1-4, MAS BUS1-4, MAS ST   |
|   | KEYIN                | CH1-24, ST IN, RETURN1, RETURN2, |
|   |                      | MAS AUX1-4, MAS BUS1-4, MAS ST   |
|   | RATIO/H_H(HOLD HIGH) | CH1-24, ST IN, RETURN1, RETURN2, |
|   |                      | MAS AUX1-4, MAS BUS1-4, MAS ST   |
|   | KNE/H_L/W(KNEE/HOLD  | CH1-24, ST IN, RETURN1, RETURN2, |
|   | LOW/WIDTH)           | MAS AUX1-4, MAS BUS1-4, MAS ST   |
|   | THRESHOLD            | CH1-24, ST IN, RETURN1, RETURN2, |
|   |                      | MAS AUX1-4, MAS BUS1-4, MAS ST   |
|   | ATTACK               | CH1-24, ST IN, RETURN1, RETURN2, |
|   |                      | MAS AUX1-4, MAS BUS1-4, MAS ST   |
|   | G/RANGE(GAIN/RANGE)  | CH1-24, ST IN, RETURN1, RETURN2, |
|   |                      | MAS AUX1-4, MAS BUS1-4, MAS ST   |
|   | REL/DCY              | CH1-24, ST IN, RETURN1, RETURN2, |
|   | H(RELEASE/DECAY      | MAS AUX1-4, MAS BUS1-4, MAS ST   |
|   | HIGH)                |                                  |
|   | REL/DCY              | CH1-24, ST IN, RETURN1, RETURN2, |
|   | L(RELEASE/DECAY LOW  | MAS AUX1-4, MAS BUS1-4, MAS ST   |

#### EFFECT

| 1 PARAM H  | 1-16 |
|------------|------|
| 1 PARAM L  | 1-16 |
| 2 PARAM H  | 1-16 |
| 2 PARAM I. | 1-16 |

### NO ASSIGN

### YAMAHA [Digital Mixing Console—Internal Parameters]

Model: 03D

### MIDI Implementation Chart Version: 1.0

Date: 05 Feb. 1997

| Func                | ction                                                      | Transmitted              | Recognized                                                             | Remarks                  |
|---------------------|------------------------------------------------------------|--------------------------|------------------------------------------------------------------------|--------------------------|
| Basic<br>Channel    | Default<br>Changed                                         | 1-16<br>1-16             | 1-16<br>1-16                                                           | Memorized                |
| Mode                | Default<br>Messages<br>Altered                             | X<br>X<br>*******        | OMNI off/OMNI on<br>X<br>X                                             | Memorized                |
| Note<br>Number      | True Voice                                                 | 37-44                    | 36-96<br>X                                                             |                          |
| Velocity            | Note On<br>Note Off                                        | x9nH, v=127<br>x9nH, v=0 | X<br>X                                                                 |                          |
| After<br>Touch      | Keys<br>Ch's                                               | X<br>X                   | X<br>X                                                                 |                          |
| Pitch bend          |                                                            | Х                        | X                                                                      |                          |
| Control<br>Change   | 0-95, 102-119                                              | 0-127                    | 0-127                                                                  | Assignable<br>Assignable |
| Change              | :True#                                                     | *******                  | 0-50                                                                   | Assignable               |
| System Excl         | usive                                                      | 0                        | 0                                                                      | *1                       |
| System<br>Common    | :Song Pos<br>:Song Sel<br>:Tune                            | X<br>X<br>X              | O<br>X<br>X                                                            |                          |
| System<br>Real Time | :Clock<br>:Commands                                        | X<br>O                   | 0                                                                      |                          |
| Aux<br>Messages     | :Local ON/OFF<br>:All Notes OFF<br>:Active Sense<br>:Reset | х<br>х<br>о<br>х         | X<br>X<br>X<br>X                                                       |                          |
| Notes               |                                                            | *1: Bulk Dump/Requ       | message is recognize<br>est, Parameter Change<br>ALL messages can be t | e/Request, and MMC.      |
|                     | NI ON, POLY                                                | Mode 2: OMNI ON, N       | 40370                                                                  | 0: Yes                   |

Mode 1: OMNI ON, POLY Mode 2: OMNI ON, MONO O: Yes Mode 3: OMNI OFF, POLY Mode 4: OMNI OFF, MONO X: No

# **Appendix D: Resources**

### **Books**

- *Introducing Digital Audio*, Ian R Sinclair, second edition, PC Publishing, 1992. A good all-round introduction to digital audio. Second edition explains oversampling and bitstream techniques.
- *Principles of Digital Audio*, Ken C. Pohlmann, Howard W.Sams & Co, 1989. Covering all aspects of digital audio, this book is ideal for the newcomer who wants to know the basics—plus a bit more.
- The Art of digital Audio, John Watkinson, Focal Press (Butterworth Group), 1990. An
  essential read for digital audio professionals—but only for the serious!
- *The MIDI Ins, Outs & Thrus*, Jeff Rona, Hal Leonard Publishing, 1992. An excellent introduction to MIDI with many illustrations for easy understanding.
- *MIDI Systems & Control*, Francis Rumsey, second edition, Focal Press, 1994. Covers all MIDI topics in detail and looks at how MIDI can be used to control systems (i.e., digital mixers, synths).
- *THE MIDI BOOK*, Steve DeFuria with Joe Scacciaferro, Hal Leonard Books. A good introduction for anyone new to MIDI.
- THE MIDI RESOURCE BOOK, Steve DeFuria with Joe Scacciaferro, Hal Leonard Books, 1988. Following on from THE MIDI BOOK, this one looks at the real nuts and bolts of MIDI including the MIDI specification and how to read MIDI Implementation Charts.
- Yamaha Sound Reinforcement Handbook, Gary Davis and Ralph Jones, second edition, Hal Leonard Publishing Corporation, 1990. Although primarily concerned with sound reinforcement, many of the subjects covered also apply to studio audio applications. The second edition also includes a comprehensive section on MIDI.

### Yamaha Web Site

http://www.yamaha.co.jp/product/proaudio/homeenglish/index.html

# **Glossary**

**A/D converter**—An electronic device that converts analog signals into digital signals.

**AES/EBU format**—The digital audio format established by the AES (Audio Engineering Society) and EBU (European Broadcasting Union) that is used to transfer digital audio data between professional equipment. Two channels of digital audio (left/odd and right/even) are carried in one connection, usually an XLR-type connection.

**AFL (After Fader Listen)**—A mixer function that allows monitoring of a signal after the channel fader. *Contrast with* PFL.

**Aliasing**—A type of signal distortion that occurs during A/D conversion if the sampling rate is less than twice that of the highest audio frequency. A/D converters employ aliasing filters to remove audio frequencies higher than half the sampling rate. *See also* Nyquist Sampling Theorem.

**Anti-aliasing**—In digital audio, a technique used to prevent aliasing in the form of an anti-aliasing filter before A/D conversion. This filter removes audio frequencies that are higher than half the sampling frequency (e.g., for a 32 kHz sampling rate, audio frequencies above 16 kHz are filtered).

**Bulk Dump**—A MIDI function that allows data transfer between MIDI devices. Data is transmitted as MIDI System Exclusive.

**Bus**—A common conductor used to collect and distribute audio signals.

**CH**—Abbreviation for channel.

**Clipping**—The unwanted distortion effect of overloading an audio circuit with a signal that is too large.

**Coaxial format**—The consumer digital audio format developed by Sony and Philips that is used to transfer digital audio data between consumer-type digital audio equipment, such as CD players, consumer DAT decks, DCC, and MiniDisc decks. Two channels of digital audio (left & right) are carried in one connection, usually a phono connection. This format is also referred to as IEC958 and S/PDIF.

**Control Change**—A type of MIDI message that offers real-time control. Typical Control Changes include Modulation, Volume, Pan, and Portamento.

**D/A converter**—An electronic device that converts digital signals into analog signals.

**De-emphasis**—See Emphasis.

**DIO**—Abbreviation of digital input and output.

**Dither**—The process of adding low-level random noise to audio signals in order to reduce quantization noise in A/D converters. Dither is also applied during digital audio wordlength reduction (e.g., 20 to 16 bit conversion).

**DSP** (**Digital Signal Processor**)—A chip designed specifically for processing large amounts of data at high speed and in real time. This type of processor is ideal for handling digital audio data.

**Dynamic mix automation**—Mixdown automation where mix settings are adjusted in real time.

**Dynamic range**—The difference between the loudest and quietest signal levels in a system. In an audio device, usually the difference between the maximum output level and the residual noise floor. In a digital system, the available dynamic range is determined by the data resolution, about 6 dB per digital bit. Hence, a 16-bit system theoretically provides a 96 dB dynamic range.

**Edit buffer**—The internal RAM area that stores the current mix settings (i.e. the current mix scene). When a mix scene is stored, the Edit Buffer data is copied to the selected scene memory. When a mix scene is recalled, the data of the selected scene memory is copied back to the Edit Buffer.

**EFF**—Abbreviation for effect.

**Emphasis**—A technique that was used to improve the noise performance of the first generation of AD/DA converters. Although not used today, it is often provided for compatibility with older recordings. The emphasis technique consisted of boosting signals above 3.5 kHz by 6 dB/octave before A/D conversion. The playback device sensed the Emphasis flag in the digital audio signal and de-emphasised the signal after D/A conversion.

**EQ** snapshot—A set of EQ settings.

**Fade time**—The time it takes a fader to move to its new position when a mix scene is recalled. Used for cross fade.

**General MIDI**—An extension to the MIDI Standard that, among other things, states that a GM compatible tone generator must be at least 24-note polyphonic, have 16 parts, and 128 specific preset voices.

**GR**—Abbreviation for gain reduction.

**Initial settings**—The settings used when a device is first turned on after leaving the factory. Also referred to as the default or factory settings.

**LCD (Liquid Crystal Display)**—A type of display device that uses liquid crystal to generate characters and graphics.

**LED (Light Emitting Diode)**—A type of diode that lights up when an electric current is applied.

**Line-Level Signal**—A signal in the range from –20 dB to +20 dB. These are essentially high-level signals. Most audio equipment outputs signals at line level. *Contrast with* Low-Level Signal.

**Low-Level Signal**—A signal in the range from –100 dB to –20 dB. Microphone and electric guitar signals are in this range. *Contrast with* Line-Level Signal.

**LSB (Least Significant Byte)**—The byte of a digital word that represents the lowest value. *Contrast with* MSB.

**MIDI (Musical Instrument Digital Interface)**—An internationally agreed protocol that allows electronic musical instruments and audio equipment to communicate.

**MIDI Clock**—A clock signal transmitted as MIDI data. MIDI Clock refers to a timing signal and Start, Continue, and Stop commands.

**MIDI Device Numbers**—Identity numbers assigned to MIDI devices for transmitting System Exclusive data.

**MIDI Song Position Pointer**—A type of MIDI message that is used to derive position information from a MIDI Clock signal. So no matter where you start playback in a song, your MIDI sequencer will locate to that point and then play along in synchronization.

MIDI timecode—See MTC.

**Mix scene**—A set of mixer settings at a particular point in a song. Just like a play, a piece of music consists of various scenes, each requiring different mixer settings. Mix scenes are stored in scene memories, and can be recalled using front panel buttons or MIDI Program Change messages. These messages can be sent from a computer, MIDI footswitch, keyboard, or sequencer. *See also* Scene memories.

**MMC (MIDI Machine Control)**—A set of MIDI messages that can be used to control audio and video tape machines, disk recorders, and other studio equipment. Typical MMC commands include Stop, Play, Rewind, and Pause.

**Modulation**—In general audio, using an LFO (low frequency oscillator) to control a signal's frequency (pitch) or amplitude (level). The LFO frequency is set using modulation frequency parameters and the amount of LFO control is set using modulation depth parameters. Delay time and auto-pan speed parameters are also modulated.

**MSB (Most Significant Byte)**—The byte of a digital word that represents the highest value. *Contrast with* LSB

**MTC (MIDI Timecode)**—An addition to the MIDI Standard that allows audio equipment to be synchronized. MIDI Timecode contains clock and position information.

**Noise gate**—An electronic switch that opens when a trigger signal falls below a set threshold point and closes when the trigger signal exceeds that same threshold point. Used to shut off unwanted hiss and noise.

**Nominal level**—See Operating Level.

**Nyquist theorem**—The Nyquist theorem states that the sampling rate of a digital audio system must be at least twice that of the highest audio frequency, otherwise waveform distortion called aliasing will occur. *See also* Aliasing.

**OMNI**—The MIDI mode in which a device responds to MIDI data on all 16 channels.

**Operating level**—This is the signal level at which a piece of audio equipment is designed to operate. The two most common operating levels are –10 dBV (316 mV), which is used by semiprofessional equipment, and +4 dBu (1.23 V), which is used by professional equipment.

**Oversampling**—Sampling an audio signal at a rate higher than the normal sampling rate. The net effect is that noise caused by quantization errors is reduced.

**PAM (Pulse Amplitude Modulation)**—In the first part of the A/D conversion, pulses occurring at the sampling rate are modulated by an analog audio signal. *See also* PCM.

**PC**—Originally, the abbreviation for personal computer. Although today it's used as the generic name for an IBM compatible personal computer, usually running a version of the Microsoft Windows operating system.

**PCM (Pulse Code Modulation)**—In the second part of the A/D conversion, the pulses derived using PAM are converted into binary data words using PCM. *See also* PAM.

**Peaking**—A type of EQ circuit used to cut and boost a band of frequencies. It produces a mountain-peak type curve. The width of the frequency band is controlled by the Q parameter. Midband EQ is usually of the peaking type. *Compare with* Shelving.

**PFL (Pre Fader Listen)**—A mixer function that allows monitoring of a signal before it's fed to the channel fader. *Contrast with* AFL.

**Pink noise**—A type of random noise that contains an equal amount of energy per *octave*. The bands 100–200, 800–1600, and 3000–6000 all contain the same amount of energy. White noise, on the other hand, has an equal amount of energy per *frequency band*. That is, 100–200, 800–900, and 3000–3100.

**Post fader**—A point in the signal path after a fader. Aux send controls are often configured as post-fader sends, which means the signal for the aux send is sourced after the channel fader. The advantage of this is that the aux send signal can be controlled at the same time as the main channel signal using the channel fader. Post-fader aux sends are often used to feed effects processors. *See also* AFL.

**Pre fader**—A point in the signal path before a fader. Aux send controls are often configured as pre-fader sends, which means the signal for the aux send is sourced before the channel fader. The advantage of this is that the aux send signal can be controlled independently of the main channel signal. Pre-fader aux sends are often used for foldback mixes. *See also* PFL.

**Program Change**—A type of MIDI message that is used to recall programs or patches.

**Q**—The unit used to measure an EQ circuit's selectivity. For high values the frequency band is narrow. For low values, it is wide.

**Quantization**—The PCM process where PAM pulses are approximated to the nearest binary value available.

**S/PDIF format**—See Coaxial format.

**Sampling rate** — The number of times per second that an analog audio signal is sampled (measured) during A/D conversion. The value of each sample is stored as a data word. Standard sampling rates are 32 kHz, 44.1 kHz, and 48 kHz.

**Scene memories**—Memory locations used to store mix scenes. *See also* Mix scene.

**Serial mouse**—A type of computer mouse that connects to a computer's serial port.

**Shelving**—A type of EQ circuit used to cut and boost frequencies above or below a set frequency. It produces a shelf-looking response curve. High and low EQs are usually of the shelving type. *Contrast with* Peaking.

**Signal to Noise Ratio (S/N)**—In an audio system, the difference between the operating signal level and the residual noise floor, usually expressed as a ratio in decibels. It's used as a measure of an audio system's noise performance.

**SMPTE timecode**—Pronounced "simpty", SMPTE timecode is the timecode format used for television recorders by the SMPTE (Society of Motion Pictures and Television Engineers) in the United States and the EBU (European Broadcast Union) in Europe.

**Snapshot**—*See* Mix scene.

**ST IN**—03D stereo input channel.

**ST OUT**—03D stereo output.

**System Exclusive**—A type of MIDI message that is used to transmit data between MIDI devices exclusively. *See also* Bulk Dump.

**THD (Total Harmonic Distortion)**—The amount of distortion introduced by an audio system, usually expressed as a percentage of the actual signal. Compared to third-harmonic distortion, which is the measure of a single harmonic, total harmonic distortion is the sum of the distortions produced at all harmonics.

**Unity gain**—A gain of one.

**Wordclock**—A clock signal used to synchronize the data processing circuits of all devices connected in a digital audio system. The wordclock frequency is the same as the sampling rate. *See also* Bit clock.

**YGDAI** (Yamaha General Digital Audio Interface)—The YGDAI interface system allows Yamaha digital audio equipment to be connected directly to modular digital multitrack recorders, digital workstations, and other digital equipment, using a variety of industry standard digital audio formats and protocols.

| Index                                | Assign. See Routing                   | muting 93                              |
|--------------------------------------|---------------------------------------|----------------------------------------|
| IIIGCX                               | Attenuator 38                         | pre/post 92                            |
|                                      | Audio books 279                       | stereo pairs 94                        |
| Cumple of a                          | Auto navigate, wordclock 217          | using 91                               |
| Symbols                              | Automix                               | YGDAI outputs 90                       |
| +48 V phantom 37                     | ABORT 178                             |                                        |
| 1                                    | about 176                             | В                                      |
| Numerics                             | AUTO REC 178                          | D 1 1 2 2 2 2                          |
| numerics                             | Bulk Dump 242                         | Backup battery 214                     |
| 02R                                  | clearing memories 206<br>controls 178 | Balance 59                             |
| cascade with 03D 227                 | creating new 180                      | effects returns 59                     |
| MIDI Remote 245                      | current automix 177                   | stereo input channel 59                |
| 03D                                  | deleting 206                          | stereo output 85<br>Battery check 214  |
| benefits 4                           | editing fader moves 190               | Baud rate, TO HOST 234                 |
| block diagram 21                     | enabling 180                          | Benefits of a digital mixer 4          |
| configuration 4                      | extracting events 198                 | Block diagram                          |
| dimensions 266                       | fader return 190                      | aux sends 95                           |
| features 3                           | fader trim 190                        | bus outs 102                           |
| initializing 214                     | first mix scene 179                   | cascade 229                            |
| level diagram 253                    | memory 177                            | effects 142                            |
| MIDI 232                             | midnight phenomenon 179               | input channels 44                      |
| MIDI Remote 245                      | off-line editing 193                  | main 21                                |
| preferences 213                      | offset 182                            | monitor 82                             |
| rear panel 16<br>sonic performance 4 | overwrite 184                         | stereo output 87                       |
| top panel 10                         | PLAY 178                              | YGDAI 225                              |
| 2+2 surround pan 63                  | playing 187                           | BNC, wordclock 218                     |
| 2TR IN                               | punch-in/out 189                      | Books 279                              |
| connector 16                         | REC 178                               | Bulk Dump                              |
| using 77                             | recalling 203                         | definition 281                         |
| 3+1 surround pan 63                  | recording 185                         | using 242                              |
| 3+2+1 surround pan 64                | rerecording 188<br>safe channels 183  | Bulk page 242                          |
| 44.1 kHz 216                         | selecting parameters 184              | Burst noise 212                        |
| 48 kHz 216                           | STOP 178                              | BUS OUT connector 17                   |
|                                      | storing 202                           | Bus outs                               |
| Α                                    | summary 7                             | analog outputs 98<br>block diagram 102 |
| ^                                    | swapping the current 204              | channel view 110                       |
| A/D converter, definition 281        | time base setting 181                 | delay 100                              |
| Aborting an automix 178              | time counter 178                      | dynamics processors 99                 |
| Active sensing filter 238            | titling 205                           | EQ 99                                  |
| ADAT YGDAI card 223                  | undo 200                              | fader setting 99                       |
| AES/EBU                              | undo buffer 201                       | metering 98                            |
| definition 281                       | user define buttons 210               | monitoring 98                          |
| dither 220                           | what's recorded 176                   | muting 99                              |
| emphasis 221                         | Autopan 132                           | rec out 98                             |
| input select 221                     | AUX OUT connector 18                  | routing 98                             |
| input status 222<br>output 219       | Aux Pan page 94                       | routing to stereo 101                  |
| wordclock source 216                 | Aux sends                             | stereo pairs 101                       |
| YGDAI card 223                       | analog outputs 90                     | YGDAI outputs 98                       |
| AFL, definition 281                  | block diagram 95                      | Bus to ST page 101                     |
| Aliasing, definition 281             | channel view 110                      | Bus, definition 281                    |
| Amp simulator 139                    | dynamics processors 93                | Bypassing the EQ 47                    |
| Analog controls 11                   | EQ 93                                 | _                                      |
| Analog inputs specs 263              | input channels 43                     | C                                      |
| Analog outputs specs 264             | level setting 93                      |                                        |
| Anti-aliasing, definition 281        | metering 90<br>monitoring 90          | Calibrating the faders 214             |
| ~                                    | momornig 50                           | Cans 73                                |

| Cascade                            | WORDCLOCK 19                  | Display                         |
|------------------------------------|-------------------------------|---------------------------------|
| block diagram 229                  | Contrast control 12           | about 12                        |
| configuring 227                    | Control Change                | channel control pages 13        |
| delay compensation 228             | definition 281                | contrast 12                     |
| digital stereo input 221           | echo 235                      | elements 28                     |
| Cascade page 227                   | omni 235                      | explained 24                    |
| Cascade YGDAI card 223             | receive 235                   | fader mode pages 13             |
| CH 1-16 page, meters 79            | scene memory assign 240       | fader status indicators 26      |
| CH 17-24 page, meters 80           | table dump 242                | faders 28                       |
| CH Delay page 40, 86, 100          | transmit 235                  | parameter boxes 29              |
| CH View page 108                   | Control I/O specs 265         | peak indicators 25              |
| CH, definition 281                 | Creating a new automix 180    | rotary controls 28              |
| Channel control buttons 13         | Crossfade 173                 | scene memory area 165           |
| Channel delay                      | CSR, surround pan 69          | setup pages 12                  |
| using 40                           | CTL Asgn. page 240            | signal indicators 25            |
| viewing settings 41                | Current automix 177           | switches 28                     |
| Channel library                    | Cursor buttons 29             | Display messages 254            |
| about 104                          |                               | Dither 220                      |
| Bulk Dump 242                      | <b>D</b>                      | Dither page 220                 |
| recalling programs 106             | D                             | Dly 1-16 page 41                |
| storing programs 105               | D.in Setup page 216, 221      | Dly 17-24 page 41               |
| titling programs 107               | D.out Setup page 219, 224     | Dolby AC-3 surround 64          |
| Channel specs 259                  | D/A converter, definition 281 | Dolby surround 63               |
| Channel status, digital inputs 222 | De-emphasis 221               | Drop frame 181                  |
| Channel view 108                   | Delay                         | DSP, definition 281             |
| Checking levels 79                 | bus outs 100                  | Dual pitch 133                  |
| Chorus 130                         | cascade compensation 228      | Ducking 153                     |
| Clipping, definition 281           | input channels 40             | Dump, MIDI 242                  |
| Coaxial                            | stereo output 86              | Dyn. Edit page 145, 146         |
| definition 281                     | Delay LCR 130                 | Dyna.filter 140                 |
| dither 220                         | Delay+ER 137                  | Dyna.flange 140                 |
| emphasis 221                       | Delay+rev 138                 | Dyna.phase 141                  |
| input select 221                   | Delay->ER 137                 | Dynamic automation, definition  |
| input status 222                   | Delay->rev 138                | 281                             |
| output 219                         | Deleting automixes 206        | Dynamic range, definition 281   |
| wordclock source 216               | Device number                 | Dynamics library                |
| Compander 155                      | Bulk Dump 237                 | about 147                       |
| Compressor 151                     | MMC 234                       | Bulk Dump 242                   |
| Configuration, summary 4           | Dial 29                       | preset programs 144             |
| Conflict, channel programs 106     | Digital I/O, summary 6        | recalling programs 149          |
| Connectors                         | Digital inputs specs 265      | storing programs 148            |
| 2TR IN 16                          | Digital mixer benefits 4      | titling 150                     |
| AUX OUT 18                         | Digital outputs specs 265     | Dynamics Library page 147, 148, |
| BUS OUT 17                         | DIGITAL STEREO IN connector   | 149, 150                        |
| DIGITAL STEREO IN 19               | 19                            | Dynamics processors             |
| input channel overview 36          | Digital stereo input          | about 144                       |
| inputs 1-8 16                      | channel status 222            | key in 145                      |
| inputs 9-16 17                     | emphasis 221                  | parameters 157                  |
| inserts 17                         | sync caution message 213      | summary 6                       |
| MIDI 20                            | using 221                     | types 151                       |
| MONITOR OUT 17                     | Digital stereo output         | using 146                       |
| MOUSE 19                           | dither 220                    |                                 |
| PHONES 16                          | using 219                     | E                               |
| REC OUT 18                         | Dimensions 266                | _                               |
| ST IN 17                           | DIO, definition 281           | Early ref. 129                  |
| ST OUT 18                          | Direct outputs                | Echo                            |
| TO EDITOR 19                       | routing channels 43           | channel effect 40               |
| TO HOST 19                         | Disabling automix 180         | effects 130                     |

| MIDI 235                            | EQ library page 48, 49, 50, 51 | Gate reverb 129                  |
|-------------------------------------|--------------------------------|----------------------------------|
| Edit buffer                         | EQ page 38, 47                 | General MIDI                     |
| about 164                           | Error messages 254             | definition 282                   |
| definition 282                      | Event Edit page 193            | MIDI Remote 247                  |
| Editing                             | Events                         | General specs 257                |
| extracting events 198               | extracting 198                 | GR, definition 282               |
| off-line 193                        | off-line editing 193           | Group page 112, 113              |
| EFF, definition 282                 | rerecording 188                | Grouping                         |
| Eff. Edit page 118, 122, 123        | Expander 154                   | faders 112                       |
| Effects                             | Extract page 198               | mutes 113                        |
| about 118                           | Extracting events 198          | GUI interface, summary 6         |
| block diagram 142                   | · ·                            | •                                |
| parameters 129                      | F                              | ш                                |
| pre/post fader sends 123            | F                              | Н                                |
| summary 5                           | Fade time                      | Headphones 73                    |
| using 122                           | definition 282                 | High EQ 47                       |
| Effects library                     | mix scenes 173                 | High pass filter (EQ) 47         |
| about 125                           | Fade Time page 173             | Hi-mid EQ 47                     |
| Bulk Dump 242                       | Fader Edit page 183, 191       | Home page 279                    |
| preset programs 118                 | Fader groups                   | Host indicator 24                |
| recalling programs 127              | disabling 112                  | HPF 47                           |
| storing programs 126                | making 112                     | HQ.Pitch 132                     |
| titling 128                         | Fader mode buttons 13          | 11Q.1 Item 132                   |
| Effects Library page 125, 126, 127, | Fader start                    |                                  |
| 128                                 | operation 236                  |                                  |
| Effects returns                     | transmit 234                   | IELIA Intenfe co IInit 210       |
| balance 59, 124                     | Faders                         | IFU4 Interface Unit 218          |
| channel view 109                    | about 15                       | Implementation chart, MIDI 278   |
| dynamics processors 124             | automix editing 190            | Initial settings, definition 282 |
| EQ 123                              |                                | Initializing the 03D 214         |
| level setting 124                   | aux sends 93                   | Input attenuator 38              |
| metering 79                         | bus outs 99                    | Input channels                   |
| muting 124                          | calibrating 214                | 1 & 2 36                         |
| _                                   | effects returns 124            | 17 to 24 36                      |
| pan 124                             | grouping 112                   | 3 to 8 36                        |
| routing 59, 124                     | input channels 42              | 9 to 16 36                       |
| using 123                           | mixing layer 32                | channel view 108                 |
| Emphasis                            | mode indicators 26             | dynamics processors 42           |
| definition 282                      | stereo output 85               | EQ 42                            |
| digital stereo input 221            | summary 5                      | fader setting 42                 |
| YGDAI 223                           | trim and return modes 192      | metering 79                      |
| Enabling automix 180                | using display faders 28        | overview 36                      |
| Encoder 29                          | Falling speed, meters 213      | pan 59                           |
| ENTER button 29                     | Features 3                     | routing 59                       |
| EQ                                  | Fitting YGDAI cards 226        | stereo input channel 36          |
| about 46                            | Flange 131                     | user define buttons 210          |
| bypassing 47                        | Freeze 141                     | Input connectors 1-8 16          |
| library 48                          | Function display 25            | Input connectors 9-16 17         |
| Q 47                                | Function menu 30               | Input delay 40                   |
| resetting 47                        | Further reading 279            | Inserts 17                       |
| specs 262                           |                                | Installing YGDAI cards 226       |
| summary 5                           | G                              | Interface, summary 6             |
| using 47                            | 9                              | Internal dynamics. See dynamics  |
| EQ library                          | GAIN control                   | processors                       |
| Bulk Dump 242                       | about 11                       | Internal effects. See Effects    |
| preset programs 52                  | using 37                       | Internal wordclock 216           |
| recalling programs 50               | Gain reduction, meters 79      | Inverted gang mode, pan 59       |
| storing programs 49                 | Gang mode, pan 59              |                                  |
| titling programs 51                 | Gate 152                       |                                  |

| K                                                       | scene memory to Program    | device number 234                |
|---------------------------------------------------------|----------------------------|----------------------------------|
|                                                         | Change table 267           | user define buttons 209          |
| Key in, dynamics 145                                    | setup 235                  | Modular multitrack recorders 224 |
|                                                         | Song Position Pointers 181 | Modulation, definition 283       |
| 1                                                       | standard I/F 233           | Moni. Setup page 72, 74          |
| _                                                       | summary 7                  | MONITOR OUT                      |
| LCD                                                     | transmit channel 235       | connector 17                     |
| about 12                                                | MIDI Clock                 | LEVEL control 11                 |
| definition 282                                          | counter 178                | switch 11                        |
| LED, definition 282                                     | definition 282             | Monitor page 222                 |
| Level diagram 253                                       | echo setting 236           | Monitoring                       |
| Library                                                 | input monitor 238          | about 72                         |
| channel 104                                             | receive port/channel 234   | aux sends 90                     |
| dynamics processors 147                                 | setting 181                | block diagram 82                 |
| effects 125                                             | user define buttons 209    | bus outs 98                      |
| EQ 48                                                   | MIDI Moni. page 238        | MIDI data 238                    |
| user define buttons 209                                 | MIDI Remote                | outputs 73                       |
| Library page, channels 104, 105,                        | about 243                  | phones 73                        |
| 106 <b>,</b> 107                                        | Bulk Dump 242              | stereo output 84                 |
| Library specs 262                                       | button 14                  | TRIM 74                          |
| Line-level signal, definition 282                       | channels/ports 234         | using 74                         |
| Lo-mid EQ 47                                            | connection 243             | Monodelay->rev 139               |
| Low EQ 47                                               | GM tone generator 247      | Motorized faders 5               |
| Low pass filter (EQ) 47                                 | Pro Tools 249              | Mouse                            |
| Low-level signal, definition 282                        | Programmable Mixer 01 245  | connector 19                     |
| LPF 47                                                  | ProR3 246                  | function menu 30                 |
| LSB, definition 282                                     | REV500 246                 | speed setting 213                |
|                                                         | setup 244                  | type 30                          |
| M                                                       | user define page 250       | using 30                         |
| IVI                                                     | XG tone generator 248      | MOUSE connector 19               |
| M button 30                                             | MIDI Setup page 235        | MSB, definition 283              |
| Macintosh, TO HOST 235                                  | MIDI/HOST page 233         | MTC                              |
| Main page 176, 181, 182, 184, 185,                      | Midnight phenomenon 179    | counter 178                      |
| 188 <b>,</b> 189 <b>,</b> 190 <b>,</b> 200 <b>,</b> 201 | Mix scenes                 | definition 283                   |
| Memory page 180, 185, 202, 203,                         | Bulk Dump 242              | input monitor 238                |
| 204, 205, 206                                           | Control Change assign 240  | receive port/channel 234         |
| Memory specs 262                                        | definition 282             | Multiport 234                    |
| Memory, automix 177                                     | fade time 173              | Multiport MIDI setup 233         |
| Metering 79                                             | first in automix 179       | Multitrack recorders 224         |
| aux sends 90                                            | Program Change assign 239  | Mute groups                      |
| bus outs 98                                             | protecting 170             | disabling 113                    |
| falling speed 213                                       | recall undo 169            | making 113                       |
| gain reduction 79                                       | recalling 168              | Muting                           |
| peak hold 79                                            | safe channels 174          | aux sends 93                     |
| pre/post 79                                             | sorting 172                | bus outs 99                      |
| stereo output 84                                        | storing 166                | effects returns 124              |
| MIDI                                                    | titling 171                | grouping 113                     |
| about 232                                               | user define buttons 209    | input channels 42                |
| Bulk Dump 242                                           | Mixdown solo mode 75       | stereo output 85                 |
| connectors 20, 232                                      | Mixing layer               |                                  |
| data format 271                                         | about 15                   | N                                |
| definition 282                                          | fader mode indicators 26   | IN                               |
| display indicator 24                                    | faders 32                  | Naming. See Titling              |
| implementation chart 278                                | ON buttons 31              | Noise gate 152                   |
| input monitor 238                                       | SEL buttons 31             | Noise gate, definition 283       |
| multiport 234                                           | using 31                   | Nominal Level, definition 283    |
| port setup 233                                          | MMC                        | Non-drop frame 181               |
| receive channel 235                                     | definition 283             | Normal phase 39                  |

| Nyquist theorem, definition 283 | PFL, definition 283         | Protecting scene memories 170  |
|---------------------------------|-----------------------------|--------------------------------|
|                                 | PGM Asgn. page 239          | Punch-in/out, automix 189      |
| 0                               | Phantom power 37            |                                |
| O                               | Phase                       | $\circ$                        |
| Off-line editing, automix 193   | effects 131                 | Q                              |
| Offset                          | input channels 39           | Q                              |
| automix 182                     | Phase page 39               | adjusting 47                   |
| display 178                     | PHONES connector 16         | definition 284                 |
| Omni                            | PHONES LEVEL control        | Quantization, definition 284   |
| definition 283                  | about 11                    | Quarter frame messages 181     |
| MIDI 235                        | Pink noise                  |                                |
| ON buttons                      | definition 283              | R                              |
| about 15                        | oscillator 212              | N                              |
| aux sends 93                    | Playing an automix 187      | Rack-mount kit 256             |
| bus outs 99                     | Port setup 233              | RCL. Safe page 174             |
| input channels 42               | Post fader, definition 283  | Rear panel 16                  |
| mixing layer 31                 | POWER switch 19             | Rec out                        |
| stereo output 85                | pre fader, definition 284   | bus outs 98                    |
| Onboard dynamics. See Dynamics  | Pre/post                    | stereo output 84               |
| processors                      | aux sends 92                | REC OUT connector 18           |
| Onboard effects. See Effects    | digital stereo out 219      | Recalling                      |
| Onboard oscillator 212          | effects sends 123           | automixes 203                  |
| On-the-fly fader editing 190    | metering 79                 | channel programs 106           |
| Operating level, definition 283 | Pre/post page, aux sends 92 | confirmation message 213       |
| Oscillator                      | Pre/post page, effects 123  | dynamics programs 149          |
| page 212                        | Pre/Post page, meters 81    | effects programs 127           |
| user define buttons 210         | Prefer. page 213            | EQ programs 50                 |
| using 212                       | Preferences 213             | mix scenes 168                 |
| Output Dly page 86, 100         | Presets                     | mix scenes safely 174          |
| Oversampling, definition 283    | dynamics programs 157       | Receive channel, MIDI 235      |
| Overwrite, automix 184          | effects programs 118        | Recording an automix 185       |
| •                               | EQ 52                       | Recording solo mode 75         |
| n                               | Pro Tools, MIDI Remote 249  | Rerecording automix events 188 |
| Р                               | Problems 251                | Resetting the EQ 47            |
| PAD switch                      | Processors                  | Return modes 192               |
| about 11                        | dynamics 144                | Return, fader edit 190         |
| using 37                        | effects 118                 | Rev+Chorus 133                 |
| Pair page 114                   | Program Change              | Rev+flange 134                 |
| PAM, definition 283             | definition 284              | Rev+sympho 135                 |
| Pan                             | echo 235                    | Rev->chorus 134                |
| gang mode 59                    | omni 235                    | Rev->flange 135                |
| inverted gang mode 59           | recalling mix scenes 169    | Rev->pan 136                   |
| modes 58                        | receive 235                 | Rev->sympho 136                |
| using 59                        | scene memory assign 239     | REV500, MIDI Remote 246        |
| Pan 1-16 page 43, 59            | scene memory to Program     | Reverb hall 129                |
| Pan 17-24 page 59, 85           | Change table 267            | Reverb plate 129               |
| PARAMETER wheel 29              | table dump 242              | Reverb room 129                |
| Parameters                      | transmit 235                | Reverb stage 129               |
| dynamics processors 157         | Programmable Mixer 01       | Reverse gate 129               |
| effects 129                     | Control Change assignments  | Reverse phase 39               |
| selecting for automix 184       | 240                         | Rotary encoder 29              |
| Parametric EQ 46                | MIDI Remote 245             | Routing                        |
| PCM, definition 283             | Programs                    | bus to stereo 101              |
| Peak hold                       | channel 104                 | effects returns 59             |
| user define buttons 210         | dynamics 144                | input channels 59              |
| using 79                        | effects 118, 125            | input chamicis 37              |
| Peak indicators 25              | EQ 52                       |                                |
| Peaking definition 283          | ProR3, MIDI Remote 246      |                                |

| S                                     | safe channels 77             | pan 61                         |
|---------------------------------------|------------------------------|--------------------------------|
|                                       | setting up 75                | routing 61                     |
| Safe channels                         | TRIM 76                      | Stopping automix recording 186 |
| automix 183                           | using 76                     | Storing                        |
| scene memories 174                    | Solo in place mode 75        | automixes 202                  |
| solo 77                               | Solo Setup page 72, 75, 77   | channel programs 105           |
| Sample delay 40                       | Song Position Pointers       | confirmation message 213       |
| Sampling rate                         | automix 181                  | dynamics programs 148          |
| definition 284                        | definition 282               | effects programs 126           |
| display 217                           | Sonic performance 4          | EQ programs 49                 |
| setting 217                           | Sort page 172                | mix scenes 166                 |
| synchronization 216                   | Sorting scene memories 172   | Surr. 1-16 page 65             |
| Scene Mem. page 166, 168, 170,        | Specifications               | Surr. 17-24 page 65            |
| 171                                   | analog inputs 263            | Surround page 58               |
| Scene memories                        | analog outputs 264           | Surround pan                   |
| about 164                             | channel 259                  | 2+2 mode 63                    |
| Bulk Dump 242                         | control I/O 265              | 3+1 mode 63                    |
| buttons 13 <b>,</b> 165               | digital inputs 265           | 3+2+1 mode 64                  |
| Control Change assign 240             | digital outputs 265          | about 62                       |
| definition 284                        | EQ 262                       | CSR 69                         |
| display 24 <b>,</b> 165               | general 257                  | outputs 62                     |
| edit buffer 164                       | library 262                  | selecting modes 58             |
| fade time 173                         | memory 262                   | stereo link 69                 |
| first in automix 179                  | YGDAI 265                    | summary 6                      |
| memory 00 165                         | ST IN connector 17           | trajectories 67                |
| Program Change assign 239             | ST OUT connector 18          | trajectory window 66           |
| protecting 170                        | Standard I/F 233             | using 65                       |
| recall undo 169                       | Stereo input channel         | Swapping current automix 204   |
| recalling 168                         | balance 59                   | Symphonic 131                  |
| safe channels 174                     | channel view 109             | System clock connections 218   |
| scene memory to Program               | digital input 221            | System Exclusive               |
| Change Table 267                      | metering 79                  | definition 284                 |
| sorting 172                           | routing 59                   | parameter control 241          |
| storing 166                           | Stereo link, surround pan 69 | setup 236                      |
| summary 7                             | Stereo meters                | System synchronization 216     |
| titling 171                           | about 12                     |                                |
| user define buttons 209               | using 81                     | т                              |
| what's stored 164                     | Stereo output                | 1                              |
| Schematic 21                          | analog outputs 84            | Tascam YGDAI card 223          |
| Scrolling parameter boxes 29          | balance 85                   | Termination, wordclock 218     |
| Security cover 256                    | block diagram 87             | THD, definition 284            |
| SEL buttons                           | channel view 110             | Time base, automix 181         |
| about 15                              | delay 86                     | Time counter, automix 178      |
| mixing layer 31                       | digital output 84            | Title edit dialog box 33       |
| Selected channel display 25           | dynamics processors 85       | Titling                        |
| Sending aux signals 91                | EQ 85                        | automixes 205                  |
| Serial mouse, definition 284          | fader setting 85             | channel programs 107           |
| Setup buttons 12                      | metering 81, 84              | dynamics programs 150          |
| Shelving, definition 284              | monitoring 84                | effects programs 128           |
| Signal indicators 25                  | muting 85                    | EQ programs 51                 |
| Signal to noise ratio, definition 284 | rec out 84                   | how to 33                      |
| Slap, channel effect 40               | routing 84                   | scene memories 171             |
| SMPTE timecode, definition 284        | YGDAI output 84              | TO EDITOR connector 19         |
| Snapshot, definition 284              | Stereo pairs                 | TO HOST 235                    |
| Solo                                  | aux send pan 94              | baud rate 234                  |
| about 72                              | bus outs 101                 | connector 19                   |
| button 14                             | configuring 114              | data indicator 233             |
| display indicator 24                  | input channels 43            | input monitor 238              |

| Macintosh 235                                                                                              | AUX OUT 18                                                                                                    |
|----------------------------------------------------------------------------------------------------|----------------------------------------------------------------------------------------------------|
| multiport 234                                                                                              | BUS OUT 17                                                                                                    |
| operation 232                                                                                              | inputs 1-8 16                                                                                                    |
| port setup 233                                                                                             | inputs 9-16 17                                                                                                    |
| standard I/F 233                                                                                           | inserts 17                                                                                                    |
| Top panel 10                                                                                               | MONITOR OUT 17                                                                                                    |
| Trajectory window, surround pan                                                                            | PHONES 16                                                                                                    |
| 66                                                                                                    | REC OUT 18                                                                                                    |
| Transmit channel, MIDI 235                                                                                 | ST IN 17                                                                                                    |
| Transmit interval 242                                                                                      | ST OUT 18                                                                                                    |
| Transport controls, automix 178                                                                            | Wordclock                                                                                                    |
| Tremolo 132                                                                                                | about 216                                                                                                    |
| Trim                                                                                                    | auto navigate 217                                                                                                    |
| fader edit 190                                                                                             | distribution 218                                                                                                    |
| modes 192                                                                                                  | selecting 216                                                                                                    |
| Troubleshooting 251                                                                                        | termination 218                                                                                                    |
| Troubleshooting 231                                                                                        | WORDCLOCK connector 19                                                                                                    |
|                                                                                                    | Wordclock, definition 284                                                                                                    |
| U                                                                                                    |                                                                                                    |
| ** 1                                                                                                    | Wordlength 220                                                                                                    |
| Undo                                                                                                    | Write protecting scene memories                                                                                                |
| automix 200                                                                                                | 170                                                                                                    |
| automix buffer 201                                                                                         |                                                                                                    |
| mix scene recalls 169                                                                                      | X                                                                                                    |
| Unity gain, definition 284                                                                                 |                                                                                                    |
| User Def. page 208                                                                                         | XG tone generator, MIDI Remote                                                                                                 |
| User define 208                                                                                            | 248                                                                                                    |
| buttons 14                                                                                                 | XLR inputs 16                                                                                                    |
| display indicators 24                                                                                      |                                                                                                    |
| User interface 24                                                                                          | Υ                                                                                                    |
| Using                                                                                                    | •                                                                                                    |
| cursor buttons 29                                                                                          | Yamaha                                                                                                    |
| display faders 28                                                                                          | web site 279                                                                                                    |
| display rotary controls 28                                                                                 | YGDAI card 223                                                                                                    |
| display switches 28                                                                                        | YGDAI                                                                                                    |
| dynamics processors 146                                                                                    | about 223                                                                                                    |
| effects 122                                                                                                | block diagram 225                                                                                                    |
| ENTER button 29                                                                                            | bus outs 98                                                                                                    |
| EQ 47                                                                                                    | card specs 223                                                                                                    |
| mixing layer 31                                                                                            | definition 284                                                                                                    |
| mouse 30                                                                                                   | emphasis 223                                                                                                    |
| pan 59                                                                                                    | installing cards 226                                                                                                    |
| parameter boxes 29                                                                                         | multitrack recorders 224                                                                                                    |
| PARAMETER wheel 29                                                                                         | C C 224                                                                                                    |
| PARAMETER WHEEL 29                                                                                         | output configuration 224                                                                                                    |
| solo 76                                                                                                    | output configuration 224<br>output dither 220                                                                                  |
| solo 76                                                                                                    | output dither 220                                                                                                    |
| solo 76<br>surround pan 65                                                                                 | output dither 220<br>slot 20                                                                                                   |
| solo 76                                                                                                    | output dither 220<br>slot 20<br>specs 265                                                                                      |
| solo 76<br>surround pan 65                                                                                 | output dither 220<br>slot 20<br>specs 265<br>stereo output 84                                                                  |
| solo 76<br>surround pan 65                                                                                 | output dither 220<br>slot 20<br>specs 265<br>stereo output 84<br>summary 6                                                     |
| solo 76 surround pan 65 title edit dialog box 33                                                           | output dither 220<br>slot 20<br>specs 265<br>stereo output 84<br>summary 6<br>sync caution message 213                         |
| solo 76<br>surround pan 65                                                                                 | output dither 220<br>slot 20<br>specs 265<br>stereo output 84<br>summary 6<br>sync caution message 213<br>wordclock source 216 |
| solo 76 surround pan 65 title edit dialog box 33  V Viewing channel settings 108                           | output dither 220<br>slot 20<br>specs 265<br>stereo output 84<br>summary 6<br>sync caution message 213                         |
| solo 76 surround pan 65 title edit dialog box 33                                                           | output dither 220<br>slot 20<br>specs 265<br>stereo output 84<br>summary 6<br>sync caution message 213<br>wordclock source 216 |
| solo 76 surround pan 65 title edit dialog box 33  V Viewing channel settings 108                           | output dither 220<br>slot 20<br>specs 265<br>stereo output 84<br>summary 6<br>sync caution message 213<br>wordclock source 216 |
| solo 76 surround pan 65 title edit dialog box 33  V  Viewing channel settings 108  W  Warning messages 254 | output dither 220<br>slot 20<br>specs 265<br>stereo output 84<br>summary 6<br>sync caution message 213<br>wordclock source 216 |
| solo 76 surround pan 65 title edit dialog box 33  V Viewing channel settings 108                           | output dither 220<br>slot 20<br>specs 265<br>stereo output 84<br>summary 6<br>sync caution message 213<br>wordclock source 216 |

Wiring diagram 2TR IN 16

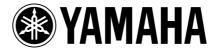